## **Btrieve Programmer's Reference**

Copyright 1998 Pervasive Software Inc. All rights reserved worldwide. Reproduction, photocopying, or transmittal of this publication, or portions of this publication, is prohibited without the express prior written consent of the publisher, unless such reproduction, photocopying, or transmittal is part of a Derivative Software Product as defined in the licenses granted in conjunction with the purchase of this publication and associated software.

This product includes software developed by Powerdog Industries. 1994 Powerdog Industries. All rights reserved.

Pervasive Software Inc. 8834 Capital of Texas Highway Austin, Texas 78759 USA

PERASIVE

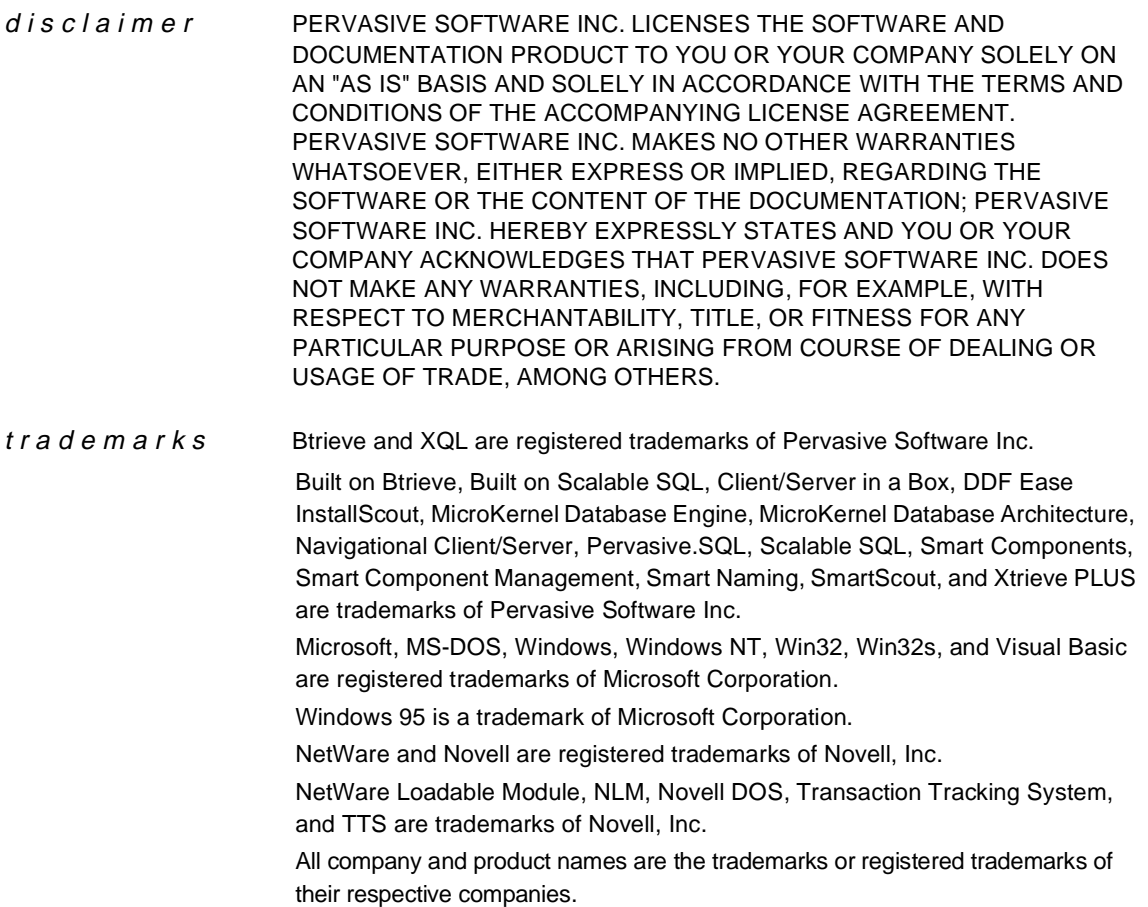

# **Contents**

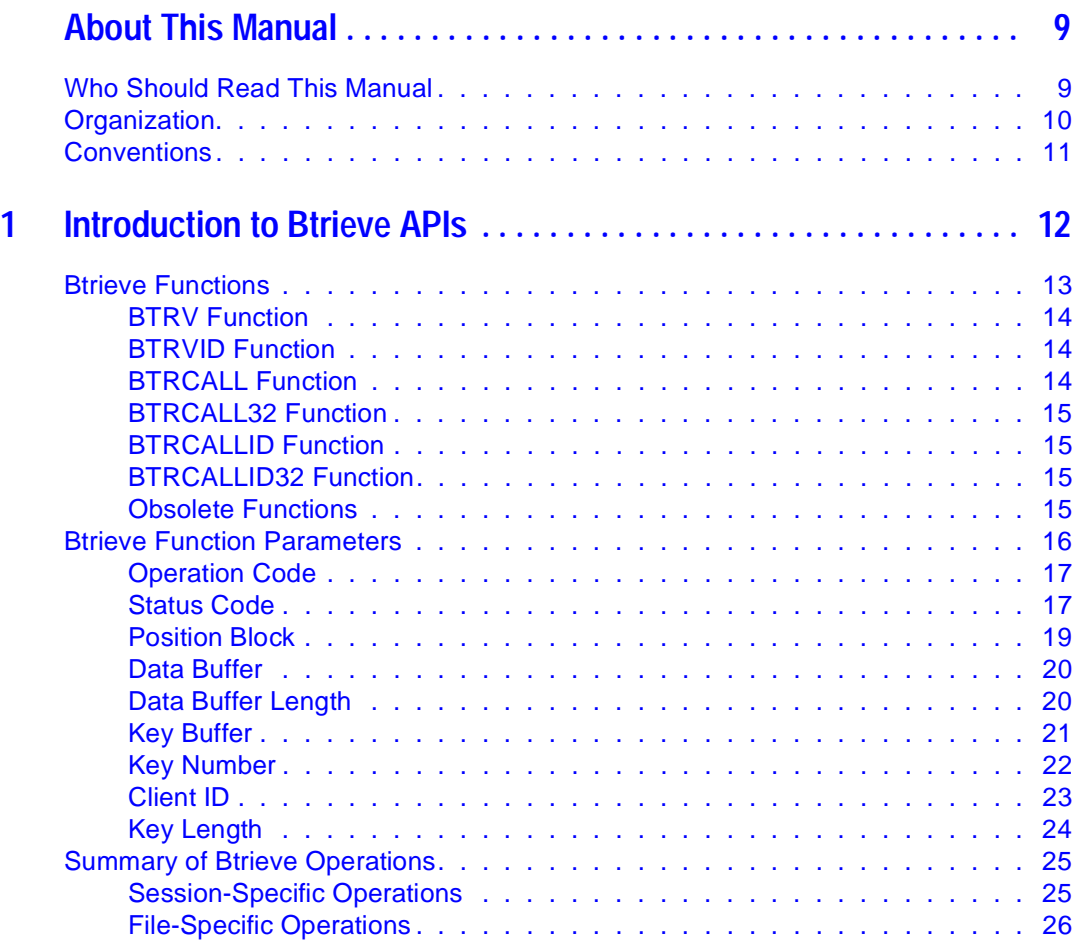

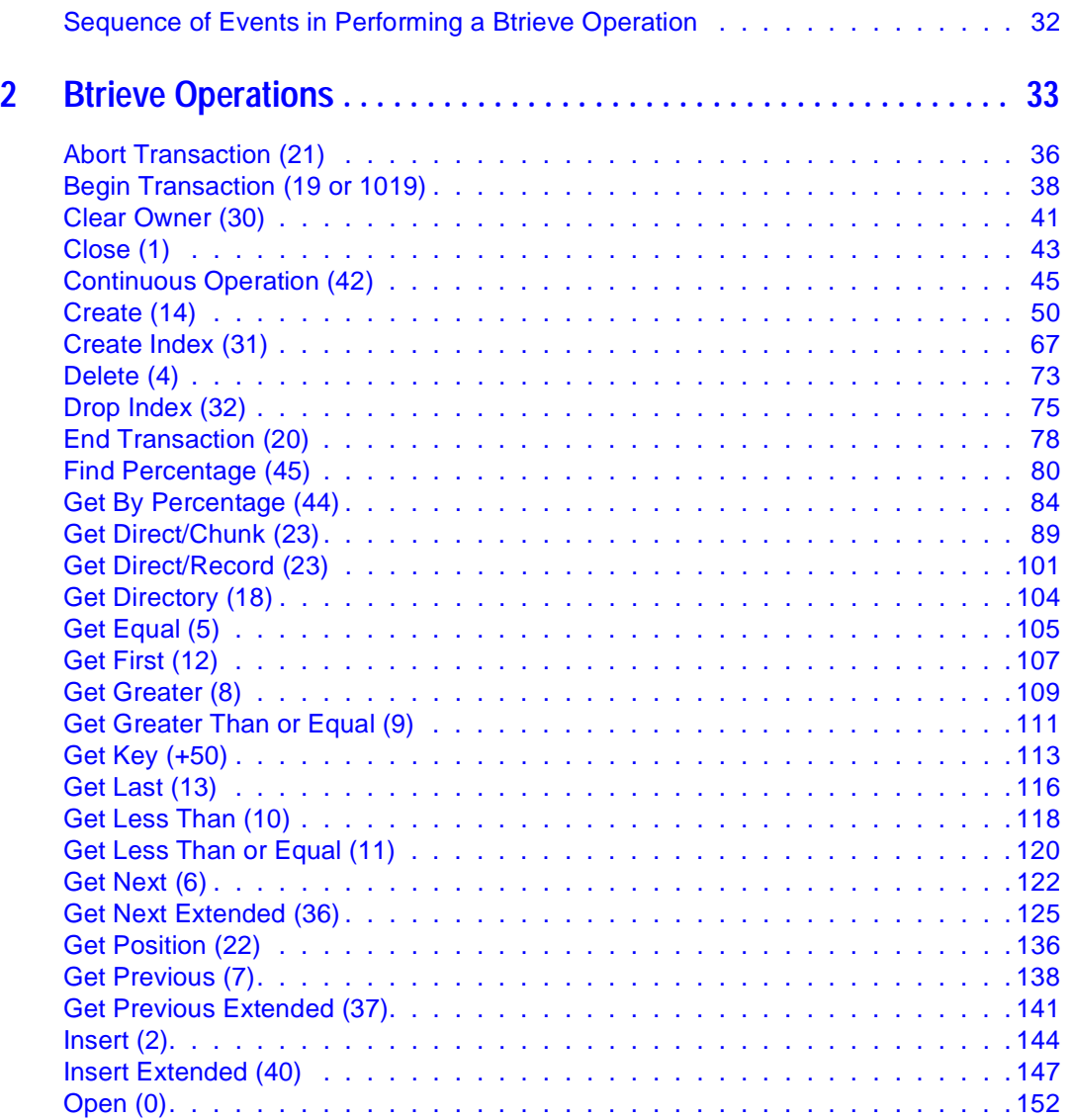

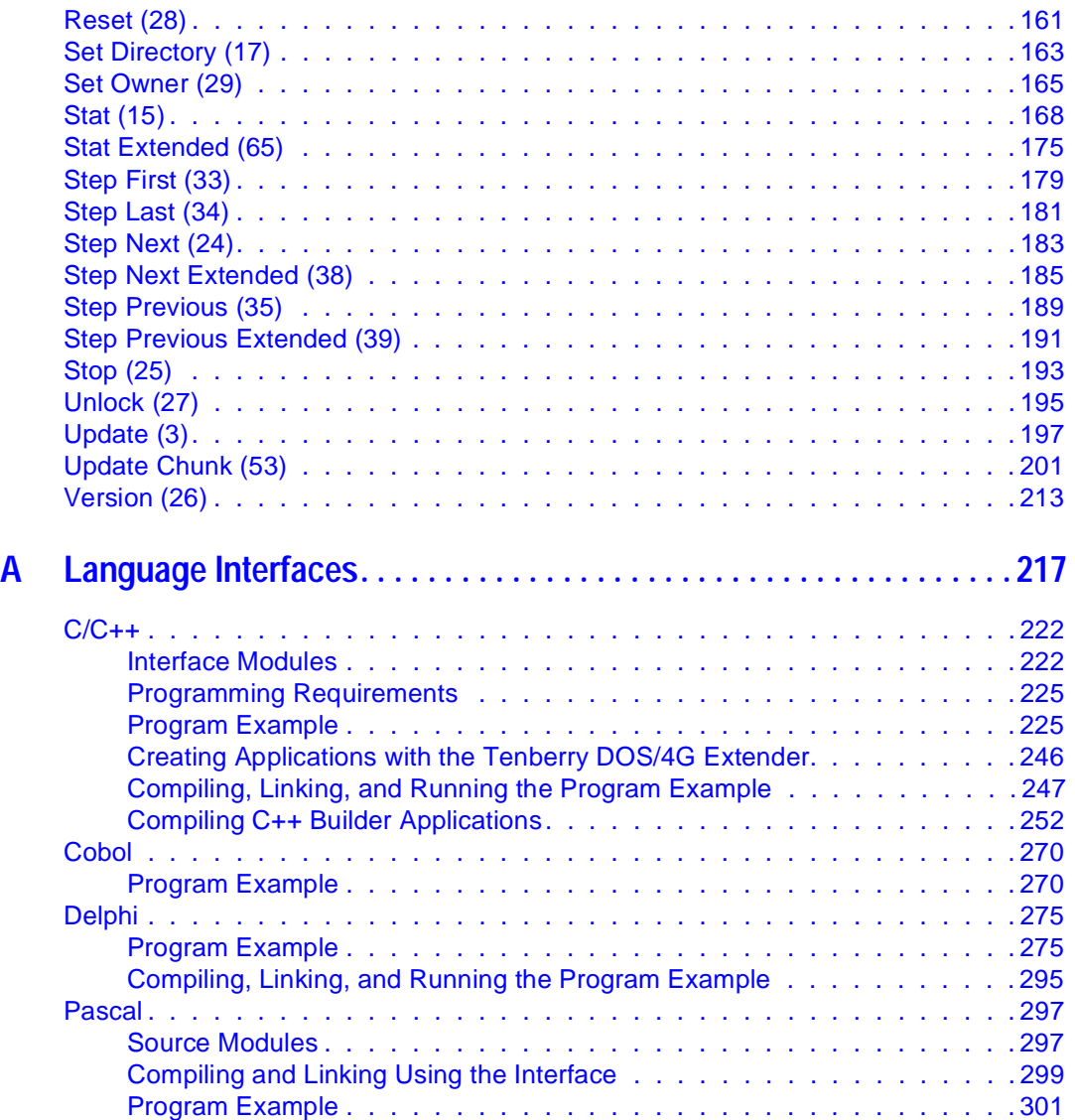

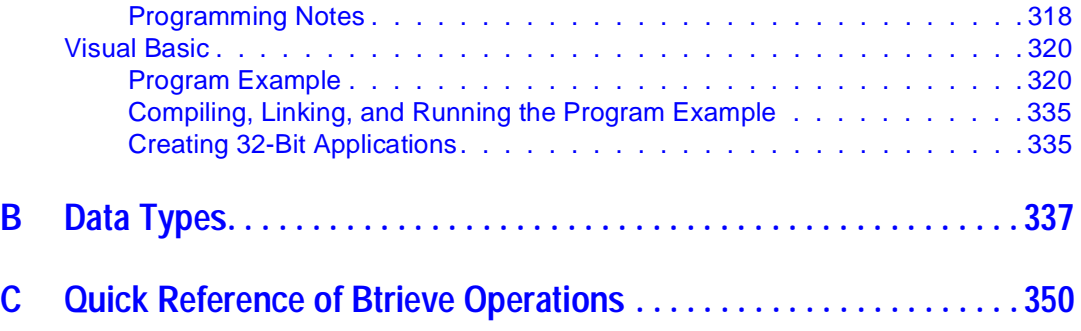

# **Tables**

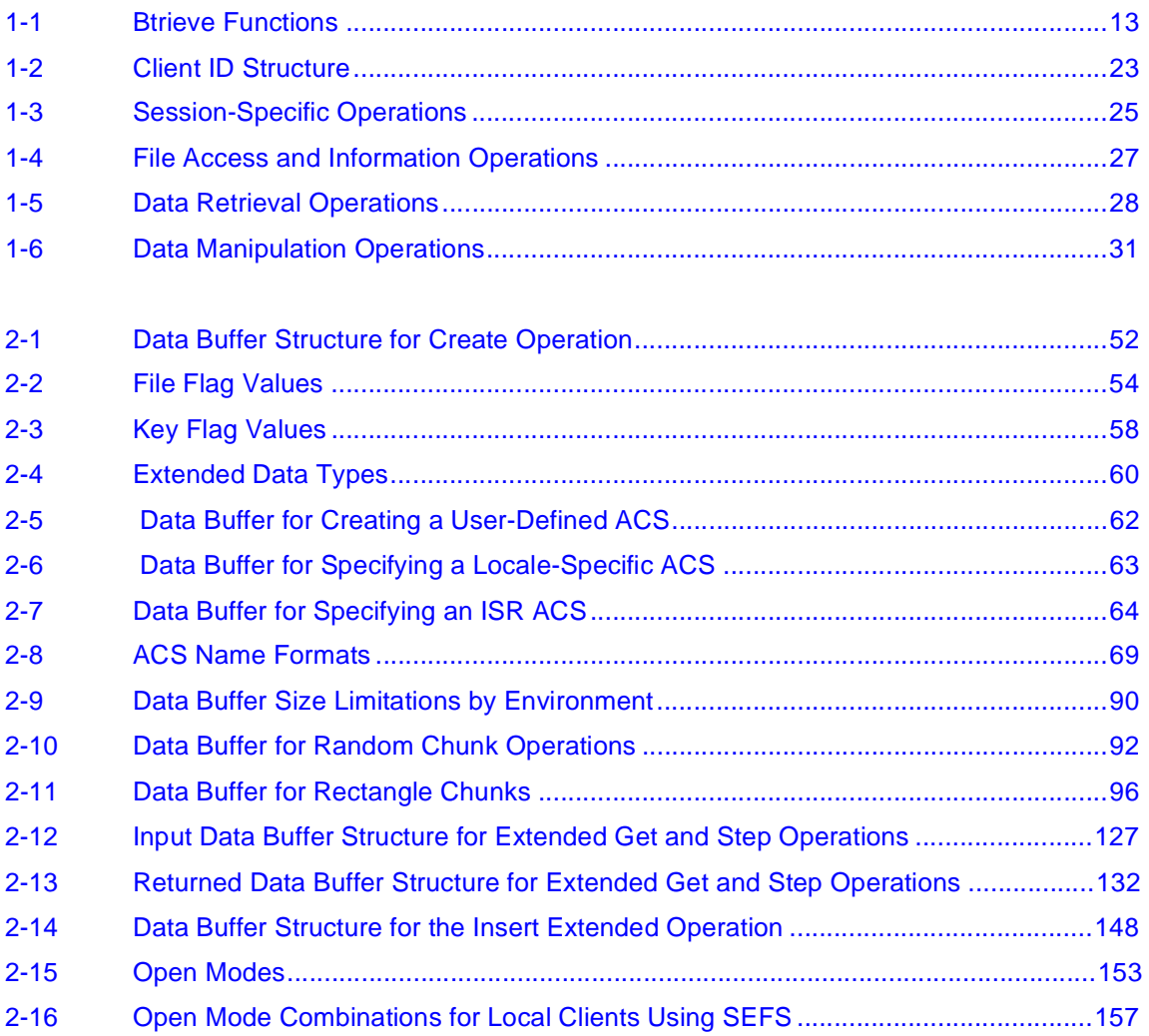

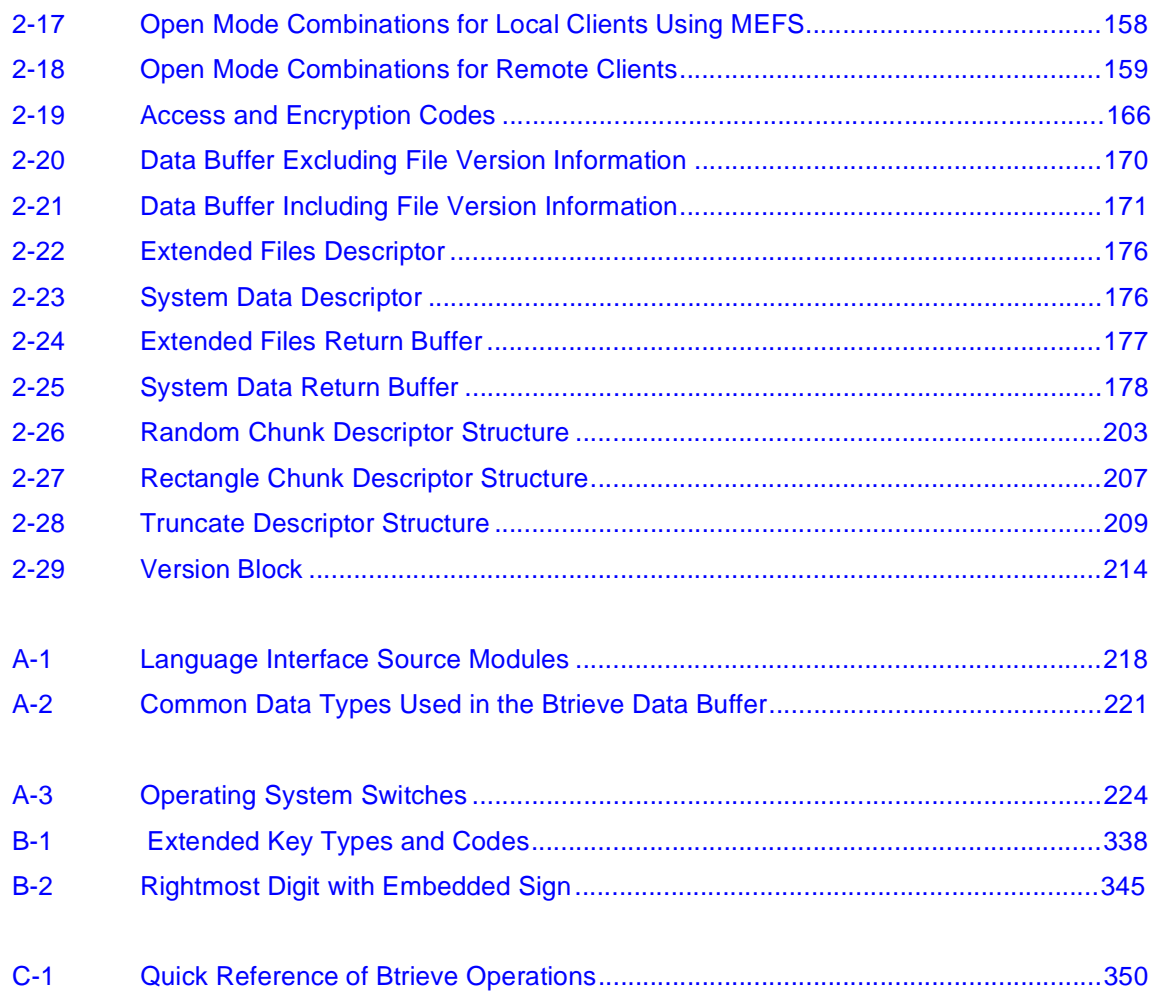

# <span id="page-8-0"></span>**About This Manual**

This manual contains information about how to develop applications that use the Btrieve navigational data management system. Btrieve is designed for high-performance data handling and improved programming productivity.

The functions described in this manual are available in the modules installed by the Programming Interfaces installation option.

You may also puarchase the Programmer's Suite. The Programmer's Suite product provides:

- $\bullet$  all of the interfaces described in this manual
- a 5-user version of both the NetWare and Windows NT server engines licensed for development and testing use only
- $\triangleq$  the complete set of Pervasive documentation in hardcopy

### **Who Should Read This Manual**

This manual provides information for developers who are using Btrieve to develop applications for the OS/2, NetWare, Windows, Windows NT, and Windows 95 operating environments.

Pervasive Software would appreciate your comments and suggestions about this manual. Please complete the [User Comments](#page-362-0) form that appears at the end of this manual, and fax or mail it to Pervasive Software, or send email to docs@pervasive.com.

### <span id="page-9-0"></span>**Organization**

 $\blacktriangle$ [Chapter 1—"Introduction to Btrieve APIs"](#page-11-0)

This chapter provides a brief overview of the Btrieve functions and their parameters. This chapter also summarizes the Btrieve operations.

◆ [Chapter 2—"Btrieve Operations"](#page-32-0)

This chapter documents the Btrieve operations.

◆ [Appendix A—"Language Interfaces"](#page-216-0)

This appendix provides specific information about the language interfaces.

◆ [Appendix B—"Data Types"](#page-336-0)

This appendix provides information about the data types Btrieve supports for keys.

◆ [Appendix C—"Quick Reference of Btrieve Operations"](#page-349-0)

This appendix summarizes the Btrieve operations in order of operation number.

### <span id="page-10-0"></span>**Conventions**

Unless otherwise noted, command syntax, code, and code examples use the following conventions:

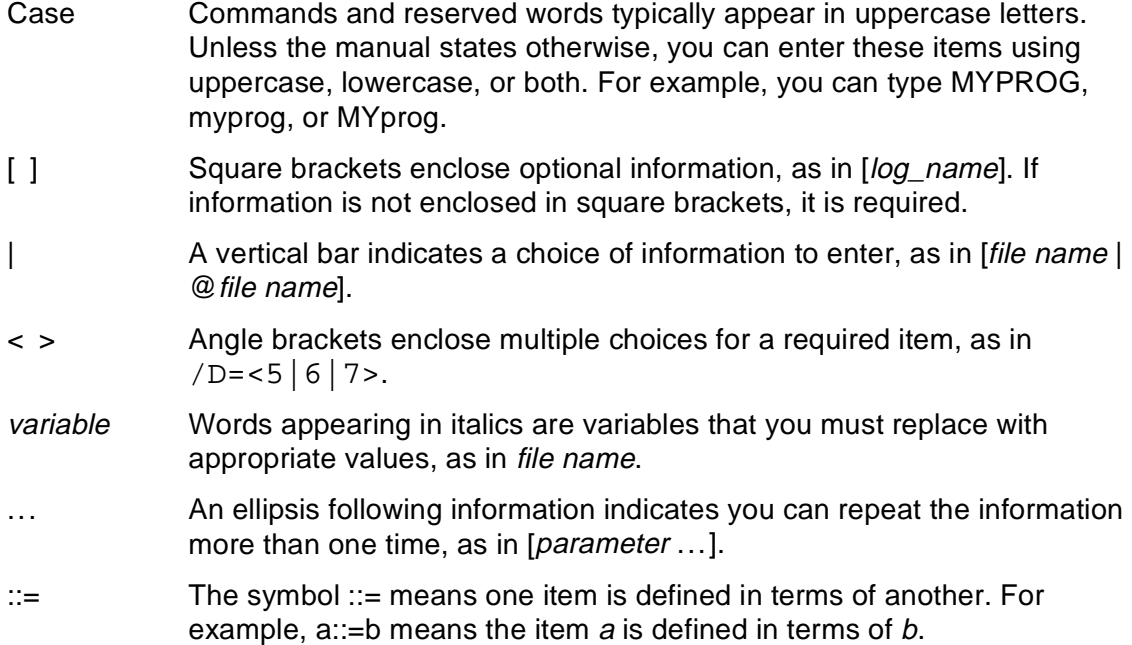

#### <span id="page-11-0"></span>chapter **1 Introduction to Btrieve APIs**

The Btrieve navigational database management system is designed for highperformance data handling and improved programming productivity. Btrieve operations allow your application to retrieve, insert, update, or delete records either by key value, or by sequential or random access methods.

The Programming Interfaces provide compatibility with the following programming languages and development environments:

- $\triangleleft$  Borland C/C++
- ◆ Borland Delphi
- ◆ Micro Focus COBOL
- ◆ Microsoft Access
- ◆ Microsoft Visual Basic
- ◆ Microsoft Visual C++
- $\blacklozenge$  Watcom C/C++

This chapter discusses the following topics:

- $\overline{a}$ ["Btrieve Functions"](#page-12-0)
- ◆ ["Btrieve Function Parameters"](#page-15-0)
- ◆ ["Summary of Btrieve Operations"](#page-24-0)
- $\blacktriangle$ ["Sequence of Events in Performing a Btrieve Operation"](#page-31-0)

### <span id="page-12-0"></span>**Btrieve Functions**

Btrieve offers a single-function API, in which most program actions are determined by an operation code parameter, rather than a function name. You should choose the API for your application based on whether you are most interested in cross-platform portability of code or the best possible performance on a particular platform.

Your Btrieve application should never perform any standard I/O against a data file. Your application should perform all file I/O using a Btrieve function.

Following are the Btrieve functions.

| <b>Function</b>              | <b>Operating Systems</b>                                 | <b>Description</b>                                                                                                    |
|------------------------------|----------------------------------------------------------|----------------------------------------------------------------------------------------------------|
| <b>BTRV</b><br><b>BTRVID</b> | All                                                      | Use for complete code portability between operating<br>systems. For most developers, this advantage offsets a<br>very slight performance decrease. |
| BTRCALL                      | OS/2, Windows 3.x,<br>Windows NT, and<br>Windows 95 only | Use these functions to achieve a slight performance<br>increase or backward compatibility with existing source<br>code.                            |
| <b>BTRCALLID</b>             |                                                          |                                                                                                    |
| BTRCALL32                    | For $32$ -bit $OS/2$<br>applications only                |                                                                                                    |
| BTRCALLID32                  |                                                          |                                                                                                    |

**Table 1-1 Btrieve Functions**

To find the language-specific syntax required when calling a Btrieve function, refer to [Appendix A, "Language Interfaces".](#page-216-0)

### <span id="page-13-0"></span>**BTRV Function**

BTRV allows an application to make Btrieve calls. All the language interface modules provided with the Programming Interfaces installation option support the BTRV function. In OS/2, Windows 3.x, Windows NT, and Windows 95, the BTRV function actually calls the BTRCALL function. However, BTRV is the preferred function because of the platform independence it provides.

#### **BTRVID Function**

BTRVID allows an application to make a single Btrieve call that contains a clientID parameter, which the application can control. An application can use BTRVID to assign itself more than one client identity to Btrieve and to execute operations for one client without affecting the state of the other clients. For more information, refer to ["Client ID"](#page-22-0).

In OS/2, Windows 3.x, Windows NT, and Windows 95, the BTRVID function actually calls another function. In 16-bit applications, it calls the BTRCALLID function. In 32-bit applications, it calls the BTRCALLID32 function (OS/2) or the BTRCALLID function (Windows NT and Windows 95). However, in both cases, BTRVID is the preferred function because of the platform independence it provides.

In DOS applications, you must load the DOS Requester with the appropriate /T value. Set /T to equal the number of client IDs you use in the application. For more information about the DOS Requester, refer to Getting Started.

#### **BTRCALL Function**

BTRCALL is the preferred function if your application accesses only local files and uses only the OS/2 or Win32 workstation engines. For OS/2, the BTRCALL function is a 16-bit function. For Windows NT and Windows 95, the BTRCALL function is a 32-bit function.

#### <span id="page-14-0"></span>**BTRCALL32 Function**

The BTRCALL32 function is the same as BTRCALL function, except that BTRCALL32 is a 32-bit function.

#### **BTRCALLID Function**

Use the BTRCALLID function if you need client-level control and your application operates only in the OS/2, Windows 3.x, Windows NT and Windows 95 environments.

This function is similar to the BTRVID function, except that it does not call an intermediate function. For Windows NT and Windows 95, BTRCALLID is a 32-bit function.

#### **BTRCALLID32 Function**

The BTRCALLID32 function is the same as the BTRCALLID function, except that the BTRCALLID32 is a 32-bit function.

#### **Obsolete Functions**

The following historical functions are supported to maintain compatibility with applications written for previous Btrieve releases:

- ◆ BTRCALLBACK
- ◆ BTRVINIT
- ◆ BTRVSTOP
- <span id="page-15-0"></span>◆ RQSHELLINIT
- ◆ WBRQSHELLINIT
- ◆ WBTRVINIT
- ◆ WBTRVSTOP
- ◆ BRQSHELLINIT

While these functions are now obsolete, older applications that call these functions will still run with 6.15 and later MicroKernels. (No additional functions have been made obsolete in Btrieve 7.0.)

### **Btrieve Function Parameters**

You must provide all parameters on every call; however, the MicroKernel does not use every parameter on every operation. In some cases, the MicroKernel ignores their value. In general, different parameters can be sent and returned for each operation. Chapter 2, ["Btrieve Operations"](#page-32-0) provides a detailed description of the parameters that are relevant for each Btrieve operation.

#### **Note**

*C developers:* Refer to BTITYPES.H for a description of the platform-independent data types and pointers used in the C language interface.

The parameters to the Btrieve functions are as follows:

- $\blacktriangle$ [Operation Code](#page-16-0)
- [Status Code](#page-16-0) (BASIC and COBOL only)
- <span id="page-16-0"></span> $\overline{a}$ [Position Block](#page-18-0)
- $\blacktriangle$ [Data Buffer](#page-19-0)
- $\overline{a}$ [Data Buffer Length](#page-19-0)
- $\blacktriangle$ **[Key Buffer](#page-20-0)**
- $\overline{a}$ [Key Number](#page-21-0)
- $\blacktriangle$ [Client ID](#page-22-0) (BTRVID and BTRCALLID functions only)
- ♦ [Key Length](#page-23-0) (BTRCALL, BTRCALLID, BTRCALL32, and BTRCALLID32 functions only)

#### **Operation Code**

The Operation Code parameter determines what action is performed by the Btrieve function. For example, the operation may read, write, delete, or update one or more records. Your application must specify a valid Operation Code on every Btrieve call. The MicroKernel never changes the Operation Code. The value of the variable you specify can be any one of the legal Btrieve Operation Codes described in [Chapter 2, "Btrieve](#page-32-0)  [Operations."](#page-32-0)

**Note**

*C developers:* The variable you specify must be BTI\_WORD (an unsigned short integer).

#### **Status Code**

Btrieve returns status codes as signed integers. In most programming environments, the status code is the return value of the Btrieve function call. However, some BASIC and

COBOL language interfaces require a Status Code parameter. This parameter is a 2-byte integer containing a coded value that indicates whether any errors occurred during the operation. After a Btrieve call, the application must always check the value of the status variable to determine if the call was successful.

Pervasive.SQL components return status codes from calls to their APIs. When you write to these APIs, you should provide handling for three conditions:

- $\triangle$  API Success
- ◆ Anticipated API failure
- ◆ Unanticipated API failure

```
Following is a C code example that handles all three conditions.
status = BTRVID(B_VERSION, posBlock1, &versionBuffer,
    &dataLen, keyBuf1, keyNum, (BTI_BUFFER_PTR) &clientID);
if (status == B_NO_ERROR)
{
      /* continue normal operation */
     status = BTRVID(...);}
else if (status == B_RECORD_MANAGER_INACTIVE)
 {
      /* handle known error */
     printf("Btrieve Get Version() returned 
        B_RECORD_MANAGER_INACTIVE\n");
 }
else
 {
     /* unanticipated error */
     printf("Btrieve Get Version() returned %d\n", status);
 } /* end if-else */
```
<span id="page-18-0"></span>By following this method of status code handling, you can help Pervasive Software ensure your application's future stability. Pervasive Software encourages and incorporates developer feedback in order to continuously improve our products. For example, in Pervasive.SQL 7, Status Code 20 has been differentiated into several additional status codes. Applications that handle status information as demonstrated here can accept such enhancements gracefully. (For more information about the differentiation of status codes, refer to Status Codes and Messages.)

### **Position Block**

The Position Block parameter is the address of a 128-byte array that the MicroKernel uses to store file I/O structures and the positioning information associated with an Open (0) operation. Each time your application opens a file, it must allocate a unique Position Block.

Btrieve initializes the Position Block when your application performs the Open operation, then references and updates it during file operations. Therefore, your application must specify the same Position Block on all subsequent Btrieve operations for the file.

#### **Note**

Do not write to the Position Block. Doing so could result in a lost position error, other errors, or damage to the file.

When you open more than one file at a time, the MicroKernel uses the Position Block to determine which file a particular call is for. Similarly, when you open the same file more than once, the MicroKernel uses a different Position Block for each separate Open operation. Likewise, the MicroKernel uses a different Position Block for each separate client that opens the same file. Multiple clients cannot share position blocks.

#### <span id="page-19-0"></span>**Data Buffer**

Your application transfers data to and from a file using the Data Buffer. The information passed to or from the MicroKernel in the Data Buffer depends on which Btrieve operation is being performed. Frequently, the Data Buffer contains one or more records that your application is transferring to or from a file. However, depending on the Btrieve operation, the Data Buffer can contain other information, such as file or key specifications, MicroKernel version information, and so on.

Be sure to allocate a large enough Data Buffer to accommodate the longest record in your file. If your Data Buffer Length parameter specifies a value smaller than the size of your Data Buffer, Btrieve modification operations may destroy data following the Data Buffer.

#### **Data Buffer Length**

For any operation that requires a Data Buffer, your application must pass a variable that indicates the size (in bytes) of the Data Buffer, which should be large enough to contain data that the operation returns.

**Note**

*BASIC developers:* Your application must pass the Data Buffer Length parameter ByRef as an integer.

*C, COBOL, and Pascal developers:* Your application must pass the Data Buffer Length parameter as a pointer to a 2-byte unsigned integer.

When you are inserting records into or updating a file with variable-length records, the Data Buffer Length should equal the record length specified when you first created the file, plus the number of characters included beyond the fixed-length portion. When you are retrieving variable-length records, the Data Buffer Length should be large enough to <span id="page-20-0"></span>accommodate the longest record in the file. If a record is longer than 64 KB, you must use a chunk operation to operate on a portion of the record.

The MicroKernel uses the Data Buffer Length parameter to determine how much space is available in the Data Buffer. If you pass a Data Buffer Length that is longer than the Data Buffer you have allocated, you may cause the MicroKernel to overwrite memory. The Data Buffer Length should always represent the size of the allocated Data Buffer.

### **Key Buffer**

Your application must pass the Key Buffer parameter on every Btrieve operation, even if that operation does not use a Key Buffer. Depending on the operation, your application may set the data in the Key Buffer, or the Btrieve function may return it.

**Note**

*BASIC developers:* Your application must pass the Key Buffer as a string. If the key value is an integer, your application should convert it to a string using the MKI\$ statement before calling the Btrieve function. If a key consists of two or more segments, you must concatenate them into a single string variable and pass the variable as the Key Buffer.

The MicroKernel returns an error if the string variable passed as the Key Buffer is shorter than the key's defined length. If your application's first call does not require initialization of the Key Buffer, assign the string variable the value  $SPACE(x)$ , where x represents the key's defined length. Until your application assigns some value in BASIC to the string variable, it has a length of 0.

*C developers:* Your application must pass the Key Buffer as the address of a variable containing the key value. The file BTITYPES.H defines the Key Buffer as a VOID pointer (BTI\_VOID\_PTR). Your application can then define the Key Buffer type as needed.

<span id="page-21-0"></span>*COBOL developers:* Your application must pass the Key Buffer as a record variable. If the key consists of two or more segments, list them in the correct order as individual fields under an 01 level record. Then you can pass the entire record as the Key Buffer.

*Pascal developers:* Your application must pass the Key Buffer as a variable containing a key value. If a key consists of two or more segments, use a record structure to define the individual fields in the key.

In most environments, the MicroKernel cannot determine the Key Buffer length when an application makes a Btrieve call. Therefore, you must ensure that the buffer is at least as long as the key length you specified when you first created the key. Otherwise, Btrieve operations may destroy data stored in memory following the Key Buffer. It is best to always have a 256-byte Key Buffer.

#### **Key Number**

The information passed in the Key Number parameter depends on which operation is being performed. Most often, the Key Number contains a value that indicates which of up to 119 key (access) paths to follow for a particular operation. However, other information can be sent or returned in the Key Number parameter, such as a value indicating in what mode a file is to be opened.

For BTRV and BTRVID functions, the Key Number parameter is a 2-byte integer. For BTRCALL, BTRCALLID, BTRCALL32, and BTRCALLID32 functions, the Key Number parameter is a 1-byte signed CHARACTER (BTI\_CHAR). In all functions, the Key Number parameter has a value range of 0 through 118. A Btrieve function never alters the Key Number parameter.

### <span id="page-22-0"></span>**Client ID**

The Client ID parameter is used only in the BTRVID and BTRCALLID functions. The Client ID parameter is the address of a 16-byte structure that allows the MicroKernel to differentiate among the clients on a computer. Use the following structure for the Client ID.

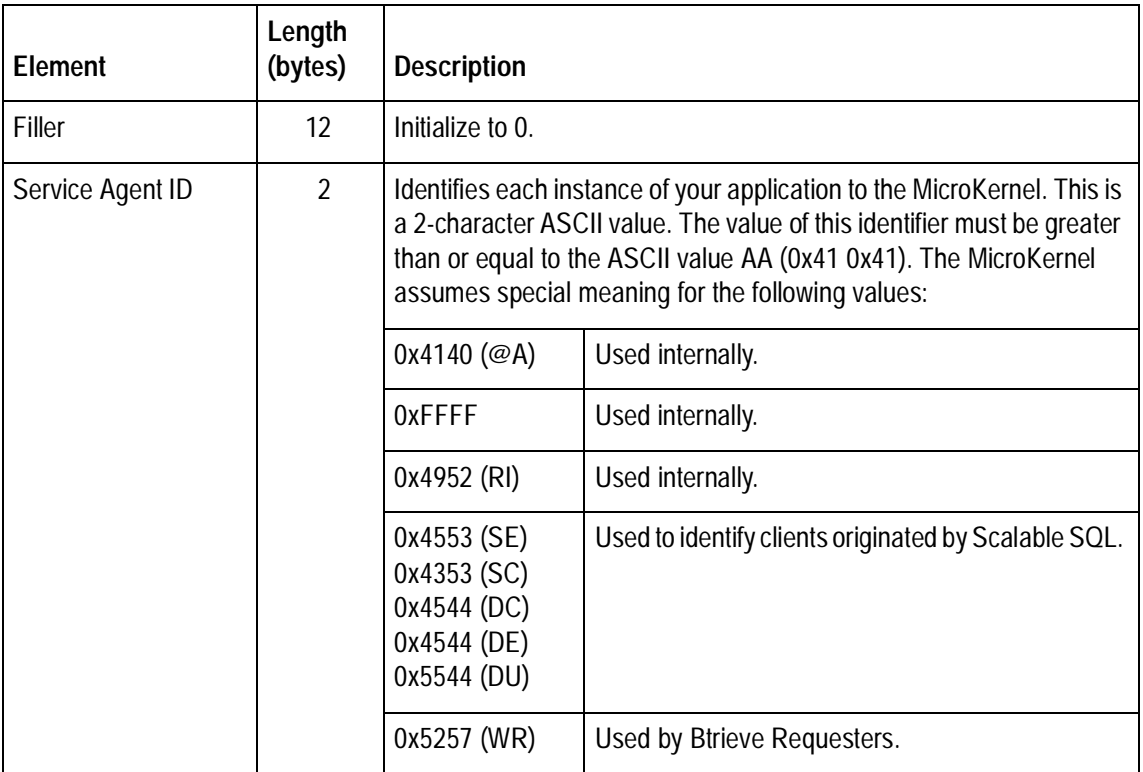

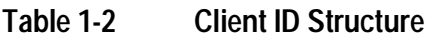

<span id="page-23-0"></span>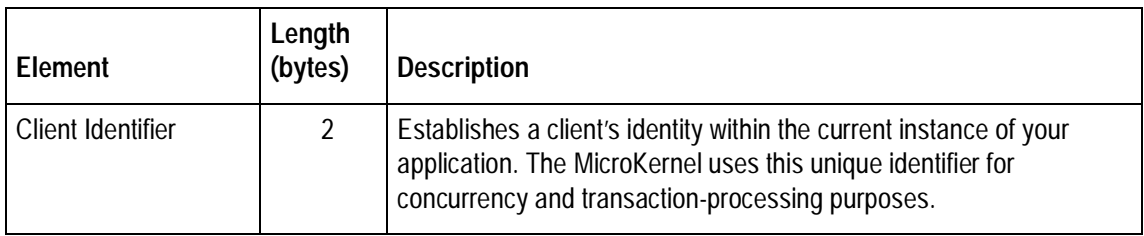

### **Key Length**

The Key Length parameter is used only in the BTRCALL, BTRCALLID, BTRCALL32, and BTRCALLID32 functions and is specific to the OS/2 and Windows 3.x operating systems.

While the Key Length parameter is currently reserved for internal use by the MicroKernel, if your application calls BTRCALL, BTRCALLID, BTRCALL32, or BTRCALLID32, it must pass the Key Length parameter as an unsigned char (BTI\_BYTE), with a value of 255 (the maximum length of any key).

### <span id="page-24-0"></span>**Summary of Btrieve Operations**

Btrieve provides over 40 operations that you can call from your application program. The following tables summarize these operations. Refer to [Chapter 2, "Btrieve Operations"](#page-32-0) for complete descriptions of the Btrieve operations. Refer to [Appendix C, "Quick Reference](#page-349-0)  [of Btrieve Operations"](#page-349-0) for a summary of Btrieve operations ordered by operation code.

#### **Session-Specific Operations**

The following operations allow you to set or retrieve the current directory, shut down a workstation MicroKernel, retrieve the MicroKernel version number, terminate a client connection with the server MicroKernel, and begin, end, or abort a transaction. In applications that handle multiple clients, these operations are specific to the calling client.

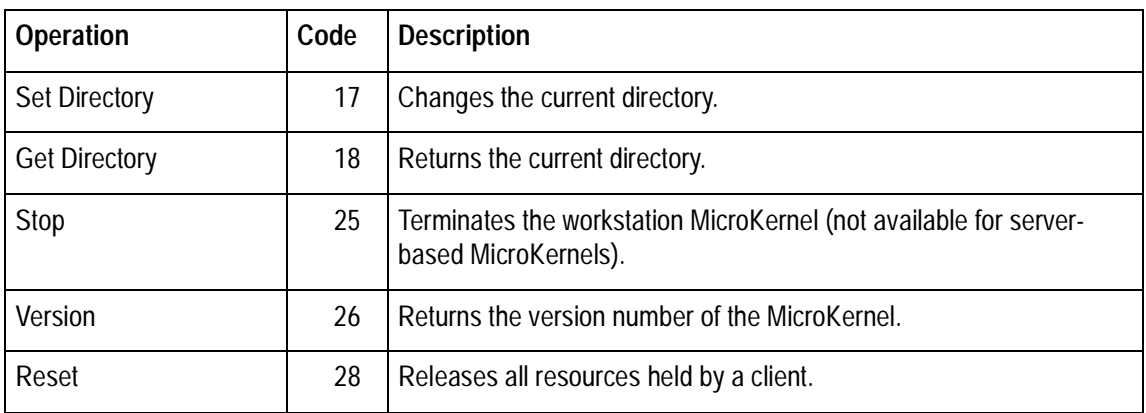

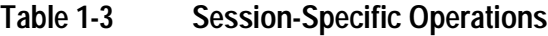

<span id="page-25-0"></span>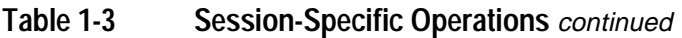

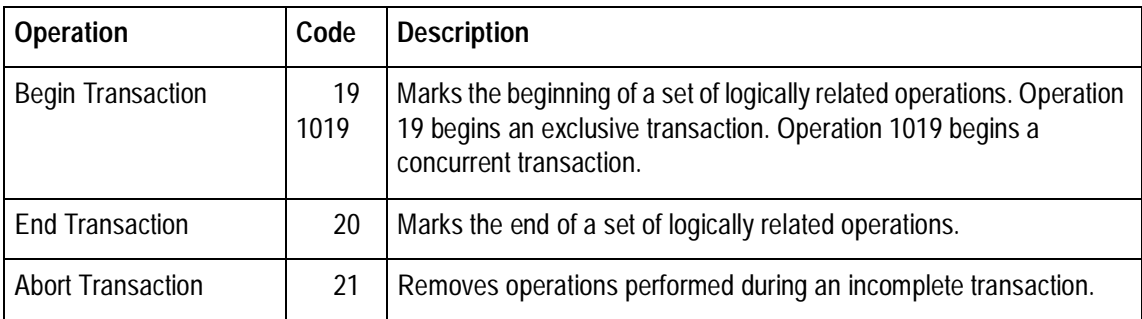

#### **File-Specific Operations**

The following operations deal with a specific file, and therefore use the position block parameter to identify the file on which to operate. The file-specific operations are of three types:

- ◆ File access and information. These operations allow you to create a file, open and close a file, retrieve file statistics, set and clear the file's owner name, start or stop continuous operation mode on a file, unlock a file, and create and drop indexes on a file.
- ◆ Data retrieval. These operations allow you to retrieve a single record or a set of records given specified criteria. Btrieve supports data retrieval either by logical location in an index path or by physical location. For more information, refer to "Accessing Records" in the Btrieve Programmer's Guide.

In addition, you can apply biases to the operation codes to control file and record locking in multi-client situations. For more information, refer to "Supporting Multiple Clients" in the Btrieve Programmer's Guide.

◆ Data manipulation. These operations allow you to insert, update, or delete data.

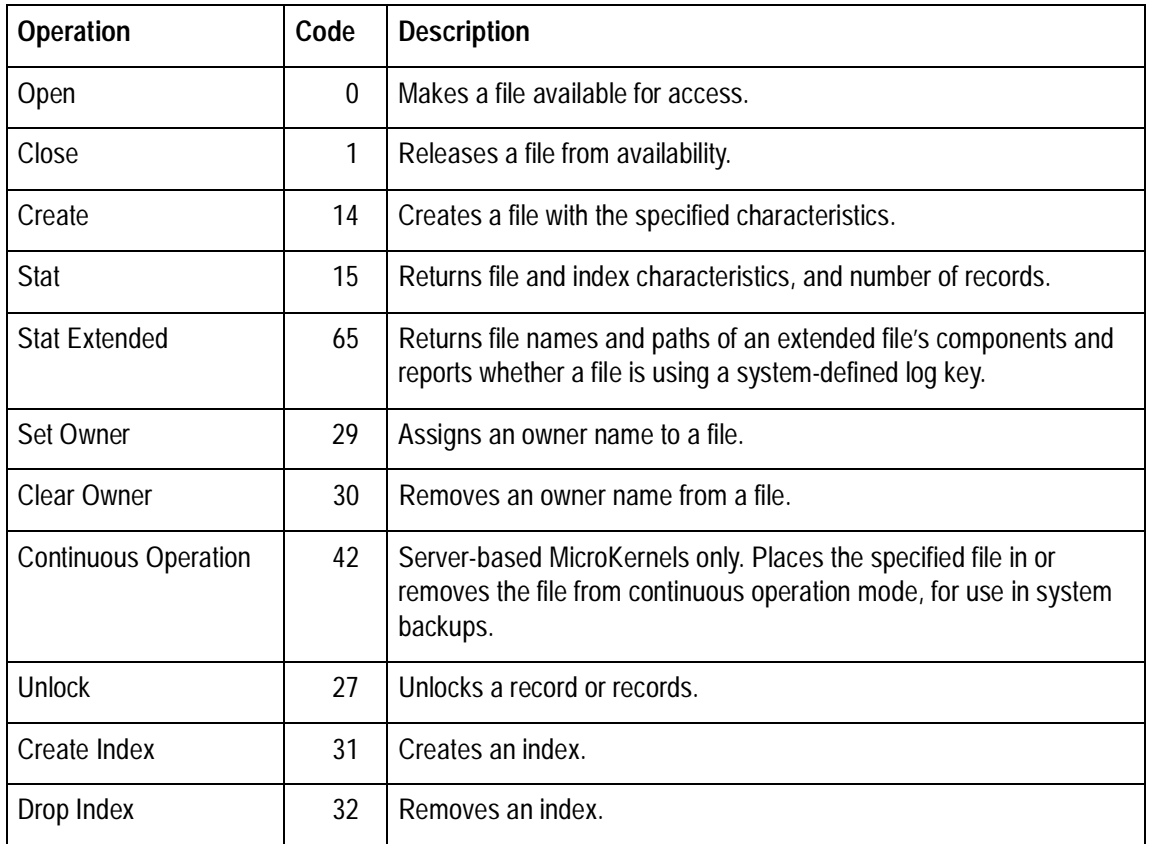

#### <span id="page-26-0"></span>**Table 1-4 File Access and Information Operations**

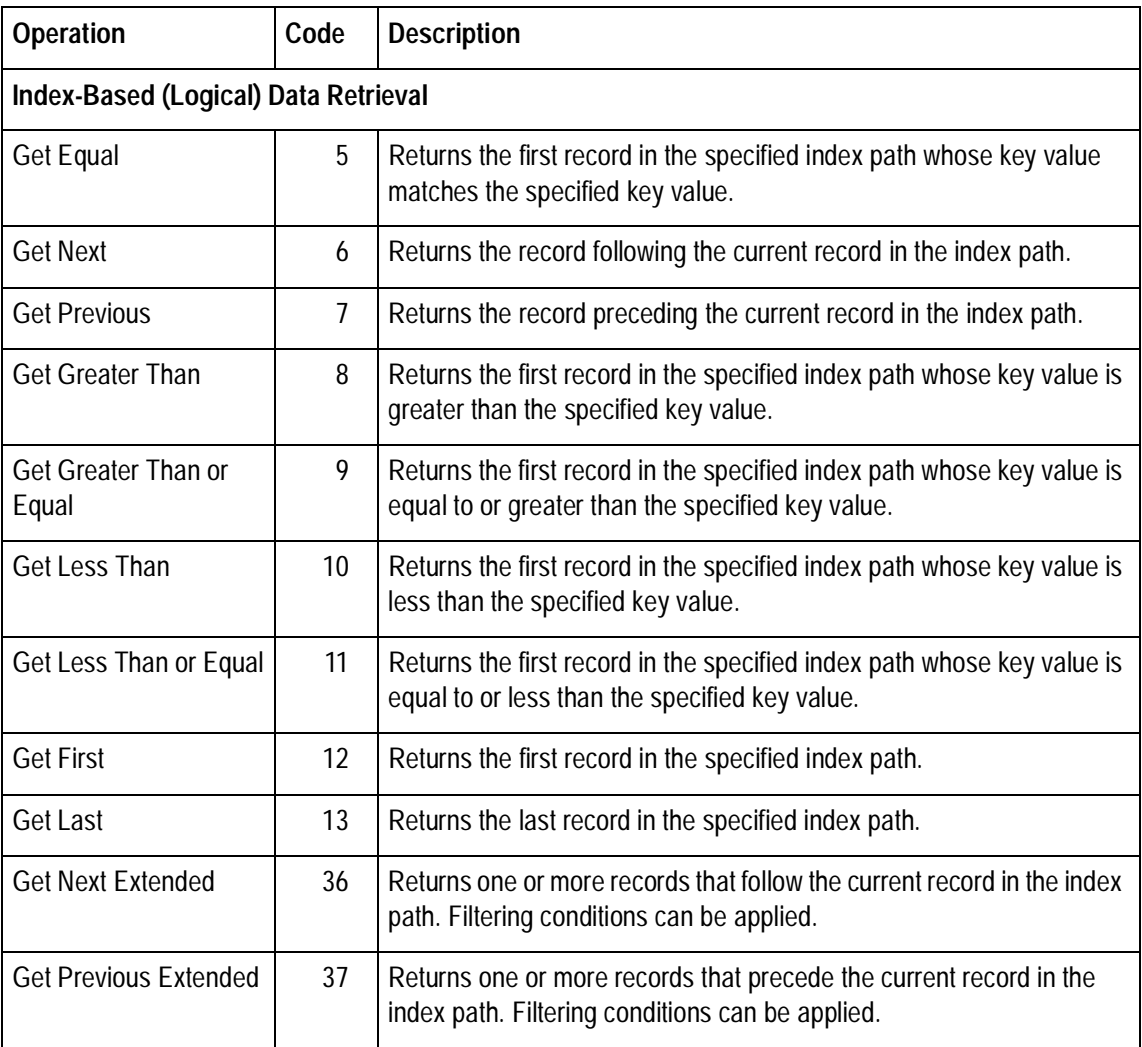

#### <span id="page-27-0"></span>**Table 1-5 Data Retrieval Operations**

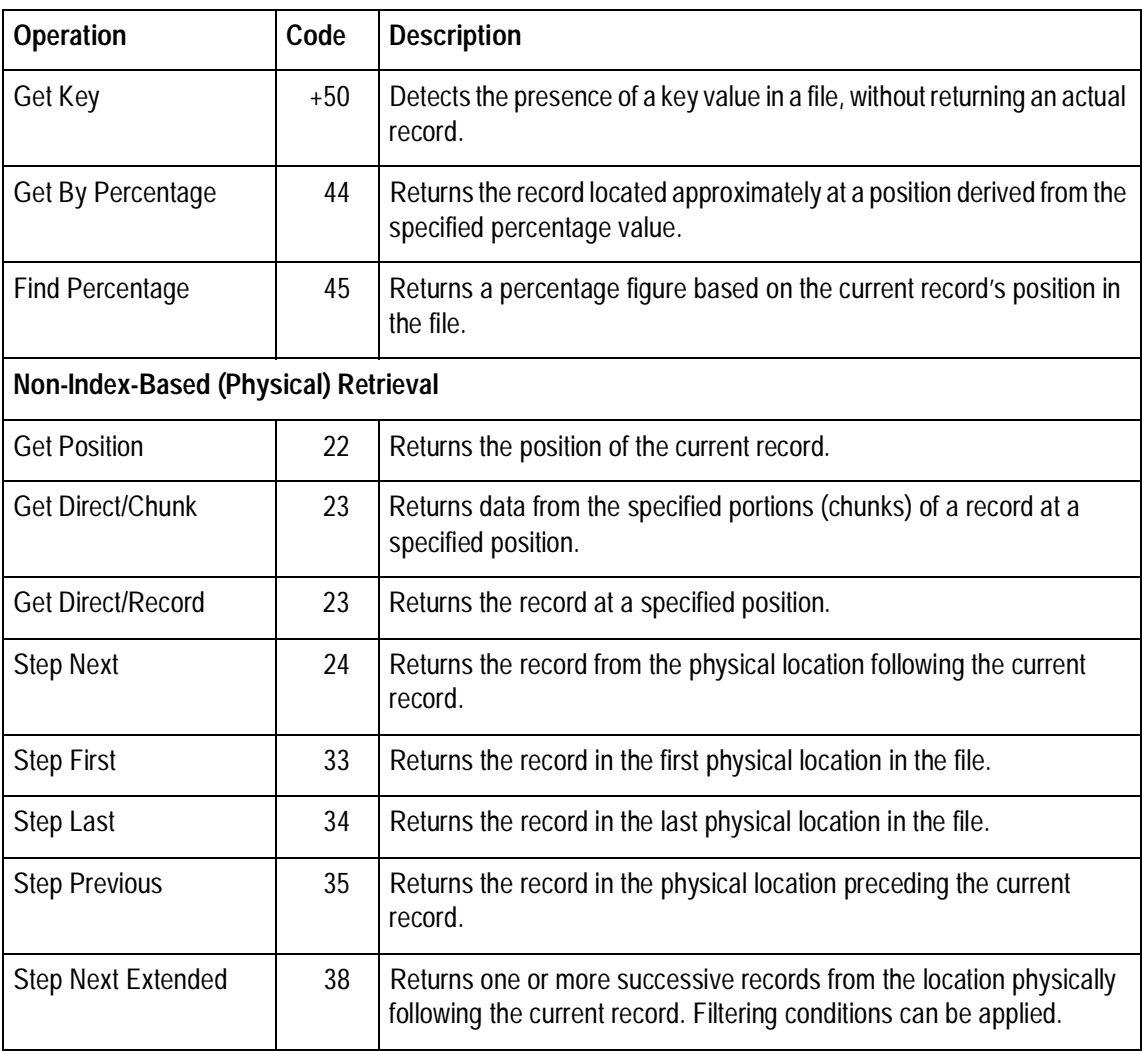

#### **Table 1-5 Data Retrieval Operations** continued

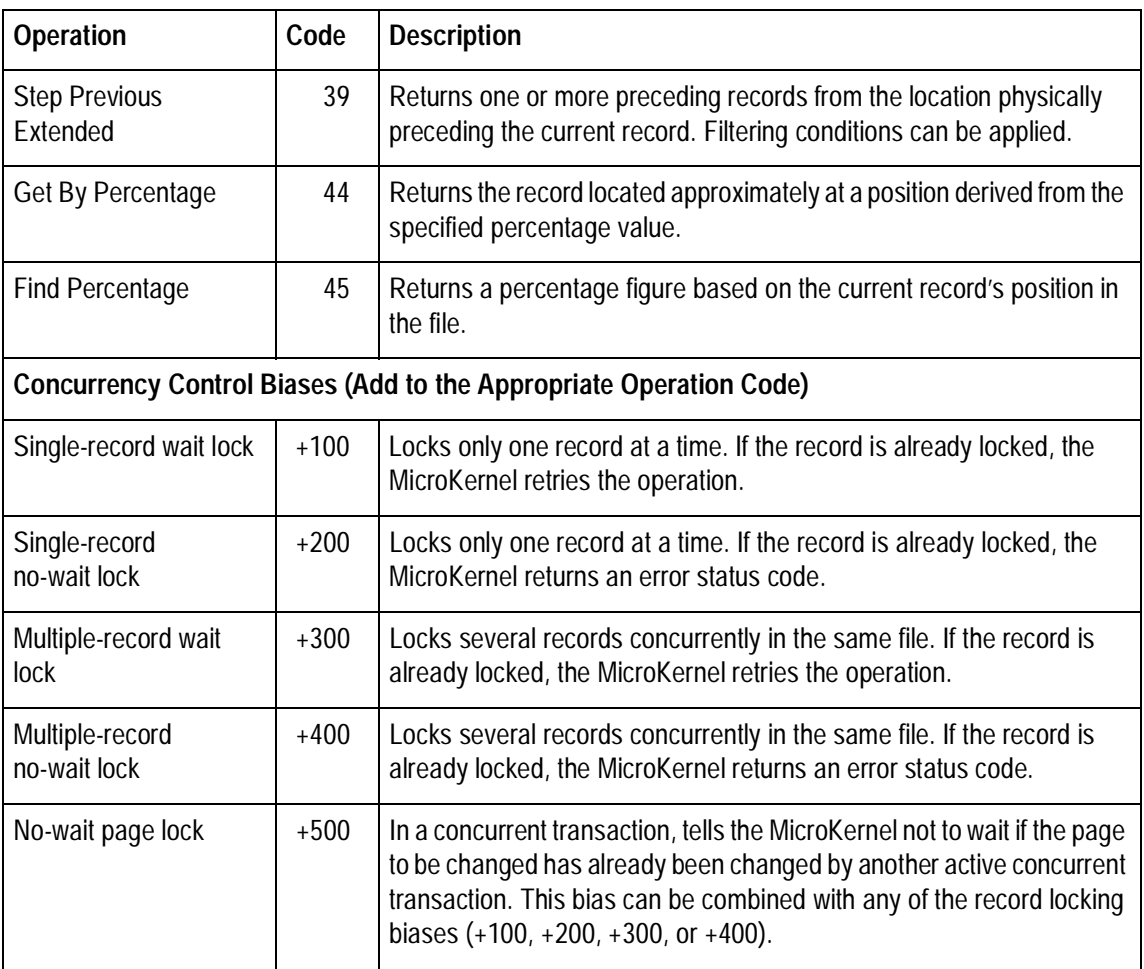

#### **Table 1-5 Data Retrieval Operations** continued

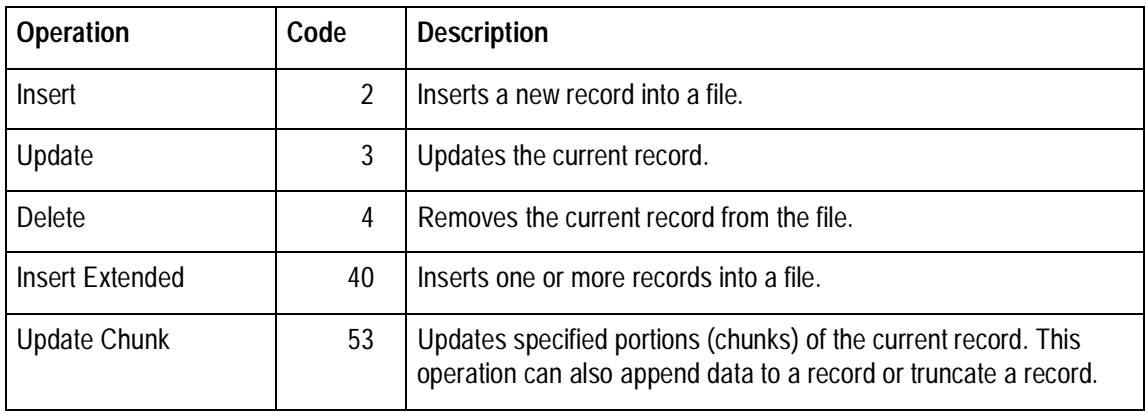

#### <span id="page-30-0"></span>**Table 1-6 Data Manipulation Operations**

### <span id="page-31-0"></span>**Sequence of Events in Performing a Btrieve Operation**

#### ➤ **To perform a Btrieve operation, your application must complete the following tasks:**

- **1.** Satisfy any prerequisites the operation requires. For example, before your application can perform any file I/O operations, it must make the file available by performing an Open operation (0) on that file.
- **2.** Initialize the parameters that the Btrieve operation requires. The parameters are program variables or data structures that correspond in type and size to the particular values that the MicroKernel expects for an operation.

For future compatibility, initialize all parameters, whether or not they are used. For parameters of type INTEGER, set the value to binary 0. For character arrays, pass a pointer to a buffer. Initialize the first byte of the buffer to binary 0.

- **3.** Call the appropriate Btrieve function. (Refer to ["Btrieve Functions".](#page-12-0))
- **4.** Evaluate the results of the function call. Every Btrieve operation returns a status code. Your application must check the status code and take the appropriate action. The operation also returns data or other information to the individual parameters based on the purpose of the operation.

# <span id="page-32-0"></span>chapter **2 Btrieve Operations**

This chapter describes the operations your application can perform using the Btrieve API. For each operation, this chapter presents the following information:

- $\blacklozenge$  Name, code, and description of the operation.
- $\blacklozenge$  Parameters—a table indicating which of the six parameter values the operation expects from and returns to your application. A "Sent" parameter is sent from the application to the operation; a "Returned" parameter is returned from the operation to the application when the operation is complete.
- ♦ Prerequisites—the conditions your application must satisfy for the operation to be successful.
- $\blacklozenge$  Procedure—the steps for initializing the parameters that the operation requires.
- $\blacklozenge$  Details—additional information about the operation.
- ♦ Result—the results of both a successful and an unsuccessful operation. Each operation returns a status code, informing your application of the outcome of the operation. Status Code 0 indicates the operation was successful. A nonzero status code usually indicates a failure. However, some nonzero status codes are informative and appear even when the associated operation is successful—for example, Status Code 60 means the specified reject count has been reached.
- ◆ Positioning—the effect the operation has on the logical and/or physical currency of the records in a file.

This chapter includes the following Btrieve operations, organized alphabetically:

- ◆ [Abort Transaction \(21\)](#page-35-0)
- ◆ [Begin Transaction \(19 or 1019\)](#page-37-0)
- ◆ [Clear Owner \(30\)](#page-40-0)
- $\overline{a}$ [Close \(1\)](#page-42-0)
- $\overline{a}$ [Continuous Operation \(42\)](#page-44-0)
- $\triangleleft$  [Create \(14\)](#page-49-0)
- $\overline{a}$ [Create Index \(31\)](#page-66-0)
- $\overline{a}$ [Delete \(4\)](#page-72-0)
- ◆ [Drop Index \(32\)](#page-74-0)
- ◆ [End Transaction \(20\)](#page-77-0)
- ◆ [Find Percentage \(45\)](#page-79-0)
- ◆ [Get By Percentage \(44\)](#page-83-0)
- ◆ [Get Direct/Chunk \(23\)](#page-88-0)
- ◆ [Get Direct/Record \(23\)](#page-100-0)
- ◆ [Get Directory \(18\)](#page-103-0)
- $\leftarrow$  [Get Equal \(5\)](#page-104-0)
- $\triangleleft$  [Get First \(12\)](#page-106-0)
- ◆ [Get Greater \(8\)](#page-108-0)
- $\triangleleft$  [Get Key \(+50\)](#page-112-0)
- $\overline{a}$ [Get Last \(13\)](#page-115-0)
- ◆ [Get Less Than \(10\)](#page-117-0)
- $\triangleleft$  [Get Next \(6\)](#page-121-0)
- $\overline{a}$ [Get Next Extended \(36\)](#page-124-0)

Btrieve Programmer's Reference  $\overline{34}$  34 Btrieve Operations

- ◆ [Get Position \(22\)](#page-135-0)
- ◆ [Get Previous \(7\)](#page-137-0)
- ◆ [Get Previous Extended \(37\)](#page-140-0)
- $\triangleleft$  [Insert \(2\)](#page-143-0)
- $\bullet$ [Insert Extended \(40\)](#page-146-0)
- $\overline{a}$ [Open \(0\)](#page-151-0)
- $\triangleleft$  [Reset \(28\)](#page-160-0)
- ◆ [Set Directory \(17\)](#page-162-0)
- ◆ [Set Owner \(29\)](#page-164-0)
- $\triangleleft$  [Stat \(15\)](#page-167-0)
- ◆ [Stat Extended \(65\)](#page-174-0)
- ◆ [Step First \(33\)](#page-178-0)
- $\triangleleft$  [Step Last \(34\)](#page-180-0)
- ◆ [Step Next \(24\)](#page-182-0)
- ◆ [Step Next Extended \(38\)](#page-184-0)
- ◆ [Step Previous \(35\)](#page-188-0)
- ◆ [Step Previous Extended \(39\)](#page-190-0)
- $\triangleleft$  [Stop \(25\)](#page-192-0)
- $\blacklozenge$  [Unlock \(27\)](#page-194-0)
- $\blacklozenge$  [Update \(3\)](#page-196-0)
- ◆ [Update Chunk \(53\)](#page-200-0)
- $\overline{a}$ [Version \(26\)](#page-212-0)

### <span id="page-35-0"></span>**Abort Transaction (21)**

The Abort Transaction operation terminates the current transaction and removes the results of all operations performed since the beginning of the transaction. It also unlocks all files and records locked by the transaction.

#### **Parameters**

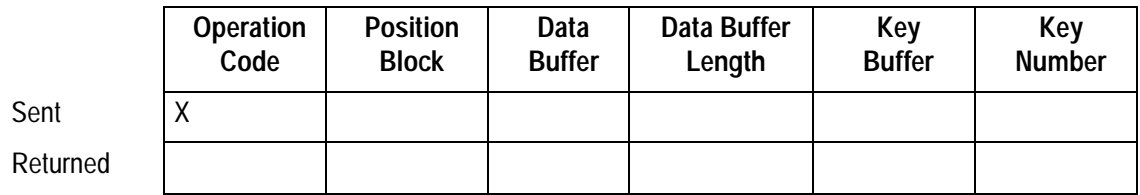

#### **Prerequisites**

You must issue a successful Begin Transaction operation (19 or 1019) before you issue an Abort Transaction operation.

#### **Procedure**

Set the Operation Code to 21. The MicroKernel ignores all other parameters on an Abort Transaction call.

#### **Result**

If the Abort Transaction operation is successful, the MicroKernel returns Status Code 0. The results of all Insert, Update, and Delete operations issued since the beginning of the transaction are removed from the files.
If the Abort Transaction operation is unsuccessful, the MicroKernel returns one of the following status codes:

- 36 The application encountered a transaction error.
- 39 A Begin Transaction operation must precede an End/Abort Transaction operation.

# **Positioning**

The Abort Transaction operation has no effect on any file currency information.

# **Begin Transaction (19 or 1019)**

The Begin Transaction operation defines the start of a transaction. Transactions are useful when you need to perform multiple Btrieve operations as a single event. For example, use a transaction if your database would become logically inconsistent if some operations were successful, but at least one operation failed to complete successfully.

By enclosing a set of operations between Begin and End Transaction operations, you can ensure that the MicroKernel does not permanently complete any operations in the set unless you request the completion with an explicit End Transaction operation (20).

The MicroKernel prohibits certain operations during transactions because they have too great an effect on the file or on performance. These operations include Set Owner, Clear Owner, Create Index, Drop Index, and Close (for files updated during the transaction).

#### **Parameters**

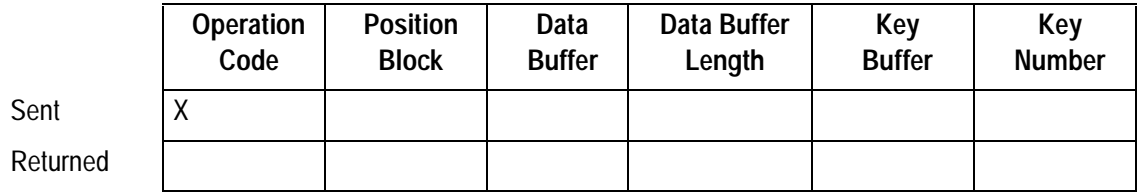

## **Prerequisites**

Your application must end or abort any previous transaction before issuing a Begin Transaction operation.

#### **Procedure**

Set the Operation Code to 19 to begin an exclusive transaction, or 1019 to begin a concurrent transaction. The MicroKernel ignores all parameters except the Operation Code on any Begin Transaction call.

On any Begin Transaction operation, you can specify default lock biases:

- $\leftrightarrow$  +100—Single wait record lock.
- $\leftrightarrow$  +200—Single no-wait record lock.
- $\leftrightarrow$  +300—Multiple wait record lock.
- $\leftrightarrow$  +400—Multiple no-wait record lock.

On a Begin Concurrent Transaction operation, you can add +500 to the Operation Code (1519), which forces the MicroKernel not to retry the Insert, Update, and Delete operations within a transaction.

In addition, you can combine the +500 bias with a default lock bias (+100, +200, +300, or +400). For example, using 1019 + 500 + 200 (1719) begins a concurrent transaction, suppresses retries for Insert, Update, and Delete operations, and specifies single no-wait read locks at the same time.

For more information about transactions and locking, refer to the *Btrieve Programmer's* Guide.

#### **Result**

If the Begin Transaction operation is successful, the MicroKernel returns Status Code 0.

If the Begin Transaction operation is unsuccessful, the MicroKernel returns one of the following status codes:

- 36 The application encountered a transaction error.
- 37 Another transaction is active.

# **Positioning**

The Begin Transaction operation has no effect on any file currency information.

# **Clear Owner (30)**

The Clear Owner operation removes an owner name that you have previously assigned to a file with the Set Owner operation. If the file was previously encrypted, the MicroKernel decrypts the file during a Clear Owner operation.

#### **Parameters**

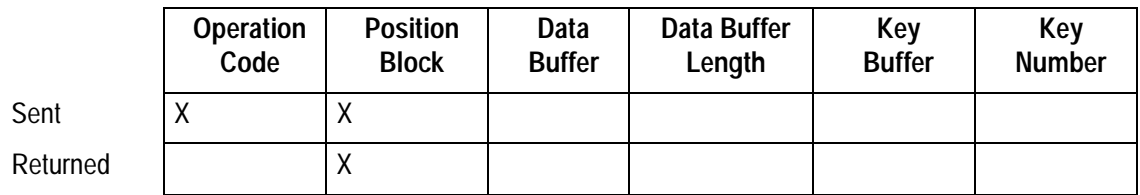

#### **Prerequisites**

- $\blacklozenge$  The file must be open.
- $\blacklozenge$  No transactions can be active.

## **Procedure**

- **1.** Set the Operation Code to 30.
- **2.** Pass the Position Block that identifies the file to clear.

## **Result**

After a Clear Owner operation, the MicroKernel no longer requires the owner name to open or modify a file. If you encrypted the data in the file when you assigned the owner, the MicroKernel decrypts the data during a Clear Owner operation. The more data that was encrypted, the longer the Clear Owner operation takes.

If the Clear Owner operation is unsuccessful, the MicroKernel returns one of the following status codes:

- 3 The file is not open.
- 41 The MicroKernel does not allow the attempted operation.

# **Positioning**

The Clear Owner operation has no effect on any file currency information.

# **Close (1)**

The Close operation closes the file associated with a specified Position Block and releases any locks your application has executed for the file. Your application should always perform a Close operation when it has finished accessing a file. After a Close operation, your application cannot access the file again until it issues another Open operation (0) for that file.

You can close a file even while inside a transaction. However, the Close operation does not end the transaction; you must explicitly end or abort the transaction. If you abort the transaction, changes made inside the transaction are aborted; if you end the transaction, changes are committed.

#### **Parameters**

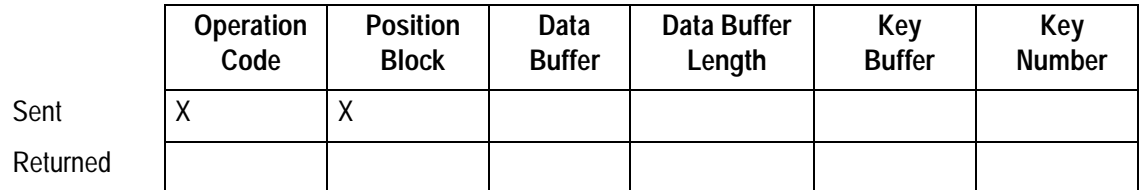

## **Prerequisites**

 $\blacklozenge$  The file must be open.

## **Procedure**

- **1.** Set the Operation Code to 1.
- **2.** Pass a valid Position Block for the file to close.

# **Result**

If the Close operation is successful, the Position Block for the closed file is no longer valid. Your application can use it for another file or use the data area for other purposes.

If the Close operation fails, the file remains open and the MicroKernel returns the following status code:

3 The file is not open.

# **Positioning**

The Close operation destroys both the physical and the logical currency information of the file.

# **Continuous Operation (42)**

The Continuous Operation operation allows you to perform system backups without closing active Btrieve files. Any changes you make while a file is being backed up are stored in a temporary file called a delta file. Except for changes written to the delta file, the system backup includes the contents of all files placed in continuous operation mode. The MicroKernel automatically rolls the delta file changes into the backed up files when those files are taken out of continuous operation mode.

This operation also allows you to copy a file while that file is still active.

**Note**

This operation is available only to applications running local on a server machine.

#### **Parameters**

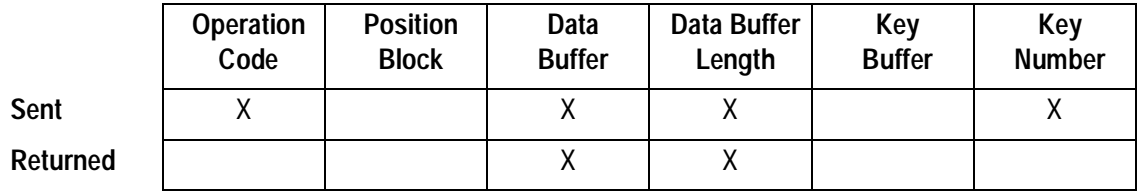

## **Note**

Values for the Data Buffer parameter and the Data Buffer Length parameter are required only if the value of the Key Number parameter is 0 (which starts continuous operation mode) or 2 (which ends continuous operation mode). The following sections discuss these Key Number values. A Data Buffer Length of zero is required for a Key Number parameter of 1.

#### **Procedure**

# ➤ **To start continuous operation mode, perform the following steps:**

- **1.** Define a file or a set of files for backup, or add a file to the set of files currently defined for backup.
	- a. Set the Operation Code to 42.
	- b. Place the names of the files you want to place in continuous operation mode into the Data Buffer parameter. Include the full pathname, excluding only the server name. Separate the names with commas and terminate the list of names with a binary 0.

The following example is for Windows NT servers:

```
f:\acct\march.mkd,f:\acct\april.mkd
```
The following example is for NetWare servers:

sys:\acct\march.mkd,sys:\acct\april.mkd

- c. Place the length of the name (or names) in the Data Buffer Length parameter. This value must be equal to or greater than the actual length of the names (including binary zeros) in the Data Buffer itself. For example, the preceding names require a Data Buffer Length of 40 or greater.
- d. Set the Key Number parameter to 0.
- **2.** Perform the backup.
- **3.** End continuous operation mode.
	- a. Set the Operation Code to 42.
	- b. Set the Key Number parameter to 1.

To end continuous operation on one or more specific files, set the Key Number parameter to 2, and then place the filenames in the Data Buffer parameter as described in step 1b. Also, place the length of the name (or names) in the Data Buffer Length parameter as described in step 1c.

## **Details**

When defining the set of files to be backed up, keep in mind the following information:

- ◆ The MicroKernel does not consider the absence of filenames in the Data Buffer to be an error. If it finds no filenames, the MicroKernel takes no action on the Continuous Operation operation.
- $\blacklozenge$  The presence of duplicate filenames in the Data Buffer does not affect how the Continuous Operation operation works. The MKDE places the specified file in continuous operation mode only once.
- $\blacklozenge$  No two files are allowed to share the same filename and differ only in their extension. This is because the name of the delta file uses the corresponding file's name with ". $\sim$  " for the extension.
- ◆ An application can iteratively call the Continuous Operation operation to add more names to the list of files to be placed in continuous operation mode. However, this action can corrupt a backup when referential integrity (RI) constraints are placed on any of the files by Scalable SQL.

The MicroKernel returns Status Code 88 if a file is specified that is already in continuous operation mode.

When writing a server-based application that calls the Continuous Operation operation, make sure you call btrvID, and use a valid client ID so you can begin and end continuous operation under the same client.

Btrieve allows you to define multiple backup sets by specifying a different client ID for each backup set through the btrvID function. However, two sets cannot contain the same files.

While the MicroKernel rolls changes from the delta file into the data file, users can continue to update, insert, and read the Btrieve file just as they normally would. The MicroKernel appends new pages to the delta file while rolling in changes, if an insert requires such an action. No changes are lost.

**Note**

Never delete a delta file manually.

If your application uses the btrv function, do not unload the application while any file is in continuous operation mode. If you do, you may be unable to remove the affected files from continuous operation mode. This is because the default client ID that the MicroKernel originally assigned as the owner of the affected files may have been reassigned to another application. Because the MicroKernel no longer knows the proper owner of the affected files, it is unable to remove those files from continuous operation mode.

If the system crashes while in continuous operation mode or while the MicroKernel is rolling the changes from a delta file into the file, then the MicroKernel rolls all changes into the file when it is first opened after the system is rebooted.

# **Result**

If the Continuous Operation operation is successful, the MicroKernel returns Status Code 0, but it returns no values either in the Data Buffer or in the Data Buffer Length parameter.

If the operation is unsuccessful, the MicroKernel returns one of the following status codes:

- 11 The specified filename is invalid.
- 12 The MicroKernel cannot find the specified file.
- 41 The MicroKernel does not allow the attempted operation.
- 51 The owner name is invalid.
- 88 The application encountered an incompatible mode error.
- 91 The application encountered a server error.

In addition to the preceding codes, your application can return standard I/O error codes such as Status Code 18.

If the MicroKernel returns a nonzero status code, the Continuous Operation operation returns in the Data Buffer the portion of the input string that generated the error. If no input string was used, the Data Buffer contains the file names that caused the error. The Data Buffer Length reflects the length of the output string in the Data Buffer. At this point, the Data Buffer Length contains the length of that filename.

## **Positioning**

The Continuous Operation operation does not establish any currency on the file.

# **Create (14)**

The Create operation lets you generate a file from within your application.

#### **Parameters**

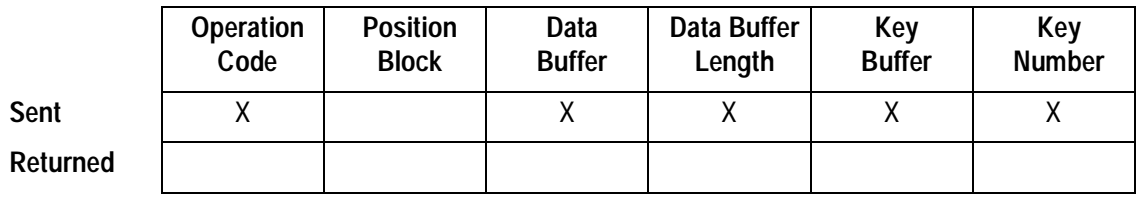

#### **Prerequisites**

If you are creating an empty file over an existing file, ensure that the existing file is closed before executing the Create operation.

#### **Procedure**

- **1.** Set the Operation Code to 14.
- **2.** Specify the file specifications, key specifications, and any alternate collating sequences in the Data Buffer as described in ["Details"](#page-51-0). (All the values for the file specifications and key specifications you store in the Data Buffer must be in binary format.)
- **3.** Specify the Data Buffer Length. This is the length of the buffer that contains the Create specifications, not the length of the records in the file.
- **4.** Specify the pathname for the file in the Key Buffer. Be sure to terminate the pathname with a blank or binary zero. The pathname can be up to 80 characters long, including the volume name and the terminator.

For more information about path names Btrieve supports, refer to Getting Started.

**Note**

For your application to be compatible with Scalable SQL, limit the pathname to 64 characters.

**5.** If you want the MicroKernel to warn you that a file of the same name already exists, set the Key Number parameter to –1. Otherwise, set the Key Number parameter to 0.

# <span id="page-51-0"></span>**Details**

Table 2-1 illustrates the order in which the file and key specifications must be stored.

**Table 2-1 Data Buffer Structure for Create Operation**

|                           |                                         | <b>Unsigned</b>        | Length         |
|---------------------------|-----------------------------------------|------------------------|----------------|
| <b>Element</b>            | <b>Description</b>                      | Data Type <sup>1</sup> | (in Bytes)     |
| <b>File Specification</b> | Logical Record Length                   | short int              | 2              |
|                           | Page Size                               | short int              | $\overline{2}$ |
|                           | Number of Indexes                       | short int              | $\overline{2}$ |
|                           | Reserved                                | char                   | 4              |
|                           | File Flags                              | short int              | $\overline{2}$ |
|                           | Number of Duplicate Pointers To Reserve | char                   | 1              |
|                           | Not Used                                | char                   | 1              |
|                           | Allocation                              | short int              | $\overline{2}$ |
| <b>Key Specification</b>  | <b>Key Position</b>                     | short int              | $\overline{2}$ |
| (repeated for each        | Key Length                              | short int              | $\overline{2}$ |
| key segment)              | Key Flags                               | short int              | $\overline{2}$ |
|                           | Reserved                                | char                   | 4              |
|                           | <b>Extended Data Type</b>               | char                   | 1              |
|                           | <b>Null Value</b>                       | char                   | 1              |
|                           | Not Used                                | char                   | $\overline{2}$ |
|                           | Manually Assigned Key Number            | char                   | 1              |
|                           | <b>ACS Number</b>                       | char                   | 1              |
| <b>ACS Number 0</b>       | <b>ACS</b>                              | char                   | 265            |
| $\cdots$                  | $\cdots$                                | char                   | 265            |

# **Table 2-1 Data Buffer Structure for Create Operation** continued

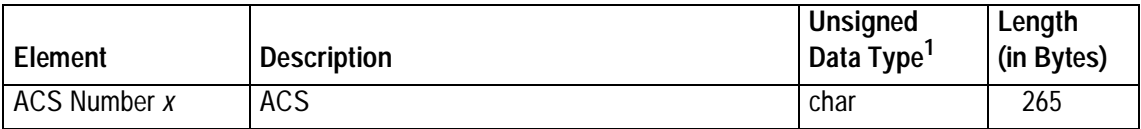

1 For simplification, this table shows C language data types only. [Table A-2](#page-220-0) lists the data types in other languages.

#### **Note**

You must allocate the "not used" and "reserved" areas of the Data Buffer, even though the MicroKernel does not use them for a Create operation. Initialize the reserved areas to zero to maintain compatibility with future releases.

# **File Specification**

Store the file specification in the first 16 bytes of the Data Buffer. The bytes are numbered beginning with 0. Store the information for the record length, page size, and number of indexes as integers.

**Logical Record Length.** (Offset 0x00) The logical record length is the number of bytes of fixed-length data in the file. (Do not include variable-length data in the logical record length.)

**Page Size.** (Offset 0x02) You can specify any multiple of 512 up to 4,096. For more information about choosing the optimal page size, refer to the Btrieve Programmer's Guide.

**Number of Indexes.** (Offset 0x04) The number of indexes is the number of keys (not key segments) you are defining for the file. To create a data-only file, set the number of indexes to 0.

**File Flags.** (Offset 0x0A) The bit settings in the File Flags word specify file attributes. Table 2-2 shows the binary, hexadecimal, and decimal representations of the file flag values.

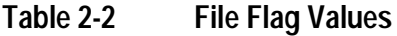

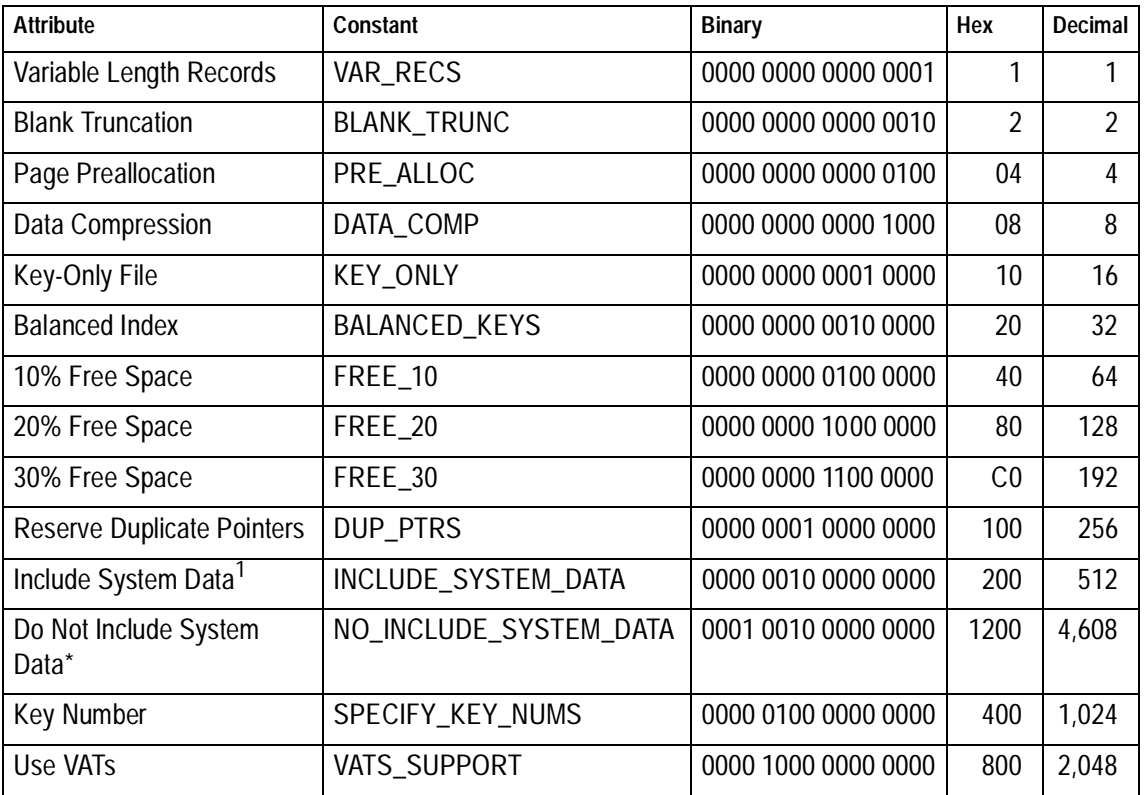

1 If you do not explicitly specify whether to include system data in the file, Btrieve uses the current setting of the MicroKernel configuration option "Include System Data."

Avoid using incompatible flags; flags are incompatible if they use the same bit positions. Unused bits are reserved for future use. Set them to 0.

To combine file attributes, add their respective File Flag values. For example, to specify a file that allows variable-length records and uses blank truncation, initialize the File Flags word to 3 (2 + 1). The MicroKernel ignores the Blank Truncation and Free Space bits if the Variable Length Records bit is set to 0.

If you set the Page Preallocation bit, use the last 2 bytes in the file specification block (allocation) to store an integer value that specifies the number of pages to preallocate to the file. If you set the Data Compression bit, the MicroKernel ignores the Variable Length Records bit. If you set the Key-only File bit, the MicroKernel ignores the System Data bits.

#### **Note**

The MicroKernel automatically uses data compression on files that use system data and have a record length greater than 4,076 bytes.

Set the Duplicate Pointers bit if you anticipate adding an index sometime after creating a file, and if that index has many duplicate values. Setting this bit causes the MicroKernel to reserve space in each record of the file for pointers that link the duplicate values. By reserving this space, you can possibly lower retrieval time and save disk space, especially if the keys are long and you anticipate that many records will have duplicate key values.

## **Note**

You can reserve duplicate pointer space only for indexes that are added after file creation. Therefore, when reserving space for pointers to duplicate values, do *not* include space for the indexes created during this Create operation. Also, the MicroKernel does not reserve duplicate pointer space for any key you specify as a repeating-duplicatable key.

Set the Key Number bit if you need to assign a specific number to a key, and place the desired key number in the Manually Assigned Key Number element (offset 0x0E) of the Key Specification block. The MicroKernel does not require consecutive key numbers;

files can have gaps between key numbers. When a key is created, by default the MicroKernel assigns the lowest available key number to that index (beginning with 0). However, some applications may require a key number different from the default assignment.

Set the Use VATs bit if the file uses Variable-tail Allocation Tables. To use VATs, a file must use variable-length records.

**Number of Duplicate Pointers to Reserve.** (Offset 0x0C) You can specify the number of duplicate pointers to reserve for each key. Use this element only if you specified the Reserve Duplicate Pointers file flag. For more information about duplicatable keys, refer to the Btrieve Programmer's Guide.

**Allocation.** (Offset 0x0E) You can specify the number of pages to preallocate. Use this element only if you specified the Page Preallocation file flag. For more information about page preallocation, refer to the Btrieve Programmer's Guide.

# **Key Specification Blocks**

Place the key specification blocks immediately after the file specification. Allocate a 16 byte key specification block for each key segment in the file. Store the information for the Key Position and the Key Length as integers.

The maximum number of key segments allowed depends on the file's page size. The following table shows these values:

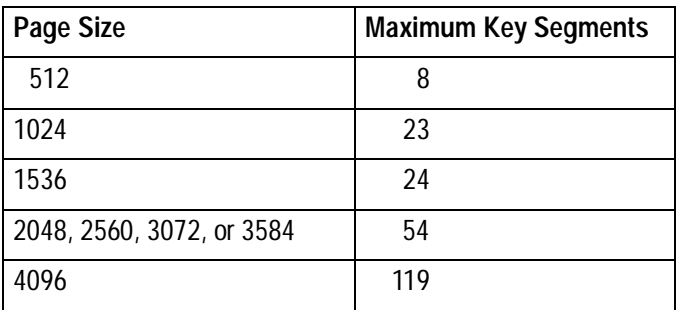

**Key Position.** (Offset 0x00) The key position is the byte offset at which the key or key segment begins.

**Key Length.** (Offset 0x02) The length of the key or key segment. The maximum length of a key, including all key segments, is 255 bytes.

**Key Flags.** (Offset 0x04) The bit settings in the Key Flags word specify key attributes. [Table 2-3](#page-57-0) shows the binary, hexadecimal, and decimal representations of the Key Flags values.

# <span id="page-57-0"></span>**Table 2-3 Key Flag Values**

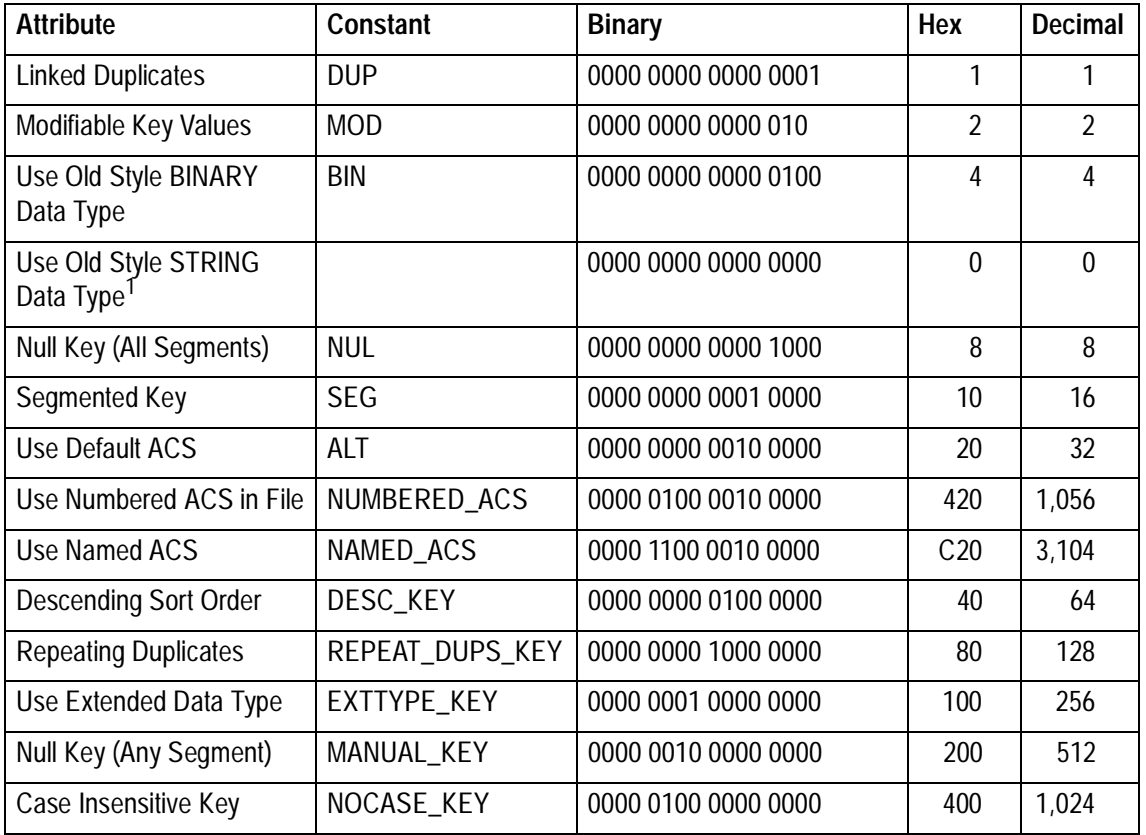

1 Bit 2 and Bit 8 must be 0.

Avoid using incompatible flags; flags are incompatible if they use the same bit positions. Unused bits are reserved for future use. Set them to 0.

To combine key attributes, add their respective Key Flags values. For example, if the key is an extended type, part of a segmented key, and to be collated in descending order, initialize the Key Flags word to 336 (256 + 16 + 64).

The Segmented Key attribute indicates that the next key specification block in the Data Buffer refers to the next segment of the same key. Follow these rules for segmented keys:

- All segments of the same key must have the same Duplicate Key Values, Repeating Duplicates, Modifiable Key Values, and Null Key values. (If you specify the Null Key attribute, either All Segments or Any Segment, you can assign different null values for individual segments.)
- $\blacklozenge$  All segments of the same key must use the same ACS.
- Individual segments of the same key can have different Descending Sort Order and Extended Data Type values.

ACSs are applicable only to STRING, LSTRING, and ZSTRING keys. You cannot define a key that is both case-insensitive and uses an ACS. In a file in which a key has an ACS designated for some segments but not for others, the segments that designate an ACS are sorted by the specified ACS; the segments with no ACSs are sorted according to their respective types.

**Extended Data Type.** (Offset 0x0A) You specify the Extended Data Type in byte 10 of the Key Specification block as a binary value. Table 2-4 shows the codes for the extended data types.

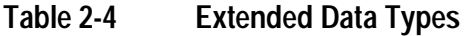

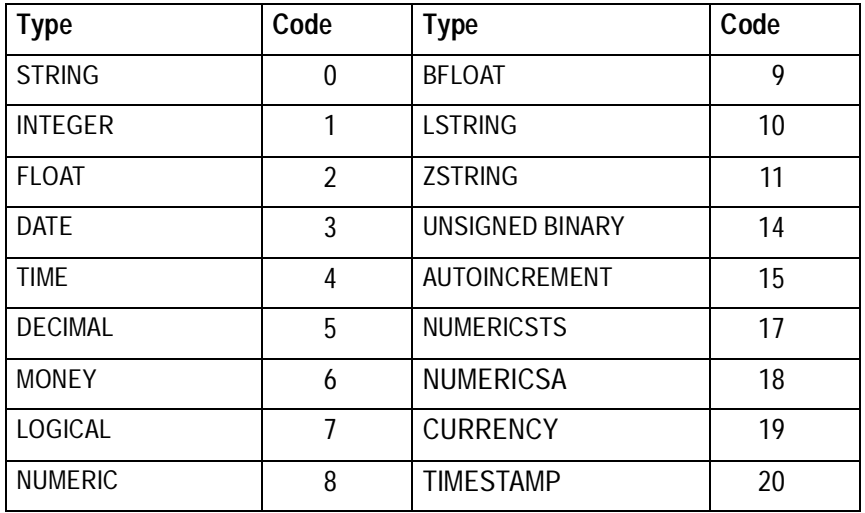

Extended data type codes 12, 13, and 16 are reserved for future use.

You can define the STRING and UNSIGNED BINARY data types as either standard or extended types. This maintains compatibility with applications that were developed with earlier versions of Btrieve, while allowing newer applications to use extended data types exclusively.

Regarding the data type you assign to a key, Btrieve does not ensure that the records you input adhere to the data types defined for the keys. For example, you could define a TIMESTAMP key in a file, but store a character string there. Your Btrieve application would work fine, but an ODBC application that tries to access the same data using the ODBC TIMESTAMP format might fail, because the byte format could be different and the

algorithms used to generate the timestamp value could be different. For complete descriptions of the data types, refer to ["Data Types"](#page-336-0).

**Null Value.** (Offset 0x0B) of the Key Specification block represents an exclusion value for the key. If you have defined a key as a null key, you must supply a value for the MicroKernel to recognize as the null value for each key segment.

**Manually Assigned Key Number.** (Offset 0x0E) The MicroKernel allows an application to assign specific key numbers when creating a file with indexes. To manually assign key numbers to each index for a file, specify each key's number as a binary value in byte 14 of the key specification block, and set the Key Number bit (0x400) in the File Flags word.

Key numbers must be unique to the file and must be specified in ascending order, beginning with key 0. They must also be valid (less than the maximum number of keys for the file's page size).

The ability to manually assign key numbers complements to the ability to delete a key and not have the MicroKernel renumber all keys that have a key number greater than the deleted key. For example, if an application drops an index and instructs the MicroKernel not to renumber higher-numbered keys, and if a user then clones the affected file without assigning specific key numbers, the cloned file has different key numbers than the original.

**ACS Number.** (Offset 0x0F) For keys that use a specific ACS, offset 0x0F in the key specification block provides the ACS number by which to collate the key. The ACS number is based on its position in the Data Buffer. The first ACS following the last key specification block is ACS number 0. Following ACS 0 is ACS 1, which is followed by ACS 2, and so on.

# **Alternate Collating Sequence**

Your application specifies ACSs one after the other immediately following the last key specification block in the Data Buffer.

**User-Defined ACSs.** To create an ACS that sorts string values differently from the ASCII standard, your application must place 265 bytes directly into the Data Buffer, using the following format:

| <b>Offset</b> | Length (in<br>Bytes) | <b>Description</b>                                                                                                    |
|---------------|----------------------|----------------------------------------------------------------------------------------------------|
| 0             |                      | Signature byte. Specify 0xAC.                                                                                                    |
|               | 8                    | A unique 8-byte name that identifies the ACS to the MicroKernel.                                                                                                    |
| 9             | 256                  | A 256-byte map. Each 1-byte position in the map corresponds to the code point<br>having the same value as the position's offset in the map. The value of the byte at<br>that position is the collating weight assigned to the code point. For example, to<br>force code point 0x61 ('a') to sort with the same weight as code point 0x41 ('A'),<br>place the same values at offsets 0x61 and 0x41. |

**Table 2-5 Data Buffer for Creating a User-Defined ACS**

For examples of user-defined ACSs, refer to the Btrieve Programmer's Guide.

**Locale-Specific ACSs.** To specify an ACS that sorts string values according to a localespecific collating sequence, your application must place 265 bytes directly into the Data Buffer, using the following format:

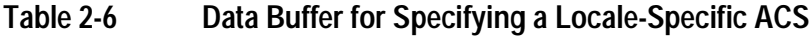

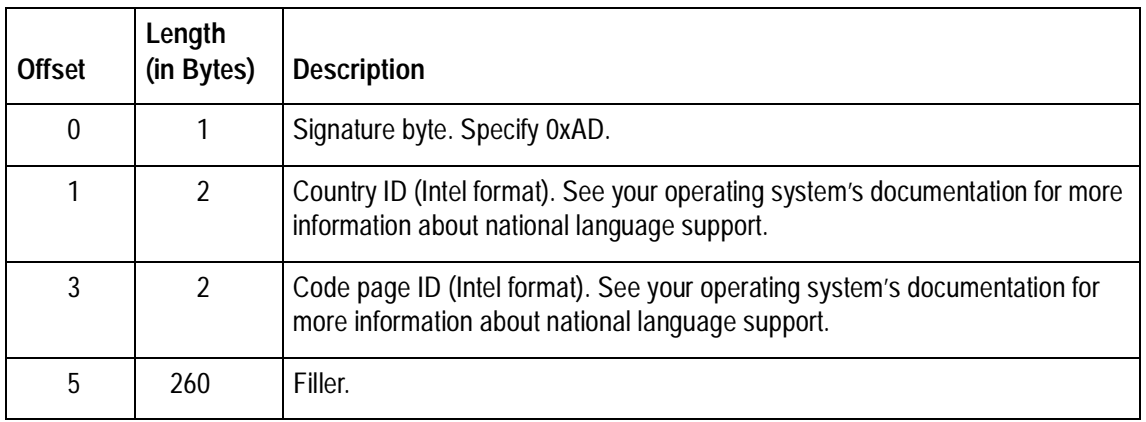

To use the default locale-specific ACS, specify a value of 0xFFFF for the Country ID and the Code page ID.

**Note**

Windows NT clients and servers do not support passing a locale's country ID and code page number to Btrieve. If you want to use an ACS other than the one for the default locale, you must create a user-defined ACS or specify an international sort rule (ISR). **International Sort Rules (ISRs).** To specify an ISR, your application must place 265 bytes directly into the Data Buffer, using the following format:

**Table 2-7 Data Buffer for Specifying an ISR ACS**

| <b>Offset</b> | Length<br>(in Bytes) | <b>Description</b>                                                                                                    |
|---------------|----------------------|----------------------------------------------------------------------------------------------------|
| 0             |                      | Signature byte. Specify 0xAE.                                                                                                    |
|               | 16                   | A unique 16-byte name that identifies the ISR table to the MicroKernel. Refer to the<br>Btrieve Programmer's Guide for a list of ISR table names. |
| 17            | 248                  | Filler.                                                                                                    |

# **Data Buffer Length**

The Data Buffer Length must be long enough to include the file specifications, the key specifications, and any ACSs that have been defined. Do not specify the file's record length in this parameter.

For example, to create a file that has two keys of one segment each and an ACS, the Data Buffer for the Create operation should be at least 313 bytes long, as follows:

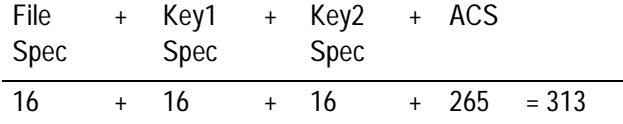

# **Key Number**

The Create operation's Key Number parameter is used to determine if the MicroKernel warns you when a file of the same name already exists.

## **Result**

If the Create operation is successful, the MicroKernel either warns you of the existence of a file with the same name or creates the new file according to your specifications. The new file does not contain any records. The Create operation does not open the file. Your application must perform an Open operation before it can access the file.

If the Create operation is unsuccessful, the MicroKernel returns one of the following status codes:

- 2 The application encountered an I/O error.
- The specified file name is invalid.
- The disk is full.
- The data buffer length is too short.
- The page size or data buffer size is invalid.
- The application cannot create the specified file.
- The number of keys specified is invalid.
- The key position is invalid.
- The record length is invalid.
- The key length is invalid.
- The alternate collating sequence definition is invalid.
- The extended data type is invalid.
- The specified file already exists.
- The MicroKernel does not recognize the locale.
- The file cannot be created with Variable-tail Allocation Tables (VATs).
- 134 The MicroKernel cannot read the International Sorting Rule.
- 135 The specified International Sort Rule table is corrupt or otherwise invalid.

# **Positioning**

The Create operation establishes no currency on the file.

# **Create Index (31)**

The Create Index operation adds a key to an existing file.

# **Parameters**

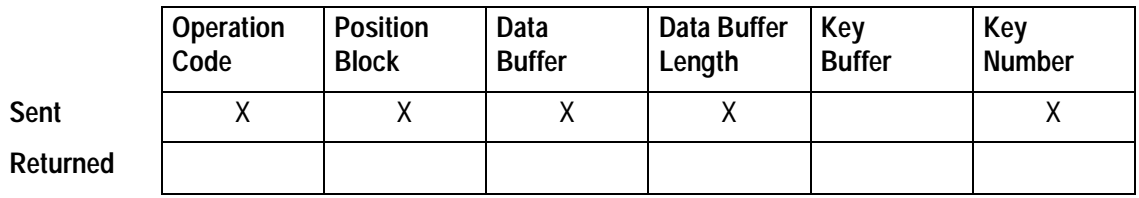

#### **Prerequisites**

- $\blacklozenge$  The file must be open.
- $\blacklozenge$  The number of existing key segments in the file must be less than or equal to maximum number of key segments allowed minus the number of key segments to be added.

The maximum number of key segments allowed depends on the file's page size. The following table shows these values:

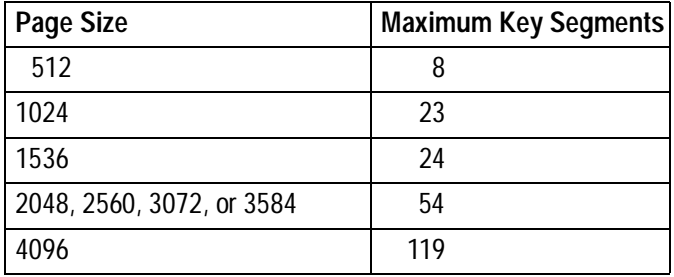

- $\blacklozenge$  Ensure that the key flags, position, and length of the new key are appropriate for the file to which you are adding the key.
- $\blacklozenge$  No transactions can be active.

#### **Procedure**

- **1.** Set the Operation Code to 31.
- **2.** Pass the Position Block for the file to which to add the key.
- **3.** For each segment in the key, store a 16-byte key specification block in the Data Buffer. Use the same structure as defined in [Table 2-1](#page-51-0). Store the information for the key position and the key length as integers. If you are rebuilding the systemdefined log key (also called system data), the Data Buffer must be at least 16 bytes long and initialized to zeroes.
- **4.** To define an ACS for the new key, perform one of the following steps:
	- To use the default ACS, which is the first ACS already defined in the file, specify the Use Default ACS attribute in the Key Flags word.
	- To define a new ACS, specify the Use Numbered ACS attribute in the Key Flags word and set the ACS Number field to zero (0). In addition, store the 265-byte ACS after the last key specification block in the Data Buffer.
	- To specify an existing ACS by name, specify the Use Named ACS attribute in the Key Flags word and set the ACS Number field to zero (0). In addition, store the name of the ACS at the beginning of the 265-byte block after the last key specification block in the Data Buffer. (The remainder of the ACS block after the name is ignored.) The name must be in one of the following formats:

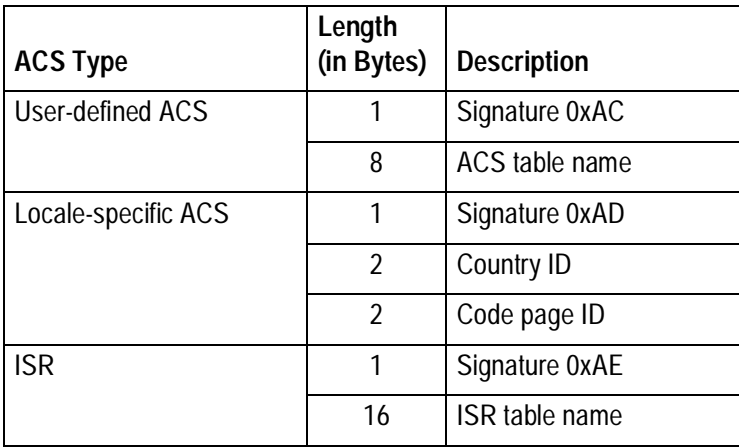

# **Table 2-8 ACS Name Formats**

**5.** Set the Data Buffer Length parameter to the number of bytes in the Data Buffer. For a new key with no ACS (or one that uses the default ACS), use the following formula to determine the correct Data Buffer Length:

16 \* (# of segments)

If the new key specifies an ACS other than the default, use the following formula to determine the correct Data Buffer Length:

16 \* (# of segments) + 265

**6.** To assign a specific Key Number to the key being created, add the desired key number to 0x80, and place the sum in the Key Number parameter. If you are rebuilding the system-defined log key (also called system data), specify 0xFD (that is, key number 125 plus 128).

**Note**

Key numbers must be unique to the file. They must also be valid. (The value of each key number must be less than the maximum number of key segments allowed for the file's page size.)

# **Details**

The MicroKernel allows you to assign specific key numbers when creating a key. This capability complements the ability to delete a key and not have the MicroKernel renumber all keys that have a key number greater than that of the deleted key. If an application drops an index and instructs the MicroKernel not to renumber higher-numbered keys, and a user then clones the affected file without assigning specific key numbers, the cloned file has different key numbers than the original.

If you define an ACS in the Data Buffer, the MicroKernel first checks for an existing ACS (using the name you specified) before adding it to the file. If the MicroKernel finds an existing ACS with the name you specified, the MicroKernel does not duplicate the ACS definition in the file, but does associate the ACS with the new key.

If you specify the Use Named ACS attribute in the Key Flags word, the MicroKernel uses the ACS name supplied in the Data Buffer to locate an ACS of the same name within the file, then assigns that ACS to the new key.

If a file is opened by more than one MicroKernel and a client initiates a Create Index process, remote clients can perform Get and Step operations on the same file while the MicroKernel creates the key.

If the key being created is not an AUTOINCREMENT key, the Get and Step operations of remote clients can have lock biases, and when the Create Index process is completed, you can update and delete the locked records without issuing additional read operations. This is possible because the MicroKernel does not have to change the images of the records in order to create the key.

However, if the key being created is an AUTOINCREMENT key, the MicroKernel has to both build the index and change every record with a zero value in the appropriate field. Remote clients that perform Get or Step operations without a lock bias before or during the key creation can receive Status Code 80 when they execute an update or delete operation after the successful completion of the key creation.

Also, the MicroKernel returns Status Code 84 if a client attempts to create an AUTOINCREMENT key while another client has locked a record. Similarly, the MicroKernel returns Status Code 85 if a client attempts to execute a Get or Step operation with a lock bias during index creation for an AUTOINCREMENT key by another client.

# **Result**

The MicroKernel immediately adds the new key to the file. The time required for this operation depends on the total number of records to be indexed, the size of the file, and the length of the new index.

If the Create Index operation is successful, the number of the new key is either the number you specified or one of the following:

- $\blacklozenge$  For files that have no gaps between key numbers, the key number is one higher than the previous highest key number.
- $\blacklozenge$  For files that have gaps between key numbers, the key number is the lowest missing key number.

You can use the new key to access your data as soon as the operation completes.

If the Create Index operation is unsuccessful, the MicroKernel drops whatever portion of the new index it has already built. The file pages allocated to the new index prior to the error are placed on a list of free space for the file and reused when you insert records or create another key.

If the operation fails during the creation of an AUTOINCREMENT key, any values that have already been altered remain altered. The MicroKernel can return the following status codes:

- 22 The data buffer length is too short.
- 27 The key position is invalid.
- 41 The MicroKernel does not allow the attempted operation.
- 45 The specified key flags are invalid.
- 49 The extended data type is invalid.
- 56 An index is incomplete.
- 84 The record or page is locked.
- 85 The file is locked.
- 104 The MicroKernel does not recognize the locale.
- 134 The MicroKernel cannot read the International Sorting Rule.
- 135 The specified International Sort Rule table is corrupt or otherwise invalid.
- 136 The MicroKernel cannot find the specified Alternate Collating Sequence in the file.

If processing is interrupted during the creation of a key, you can access the data in the file through the file's other keys. However, the MicroKernel returns a nonzero status code if you try to access data by the incomplete index. To correct this problem, drop the incomplete index with a Drop Index operation (32) and reissue the Create Index operation.

## **Positioning**

The Create Index operation has no effect on any file currency information.
# **Delete (4)**

The Delete operation removes an existing record from a file. The space that the deleted record occupied is then available for inserting new records.

#### **Parameters**

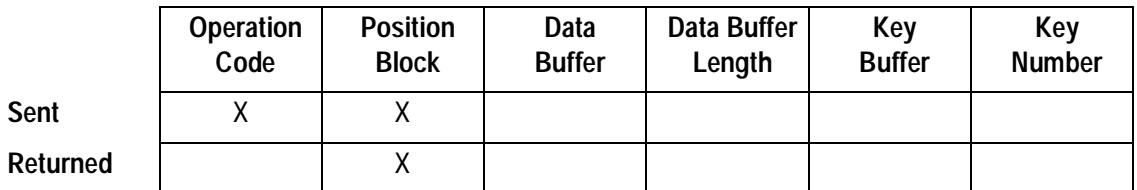

#### **Prerequisites**

- $\blacklozenge$  The file must be open.
- ◆ You have established physical or logical currency in the file. Operations that satisfy this requirement are: Get (except extended Gets or Get Key), Step (except extended Steps), Insert, and Update.
- $\blacklozenge$  If you want to delete a record while inside a transaction, the record must have been retrieved while inside the transaction.

#### **Procedure**

- **1.** Set the Operation Code to 4.
- **2.** Pass the Position Block of the file that contains the record to be deleted.

## **Details**

The Delete operation is not a valid operation if performed immediately after an extended Get or extended Step operation.

When performing a Delete operation immediately following a Get operation, do not change the Key Number that the Get operation returns. If you do, the MicroKernel deletes the record successfully; however, it returns Status Code 7 on the first Get operation performed after the deletion.

The MicroKernel does not allow Delete operations after a Get Key operation (+50). Before the MicroKernel performs a Delete operation, it compares the current usage count of the data page it intends to modify with the usage count of the data page when the record was read. To obtain the usage count, the MicroKernel must read the data page.

Because the Get Key operation does not read the data page, no usage count is available for comparison on the Delete. The Delete fails because the MicroKernel cannot perform its passive concurrency conflict checking without the compare. When the Delete fails, the MicroKernel returns Status Code 8.

## **Result**

If the Delete operation is successful, the MicroKernel removes the record from the file, releases the record lock (if one existed for the deleted record), and adjusts all key indexes to reflect the deletion.

If the Delete operation is unsuccessful, the MicroKernel returns one of the following status codes:

- 8 The current positioning is invalid.
- 80 The MicroKernel encountered a record-level conflict.
- 83 The application encountered an incompatible mode error.

## **Positioning**

The Delete operation destroys the complete physical location information and the logical current record position but leaves the positions of the logical next record and logical previous record unchanged.

# **Drop Index (32)**

The Drop Index operation deletes a key from an existing file.

#### **Parameters**

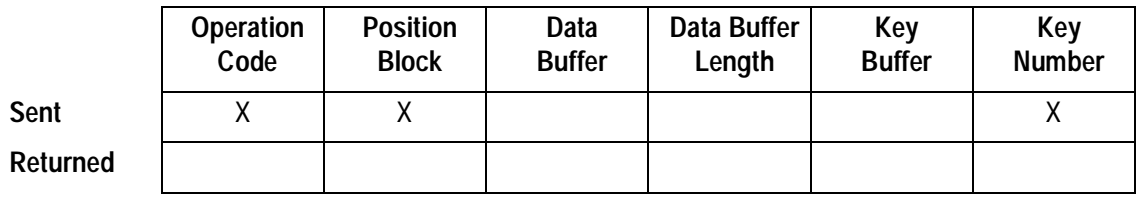

#### **Prerequisites**

- $\blacklozenge$  The file must be open.
- $\blacklozenge$  The key must exist in the file.
- $\blacklozenge$  No transactions can be active.

#### **Procedure**

- **1.** Set the Operation Code to 32.
- **2.** Pass the Position Block of the file that contains the key to drop.
- **3.** Store the number of the key to drop in the Key Number parameter. To drop the system-defined log key (also called system data), specify 125.

## **Details**

You may want to drop the system-defined log key (also called system data) and rebuild it if it becomes corrupted. After dropping the system-defined log key, rebuild it using the Create Index (31) operation.

When you delete a key, the MicroKernel automatically renumbers all higher-numbered keys, unless you specify otherwise. The MicroKernel renumbers by decrementing the higher-numbered keys by 1. For example, suppose you have a file with key numbers 1, 4, and 7. If you drop key 4, the MicroKernel renumbers the keys as 1 and 6.

If you do not want the MicroKernel to automatically renumber keys, add a bias of 128 to the value you supply for the Key Number parameter. This allows you to leave gaps in the key numbering; consequently, you can drop a damaged index and then rebuild it without affecting the numbering of other keys in the file. You rebuild the index using the Create Index operation (31), which allows you to specify a key number.

However, if you delete a key and do not renumber higher-numbered keys and a user then clones the affected file without assigning specific key numbers, the cloned file has different key numbers than the original. (Users can clone files using the Btrieve Maintenance utility. Cloning is the process of creating a new, empty file with the same statistics as an existing file.)

## **Result**

If the Drop Index operation is successful, the MicroKernel places the pages that were allocated to that index on a list of free space for later use. Unless you specify otherwise, the MicroKernel renumbers the higher-numbered keys.

If the Drop Index operation is unsuccessful, the MicroKernel returns one of the following status codes:

- 6 The key number parameter is invalid.
- 41 The MicroKernel does not allow the attempted operation.

If processing is interrupted while the MicroKernel is dropping an index, you can access the data in the file by the file's other keys. The MicroKernel returns Status Code 56 if you try to access the file by an incomplete index. If processing is interrupted, reissue the Drop Index operation.

## **Positioning**

The Drop Index operation has no effect on physical file currency information. However, dropping the key used to establish the last logical currency destroys the logical currency.

# **End Transaction (20)**

The End Transaction operation completes a transaction and makes the appropriate changes to the data files. It also unlocks all files and records locked by the transaction.

#### **Parameters**

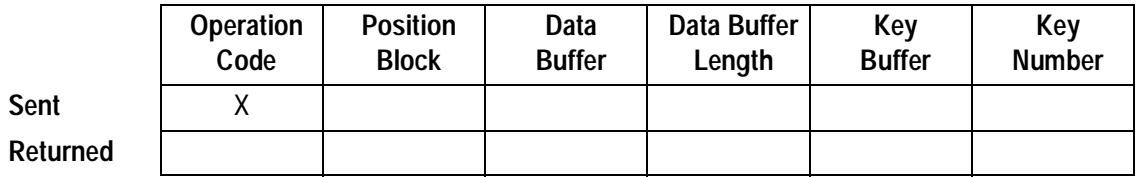

#### **Prerequisites**

Before issuing an End Transaction operation, your application must issue a successful Begin Transaction operation (19 or 1019).

#### **Procedure**

Set the Operation Code to 20. While the MicroKernel ignores all other parameters on an End Transaction call, you should initialize them to 0 to ensure compatibility with future releases.

#### **Result**

If the End Transaction operation is successful, all the operations within the transaction are recorded in your file. Your application cannot abort a transaction after an End Transaction operation.

If the End Transaction operation is unsuccessful, the MicroKernel returns the following status code:

38 The MicroKernel encountered a transaction control file I/O error.

## **Positioning**

The End Transaction operation has no effect on any file currency information.

## **Find Percentage (45)**

The Find Percentage operation is one of two Btrieve operations that window-oriented applications can use to implement scroll bars. The other is the Get By Percentage operation (44). Find Percentage finds the position of a record either relative to a key path or as the record's physical location within the file. The position is expressed as a percentage value. See the "Result" section for a definition of the range of percentage values.

#### **Parameters**

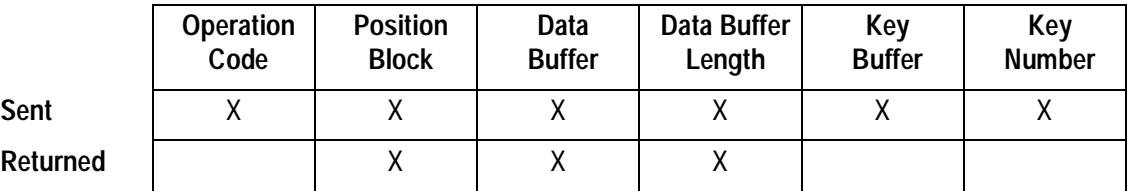

#### **Note**

When seeking the percentage relative to a key path, Find Percentage does not require an input value for the Data Buffer parameter. When seeking the percentage as relative to a record's physical location within the file, Find Percentage does not require an input value for the Key Buffer parameter.

## **Prerequisites**

- $\blacklozenge$  The file must be open.
- $\blacklozenge$  If you are seeking the percentage relative to a key path, the file cannot be a dataonly file.
- $\blacklozenge$  When you are seeking the percentage by a record's physical location in the file, you must provide the 4-byte physical location of the record. You can retrieve this location with a Get Position operation (22).

## **Procedure**

- **1.** Set the Operation Code to 45.
- **2.** Pass the Position Block for the file.
- **3.** If you are seeking the percentage relative to the record's physical location within the file, store the record's physical address in the Data Buffer parameter. Otherwise, you do not need to provide a value for the Data Buffer parameter.
- **4.** Set the Data Buffer Length to a minimum of 4 bytes. (This 4-byte minimum is a requirement of the MicroKernel's internal implementation.)
- **5.** If you are seeking the percentage relative to a key path, set the Key Buffer parameter to the key value. Otherwise, you do not need to provide a value for the Key Buffer parameter.
- **6.** Set the Key Number parameter as follows:
	- a. If you are seeking the percentage by a key path, set the Key Number parameter to the actual key number.
	- b. If you are seeking the percentage by the record's physical location, set the Key Number parameter to –1 (0xFF).

## **Details**

The Find Percentage operation is provided specifically to support scroll bar implementation. Because many factors affect the accuracy of this operation—that is, whether the returned percentage value accurately reflects the position of the record or key value—you should not rely on the accuracy of this operation for other purposes.

To optimize the Find Percentage operation, the MicroKernel assumes that a file has an even distribution of records among the data pages and keys among the index pages. However, distribution can be affected by the following situations:

 $\blacklozenge$  The file is not index balanced, and a large number of records within the same range of keys has been deleted.

- $\blacklozenge$  A large number of records within the same range of physical addresses has been deleted.
- $\blacklozenge$  The file contains numerous duplicate key values, and the key is a linkedduplicatable key.

## **Result**

If the Find Percentage operation is successful, the MicroKernel returns the position of the specified key value or record to the Data Buffer. This position is expressed as a percentage of the offset into the key path or file and is a value in the range of 0 (0 percent) through 10,000 (100.00 percent).

The percentage value is returned as an integer in low-byte, high-byte order. For example:

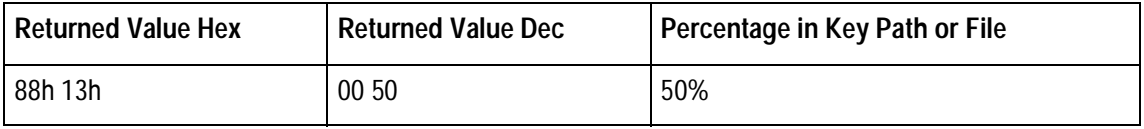

The MicroKernel also returns a Data Buffer Length of 4 if the operation is successful.

If the Find Percentage operation is unsuccessful, the MicroKernel returns one of the following status codes:

- 3 The file is not open.
- 6 The key number parameter is invalid.
- 7 The key number has changed.
- 8 The current positioning is invalid.
- 9 The operation encountered the end-of-file.
- 22 The data buffer parameter is too short.
- 41 The MicroKernel does not allow the attempted operation.
- 43 The specified record address is invalid.
- 82 The MicroKernel lost positioning.

## **Positioning**

The Find Percentage operation does not change any currency information.

## **Get By Percentage (44)**

The Get By Percentage operation is one of two Btrieve operations that can be used by window-oriented applications for implementing scroll bars. The other is the Find Percentage operation (45). Get By Percentage retrieves a record by that record's position in the file, where the position is based on a percentage value you supply when you call the operation. You must also specify whether the position is relative to a specified key path or represents the record's actual physical location in the file.

#### **Parameters**

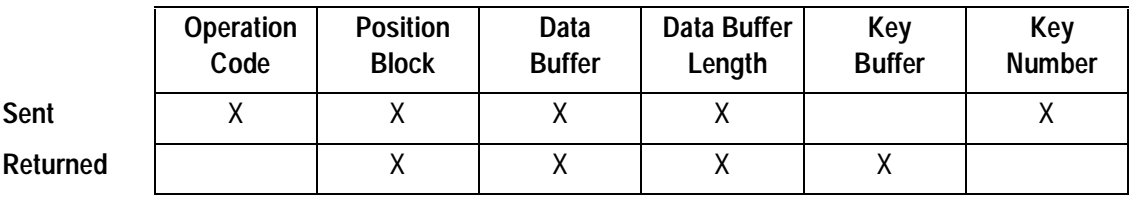

#### **Note**

The Get By Percentage operation, when seeking the record by its physical location in the file, does not return any information in the Key Buffer parameter.

## **Prerequisites**

- $\blacklozenge$  The file must be open.
- $\bullet$  If you are seeking the record relative to a key path, the file cannot be a data-only file.

#### **Procedure**

- **1.** Set the Operation Code to 44. Optionally, you can include a lock bias:
	- 100-Single wait record lock.
	- 200-Single no-wait record lock.
	- 300-Multiple wait record lock.
	- 400—Multiple no-wait record lock.

For more information about locking, refer to the Btrieve Programmer's Guide.

- **2.** Pass the Position Block for the file.
- **3.** Store the percentage value as a 16-bit integer in the Data Buffer. See the "Details" section for the acceptable range of percentage values and related information.
- **4.** Set the Data Buffer Length to a value greater than or equal to the length of the largest possible record that could be returned. (The MicroKernel's internal implementation requires that you set the Data Buffer Length value to a minimum of 4 bytes.)
- **5.** Set the Key Number parameter.
	- a. If you are seeking the record by a key path, set the Key Number parameter to the actual key number. To use the system-defined log key (also called system data), specify 125.
	- b. If you are seeking the record by the record's physical position in the file, set the Key Number parameter to –1 (0xFF).

## **Details**

The range of acceptable percentage values for the Data Buffer parameter is from 0 (indicating the beginning of the key path or file) through 10,000 (the end of the key path or file). Be sure to store the value as an integer (in low-byte, high-byte order). For

example, to seek to the 50 percent point in the file, use a value of 5,000 (0x1388). After byte-swapping 0x1388, store 0x88 and 0x13 in the first two bytes of the Data Buffer parameter.

The Get By Percentage operation is provided specifically to support scroll bar implementation. Because many factors affect the accuracy of this operation—that is, whether the returned record is positioned at the actual percentage point you specify in the file—you should not rely on the accuracy of this operation for other purposes.

To optimize the Get By Percentage operation, the MicroKernel assumes that a file has an even distribution of records among the data pages and keys among the index pages. However, distribution can be affected by the following situations:

- $\blacklozenge$  The file is not index balanced, and a large number of records within the same range of keys has been deleted.
- $\blacklozenge$  A large number of records within the same range of physical addresses has been deleted.
- $\blacklozenge$  The file contains numerous duplicate key values, and the key is a linkedduplicatable key.

## **Result**

If the Get By Percentage operation is successful, the MicroKernel returns to the Data Buffer a record that is either from the designated position relative to the specified key path or from the physical position in the file. The MicroKernel returns the length of the record in bytes into the Data Buffer Length parameter. If the operation seeks the record by a key path, the MicroKernel returns the key value for the specified key path in the Key Buffer parameter. If the operation seeks the record by physical record order, the MicroKernel does not return any information in the Key Buffer parameter.

### **Note**

When Get By Percentage is seeking a record relative to a key path, and the key contains duplicate values, the MicroKernel always returns the first record containing the duplicated value. This implementation detail can affect the accuracy of the operation.

If the Get By Percentage operation is unsuccessful, the MicroKernel returns one of the following status codes:

- 3 The file is not open.
- 6 The key number parameter is invalid.
- 7 The key number has changed.
- 8 The current positioning is invalid.
- 9 The operation encountered the end-of-file.
- 22 The data buffer parameter is too short.
- 41 The MicroKernel does not allow the attempted operation.
- 43 The specified record address is invalid.
- 82 The MicroKernel lost positioning.

## **Positioning**

If successful when seeking a record relative to a specified key path, the Get By Percentage operation establishes the new logical and physical currencies based respectively on the specified Key Number and the retrieved record.

If successful when seeking a record based on the record's physical location within the file, the Get By Percentage operation establishes the new physical currency based on the retrieved record.

If the Get By Percentage operation is unsuccessful, the MicroKernel changes no currency.

# **Get Direct/Chunk (23)**

The Get Direct/Chunk operation can retrieve one or more portions, called *chunks*, of a record. This operation is especially useful on files containing records longer than 65,535 bytes. Such records are too long to be retrieved by the other Get and Step operations, due to restrictions on the length of the Data Buffer parameter. Your application specifies the record from which chunks are to be retrieved by supplying its physical address. The location of a chunk in a record is generally specified by its offset and length.

#### **Parameters**

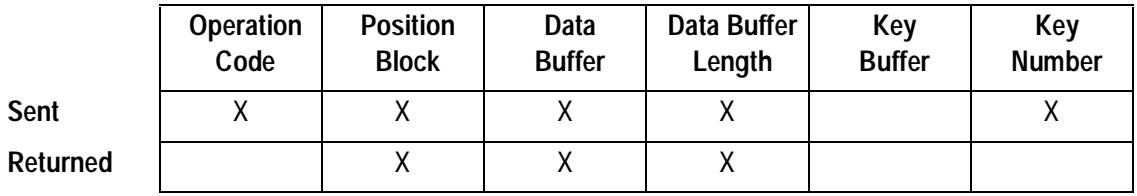

### **Prerequisites**

- $\blacklozenge$  The file must be open.
- $\blacklozenge$  You must provide the 4-byte physical location of the record. You can retrieve this location with a Get Position operation (22).
- ◆ You must provide a large enough Data Buffer to contain all values that a Get Direct/Chunk operation returns. The Data Buffer must also be able to contain the entire chunk descriptor (all the chunk definitions) when the Get Direct/Chunk operation is performing an indirect chunk operation. The maximum size of the Data Buffer is limited as shown in [Table 2-9](#page-89-0).

## <span id="page-89-0"></span>**Table 2-9 Data Buffer Size Limitations by Environment**

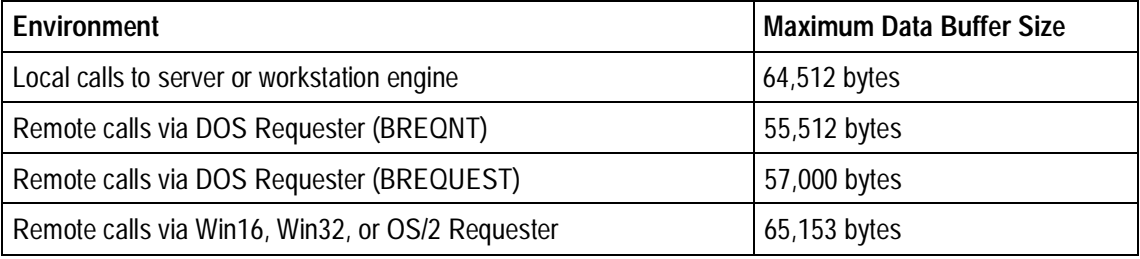

## **Procedure**

- **1.** Set the Operation Code to 23. Optionally, you can include a lock bias:
	- 100-Single wait record lock.
	- 200-Single no-wait record lock.
	- 300-Multiple wait record lock.
	- 400—Multiple no-wait record lock.

For more information about locking, refer to the Btrieve Programmer's Guide.

- **2.** Pass the Position Block for the file.
- **3.** Specify a Data Buffer, as described in "**Details**".
- **4.** Specify the Data Buffer Length as either the length of the input structure ([Table](#page-91-0)  [2-10](#page-91-0) or [Table 2-11](#page-95-0)) or the number of bytes you requested for the MicroKernel to retrieve, whichever is larger.

Some options for the Get Direct/Chunk operation retrieve chunks to locations other than the Data Buffer. See the ["Details"](#page-90-0) section for more information about calculating the Data Buffer Length.

**5.** Set the Key Number parameter to –2 (0xFE).

## <span id="page-90-0"></span>**Details**

Use one of the following chunk descriptors in the Data Buffer:

- ◆ Random Chunk Descriptor—To retrieve a single chunk per operation, or to retrieve multiple chunks in a single operation when the chunks are spaced randomly throughout the record.
- Rectangle Chunk Descriptor—To retrieve multiple chunks in an operation, when each chunk is the same length and chunks are spaced equidistantly in the record.

## **Random Chunks**

The following example shows a record with three randomly spaced chunks (shaded areas): chunk 0 (bytes 0x12 through 0x16), chunk 1 (bytes 0x2A through 0x31), and chunk 2 (bytes 0x41 through 0x4E).

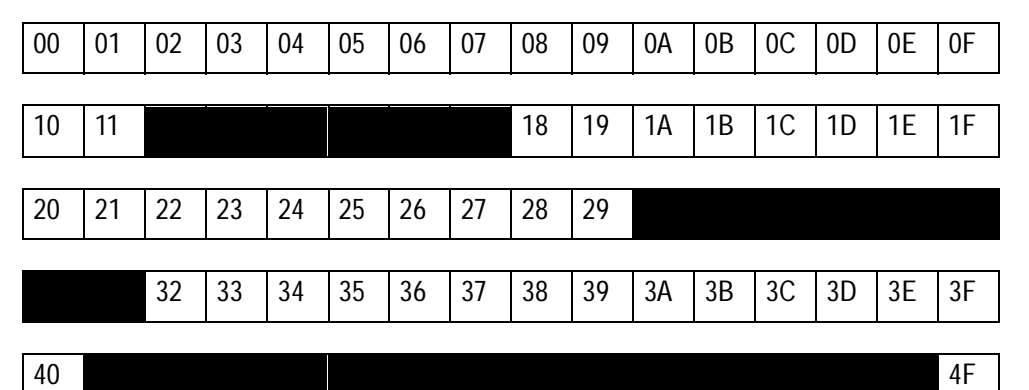

<span id="page-91-0"></span>To fetch random chunks, you must create a structure in the Data Buffer, based on the following table.

| <b>Element</b>                 | Length<br>(in Bytes) | <b>Description</b>                                                                                                    |  |  |  |
|--------------------------------|----------------------|----------------------------------------------------------------------------------------------------|--|--|--|
| <b>Record Address</b>          | 4                    | The 4-byte physical location of the record. You can retrieve this location<br>with a Get Position operation (22).                                                                                                    |  |  |  |
| <b>Random Chunk Descriptor</b> |                      |                                                                                                    |  |  |  |
| Subfunction                    | 4                    | Type of chunk descriptor; one of the following:<br>0x80000000 (Direct random chunk descriptor)—Retrieves chunks<br>directly into the Data Buffer. The first chunk is retrieved and stored at<br>offset 0 in the Data Buffer, the second chunk immediately follows the<br>first, and so on.<br>0x80000001 (Indirect random chunk descriptor)—Retrieves chunks<br>into addresses specified by the Chunk Definitions. |  |  |  |
| <b>NumChunks</b>               | 4                    | Number of chunks to retrieve. The value must be at least 1. Although no<br>explicit maximum value exists, the chunk descriptor must fit in the Data<br>Buffer, which is limited in size as described in Table 2-9.                                                                                                    |  |  |  |

**Table 2-10 Data Buffer for Random Chunk Operations**

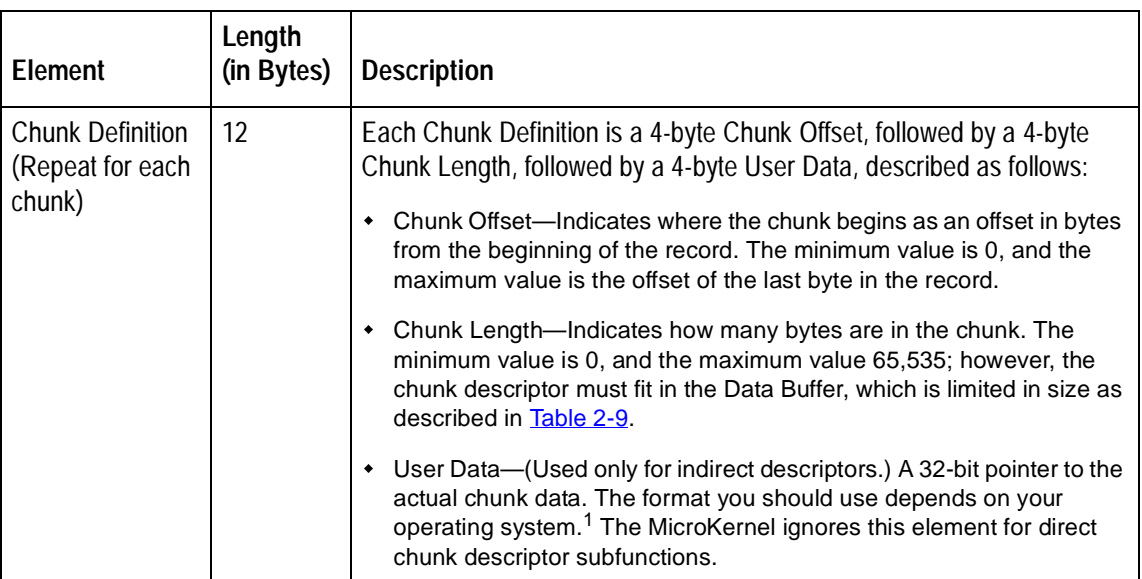

## **Table 2-10 Data Buffer for Random Chunk Operations** continued

1 For 16-bit applications, initialize User Data as a 16-bit offset and a 16-bit segment. User Data cannot address memory beyond the end of its segment. When Chunk Length is added to the offset portion of User Data, the result must be within the segment that User Data defines. By default, the MicroKernel does not check for violations of this rule and does not properly handle such violations.

The following table shows a sample Data Buffer for a fetching direct random chunks.

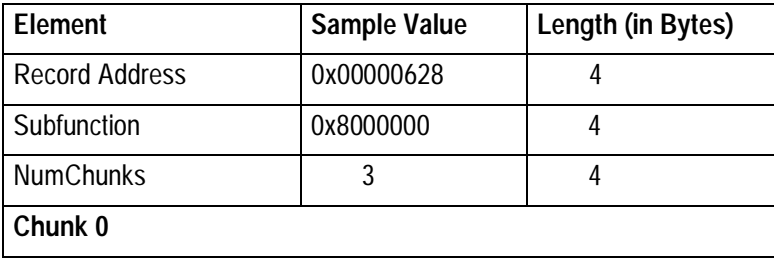

Btrieve Programmer's Reference 93 93 Btrieve Operations

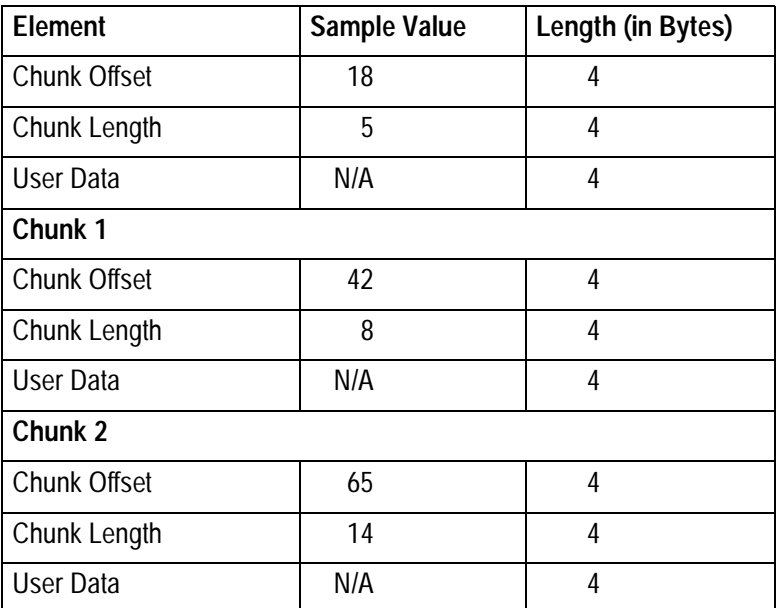

## **Rectangle Chunk Descriptor Structure**

When chunks of the same length are spaced equidistantly throughout a record, you can describe all the chunks to retrieve with a rectangle chunk descriptor. For example, consider the following diagram, which represents offset 0x00 through 0x4F in a record:

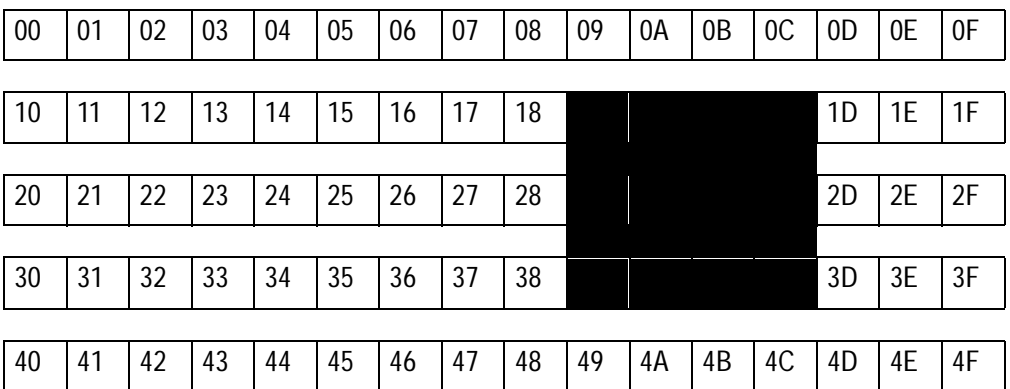

The record contains three chunks (shaded areas): chunk 0 (bytes 0x19 through 0x1C), chunk 1 (bytes 0x29 through 0x2C), and chunk 2 (bytes 0x39 through 0x3C). Each chunk is four bytes long, and a total of  $16$  (0x10) bytes, calculated from the beginning of each chunk, separates the chunks from one another.

<span id="page-95-0"></span>You can retrieve all three chunks using a single rectangle descriptor. To fetch rectangle chunks, you must create a structure in the Data Buffer based on the following table.

| Element                           | Length (in<br>Bytes) | <b>Description</b>                                                                                                    |  |  |  |
|-----------------------------------|----------------------|----------------------------------------------------------------------------------------------------|--|--|--|
| Record Address                    | 4                    | The 4-byte physical location of the record. You can retrieve this<br>location with a Get Position operation (22).                                                                                                    |  |  |  |
| <b>Rectangle Chunk Descriptor</b> |                      |                                                                                                    |  |  |  |
| Subfunction                       | 4                    | Type of chunk descriptor; one of the following:                                                                                                    |  |  |  |
|                                   |                      | • 0x80000002 (Direct rectangle chunk descriptor)-Retrieves<br>chunks directly into the Data Buffer. The first chunk is retrieved<br>and stored at offset 0 in the Data Buffer, the second chunk<br>immediately follows the first, and so on.                                                                 |  |  |  |
|                                   |                      | 0x80000003 (Indirect rectangle chunk descriptor)—Retrieves<br>٠<br>chunks into addresses specified by the User Data and<br>Application Distance Between Rows elements.                                                                                                    |  |  |  |
| Number of Rows                    | 4                    | Number of chunks on which the rectangle chunk descriptor must<br>operate. The minimum value is 1. No explicit maximum value<br>exists                                                                                                    |  |  |  |
| Offset                            | 4                    | Offset from the beginning of the record of the first byte to retrieve.<br>The minimum value is 0, and the maximum value is the offset of the<br>last byte in the record. If the record is viewed as a rectangle, this<br>element refers to the offset of the first byte in the first row to be<br>retrieved. |  |  |  |
| <b>Bytes Per Row</b>              | 4                    | Number of bytes to retrieve in each chunk. The minimum value is<br>0, and the maximum value is $65,535$ ; however, the chunk<br>descriptor must fit in the Data Buffer, which is limited in size as<br>described in Table 2-9.                                                                               |  |  |  |

**Table 2-11 Data Buffer for Rectangle Chunks**

| <b>Element</b>                                     | Length (in<br>Bytes) | <b>Description</b>                                                                                                    |
|----------------------------------------------------|----------------------|----------------------------------------------------------------------------------------------------|
| <b>Distance Between Rows</b>                       | 4                    | Number of bytes between the beginning of each chunk.                                                                                                    |
| User Data                                          | 4                    | (Used only with indirect descriptors.) A 32-bit pointer to the location<br>into which the MicroKernel stores bytes after retrieving them from<br>each row. The format you should use depends on your operating<br>system. <sup>1</sup> The MicroKernel ignores this element for direct rectangle<br>descriptors; however, you must still allocate the element and<br>initialize it to 0. |
| <b>Application Distance</b><br><b>Between Rows</b> | 4                    | (Used only with indirect rectangle descriptors.) Number of bytes<br>between the beginning of each chunk in the rectangle, as the<br>rectangle is stored in your application's memory, at the address<br>specified by User Data. The MicroKernel ignores this element for<br>direct rectangle descriptors; however, you must still allocate the<br>element and initialize it to 0.        |

**Table 2-11 Data Buffer for Rectangle Chunks** continued

1 For 16-bit applications, express User Data as a 16-bit offset followed by a 16-bit segment.

When you use an indirect descriptor, be sure that the User Data pointer is initialized so that the chunks retrieved do not overwrite your chunk descriptor. The MicroKernel uses the descriptor when copying the returned chunks to the locations that the User Data elements specify. In the event that you overwrite your chunk descriptor, the MicroKernel returns Status Code 62.

If the rectangle has the same number of bytes between rows when it is in memory as when it is stored as a record, set Application Distance Between Rows with the same value as Distance Between Rows. However, if the rectangle is arranged in your application's memory with either more or fewer bytes between rows, Application Distance Between Rows allows you to pass that information to the MicroKernel.

When you use an indirect rectangle descriptor, the MicroKernel uses both the User Data and the Application Distance Between Rows elements to determine the locations in which to store the data after retrieving it. The MicroKernel stores data from the first row in offset 0 of User Data. The MicroKernel stores the second row's data to an address specified by User Data plus Application Distance Between Rows. The MicroKernel stores the third row's data in the address specified by User Data plus (Application Distance Between Rows \* 2), and so on.

The following table shows a sample Data Buffer for fetching a direct rectangle chunk.

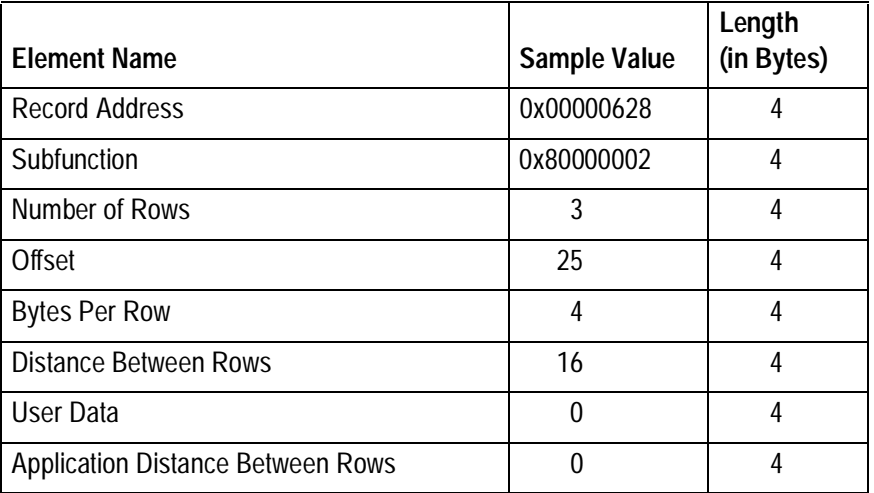

## **Next-in-Record Subfunction Bias**

If you add a bias of 0x40000000 to any of the subfunctions previously listed, the MicroKernel calculates the subfunction's Offset element values based on your physical intrarecord currency (that is, your current physical location within the record). When you use the Next-in-Record subfunction, the MicroKernel ignores the Offset element in the chunk descriptor.

## **Result**

If the Get Direct/Chunk operation is successful and a direct chunk descriptor is used, the MicroKernel returns the chunks one after another in the Data Buffer. If you used an indirect random chunk descriptor, the MicroKernel returns the data to the locations that each chunk's User Data element specifies. If you used an indirect rectangle descriptor, the MicroKernel returns the data to locations it derives from the User Data and Application Distance Between Rows elements.

The MicroKernel also stores the total length of the chunks retrieved in the Data Buffer Length parameter. (The returned value reflects all bytes retrieved, whether they were retrieved and stored directly into the Data Buffer, or the indirect descriptor was used to retrieve and store the bytes elsewhere.) If the operation was partially successful, your application can use the value returned in the Data Buffer Length parameter to determine which chunks could not be retrieved and how many bytes of the final chunk were retrieved.

The Get Direct/Chunk operation is only partially successful if any chunk begins beyond the end of the record (resulting in the MicroKernel returning Status Code 103), or if any chunk's offset and length combine to exceed the length of the record. In the latter case, the MicroKernel returns Status Code 0 but ceases processing subsequent chunks, if any, in the operation.

#### **Note**

Only the Data Buffer Length parameter shows that not all of the chunks were properly retrieved. For this reason, be sure that you always check the value returned in the Data Buffer Length parameter after a Get Direct/Chunk operation.

The following status codes indicate a partially successful Get Direct/Chunk operation. When the MicroKernel returns one of these status codes, your application should check the Data Buffer Length parameter's return value to see how much data the MicroKernel actually returned.

- 54 The variable-length portion of the record is corrupt.
- 103 The chunk offset is too big.

If the MicroKernel returns any of the following status codes, it has returned no data.

- 43 The specified record address is invalid.
- 58 The compression buffer length is too short.
- 62 The descriptor is incorrect.
- 97 The data buffer is too small.
- 106 The MicroKernel cannot perform a Get Next Chunk operation.

## **Positioning**

The Get Direct/Chunk operation has no effect on logical currency. In terms of physical currency, Get Direct/Chunk makes the record from which chunks are retrieved the physical current record.

## **Get Direct/Record (23)**

The Get Direct/Record operation retrieves a record using its physical location in the file instead of using one of the defined key paths. Use Get Direct/Record to accomplish the following:

- ♦ Retrieve a record faster using its physical location instead of its key value.
- $\blacklozenge$  Use the Get Position operation (22) to retrieve the 4-byte location of a record, save the location, and use Get Direct/Record to return directly to that location after performing other operations that affect currency.
- $\blacklozenge$  Use the 4-byte location to retrieve a record in a chain of duplicates without rereading all the records from the beginning of the chain.
- ◆ Change the current key path. A Get Position operation, followed by a Get Direct/ Record operation with a different key number, establishes positioning for the current record in a different index path. A subsequent Get Next returns the next record in the file based on the new key path.

### **Parameters**

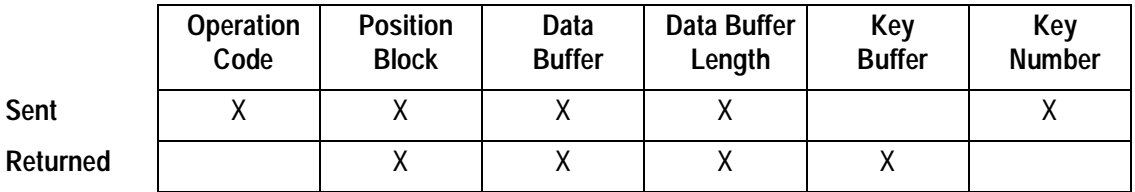

#### **Note**

The Key Number parameter is not needed when performing a Get Direct/Record operation on a data-only file.

## **Prerequisites**

- $\blacklozenge$  The file must be open.
- $\blacklozenge$  You must provide the 4-byte physical location of the record. You can retrieve this location with a Get Position operation (22), which returns the physical address of the current record.

### **Procedure**

- **1.** Set the Operation Code to 23. Optionally, you can include a lock bias:
	- 100-Single wait record lock.
	- 200-Single no-wait record lock.
	- 300-Multiple wait record lock.
	- 400—Multiple no-wait record lock.

For more information about locking, refer to the Btrieve Programmer's Guide.

- **2.** Pass the Position Block for the file.
- **3.** Store the 4-byte position of the requested record in the first 4 bytes of the Data Buffer.
- **4.** Set the Data Buffer Length to a value greater than or equal to the length of the record to retrieve.
- **5.** Set the Key Number to the key number of the path for which you want the MicroKernel to establish logical currency. Specify –1 if you do not want the MicroKernel to establish logical currency. To use the system-defined log key (also called system data), specify 125.

## **Result**

If the Get Direct/Record operation is successful, the MicroKernel returns the requested record in the Data Buffer, the length of the record in the Data Buffer Length parameter, and the key value for the specified key path in the Key Buffer.

If the Get Direct/Record operation is unsuccessful and the MicroKernel cannot return the requested record, the MicroKernel returns one of the following status codes:

- 22 The data buffer parameter is too short. (Logical currency is still established.)
- 43 The specified record address is invalid. (Logical currency is not established.)
- 44 The specified key path is invalid. (Logical currency is not established.)
- 82 The MicroKernel lost positioning. (Logical currency is not established.)

## **Positioning**

The Get Direct/Record operation erases any existing logical currency information and establishes the new logical currency according to the Key Number specified. It has no effect on the physical currency information.

# **Get Directory (18)**

The Get Directory operation returns the current directory for a specified logical disk drive.

#### **Parameters**

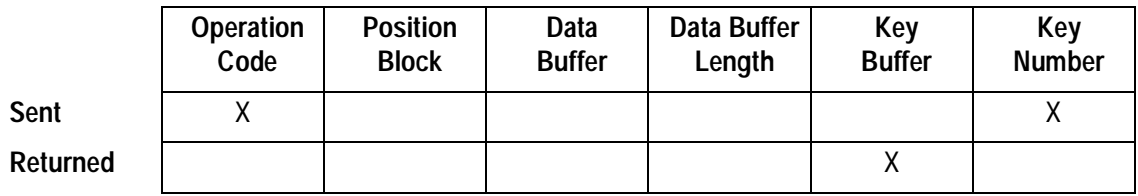

### **Prerequisites**

Your application can issue a Get Directory operation at any time. The Key Buffer should be at least 65 characters long.

#### **Procedure**

- **1.** Set the Operation Code to 18.
- **2.** Store the logical disk drive number in the Key Number parameter. Specify the drive as 1 for A, 2 for B, and so on. To use the default drive, specify 0.

## **Result**

The MicroKernel returns the current directory, terminated by a binary 0, in the Key Buffer.

## **Positioning**

The Get Directory operation has no effect on any file currency information.

# **Get Equal (5)**

The Get Equal operation retrieves a record that has a key value equal to that specified in the Key Buffer. If the key allows duplicates, this operation retrieves the first record (chronologically) of a group with the same key values. You can use the  $Get Key (+50)$  bias to detect the presence of a value in a file. A Get Key operation is generally faster.

#### **Parameters**

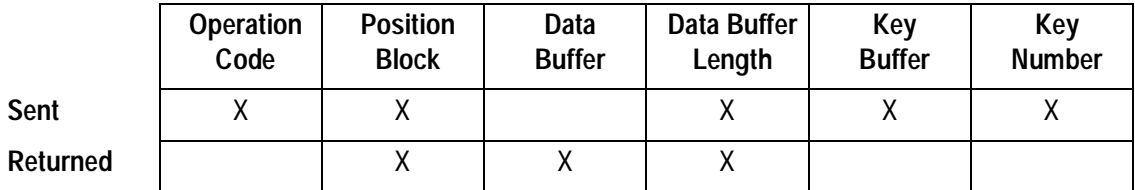

#### **Prerequisites**

- $\blacklozenge$  The file must be open.
- $\blacklozenge$  The file cannot be a data-only file.

#### **Procedure**

- **1.** Set the Operation Code to 5. Optionally, you can include a lock bias:
	- 100-Single wait record lock.
	- 200-Single no-wait record lock.
	- 300—Multiple wait record lock.
	- 400—Multiple no-wait record lock.

For more information about locking, refer to the Btrieve Programmer's Guide.

**2.** Pass the Position Block for the file.

- **3.** Set the Data Buffer Length to a value greater than or equal to the length of the record to retrieve.
- **4.** Specify the desired key value in the Key Buffer.
- **5.** Set the Key Number to the correct key path. To use the system-defined log key (also called system data), specify 125.

## **Result**

If the Get Equal operation is successful, the MicroKernel returns the requested record in the Data Buffer and the length of the record in the Data Buffer Length parameter.

If the Get Equal operation is unsuccessful, the MicroKernel returns one of the following status codes:

- 3 The file is not open.
- 4 The application cannot find the key value.
- 6 The key number parameter is invalid.
- 22 The data buffer parameter is too short.

## **Positioning**

The Get Equal operation establishes the complete logical and physical currencies and makes the retrieved record the current one.

# **Get First (12)**

The Get First operation retrieves the logical first record based on the specified key. You can use the  $Get$  Key  $(+50)$  bias to detect the presence of a value in a file. A Get Key operation is generally faster.

## **Parameters**

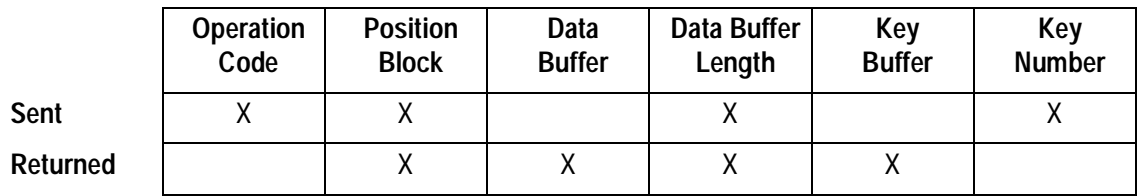

#### **Prerequisites**

- $\blacklozenge$  The file must be open.
- $\blacklozenge$  The file cannot be a data-only file.

#### **Procedure**

- **1.** Set the Operation Code to 12. Optionally, you can include a lock bias:
	- 100-Single wait record lock.
	- 200-Single no-wait record lock.
	- 300-Multiple wait record lock.
	- 400—Multiple no-wait record lock.

For more information about locking, refer to the Btrieve Programmer's Guide.

**2.** Pass the Position Block for the file.

- **3.** Set the Data Buffer Length to a value greater than or equal to the length of the record to retrieve.
- **4.** Indicate the Key Number for the key path. To use the system-defined log key (also called system data), specify 125.

## **Result**

If the Get First operation is successful, the MicroKernel returns the requested record in the Data Buffer, stores the corresponding key value in the Key Buffer, and returns the length of the record in the Data Buffer Length parameter.

If the Get First operation is unsuccessful, the MicroKernel returns one of the following status codes:

- 3 The file is not open.
- 6 The key number parameter is invalid.
- 9 The operation encountered the end-of-file.
- 22 The data buffer parameter is too short.

## **Positioning**

The Get First operation establishes the complete logical and physical currencies and makes the retrieved record the current one. The logical previous position points beyond the beginning of the file.
## <span id="page-108-0"></span>**Get Greater (8)**

The Get Greater operation retrieves a record in which the field specified by the Key Number has the next greater value than the one in the Key Buffer. If the key allows duplicates, this operation retrieves the first record (chronologically) of the group with the same key values. You can use the  $Get$  Key  $(+50)$  bias to detect the presence of a value in a file. A Get Key operation is generally faster.

#### **Note**

If you are using the Get Greater operation on descending keys, the next greater value refers to a value lower than the one specified in the Key Buffer.

#### **Parameters**

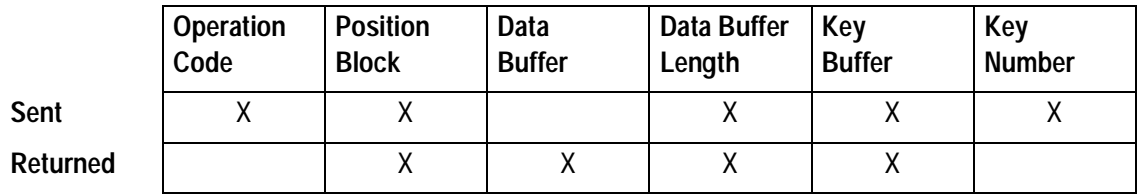

## **Prerequisites**

- $\blacklozenge$  The file must be open.
- $\blacklozenge$  The file cannot be a data-only file.

- **1.** Set the Operation Code to 8. Optionally, you can include a lock bias:
	- 100-Single wait record lock.
	- 200-Single no-wait record lock.
- 300-Multiple wait record lock.
- 400—Multiple no-wait record lock.

For more information about locking, refer to the Btrieve Programmer's Guide.

- **2.** Pass the Position Block for the file.
- **3.** Set the Data Buffer Length to a value greater than or equal to the length of the record you want to retrieve.
- **4.** Specify the desired key value in the Key Buffer parameter.
- **5.** Set the Key Number parameter to correspond to the correct key path. To use the system-defined log key (also called system data), specify 125.

## **Result**

If the Get Greater operation is successful, the MicroKernel stores the record in the Data Buffer, the key value in the Key Buffer, and the length of the record in the Data Buffer Length parameter.

If the Get Greater operation is unsuccessful, the MicroKernel returns one of the following status codes:

- 3 The file is not open.
- 6 The key number parameter is invalid.
- 22 The data buffer parameter is too short.

## **Positioning**

The Get Greater operation establishes the complete logical and physical currencies and makes the retrieved record the current one.

## <span id="page-110-0"></span>**Get Greater Than or Equal (9)**

The Get Greater Than or Equal operation retrieves a record in which the value for the key specified by the Key Number is equal to or greater than the value you supply in the Key Buffer. The MicroKernel first tries to satisfy the equal requirement. If the key allows duplicates, this operation retrieves the first record (chronologically) of the group with the same key values. You can use the Get Key  $(+50)$  bias to detect the presence of a value in a file. A Get Key operation is generally faster.

#### **Note**

If you are using the Get Greater Than or Equal operation on descending keys, the next greater value refers to a value lower than the one specified in the Key Buffer.

#### **Parameters**

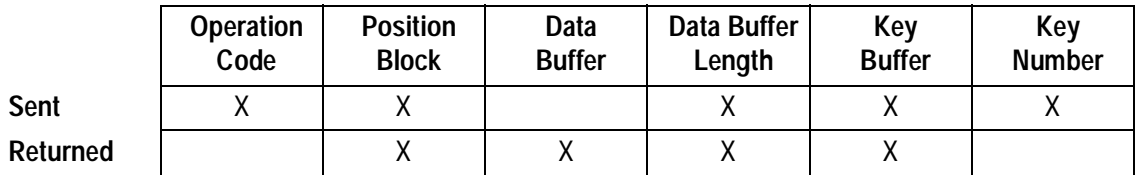

## **Prerequisites**

- $\blacklozenge$  The file must be open.
- $\blacklozenge$  The file cannot be a data-only file.

- **1.** Set the Operation Code to 9. Optionally, you can include a lock bias:
	- 100-Single wait record lock.
	- 200-Single no-wait record lock.
- 300-Multiple wait record lock.
- 400—Multiple no-wait record lock.

For more information about locking, refer to the Btrieve Programmer's Guide.

- **2.** Pass the Position Block for the file.
- **3.** Set the Data Buffer Length to a value greater than or equal to the length of the record you want to retrieve.
- **4.** Specify the key value in the Key Buffer parameter.
- **5.** Set the Key Number parameter to correspond to the correct key path. To use the system-defined log key (also called system data), specify 125.

## **Result**

If the Get Greater Than or Equal operation is successful, the MicroKernel stores the record in the Data Buffer, the key value in the Key Buffer, and the length of the record in the Data Buffer Length parameter.

If the Get Greater Than or Equal operation is unsuccessful, the MicroKernel returns one of the following status codes:

- 3 The file is not open.
- 6 The key number parameter is invalid.
- 22 The data buffer parameter is too short.

## **Positioning**

The Get Greater Than or Equal operation establishes the complete logical and physical currencies and makes the retrieved record the current one.

# <span id="page-112-0"></span>**Get Key (+50)**

The Get Key bias allows you to perform a Get operation without actually retrieving a data record. You can use Get Key to detect the presence of a value in a file. A Get Key operation is generally faster than its corresponding Get operation. You can use the Get Key operation with any of the following Get operations:

- $\blacktriangle$ [Get Equal \(5\)](#page-104-0)
- $\leftarrow$  [Get Next \(6\)](#page-121-0)
- ◆ [Get Previous \(7\)](#page-137-0)
- ← [Get Greater \(8\)](#page-108-0)
- ◆ [Get Greater Than or Equal \(9\)](#page-110-0)
- ◆ [Get Less Than \(10\)](#page-117-0)
- ◆ [Get Less Than or Equal \(11\)](#page-119-0)
- $\overline{a}$ [Get First \(12\)](#page-106-0)
- $\blacktriangle$ [Get Last \(13\)](#page-115-0)

## **Parameters**

The parameters are the same as those for the corresponding Get operation, except that the MicroKernel ignores the Data Buffer Length and does not return a record in the Data Buffer.

## **Prerequisites**

The prerequisites for a Get Key operation are the same as those for the corresponding Get operation.

## **Procedure**

- **1.** Set the parameters as you would for the corresponding Get operation. You do not need to initialize the Data Buffer Length.
- **2.** Set the Operation Code to the Get operation you want to perform, plus 50. For example, to perform a Get Key (+50) with the Get Equal operation (5), set the Operation code to 55.

The MicroKernel does not allow Delete or Update operations after a Get Key operation (+50). Before the MicroKernel performs Update or Delete operations, it compares the current usage count of the data page it intends to modify with the usage count of the data page when the record was read. To obtain the usage count, the MicroKernel must read the data page.

Because the Get Key operation does not read the data page, no usage count is available for comparison on the Update or Delete. The Update or Delete fails because the MicroKernel cannot perform its passive concurrency conflict checking without the compare. When the Update or Delete fails, the MicroKernel returns Status Code 8.

## **Result**

If the MicroKernel finds the requested key, it returns the key value in the Key Buffer and Status Code 0. Otherwise, the MicroKernel returns a status code indicating why it cannot find the key value.

## **Positioning**

The Get Key operation establishes the current positioning in a similar manner to the corresponding Get operation. However, when a Get Key operation involves a key that allows duplicates, the MicroKernel ignores the duplicate instances of the current retrieved key value. After a Get Key operation, the logical previous position points to the record

containing the previous lesser key value. The logical next position points to the record with the next greater key value.

For example, assume you perform a Get Key/Get Equal operation (55) on a last name key that contains eight occurrences of Smith and a single Smythe. The logical next position does not point to the next Smith, but to Smythe.

Because a Get Key operation does not positively identify any one record, the MicroKernel does not allow an Update or Delete operation to follow a Get Key operation.

## <span id="page-115-0"></span>**Get Last (13)**

The Get Last operation retrieves the logical last record based on the specified key. If duplicates exist for the last key value, the record returned is the last duplicate. You can use the  $Get$  Key  $(+50)$  bias to detect the presence of a value in a file. A Get Key operation is generally faster.

#### **Parameters**

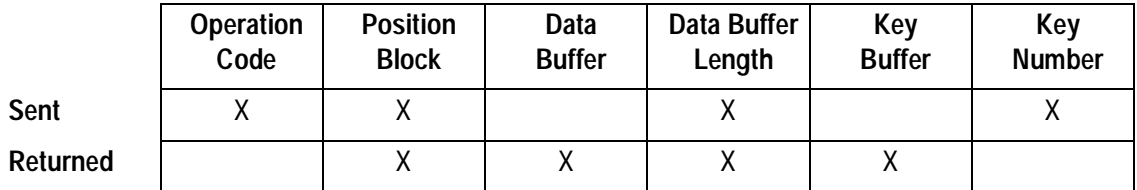

#### **Prerequisites**

- $\blacklozenge$  The file must be open.
- $\blacklozenge$  The file cannot be a data-only file.

## **Procedure**

- **1.** Set the Operation Code to 13. Optionally, you can include a lock bias:
	- 100-Single wait record lock.
	- 200-Single no-wait record lock.
	- 300—Multiple wait record lock.
	- 400—Multiple no-wait record lock.

For more information about locking, refer to the Btrieve Programmer's Guide.

**2.** Pass the Position Block for the file.

- **3.** Set the Data Buffer Length to a value greater than or equal to the length of the record you want to retrieve.
- **4.** Specify the Key Number for the key path. To use the system-defined log key (also called system data), specify 125.

## **Result**

If the Get Last operation is successful, the MicroKernel returns the requested record in the Data Buffer, stores the corresponding key value in the Key Buffer, and returns the length of the record in the Data Buffer Length parameter.

If the Get Last operation is unsuccessful, the MicroKernel returns one of the following status codes:

- 3 The file is not open.
- 6 The key number parameter is invalid.
- 9 The operation encountered the end-of-file.
- 22 The data buffer parameter is too short.

## **Positioning**

The Get Last operation establishes the complete logical and physical currencies and makes the retrieved record the current one. The logical next position points beyond the end of the file.

## <span id="page-117-0"></span>**Get Less Than (10)**

The Get Less Than operation retrieves a record in which the value for the key specified by the Key Number has the previous lesser value than the value you supply in the Key Buffer. If the key allows duplicate values, this operation retrieves the last record (chronologically) of the group with the same key values. You can use the  $Get$  Key  $(+50)$ bias to detect the presence of a value in a file. A Get Key operation is generally faster.

#### **Note**

If you are using the Get Less Than operation on descending keys, the next lesser value refers to a value higher than the one specified in the Key Buffer.

## **Parameters**

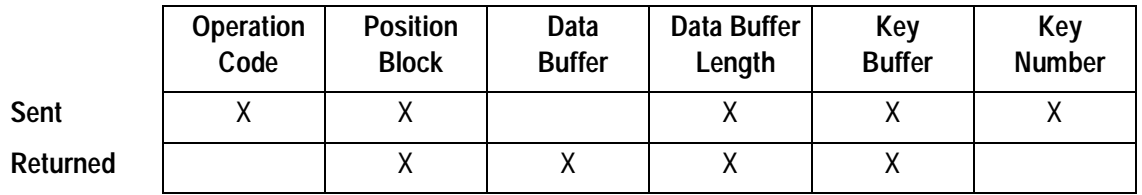

## **Prerequisites**

- $\blacklozenge$  The file must be open.
- $\blacklozenge$  The file cannot be a data-only file.

- **1.** Set the Operation Code to 10. Optionally, you can include a lock bias:
	- 100-Single wait record lock.
	- 200-Single no-wait record lock.
- 300-Multiple wait record lock.
- 400—Multiple no-wait record lock.

For more information about locking, refer to the Btrieve Programmer's Guide.

- **2.** Pass the Position Block for the file.
- **3.** Set the Data Buffer Length to a value greater than or equal to the length of the record you want to retrieve.
- **4.** Specify the desired key value in the Key Buffer parameter.
- **5.** Set the Key Number parameter to the key path. To use the system-defined log key (also called system data), specify 125.

## **Result**

If the Get Less Than operation is successful, the MicroKernel returns the record in the Data Buffer, the key value for the record in the Key Buffer, and the length of the record in the Data Buffer Length parameter.

If the Get Less Than operation is unsuccessful, the MicroKernel returns one of the following status codes:

- 3 The file is not open.
- 6 The key number parameter is invalid.
- 22 The data buffer parameter is too short.

## **Positioning**

The Get Less Than operation establishes the complete logical and physical currencies and makes the retrieved record the current one.

## <span id="page-119-0"></span>**Get Less Than or Equal (11)**

The Get Less Than or Equal operation retrieves a record in which the value for the key specified by the Key Number has an equal or a previous lesser value than the value you supply in the Key Buffer. The MicroKernel first tries to satisfy the equal requirement. If the key allows duplicate values, this operation retrieves the last record (chronologically) of the group with the same key values. You can use the  $Get$  Key  $(+50)$  bias to detect the presence of a value in a file. A Get Key operation is generally faster.

#### **Note**

If you are using the Get Less Than or Equal operation on descending keys, the next lesser value refers to a value higher than the one specified in the Key Buffer.

#### **Parameters**

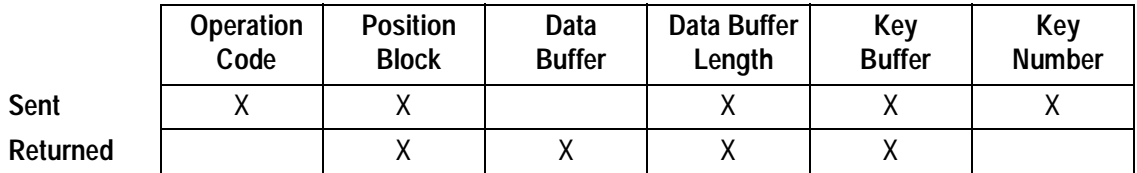

## **Prerequisites**

- $\blacklozenge$  The file must be open.
- $\blacklozenge$  The file cannot be a data-only file.

- **1.** Set the Operation Code to 11. Optionally, you can include a lock bias:
	- 100-Single wait record lock.
	- 200-Single no-wait record lock.
- 300-Multiple wait record lock.
- 400—Multiple no-wait record lock.

For more information about locking, refer to the Btrieve Programmer's Guide.

- **2.** Pass the Position Block for the file.
- **3.** Set the Data Buffer Length to a value greater than or equal to the length of the record you want to retrieve.
- **4.** Specify the key value in the Key Buffer parameter.
- **5.** Set the Key Number parameter to the key path. To use the system-defined log key (also called system data), specify 125.

## **Result**

If the Get Less Than or Equal operation is successful, the MicroKernel returns the record in the Data Buffer, the key value for the record in the Key Buffer, and the length of the record in the Data Buffer Length parameter.

If the Get Less Than or Equal operation is unsuccessful, the MicroKernel returns one of the following status codes:

- 3 The file is not open.
- 6 The key number parameter is invalid.
- 22 The data buffer parameter is too short.

## **Positioning**

The Get Less Than or Equal operation establishes the complete logical and physical currencies and makes the retrieved record the current one.

## <span id="page-121-0"></span>**Get Next (6)**

The Get Next operation retrieves the record in the logical next position (based on the specified key). You can use the Get Next operation to retrieve records within a group of records that have duplicate key values. You can use the  $Get$  Key  $(+50)$  bias to detect the presence of a value in a file. A Get Key operation is generally faster.

## **Parameters**

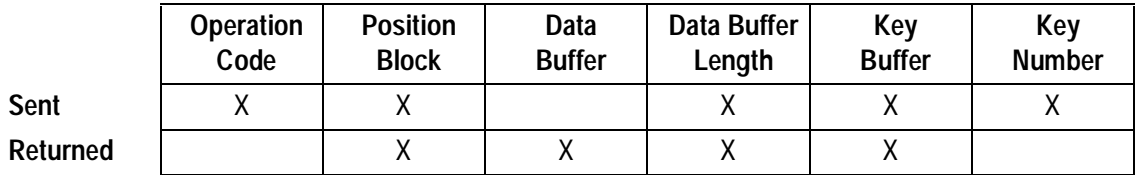

## **Prerequisites**

- $\blacklozenge$  The file must be open.
- $\blacklozenge$  The file cannot be a data-only file.
- Your application must have an established logical next position based on the specified key.

- **1.** Set the Operation Code to 6. Optionally, you can include a lock bias:
- $\triangleq$  100—Single wait record lock.
- ◆ 200—Single no-wait record lock.
- $\triangleq$  300—Multiple wait record lock.
- ◆ 400—Multiple no-wait record lock.

For more information about locking, refer to the Btrieve Programmer's Guide.

- **2.** Pass the Position Block for the file.
- **3.** Set the Data Buffer Length to a value greater than or equal to the length of the record you want to retrieve.
- **4.** Specify the key value from the previous operation in the Key Buffer.

Pass the Key Buffer exactly as the MicroKernel returned it on the previous call, because the MicroKernel may need the information previously stored there to determine its current position in the file.

**5.** Set the Key Number parameter to the key path used on the previous call. You cannot change key paths using a Get Next operation.

#### **Result**

If the Get Next operation is successful, the MicroKernel returns the record in the Data Buffer, the key value for the record in the Key Buffer, and the length of the record in the Data Buffer Length parameter.

If the Get Next operation is unsuccessful, the MicroKernel returns one of the following status codes:

- 3 The file is not open.
- 6 The key number parameter is invalid.
- 7 The key number has changed.
- 8 The current positioning is invalid.
- 9 The operation encountered the end-of-file.
- 22 The data buffer parameter is too short.
- 82 The MicroKernel lost positioning.

The operation returns Status Code 9 if the logical next position points beyond the end of the file.

## **Positioning**

The Get Next operation establishes the complete logical and physical currencies and makes the retrieved record the current one.

## **Get Next Extended (36)**

The Get Next Extended operation examines one or more records, starting at the logical next position and proceeding toward the end of the file, based on the specified key. It checks to see if the examined record or records satisfy a filtering condition, and it retrieves the ones that do. The filtering condition is a logic expression and is not limited to key fields only.

Get Next Extended can also extract specified portions from records and return only those portions to an application.

#### **Parameters**

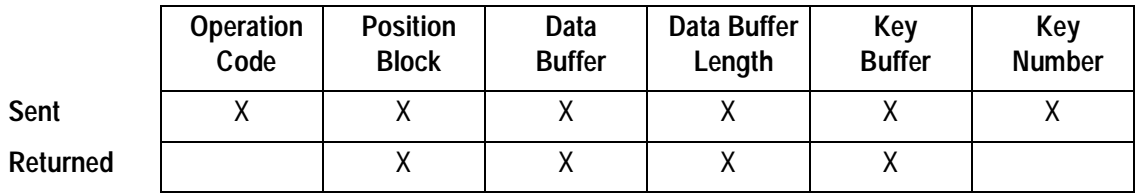

## **Prerequisites**

- $\blacklozenge$  The file must be open.
- $\blacklozenge$  The file cannot be a data-only file.
- ◆ You must have an established logical next position based on the specified key.

- **1.** Set the Operation Code to 36. Optionally, you can include a lock bias:
	- 100-Single wait record lock.
	- 200-Single no-wait record lock.
- 300-Multiple wait record lock.
- 400—Multiple no-wait record lock.

For more information about locking, refer to the Btrieve Programmer's Guide.

- **2.** Pass the Position Block for the file.
- **3.** Specify a large enough Data Buffer to accommodate either the input Data Buffer or the returned Data Buffer, whichever is larger. Initialize the Data Buffer according to the structure shown in [Table 2-12.](#page-126-0)
- **4.** Specify the Data Buffer Length as either the length of the input structure ([Table](#page-126-0)  [2-12\)](#page-126-0) or the length of the returned structure ([Table 2-13](#page-131-0)), whichever is larger.

The MicroKernel sets up a buffer as a workspace for extended operations. You configure the size of this buffer using the Extended Operation Buffer Size option. The sum of the Data Buffer structure, plus the longest record to be retrieved, plus 355 bytes of requester overhead, cannot exceed the configured buffer size. (Requester overhead is not applicable for DOS workstation engines.)

- **5.** Specify the key value from the previous operation in the Key Buffer. Pass the Key Buffer exactly as the MicroKernel returned it on the previous call, because the MicroKernel may need the information previously stored there to determine its current position in the file.
- **6.** Set the Key Number parameter to the key path used on the previous call. You cannot change key paths using a Get Next Extended operation.

## <span id="page-126-0"></span>**Details**

The following table shows the structure of the input data buffer.

## **Table 2-12 Input Data Buffer Structure for Extended Get and Step Operations**

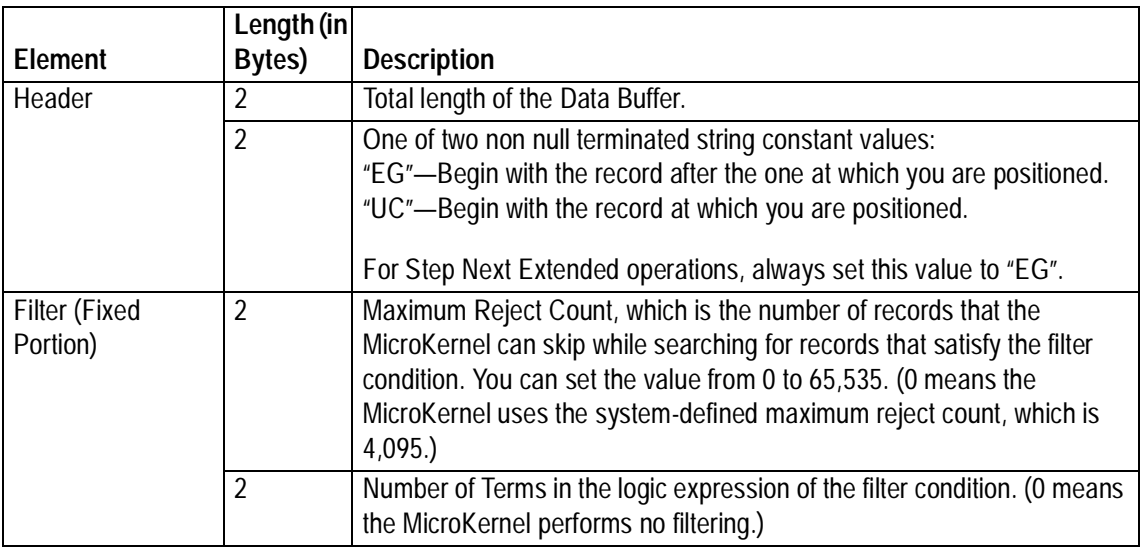

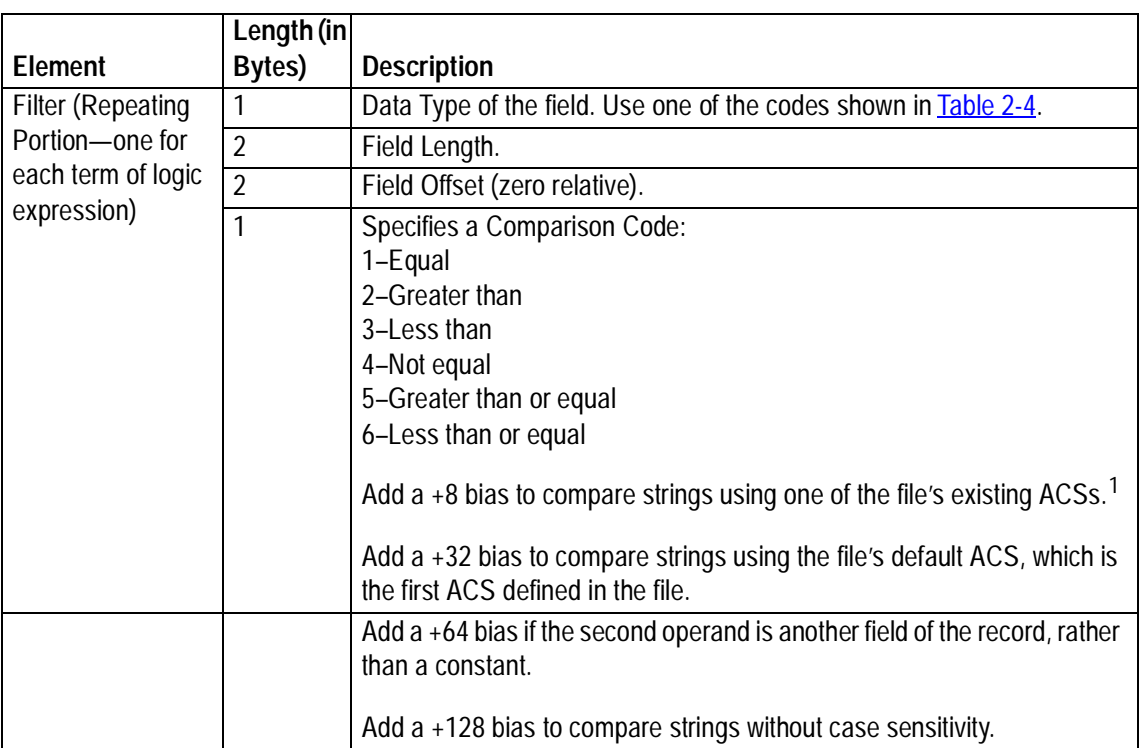

## **Table 2-12 Input Data Buffer Structure for Extended Get and Step Operations** continued

## **Table 2-12 Input Data Buffer Structure for Extended Get and Step Operations** continued

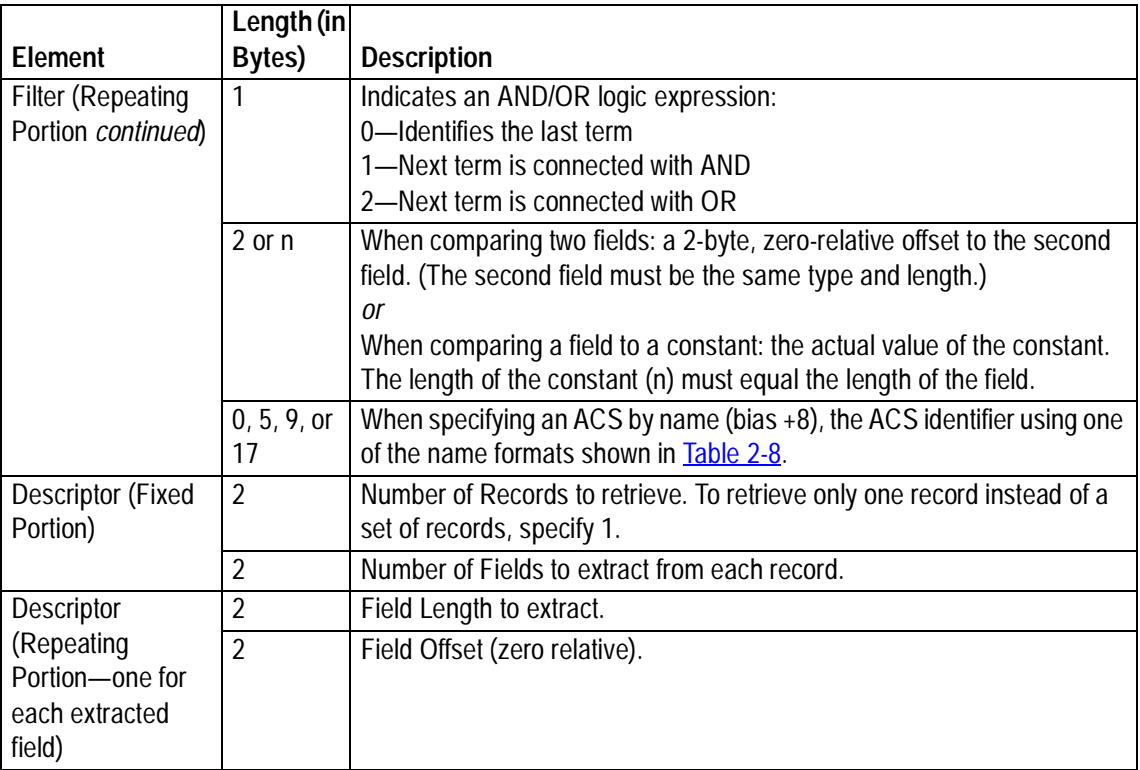

1 If you use both a +8 bias and a +32 bias, the +32 bias is ignored.

The MicroKernel interprets the AND and OR operators used in a filter with the extended Get and Step operations in strict left-to-right order. The MicroKernel evaluates an expression in the filter and proceeds as follows:

- $\bullet$  If the expression is true when applied to the current record and the next operator is OR, the MicroKernel accepts this record as meeting the filter condition.
- $\bullet$  If the expression is true and the next operator is AND, the MicroKernel continues to evaluate each expression until one of the following situations occurs:
	- The MicroKernel reaches an OR expression.
	- One of the expressions evaluates to false.
	- The MicroKernel reaches the end of the filter.
- $\blacklozenge$  If the expression is false and the next operator is OR, the MicroKernel continues and evaluates the next expression in the filter.
- $\bullet$  If the expression is false and the next operator is AND, the MicroKernel rejects the record.

The search for records stops if any one of the following conditions is met:

- $\blacklozenge$  The MicroKernel finds the requested number of records that satisfy the filter.
- $\blacklozenge$  While the MicroKernel searches for records to satisfy the filter condition, the number of records it examines exceeds the Maximum Reject Count you specify.
- $\blacklozenge$  The current key path is used as a filtering field and the MicroKernel reaches a rejected record after which no records can satisfy the filtering condition in the rest of the file.
- $\blacklozenge$  The MicroKernel reaches the end of the file.

## **Examples**

To get the next entire record that satisfies the filtering condition, set the filter portion as desired and set the descriptor fields as follows:

- **1.** Set the Number of Records to 1.
- **2.** Set the Number of Fields to 1.
- **3.** Set the Field Length to the length of the entire record to retrieve.
- **4.** Set the Field Offset to 0.

To retrieve the next 12 records without using a filtering condition and extract 4 fields from each record, set the filter Number of Terms to 0 and set the descriptor fields as follows:

- **1.** Set the Number of Records to 12.
- **2.** Set the Number of Fields to 4.
- **3.** Set the Field Length and Field Offset parameters for each of the 4 fields extracted.

## **Retrieving Fields from Records**

When retrieving one or more fields (portions) of records with an extended operation, you must ensure that the Data Buffer can accommodate the information that the operation returns.

<span id="page-131-0"></span>The following table illustrates the structure of the Data Buffer that the MicroKernel returns.

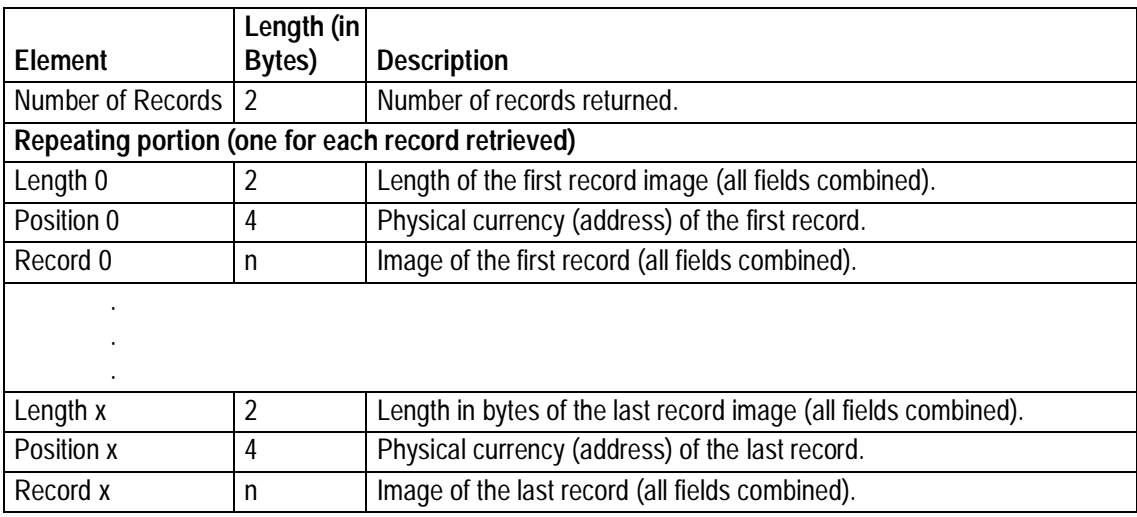

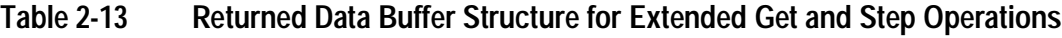

If all returned records (or fields of records) are fixed length, your application can easily calculate the location of data within the returned Data Buffer. However, your application may need to perform extra steps to extract the variable-length portion of records from the Data Buffer that an extended operation returns.

The MicroKernel does not pad any record image in the returned Data Buffer when returning the variable-length portion of a record. Consequently, if you allow room in the returned Data Buffer for the maximum number of bytes that the variable-length portion of a record could occupy, but the actual data returned is less than that maximum, the MicroKernel starts the field description for the next returned field immediately following the data for the current field.

For example, suppose your fixed-record length is 100 bytes, your variable-length portion is up to 300 bytes, and you want to return just the variable-length portion of 5 records.

<span id="page-132-0"></span>You would use the descriptor element of the input buffer to set a Field Length of 300 and a Field Offset of 100. For the returned buffer, you need 2 bytes for the Number of Records plus 306 bytes for each record (that is, 2 bytes for the length, 4 bytes for the address, and 300 bytes for the data), as shown in the following calculation:

2 + ((2 bytes + 4 bytes + 300 bytes) \* 5) = 1532 bytes

However, suppose that the variable-length portion of the first record returned contains only 50 bytes of data. This means the 2-byte length for the second record returned is stored at offset 58 in the Data Buffer, immediately following the image of the first record's field. In such a situation, your application must parse the length, position, and data from the Data Buffer that the MicroKernel returns.

## **Result**

If the Get Next Extended operation is successful, the MicroKernel returns the following:

- In the Data Buffer, one or more fields from one or more records. (See Table [2-13.](#page-131-0))
- $\bullet$  In the Data Buffer Length, the total number of bytes received.
- $\bullet$  In the Key Buffer, the key value for the last data record received.

If the Get Next Extended operation is unsuccessful, the MicroKernel returns one of the following status codes:

- 3 The file is not open.
- 6 The key number parameter is invalid.
- 7 The key number has changed.
- 8 The current positioning is invalid.
- 9 The operation encountered the end-of-file.
- 22 The data buffer parameter is too short.
- 60 The specified reject count has been reached.
- 61 The work space is too small.
- 62 The descriptor is incorrect.
- 64 The filter limit has been reached.
- 65 The field offset is incorrect.
- 82 The MicroKernel lost positioning.
- 134 The MicroKernel cannot read the International Sorting Rule.
- 135 The specified International Sort Rule table is corrupt or otherwise invalid.
- 136 The MicroKernel cannot find the specified Alternate Collating Sequence in the file.

It is possible for the MicroKernel to return a nonzero status code and also return valid data in the Data Buffer. In this case, the last record returned may be incomplete. If the Data Buffer Length parameter returned is greater than 0, check the Data Buffer for extracted data.

If a field can only be partially filled because the record is too short, then the MicroKernel returns what it can of the record to and including the partial field. If the partial field is the last field to be extracted, then the MicroKernel continues the operation. Otherwise, the MicroKernel aborts the operation and returns a Status Code 22.

For example, consider a Get Next Extended operation that retrieves 3 fields from 2 variable-length records. The first record is 55 bytes long and the second is 50 bytes long. The 3 fields to be retrieved are defined as follows:

- $\blacklozenge$  Field 1 begins at offset 2 and is 2 bytes long.
- $\blacklozenge$  Field 2 begins at offset 45 and is 10 bytes long.
- $\blacklozenge$  Field 3 begins at offset 6 and is 2 bytes long.

When the MicroKernel performs the Get Next Extended operation, it returns the first record without any problem. However, when attempting to extract field 2's 10 bytes from the second record, the MicroKernel finds that only 5 bytes are available (between offset 45 and the end of the record, at offset 49). At this point, the MicroKernel does not pad the missing 5 bytes of field 2, and thus cannot extract field 3. Instead, the MicroKernel returns Status Code 22 and places all of field 1 and the first 5 bytes of field 2 in the return Data Buffer.

Depending on the fields and the operators used in the filtering condition, the MicroKernel may be able to optimize your request. After reaching a certain rejected record, it returns Status Code 64, indicating that no records can satisfy the filtering conditions in the rest of the file.

## **Positioning**

The Get Next Extended operation establishes the complete logical and physical currencies. The last record examined becomes the current record. This record can be either a record that satisfies the filtering condition and is retrieved, or a record that does not satisfy the filtering condition and is rejected.

## **Note**

The MicroKernel does not allow Delete or Update operations after a Get Next Extended operation. Because the current record is the last record examined, there is no way to ensure that your application would delete or update the intended record.

## **Get Position (22)**

The Get Position operation returns the physical 4-byte position of the current record. Get Position fails if there is no established physical currency when you issue the operation. Once you determine a record's position (address), you can use the Get Direct/Record operation (23) to retrieve that record directly by its physical location in the file.

The MicroKernel does not perform any disk I/O to process a Get Position request.

#### **Parameters**

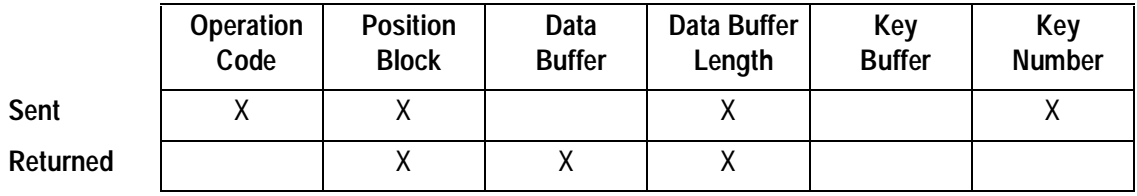

## **Prerequisites**

- $\blacklozenge$  The file must be open.
- ◆ Your application must have established physical currency.

- **1.** Set the Operation Code to 22.
- **2.** Pass the Position Block for the file.
- **3.** Set the Data Buffer Length to at least 4 bytes.
- **4.** Set the Key Number to 0.

## **Result**

If the Get Position operation is successful, the MicroKernel returns the position of the record in the Data Buffer. The position is a 4-byte binary value (most significant word first) that indicates the record's offset (in bytes) into the file. The MicroKernel also sets the Data Buffer Length to 4 bytes.

If the Get Position operation is unsuccessful, the MicroKernel returns one of the following status codes:

- 3 The file is not open.
- 8 The current positioning is invalid.

## **Positioning**

The Get Position operation has no effect on positioning.

# <span id="page-137-0"></span>**Get Previous (7)**

The Get Previous operation retrieves the record in the logical previous position based on a specified key. You can use the Get Previous operation to retrieve a record within a group of records that have duplicate key values. You can use the  $Get$  Key  $(+50)$  bias to detect the presence of a value in a file. A Get Key operation is generally faster.

#### **Parameters**

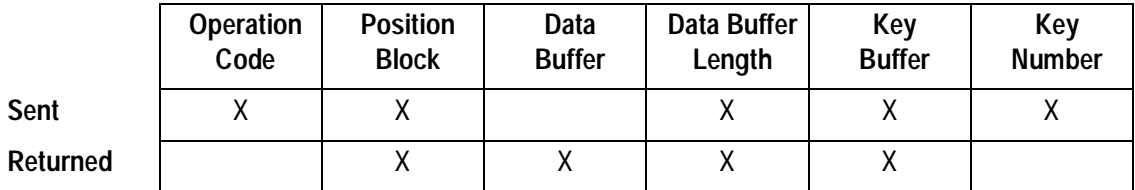

#### **Prerequisites**

- $\blacklozenge$  The file must be open.
- $\blacklozenge$  The file cannot be a data-only file.
- $\blacklozenge$  Your application must have established a logical previous position based on the specified key.

- **1.** Set the Operation Code to 7. Optionally, you can include a lock bias:
	- 100-Single wait record lock.
	- 200-Single no-wait record lock.
	- 300—Multiple wait record lock.
	- 400—Multiple no-wait record lock.

For more information about locking, refer to the Btrieve Programmer's Guide.

- **2.** Pass the Position Block for the file.
- **3.** Set the Data Buffer Length to a value greater than or equal to the length of the record you want to retrieve.
- **4.** Specify the key value from the previous operation in the Key Buffer. Pass the Key Buffer exactly as the MicroKernel returned it on the previous call. The MicroKernel may need the information previously stored in the Key Buffer to determine its current position in the file.
- **5.** Set the Key Number parameter to the key path used on the previous call. You cannot change key paths using a Get Previous operation.

## **Result**

If the Get Previous operation is successful, the MicroKernel updates the Key Buffer with the key value for the previous record, returns the previous record in the Data Buffer, and returns the length of the record in the Data Buffer Length parameter.

If the Get Previous operation is unsuccessful, the MicroKernel returns one of the following status codes:

- 3 The file is not open.
- 6 The key number parameter is invalid.
- 7 The key number has changed.
- 8 The current positioning is invalid.
- 9 The operation encountered the end-of-file.
- 22 The data buffer parameter is too short.
- 82 The MicroKernel lost positioning.

This operation returns Status Code 9 if the logical previous position points beyond the beginning of the file.

## **Positioning**

The Get Previous operation establishes the complete logical and physical currencies and makes the retrieved record the current one.

## **Get Previous Extended (37)**

The Get Previous Extended operation examines one or more records, starting at the logical previous position and proceeding toward the beginning of the file, based on the specified key. It checks to see if the examined record or records satisfy a filtering condition, and it retrieves the ones that do. The filtering condition is a logic expression and is not limited to key fields only.

Get Previous Extended can also extract specified portions of records and return only those portions to an application.

#### **Parameters**

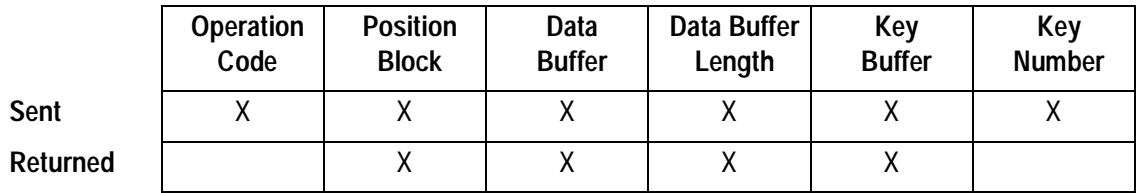

## **Prerequisites**

- $\blacklozenge$  The file must be open.
- $\blacklozenge$  The file cannot be a data-only file.
- $\blacklozenge$  You must have an established logical previous position based on the specified key.

## **Procedure**

- **1.** Set the Operation Code to 37. Optionally, you can include a lock bias:
	- 100-Single wait record lock.
	- 200-Single no-wait record lock.
	- 300-Multiple wait record lock.
	- 400—Multiple no-wait record lock.

For more information about locking, refer to the Btrieve Programmer's Guide.

- **2.** Pass the Position Block for the file.
- **3.** Specify a large enough Data Buffer to accommodate either the input Data Buffer or the returned Data Buffer, whichever is larger. Initialize the Data Buffer according to the structure shown in [Table 2-12.](#page-126-0)
- **4.** Specify the Data Buffer Length as either the length of the input structure ([Table](#page-126-0)  [2-12\)](#page-126-0) or the length of the returned structure ([Table 2-13](#page-131-0)), whichever is larger.

The MicroKernel sets up a buffer as a workspace for extended operations. You configure the size of this buffer using the Extended Operation Buffer Size option. The sum of the Data Buffer structure, plus the longest record to be retrieved, plus 355 bytes of requester overhead, cannot exceed the configured buffer size. (Requester overhead is not applicable in DOS workstation engines.)

- **5.** Specify the key value from the previous operation in the Key Buffer. Pass the Key Buffer exactly as the MicroKernel returned it on the previous call, because the MicroKernel may need the information previously stored there to determine its current position in the file.
- **6.** Set the Key Number parameter to the key path used on the previous call. You cannot change key paths using a Get Previous Extended operation.

## **Details**

This operation uses the same input and returned Data Buffers as the Get Next Extended operation. Refer to ["Details"](#page-126-0) for more information.

## **Result**

This operation returns the same results as the Get Next Extended operation. Refer to ["Result"](#page-132-0) for more information.

## **Positioning**

The Get Previous Extended operation establishes the complete logical and physical currencies. The last record examined becomes the current record. This record can be either a record that satisfies the filtering condition and is retrieved, or a record that does not satisfy the filtering condition and is rejected.

#### **Note**

The MicroKernel does not allow Delete or Update operations after a Get Previous Extended operation. Because the current record is the last record examined, there is no way to ensure that your application would delete or update the intended record.

# **Insert (2)**

The Insert operation inserts a record into a file. The MicroKernel adjusts the B-trees for the keys to reflect the key values for the new record.

## **Parameters**

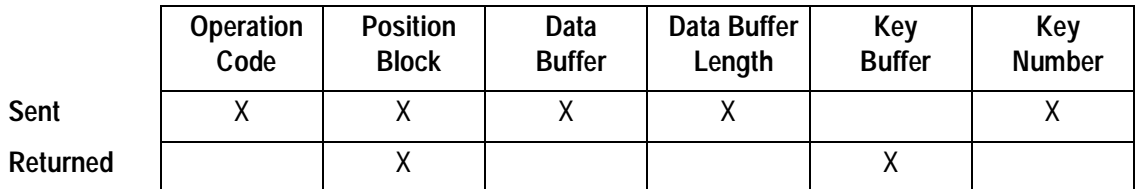

## **Prerequisites**

- $\blacklozenge$  The file must be open.
- $\blacklozenge$  The record to be inserted must be the proper length, and the key values must conform to the keys defined for the file.

- **1.** Set the Operation Code to 2.
- **2.** Pass the Position Block for the file.
- **3.** In the Data Buffer, store the record to be inserted.
- **4.** Specify the Data Buffer Length. This value must be at least as long as the fixedlength portion of the record.
- **5.** Specify the Key Number that the MicroKernel uses to establish positioning information (currency). To use the NCC option, specify –1 (0xFF) for the Key Number. To use the system-defined log key (also called system data), specify 125.
**Note**

When using the no-currency-change (NCC) option, the Insert operation does not update the value of the Key Buffer parameter; it does not return any information in that parameter.

## **Result**

If the Insert operation is successful, the MicroKernel places the new record in the file, updates the B-trees for the keys to reflect the new record, and returns the value of the specified key in the Key Buffer. If you insert a record that contains an AUTOINCREMENT key value initialized to binary 0, the MicroKernel also returns the inserted record in the Data Buffer, including the AUTOINCREMENT value assigned by the MicroKernel. An NCC Insert operation does not change the value of the Key Buffer parameter.

If the Insert operation is unsuccessful, the MicroKernel returns one of the following status codes:

- 2 The application encountered an I/O error.
- 3 The file is not open.
- 5 The record has a key field containing a duplicate key value.
- 18 The disk is full.
- 21 The key buffer parameter is too short.
- 22 The data buffer parameter is too short.

## **Positioning**

An Insert operation that does not specify the NCC option establishes the complete logical and physical currencies and makes the inserted record the current one. The logical currency is based on the specified key.

An NCC Insert operation establishes physical currency without affecting logical currency. This means that an application, having performed an NCC Insert operation, has the same logical position in the file as it had prior to the Insert operation. In such a situation, operations that follow an NCC Insert—such as Get Next (6), Get Next Extended (36), Get Previous (7), and Get Previous Extended (37)—return values based on the application's logical currency prior to the NCC Insert.

**Note**

The MicroKernel does not return any information in the Key Buffer parameter as the result of an NCC Insert operation. Therefore, an application that must maintain the logical currency must not change the value of the Key Buffer following the NCC Insert operation. Otherwise, the next Get operation has unpredictable results.

The MicroKernel establishes the physical currency to a newly inserted record for both the standard Insert and the NCC Insert operations. Operations following an NCC Insert operation—such as Step Next (24), Step Next Extended (38), Step Previous (35), Step Previous Extended (39), Update (3), Delete (4), and Get Position (22)—operate based on the new physical currency.

# **Insert Extended (40)**

The Insert Extended operation inserts one or more records into a file. The MicroKernel adjusts the B-trees for the keys to reflect the key values for the new records.

#### **Parameters**

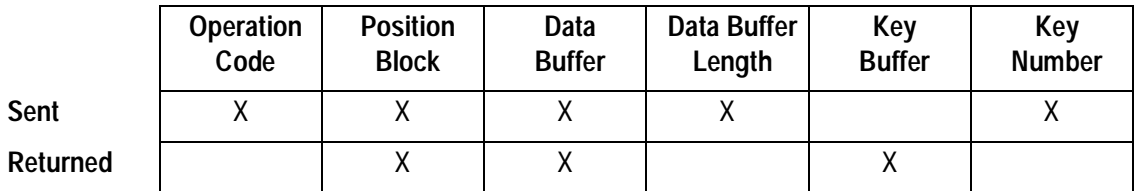

#### **Note**

When using the no-currency-change (NCC) option, the Insert Extended operation does not update the value of the Key Buffer parameter; it does not return any information in that parameter.

#### **Prerequisites**

- $\blacklozenge$  The file must be open.
- $\blacklozenge$  The records to be inserted must be the proper length, and the key values must conform to the keys defined for the file.

#### **Procedure**

- **1.** Set the Operation Code to 40.
- **2.** Pass the Position Block for the file.
- **3.** Specify the Data Buffer according to the structure shown in [Table 2-14](#page-147-0).
- <span id="page-147-0"></span>**4.** Specify the Data Buffer Length. This value must be exactly the size of the Data Buffer structure.
- **5.** Specify the Key Number that the MicroKernel uses to establish currency. To use the NCC option, specify –1 (0xFF) for the Key Number. To use the systemdefined log key (also called system data), specify 125.

## **Details**

The following table shows the data buffer structure.

## **Table 2-14 Data Buffer Structure for the Insert Extended Operation**

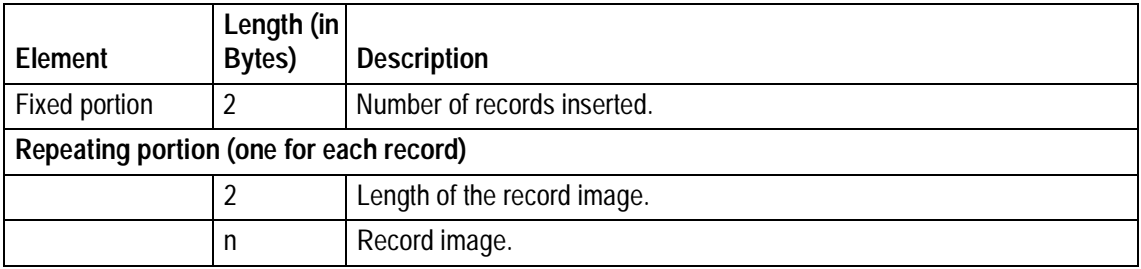

### **Result**

If the Insert Extended operation is successful, the MicroKernel places the new records in the file, updates all the B-trees to reflect the new records that were inserted, and (except for NCC Insert Extended operation) returns in the Key Buffer the value of the specified key from the last record inserted. In addition, in the first word of the returned Data Buffer, the MicroKernel places the number of records that were successfully inserted into the file. Following the first word of the Data Buffer, the MicroKernel stores the addresses of the inserted records.

If the operation is only partially successful and the MicroKernel returns a nonzero status code, the first word of the Data Buffer equals the number of records that were

successfully inserted. The record that caused the error is the number of records that were successfully inserted plus one.

If the Insert Extended operation is unsuccessful, the MicroKernel returns one of the following status codes:

- 2 The application encountered an I/O error.
- 3 The file is not open.
- 5 The record has a key field containing a duplicate key value.
- 18 The disk is full.
- 21 The key buffer parameter is too short.
- 22 The data buffer parameter is too short.

## **Positioning**

An Insert Extended operation that does not specify the NCC option establishes the complete logical and physical currencies and makes the last inserted record the current one (unless the inserted record's key value is null). The logical currency is based on the specified key.

An NCC Insert Extended operation establishes physical currency without affecting logical currency. This means that an application, having performed an NCC Insert Extended operation, has the same logical position in the file as it had prior to the operation. In such a situation, operations that follow an NCC Insert Extended operation—such as Get Next (6), Get Next Extended (36), Get Previous (7), and Get Previous Extended (37)—return values based on the application's logical currency prior to the NCC Insert Extended operation.

### **Note**

The MicroKernel does not return any information in the Key Buffer parameter as the result of an NCC Insert Extended operation. Therefore, an application that must maintain the logical currency must not change the value of the Key Buffer following the NCC Insert Extended operation. Otherwise, the next Get operation has unpredictable results.

The MicroKernel establishes the physical currency to a newly inserted record for both the standard Insert Extended and the NCC Insert Extended operations. Therefore, operations following an NCC Insert Extended operation—such as Step Next (24), Step Next Extended (38), Step Previous (35), Step Previous Extended (39), Update (3), Delete (4), and Get Position (22)—operate based on the new physical currency.

An NCC Insert Extended operation is useful when an application must save its logical position in the file prior to executing the Insert Extended operation in order to perform another operation based on the original logical currency, such as a Get Next operation (6).

To achieve this effect without an NCC Insert Extended operation, your application would have to execute the following steps:

- **1.** Get Position (22)—Obtains the 4-byte physical address for the logical current record. The application saves this value and passes it back in Step 3.
- **2.** Insert Extended (40)—Inserts the new records. This operation establishes new logical and physical currencies.
- **3.** Get Direct/Record (23)—Re-establishes logical and physical currencies as they were in Step 1.

The NCC Insert Extended operation has the same effect in terms of logical currency, but can have a different effect in terms of physical currency. For example, executing a Get

Next (6) operation after either procedure produces the same result, but executing a Step Next (24) might return different records.

# **Open (0)**

The Open operation makes a file available for access. To access a file, your application must first perform an Open operation. The file does not have to reside in the current directory as long as you specify the full or relative pathname.

## **Parameters**

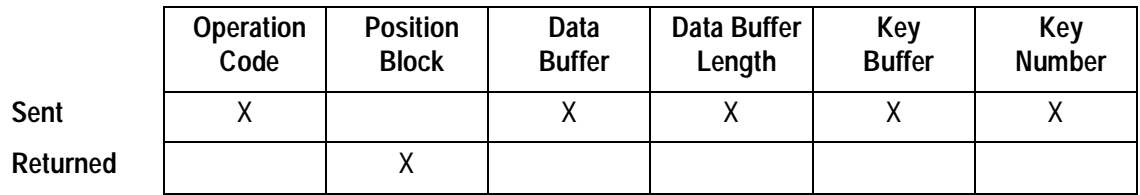

#### **Prerequisites**

- $\blacklozenge$  The file to be opened must exist on an accessible logical disk drive.
- $\blacklozenge$  A file handle must be available for the file.

#### **Procedure**

- **1.** Set the Operation Code to 0.
- **2.** If the file has an owner, specify the owner name, terminated by a binary 0, in the Data Buffer parameter.
- **3.** Specify the length of the owner name, including the binary 0, in the Data Buffer Length parameter.
- **4.** Place the pathname of the file to open in the Key Buffer parameter. Terminate the pathname with a blank or binary zero. The pathname can be up to 80 characters long, including the volume name and the terminator.

For more information about path names Btrieve supports, refer to Getting Started.

**Note**

For your application to be compatible with Scalable SQL, limit the pathname to 64 characters.

**5.** In the Key Number parameter, specify one (or more) of the mode values listed in Table 2-15.

## **Details**

In the Key Number parameter, you can add a -32 or -64 bias to the open mode values 0 through –4 to combine standard open modes with file sharing modes. For example –2 plus –64 (–66) tells the MicroKernel to open the file in Read-Only mode with MEFS enabled on that file.

## **Table 2-15 Open Modes**

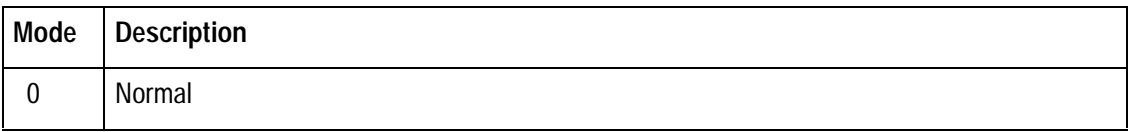

# Table 2-15 Open Modes continued

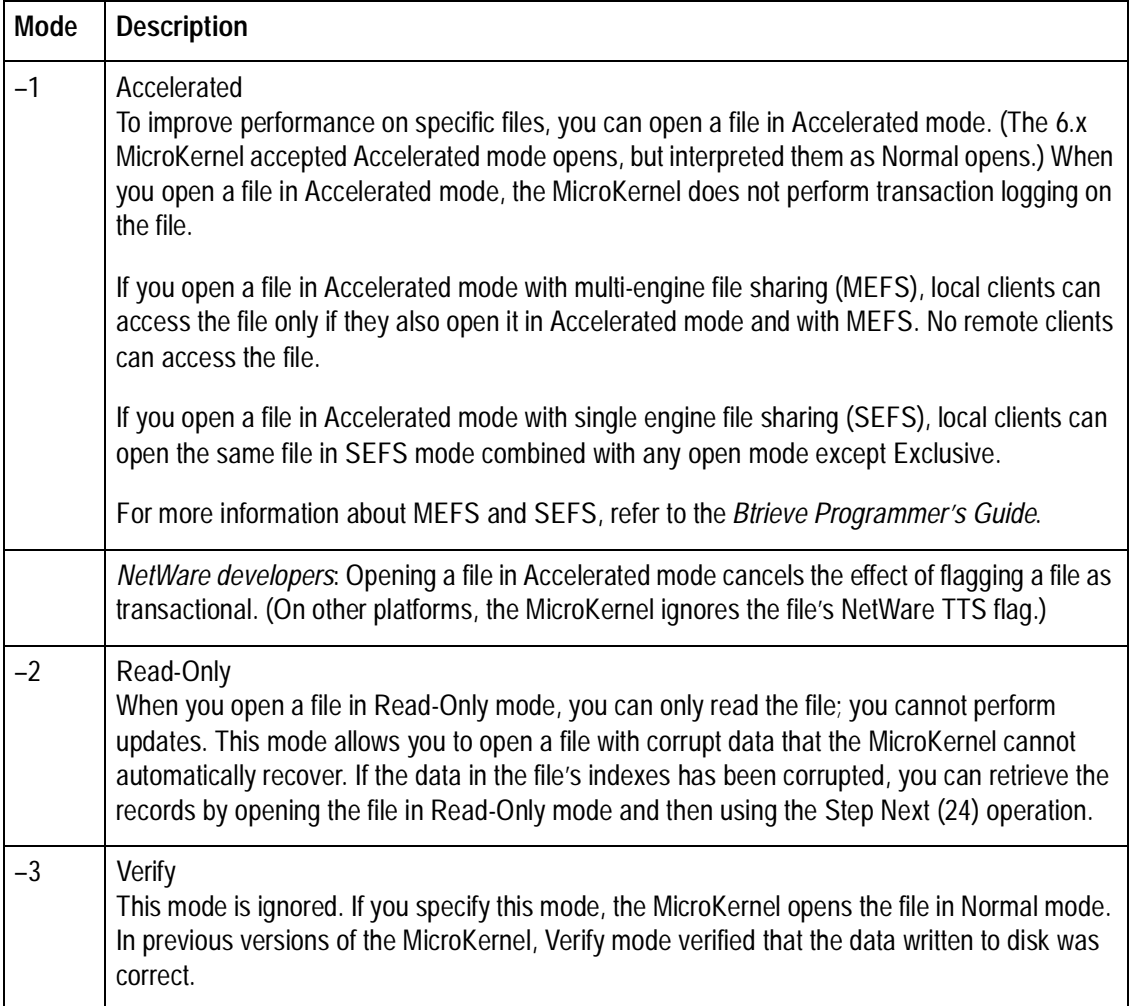

## **Table 2-15 Open Modes** continued

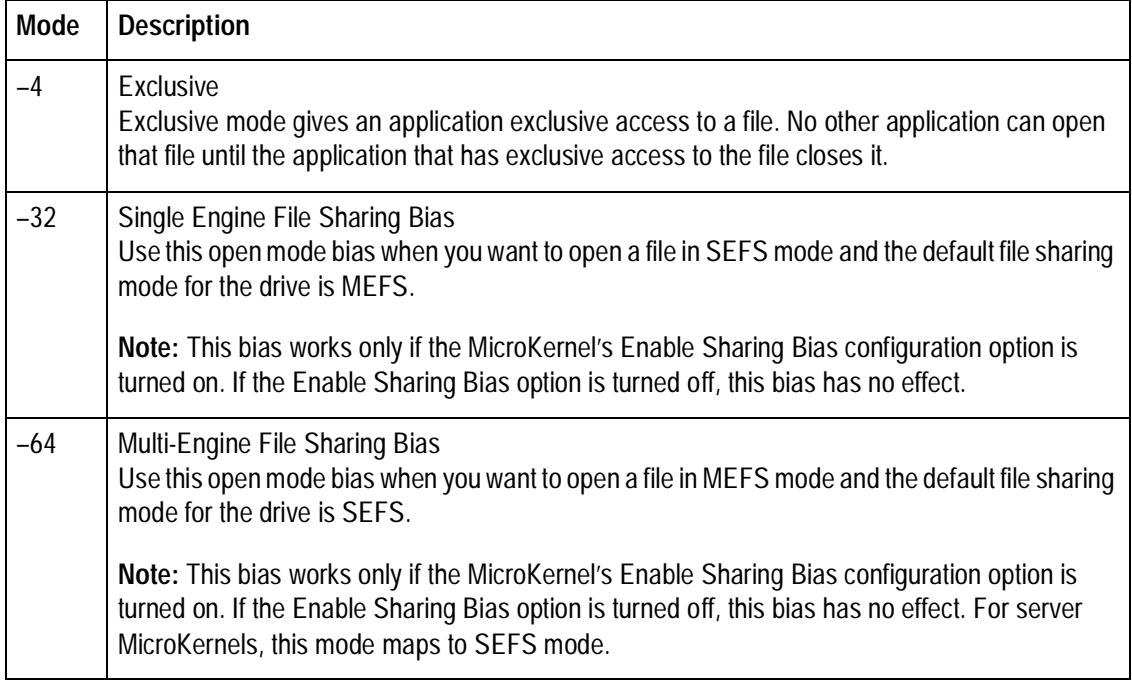

The MicroKernel allows a maximum of 250 open files, but you might be unable to open that many files due to limitations on system resources.

A file is opened only once by the MicroKernel. (The MicroKernel recognizes and handles the situation in which more than one client at a time opens a file, or a single client has more than one Position Block in the file.) When you open an extended file, the MicroKernel uses a single handle, and opens the base file and all extension files.

#### **Note**

When the NetWare server MicroKernel opens an extended file, it enforces NetWare security on the base file, but not on the extension files. In the rare event that a user has NetWare rights to a base file, but not the extension files, NetWare security can be violated. For workstation engines, NetWare does enforce security; therefore, such a user would not have access to the extension files.

#### **Result**

If the Open operation is successful, the MicroKernel assigns a file handle to the file, reserves the Position Block passed on the Open call for the newly opened file, and makes the file available for access.

If the Open operation is unsuccessful, the MicroKernel returns one of the following status codes:

- 2 The application encountered an I/O error.
- 11 The specified filename is invalid.
- 12 The MicroKernel cannot find the specified file.
- 20 The MicroKernel or Btrieve Requester is inactive.
- 46 Access to the requested file is denied.
- 84 The record or page is locked.
- 85 The file is locked.
- 86 The file table is full.
- 87 The handle table is full.
- 88 The application encountered an incompatible mode error.

The following tables show the possible combinations for open modes involving local clients using SEFS, local clients using MEFS, and remote clients (implicitly using MEFS).

Table 2-16 shows open modes involving local clients using SEFS.

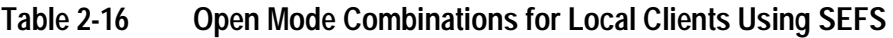

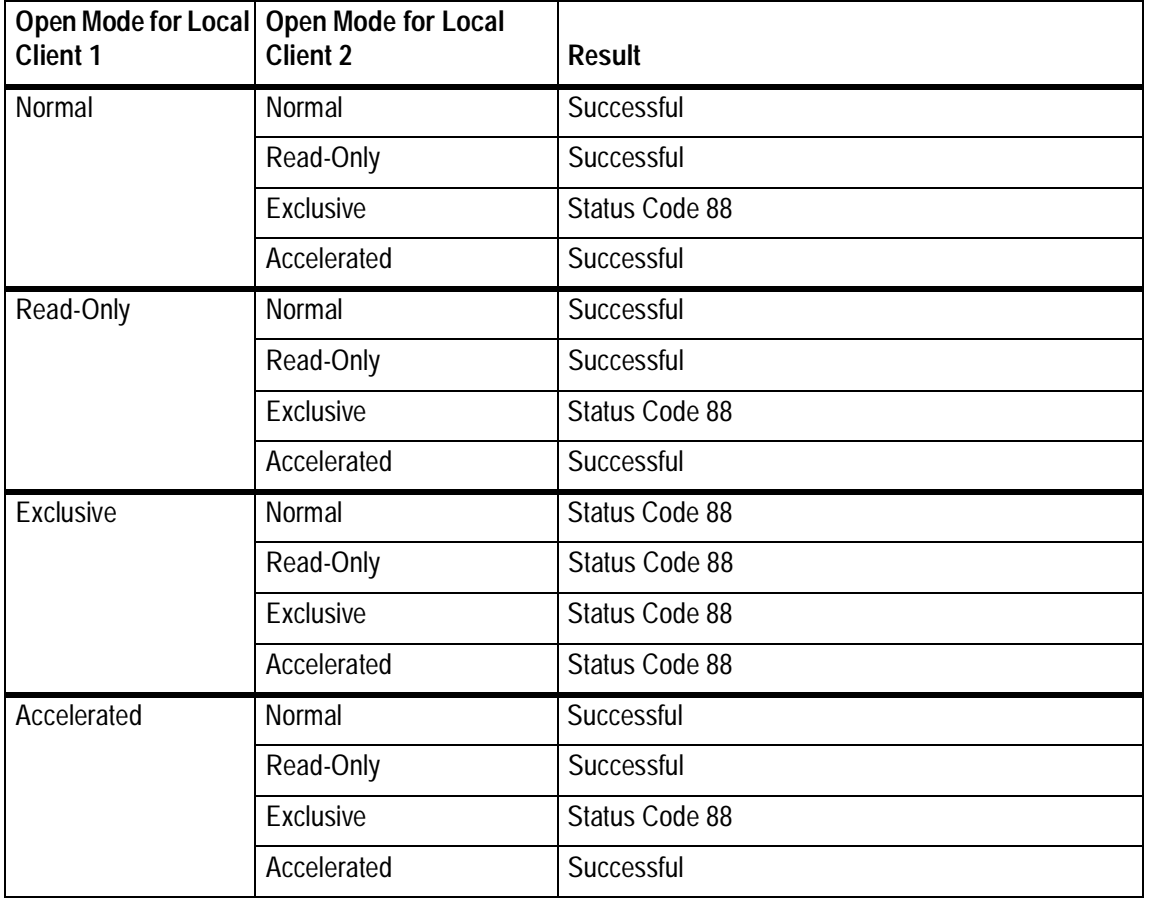

Table 2-17 shows open modes involving local clients using MEFS.

| Open Mode for Local<br><b>Client 1</b> | Open Mode for Local<br><b>Client 2</b> | <b>Result</b>  |
|----------------------------------------|----------------------------------------|----------------|
| Normal                                 | Normal                                 | Successful     |
|                                        | Read-Only                              | Successful     |
|                                        | <b>Exclusive</b>                       | Status Code 88 |
|                                        | Accelerated                            | Status Code 88 |
| Read-Only                              | Normal                                 | Successful     |
|                                        | Read-Only                              | Successful     |
|                                        | Exclusive                              | Status Code 88 |
|                                        | Accelerated                            | Status Code 88 |
| <b>Exclusive</b>                       | Normal                                 | Status Code 88 |
|                                        | Read-Only                              | Status Code 88 |
|                                        | <b>Exclusive</b>                       | Status Code 88 |
|                                        | Accelerated                            | Status Code 88 |
| Accelerated                            | Normal                                 | Status Code 88 |
|                                        | Read-Only                              | Status Code 88 |
|                                        | Exclusive                              | Status Code 88 |
|                                        | Accelerated                            | Successful     |

**Table 2-17 Open Mode Combinations for Local Clients Using MEFS**

Table 2-18 shows open modes involving remote clients, which implies the use of multiengine file sharing.

| Open Mode for<br><b>Remote Client 1</b> | <b>Open Mode for Remote</b><br><b>Client 2</b> | Result         |
|-----------------------------------------|------------------------------------------------|----------------|
| Normal                                  | Normal                                         | Successful     |
|                                         | Read-Only                                      | Successful     |
|                                         | <b>Exclusive</b>                               | Status Code 88 |
|                                         | Accelerated                                    | Status Code 88 |
| Read-Only                               | Normal                                         | Successful     |
|                                         | Read-Only                                      | Successful     |
|                                         | Exclusive                                      | Status Code 88 |
|                                         | Accelerated                                    | Status Code 88 |
| <b>Exclusive</b>                        | Normal                                         | Status Code 88 |
|                                         | Read-Only                                      | Status Code 88 |
|                                         | Exclusive                                      | Status Code 88 |
|                                         | Accelerated                                    | Status Code 88 |
| Accelerated                             | Normal                                         | Status Code 88 |
|                                         | Read-Only                                      | Status Code 88 |
|                                         | Exclusive                                      | Status Code 88 |
|                                         | Accelerated                                    | Status Code 88 |

**Table 2-18 Open Mode Combinations for Remote Clients**

## **Positioning**

An Open operation does not establish any positioning except that the physical next record becomes the first physical record of the file.

# **Reset (28)**

The Reset operation releases all resources held by a client. This operation aborts any transactions the client has pending, releases all locks, and closes all open files for the client.

### **Parameters**

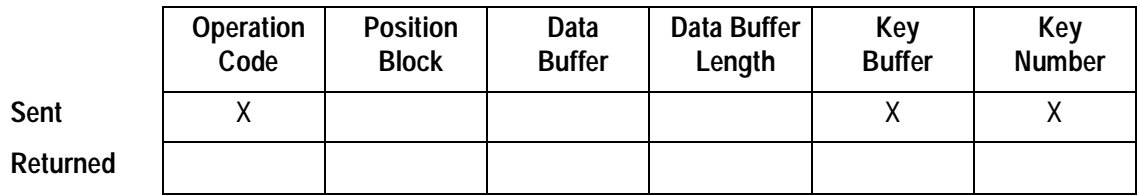

### **Prerequisites**

Your application can issue a Reset operation at any time after the MicroKernel or Requester is loaded, as long as the client issuing the Reset call has established a connection with the MicroKernel—for example, by opening a file or by requesting the status of a file using a Btrieve utility.

#### **Procedure**

- **1.** Set the Operation Code to 28.
- **2.** Set the Key Number and Key Buffer to 0.

### **Result**

If the Reset operation is successful, the MicroKernel performs the following actions for the specified client, window, or session:

- **1.** Aborts any active transactions.
- **2.** Releases all locks held.
- **3.** Closes all open files.

If the Reset operation is unsuccessful, the MicroKernel returns a nonzero status code.

## **Positioning**

The Reset operation destroys all currencies because it closes any open files.

# **Set Directory (17)**

The Set Directory operation sets the current directory to a specified pathname.

#### **Parameters**

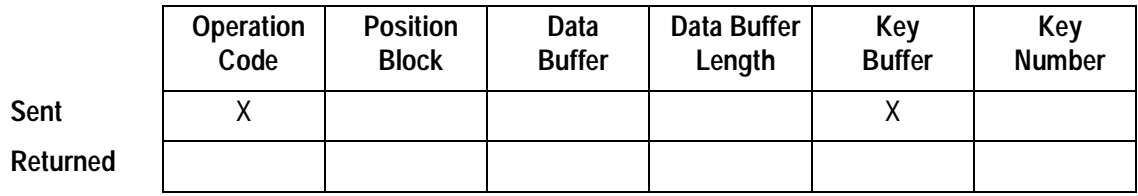

#### **Prerequisites**

The target logical disk drive and directory must be accessible.

#### **Procedure**

- **1.** Set the Operation Code to 17.
- **2.** Store the logical disk drive and directory path, terminated by a binary 0, in the Key Buffer. If you omit the drive name, the MicroKernel uses the default drive. If you do not specify the complete path for the directory, the MicroKernel appends the directory path specified in the Key Buffer to the current directory.

For more information about path names Btrieve supports, refer to Getting Started.

#### **Result**

If the Set Directory operation is successful, the MicroKernel makes the directory specified in the Key Buffer the current directory.

If the Set Directory operation is unsuccessful, the MicroKernel leaves the current directory unchanged and returns a nonzero status code.

## **Positioning**

The Set Directory operation has no effect on positioning.

# **Set Owner (29)**

The Set Owner operation assigns an owner name to a file, so that users who do not provide the name cannot access or modify the file. If an owner name has been set for a file, users or applications must specify the owner name each time they open the file. You can specify that an owner name be required for any access or just for update privileges.

When you assign an owner name, you can also direct the MicroKernel to encrypt the file's data on the disk. If you specify data encryption, the MicroKernel encrypts all the data during the Set Owner operation. Therefore, the longer the file, the longer Set Owner takes to complete.

#### **Parameters**

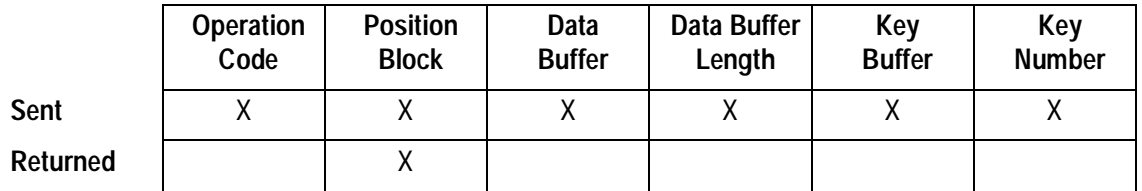

#### **Prerequisites**

- $\blacklozenge$  The file must be open.
- $\blacklozenge$  No transactions can be active.
- $\blacklozenge$  The file cannot already have an owner name.

#### **Procedure**

- **1.** Set the Operation Code to 29.
- **2.** Pass the Position Block that identifies the file to protect.
- **3.** Store the owner name in both the Data Buffer and the Key Buffer. The MicroKernel requires that the name be in both buffers to avoid accidentally specifying an incorrect value. The owner name can be up to eight characters long and must end with a binary 0.
- **4.** Specify the Data Buffer Length.
- **5.** Set the Key Number to an integer that specifies the type of access restrictions and encryption for the file. (See Table 2-19.)

## **Details**

Once you specify an owner name, it remains in effect until you issue a Clear Owner operation.

The following table lists the access restriction codes you can specify for the Key Number.

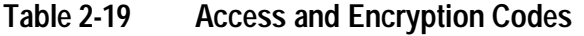

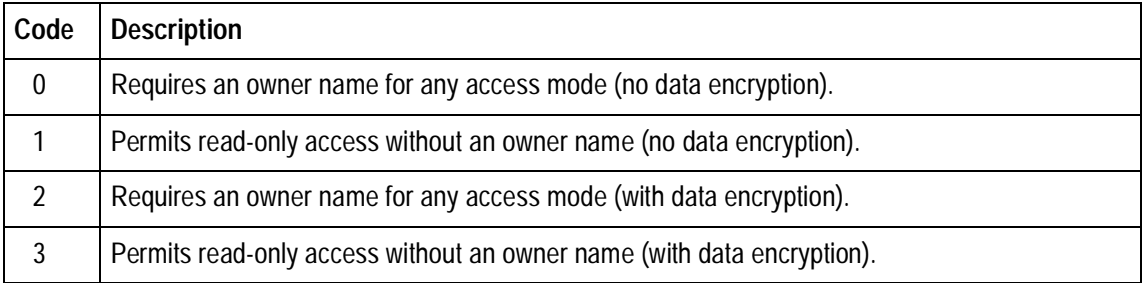

## **Result**

If the Set Owner operation is successful, the MicroKernel prevents future operations from accessing or modifying the file unless those operations specify the correct owner name. The only exception is if read-only access is allowed without an owner name. In addition,

if the Set Owner operation is successful, the MicroKernel encrypts the data in the file (if encryption is specified).

Encryption occurs immediately; the MicroKernel has control until the entire file is encrypted, and the larger the file, the longer the encryption process takes. Reading data from an encrypted file is slower than reading data from an unencrypted file. The MicroKernel decrypts a page when it loads the page from the disk, then encrypts the page when it writes to the disk again. If you have a small cache or use a relatively large amount of modification operations, the MicroKernel must execute the encryption routine more frequently. To enhance performance, the MicroKernel performs logical operations (such as SHIFT and XOR) on the bytes of the page using the encrypted owner name as a key.

If the Set Owner operation is unsuccessful, the MicroKernel returns one of the following status codes:

- 41 The MicroKernel does not allow the attempted operation.
- 50 The file owner is already set.
- 51 The owner name is invalid.

## **Positioning**

The Set Owner operation has no effect on positioning.

# **Stat (15)**

The Stat operation retrieves the defined characteristics of a file and statistics about the file's contents, such as the number of records in the file, the number of unique key values stored for each index in the file, and the number of unused pages in the file.

## **Parameters**

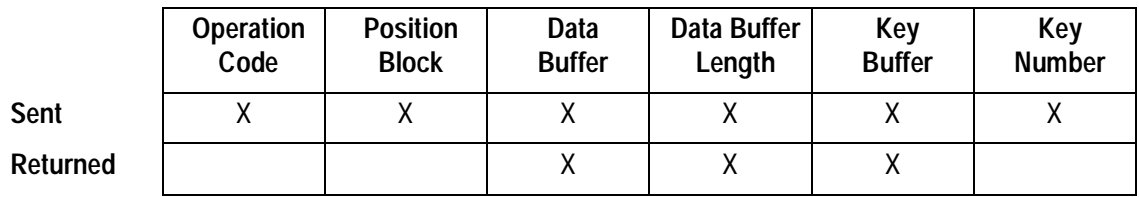

### **Prerequisites**

The file must be open.

### **Procedure**

- **1.** Set the Operation Code to 15.
- **2.** Pass the Position Block for the file.
- **3.** Indicate a Data Buffer to hold the statistics defined for the file.
- **4.** Specify the Data Buffer Length, which must be long enough to hold the file statistics. (For more information, see [Table 2-20](#page-169-0) and [Table 2-21.](#page-170-0))
- **5.** Specify a Key Buffer that is at least 255 characters long.
- **6.** Set the Key Number as follows:
	- Specify 0 to exclude file version and unused duplicate pointers information. Parse the returned Data Buffer as shown in [Table 2-20](#page-169-0).
	- Specify -1 (0xFF) to include file version and unused duplicate pointers information. Parse the returned Data Buffer as shown in [Table 2-21.](#page-170-0)

## **Details**

The MicroKernel returns information about all keys in the file, including those added since file creation. The key information includes any applicable ACS definitions. You must account for this extra information in the Data Buffer. Specifically, do not use the same Data Buffer here that you used for the Create (0) operation.

Because the MicroKernel allows up to 119 keys and multiple ACSs in a file, the longest possible Data Buffer is 33,455 bytes (that is,  $16 + (11 * 16) + (119 * 265)$ ). However, you probably do not need such a large data buffer. In fact, you may prefer to specify a smaller Data Buffer if you want only certain information. For example, you could set the Data Buffer Length to 1920 bytes (that is,  $16 + (16 * 119)$ ). In effect, such a setting returns all key information but not necessarily all the ACSs. If your application does not need information about the ACSs, you might prefer this method.

<span id="page-169-0"></span>If you specify a value of 0 in the Key Number parameter, the MicroKernel returns Stat information as shown in the following table.

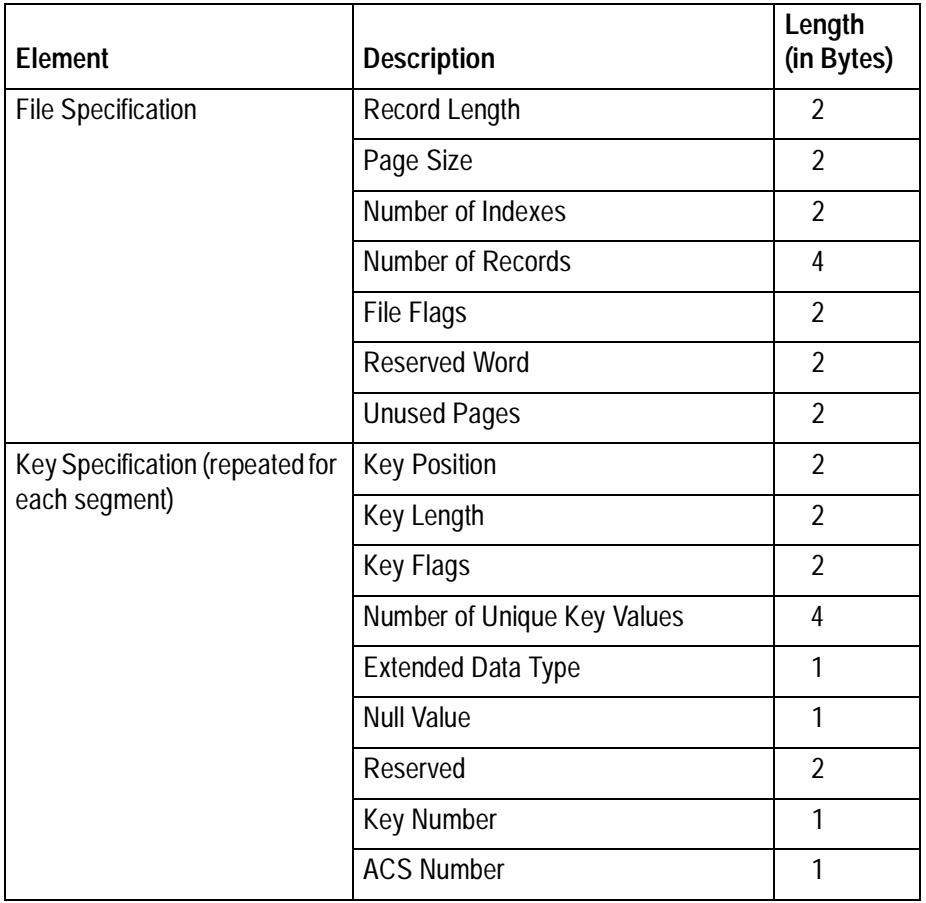

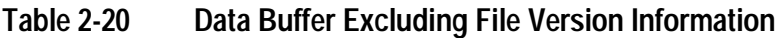

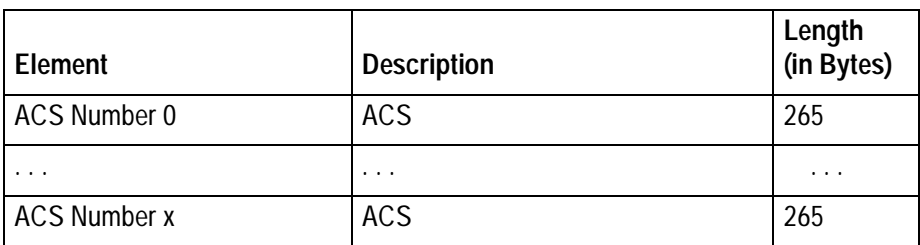

## <span id="page-170-0"></span>**Table 2-20 Data Buffer Excluding File Version Information** continued

If you specify a value of –1 in the Key Number parameter, the MicroKernel returns Stat information as shown in the following table.

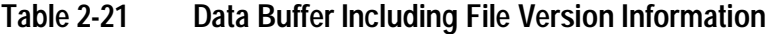

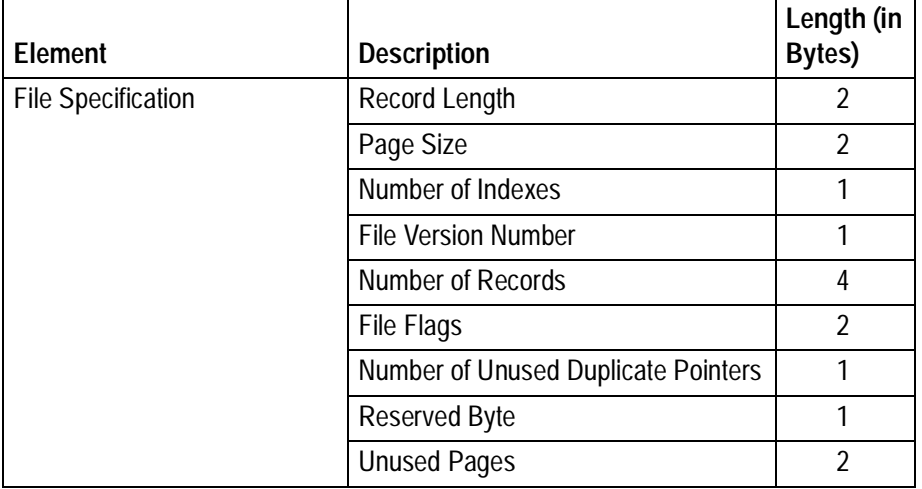

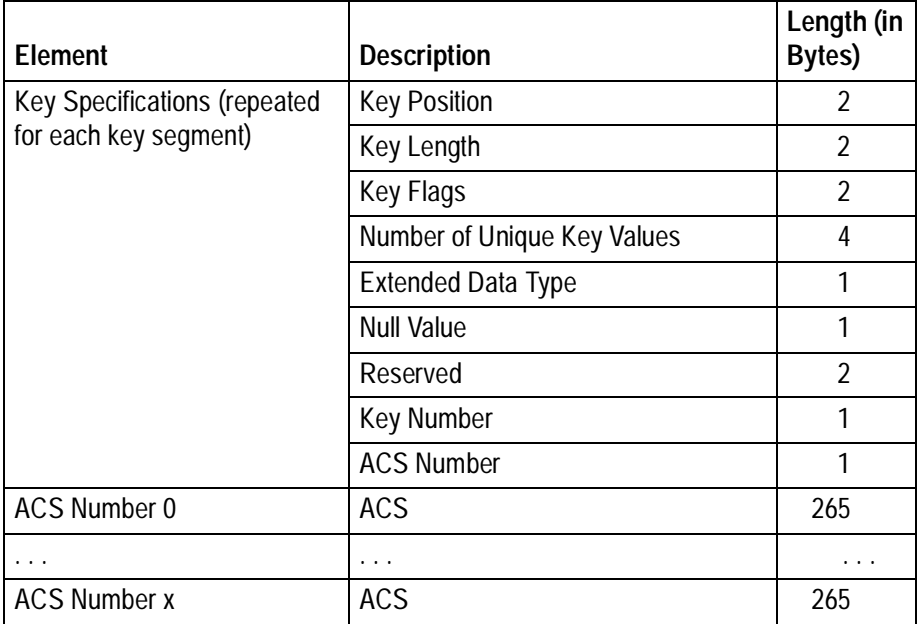

## **Table 2-21 Data Buffer Including File Version Information** continued

## **File Specifications**

The File Specification fields in the returned Data Buffer are the same as those described for ["Create \(14\)",](#page-49-0) with the following exceptions:

- $\bullet$  In the File Specification area:
	- If the Data Buffer includes file version information, the Number of Indexes is 1 byte long and is followed by a 1-byte File Version Number. Do not translate the File Version Number value to decimal. A value of 0x70 indicates that the file is a 7.0 file; a value of 0x60 indicates that the file is 6.x, and so on. When creating a file, the MicroKernel assigns a version number according to the attributes defined for the file.
- The Number of Records is a 4-byte value representing the number of records in the file.
- In the File Flags word, Bits 9 and 12 have the following meaning:

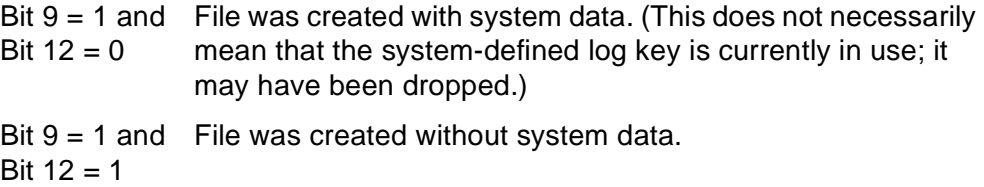

Stat does not indicate whether system data was included by default or explicitly.

- If the Data Buffer includes file version information, a 1-byte Number of Unused Duplicate Pointers follows the File Flags field and indicates how many unused duplicate pointers remain in the file.
- The reserved areas are allocated even though the MicroKernel ignores them on a Stat operation.

## **Key Specifications**

The Key Specification fields in the returned Data Buffer are the same as those described for ["Create \(14\)",](#page-49-0) except that a 4-byte Number of Unique Key Values follows the Key Flags field and indicates the number of records that have a unique, non-duplicated value for the specified key.

## **ACSs**

The ACS definitions in the returned Data Buffer are the same as those described for ["Create \(14\)".](#page-49-0)

### **Result**

If the Stat operation is successful, the MicroKernel returns the file and key characteristics to the Data Buffer and the length of the Data Buffer in the Data Buffer Length. If the file is an extended file, the MicroKernel returns the filename of the first extension file in the Key Buffer. If the filename of the first extension file is longer than 63 bytes, the MicroKernel truncates the filename. If the file is not an extended file, the MicroKernel initializes the first byte of the Key Buffer to 0. (You can use the Stat Extended operation to retrieve statistics regarding extended files.)

If the Stat operation is unsuccessful, the MicroKernel returns one of the following status codes:

- 3 The file is not open.
- 22 The data buffer parameter is too short.

## **Positioning**

The Stat operation has no effect on positioning.

# **Stat Extended (65)**

The Stat Extended operation has two subfunctions. One subfunction returns the filenames and paths of an extended file's components: the base file and extension files. The other subfunction reports whether a file is using a system-defined log key, and by implication, whether the file is transaction durable.

### **Parameters**

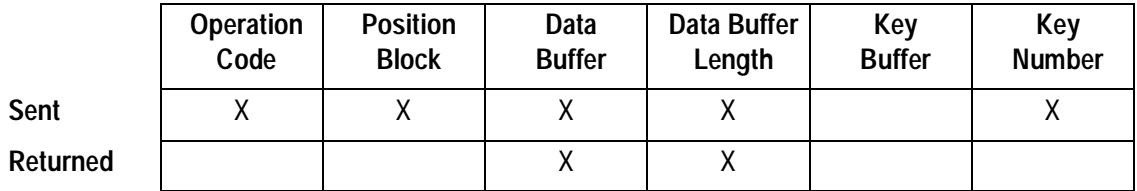

#### **Prerequisites**

The file must be open.

#### **Procedure**

- **1.** Set the Operation Code to 65.
- **2.** Pass the Position Block for the file.
- **3.** Store the extended stat structure in the Data Buffer. See the ["Details"](#page-175-0) section for more information about the extended stat structure.
- **4.** Specify the Data Buffer Length.
- **5.** Set the Key Number to 0.

## <span id="page-175-0"></span>**Details**

To receive information about an extended file's components, you must create an extended files descriptor in the Data Buffer, as follows.

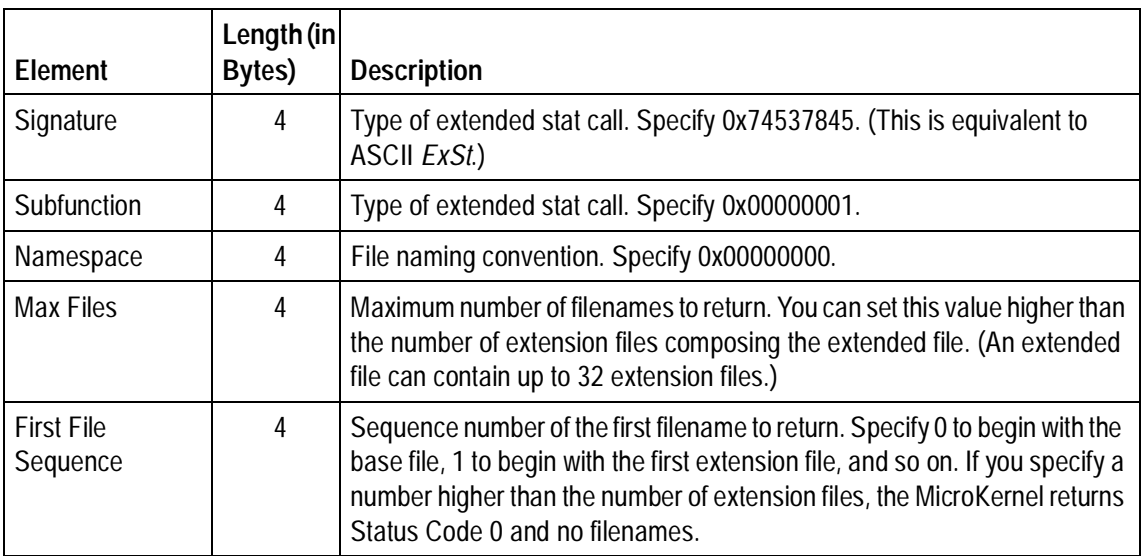

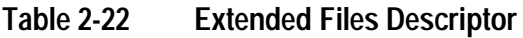

To receive information about a file's use of system data, you must create a system data descriptor in the Data Buffer, as follows.

## **Table 2-23 System Data Descriptor**

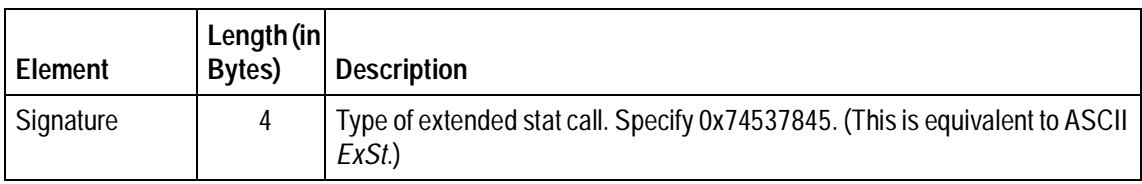

## **Table 2-23 System Data Descriptor**

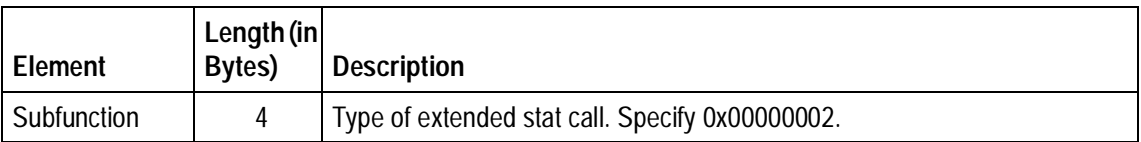

## **Result**

If the Stat Extended operation is successful, the MicroKernel returns the file's statistics in the Data Buffer and sets the Data Buffer Length parameter to the number of bytes returned.

For the extended files subfunction, the MicroKernel returns an extended files structure in the Data Buffer, as follows.

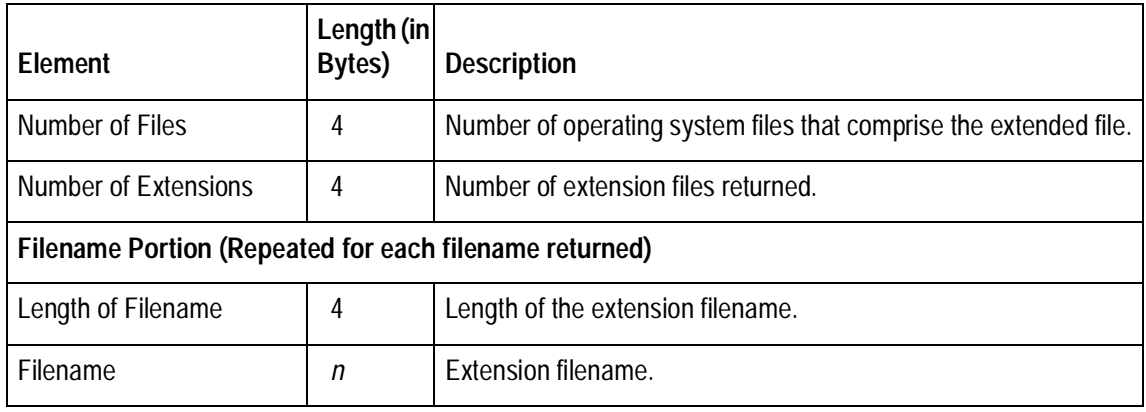

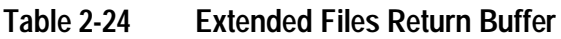

For the system data subfunction, the MicroKernel returns a system data structure in the Data Buffer, as follows.

| Element                    | Length (in<br>Bytes) | <b>Description</b>                                                                                                    |
|----------------------------|----------------------|----------------------------------------------------------------------------------------------------|
| Has System Data            | 1                    | Indicates whether the file's records contain a system-defined log<br>key (also called system data). $1 = Yes$ and $0 = No$ .                                                                                      |
| Has Log Key                | 1                    | Indicates whether the system-defined log key is currently being<br>used, as opposed to being dropped. $1 = Yes$ and $0 = No$ .                                                                                    |
| Is Loggable                | 1                    | Indicates whether the file has a unique key that can be used to<br>implement transaction durability. This key can be either a user-<br>defined unique key or a system-defined log key. $1 = Yes$ and $0 =$<br>No. |
| Log Key Number             | 1                    | Key number that the MicroKernel is currently using as the<br>transaction log key. If the system-defined log key is being used as<br>the transaction log key, this value is 125.                                   |
| Size of System Data        | $\mathfrak{D}$       | Size of the system-defined log key, which is 8.                                                                                                    |
| <b>System Data Version</b> | $\overline{2}$       | The constant 700 (0x2BC).                                                                                                    |

**Table 2-25 System Data Return Buffer**

If the Stat Extended operation is unsuccessful, the MicroKernel returns one of the following status codes:

- 3 The file is not open.
- 06 The key number parameter is invalid.
- 22 The data buffer parameter is too short.
- 62 The descriptor is incorrect.

# **Step First (33)**

The Step First operation retrieves the first physical record of the file. The MicroKernel does not use a key path to retrieve the record.

#### **Parameters**

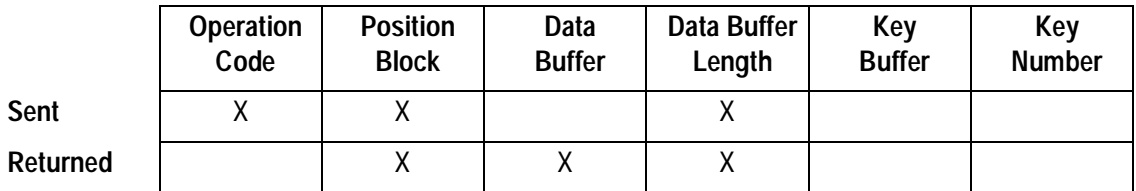

#### **Prerequisites**

The file must be open.

#### **Procedure**

- **1.** Set the Operation Code to 33. Optionally, you can include a lock bias:
	- 100-Single wait record lock.
	- 200-Single no-wait record lock.
	- 300—Multiple wait record lock.
	- 400—Multiple no-wait record lock.

For more information about locking, refer to the Btrieve Programmer's Guide.

- **2.** Pass the Position Block for the file.
- **3.** Set the Data Buffer Length to a value greater than or equal to the length of the record to retrieve.

### **Result**

If the Step First operation is successful, the MicroKernel returns the file's first physical record in the Data Buffer and sets the Data Buffer Length parameter to the number of bytes returned.

If the Step First operation is unsuccessful, the MicroKernel returns one of the following status codes:

- 3 The file is not open.
- 9 The operation encountered the end-of-file.
- 22 The data buffer parameter is too short.

## **Positioning**

The Step First operation destroys logical currency. Step First sets the physical currency using the retrieved record as the physical current record. The previous physical position points beyond the beginning of the file.
## **Step Last (34)**

The Step Last operation retrieves the last physical record of the file. The MicroKernel does not use a key path to retrieve the record.

#### **Parameters**

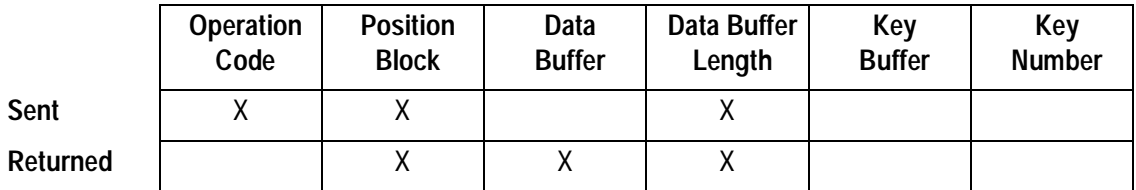

#### **Prerequisites**

The file must be open.

#### **Procedure**

- **1.** Set the Operation Code to 34. Optionally, you can include a lock bias:
	- 100-Single wait record lock.
	- 200-Single no-wait record lock.
	- 300—Multiple wait record lock.
	- 400—Multiple no-wait record lock.

For more information about locking, refer to the Btrieve Programmer's Guide.

- **2.** Pass the Position Block for the file.
- **3.** Set the Data Buffer Length to a value greater than or equal to the length of the record to retrieve.

#### **Result**

If the Step Last operation is successful, the MicroKernel returns the file's last physical record in the Data Buffer and sets the Data Buffer Length parameter to the number of bytes returned.

If the Step Last operation is unsuccessful, the MicroKernel may return one of the following status codes:

- 3 The file is not open.
- 9 The operation encountered the end-of-file. (when the file is empty)
- 22 The data buffer parameter is too short.

### **Positioning**

The Step Last operation destroys logical currency. Step Last sets the physical currency using the retrieved record as the current physical record. The next physical position points beyond the end of the file.

## **Step Next (24)**

The Step Next operation retrieves the record to which the next physical position points. The MicroKernel does not use a key path to retrieve the record.

A Step Next operation issued immediately after any Get or Step operation returns the record physically following the record retrieved by the previous operation.

#### **Parameters**

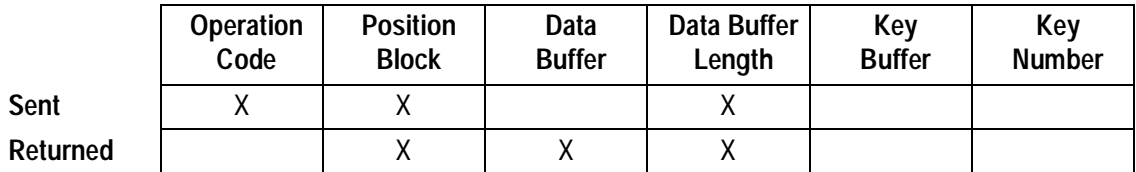

#### **Prerequisites**

The file must be open.

#### **Procedure**

- **1.** Set the Operation Code to 24. Optionally, you can include a lock bias:
	- 100-Single wait record lock.
	- 200-Single no-wait record lock.
	- 300-Multiple wait record lock.
	- 400—Multiple no-wait record lock.

For more information about locking, refer to the Btrieve Programmer's Guide.

- **2.** Pass the Position Block for the file.
- **3.** Set the Data Buffer Length to a value greater than or equal to the length of the record to retrieve.

#### **Result**

If the Step Next operation is successful, the MicroKernel returns the file's next physical record in the Data Buffer and sets the Data Buffer Length parameter to the number of bytes returned.

If the Step Next operation is unsuccessful, the MicroKernel returns one of the following status codes:

- 3 The file is not open.
- 9 The operation encountered the end-of-file.
- 22 The data buffer parameter is too short.

## **Positioning**

The Step Next operation does not establish logical currency. Step Next sets the physical currency using the retrieved record as the physical current record.

If a Step Next operation is issued immediately following a Delete operation (4), Step Next returns the record that was established as the next physical record by the operation preceding the Delete.

If a Step Next operation is issued immediately after an Open operation (0), Step Next returns the first record in the file.

## **Step Next Extended (38)**

The Step Next Extended operation examines one or more records, starting at the next physical position and proceeding toward the end of the file. It checks to see if the examined record or records satisfy a filtering condition, and it retrieves the ones that do. The filtering condition is a logic expression and is not limited to key fields only.

Step Next Extended can also extract specified fields from existing records and return a new set of records that contain only the extracted fields.

#### **Parameters**

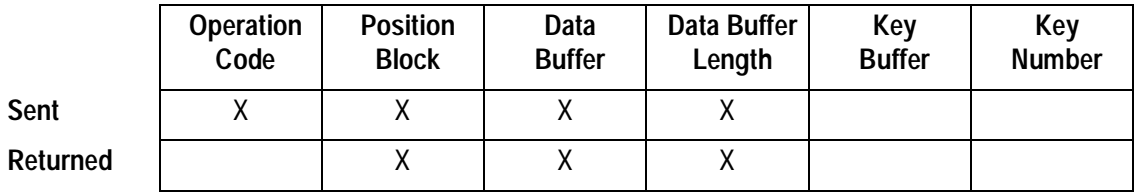

#### **Prerequisites**

- $\blacklozenge$  The file must be open.
- ◆ You must have established a next physical position. (For example, a Step Next Extended operation cannot follow a Delete operation.)

#### **Procedure**

- **1.** Set the Operation Code to 38. Optionally, you can include a lock bias:
	- 100-Single wait record lock.
	- 200-Single no-wait record lock.
	- 300-Multiple wait record lock.
	- 400—Multiple no-wait record lock.

For more information about locking, refer to the Btrieve Programmer's Guide.

- <span id="page-185-0"></span>**2.** Pass the Position Block for the file.
- **3.** Specify a Data Buffer large enough to accommodate either the input data buffer or the returned data buffer, whichever is larger. Initialize the Data Buffer according to the structure shown in [Table 2-12.](#page-126-0)
- **4.** Specify the Data Buffer Length from the preceding step.

The MicroKernel sets up a buffer as a workspace for extended operations. You configure the size of this buffer using the Extended Operation Buffer Size option. The sum of the Data Buffer structure, plus the longest record to be retrieved, plus 355 bytes of requester overhead, cannot exceed the configured buffer size. (Requester overhead is not applicable in DOS workstation engines.)

#### **Details**

The Step Next Extended operation shares the same "Details" as the Get Next Extended operation. Refer to ["Details"](#page-126-0) for more information.

#### **Result**

If the Step Next Extended operation is successful, the MicroKernel returns one or more fields from one or more records to the Data Buffer (as shown in [Table 2-13\)](#page-131-0). The MicroKernel also sets the Data Buffer Length parameter to the number of bytes it returned to the Data Buffer.

If the Step Next Extended operation is unsuccessful, the MicroKernel returns one of the following status codes:

- 3 The file is not open.
- 9 The operation encountered the end-of-file.
- 22 The data buffer parameter is too short.
- 60 The specified reject count has been reached.
- 61 The work space is too small.
- 62 The descriptor is incorrect.
- 64 The filter limit has been reached.
- 65 The field offset is incorrect.
- 82 The MicroKernel lost positioning.
- 134 The MicroKernel cannot read the International Sorting Rule.
- 135 The specified International Sort Rule table is corrupt or otherwise invalid.
- 136 The MicroKernel cannot find the specified Alternate Collating Sequence in the file.

It is possible for the MicroKernel to return a nonzero status code and also return valid data in the Data Buffer. In this case, the last record returned may be incomplete. If the Data Buffer Length parameter returned is greater than 0, check the Data Buffer for extracted data.

If a field can only be partially filled because the record is too short, then the MicroKernel returns what it can of the record to and including the partial field. If the partial field is the last field to be extracted, then the MicroKernel continues the operation. Otherwise, the MicroKernel aborts the operation and returns a Status Code 22.

For example, consider a Step Next Extended operation that retrieves three fields from two variable-length records. The first record is 55 bytes long, and the second is 50 bytes. The fields to be retrieved are defined as follows:

- $\blacklozenge$  Field 1 begins at offset 2 and is 2 bytes long.
- $\bullet$  Field 2 begins at offset 45 and is 10 bytes long.
- $\blacklozenge$  Field 3 begins at offset 6 and is 2 bytes long.

When the MicroKernel performs the Step Next Extended operation, it returns the first record without any problem. However, when attempting to extract 10 bytes from field 2 of the second record, the MicroKernel finds that only 5 bytes are available (between offset 45 and the end of the record, at offset 49). At this point, the MicroKernel does not pad the missing 5 bytes of field 2, and thus cannot extract field 3. Instead, the MicroKernel returns Status Code 22 and places all of field 1 and first 5 bytes of field 2 in the return Data Buffer.

## **Positioning**

The Step Next Extended operation does not establish any logical currency, but the last record examined (not necessarily retrieved) becomes the current physical record. This record can be either a record that satisfies the filtering condition and is retrieved, or a record that does not satisfy the filtering condition and is rejected.

#### **Note**

The MicroKernel does not allow Delete or Update operations after a Step Next Extended operation. Because the current record is the last record examined, there is no way to ensure that your application would delete or update the intended record.

## **Step Previous (35)**

The Step Previous operation retrieves the record to which the previous physical position points. The MicroKernel does not use an index path to retrieve a record for a Step Previous operation.

A Step Previous operation performed immediately after any Get or Step operation returns the record physically preceding the record that the previous operation retrieves.

#### **Parameters**

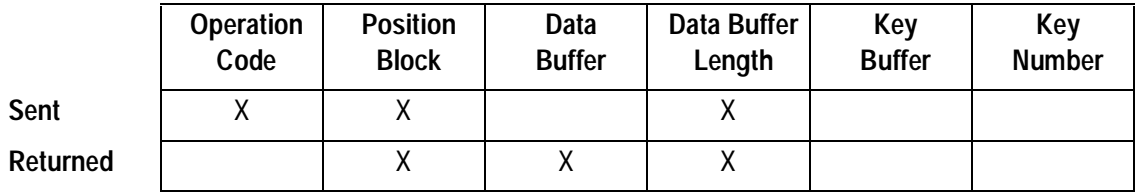

#### **Prerequisites**

- $\blacklozenge$  The file must be open.
- $\blacklozenge$  You must have an established previous physical position. (For example, a Step Previous cannot follow a Delete operation.)

#### **Procedure**

- **1.** Set the Operation Code to 35. Optionally, you can include a lock bias:
	- 100-Single wait record lock.
	- 200-Single no-wait record lock.
	- 300-Multiple wait record lock.
	- 400—Multiple no-wait record lock.

For more information about locking, refer to the Btrieve Programmer's Guide.

- **2.** Pass the Position Block for the file.
- **3.** Set the Data Buffer Length to a value greater than or equal to the length of the record to retrieve.

#### **Result**

If the operation is successful, the MicroKernel returns the previous physical record in the Data Buffer and sets the Data Buffer Length parameter to the number of bytes returned.

If the operation is unsuccessful, the MicroKernel returns one of the following status codes:

- 3 The file is not open.
- 9 The operation encountered the end-of-file. (at the beginning of the file)
- 22 The data buffer parameter is too short.

#### **Positioning**

The Step Previous operation does not establish logical currency. Step Previous sets the physical currency using the retrieved record as the physical current record.

## **Step Previous Extended (39)**

The Step Previous Extended operation examines one or more records, starting at the previous physical position and proceeding toward the beginning of the file. It checks to see if the examined record or records satisfy a filtering condition, and it retrieves the ones that do. The filtering condition is a logic expression and is not limited to key fields only.

Step Previous Extended can also extract specified fields from existing records and return a new set of records that contain only the extracted fields.

#### **Parameters**

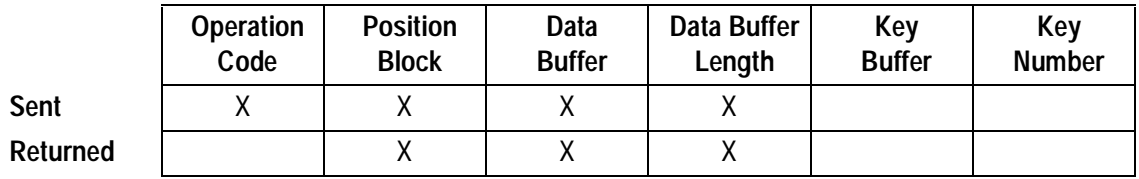

#### **Prerequisites**

- $\blacklozenge$  The file must be open.
- You must have established a previous physical position. (For example, a Step Previous Extended operation cannot follow a Delete operation.)

#### **Procedure**

- **1.** Set the Operation Code to 39. Optionally, you can include a lock bias:
	- 100-Single wait record lock.
	- 200-Single no-wait record lock.
	- 300—Multiple wait record lock.
	- 400—Multiple no-wait record lock.

For more information about locking, refer to the Btrieve Programmer's Guide.

**2.** Pass the Position Block for the file.

- **3.** Specify a Data Buffer large enough to accommodate either the input data buffer or the returned data buffer. Initialize the Data Buffer according to the structure shown in [Table 2-12.](#page-126-0)
- **4.** Specify the Data Buffer Length from the preceding step.

The MicroKernel sets up a buffer as a workspace for extended operations. You configure the size of this buffer using the Extended Operation Buffer Size option. The sum of the Data Buffer structure, plus the longest record to be retrieved, plus 355 bytes of requester overhead, cannot exceed the configured buffer size. (Requester overhead is not applicable in DOS workstation engines.)

#### **Details**

This operation uses the same input and returned Data Buffers as the Get Next Extended operation. Refer to ["Details"](#page-126-0) for more information.

#### **Result**

This operation returns the same results as the Step Next Extended operation. Refer to ["Result"](#page-185-0) for more information.

#### **Positioning**

The Step Previous Extended operation does not establish logical currency, but the last record examined (not necessarily retrieved) becomes the current physical record. This record can be either a record that satisfies the filtering condition and is retrieved, or a record that does not satisfy the filtering condition and is rejected.

#### **Note**

The MicroKernel does not allow Delete or Update operations after a Step Previous Extended operation. Because the current record is the last record examined, there is no way to ensure that your application would delete or update the intended record.

# **Stop (25)**

The Stop operation performs a number of termination routines for the client, such as releasing all locks and closing all open files associated with that client.

#### **Note**

*OS/2 developers*: The Stop operation behaves the same as ["Reset \(28\)".](#page-160-0)

#### **Parameters**

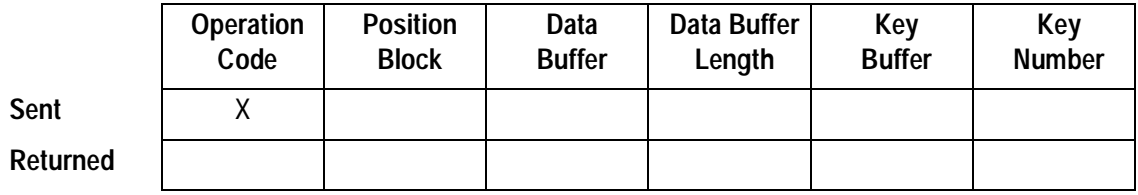

#### **Procedure**

Set the Operation Code to 25.

#### **Result**

If the Stop operation is successful, the MicroKernel performs the following actions:

- **1.** Aborts any active transactions.
- **2.** Releases all locks held by the client.
- **3.** Closes all files open for the client.
- **4.** If no other clients (other applications registered with the MicroKernel) exist and depending on the MicroKernel configuration, the MicroKernel may terminate itself and free a number of resources.

If the Stop operation is unsuccessful, the MicroKernel returns a nonzero status code. The most common nonzero Status Code is 20 (Record Manager Inactive). This status occurs because the MicroKernel or the Requester is not loaded.

## **Positioning**

The Stop operation destroys all currencies because it closes any open files.

# **Unlock (27)**

The Unlock operation unlocks one or more records that have been locked explicitly (that is, the records were locked using a lock bias of  $+100, +200, +300$ , or  $+400$ ). The Unlock operation releases locks held by the specified position block; therefore, if you have the same file opened more than once, you must issue an Unlock for each position block before the record is completely unlocked. Similarly, each client that holds a lock on records in the file must issue an Unlock before the record is completely unlocked.

#### **Parameters**

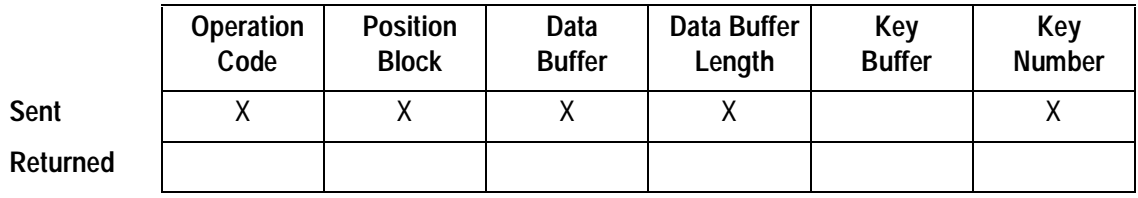

#### **Prerequisites**

You must have at least one record lock.

#### **Procedure**

To unlock a single-record lock, follow these steps:

- **1.** Set the Operation Code to 27.
- **2.** Pass the Position Block for the file that contains the locked record.
- **3.** Set the Key Number to a non-negative value.

To unlock a record locked by a multiple-record lock, first retrieve the 4-byte position of the record to unlock by issuing a Get Position operation (22) for that record. Then, issue the Unlock operation as follows:

- **1.** Set the Operation Code to 27.
- **2.** Pass the Position Block for the file that contains the locked record.
- **3.** Store (in the Data Buffer) the 4-byte position that the MicroKernel returns.
- **4.** Set the Data Buffer Length to 4.
- **5.** Set the Key Number parameter to –1.

To unlock all the multiple record locks on a file, follow these steps:

- **1.** Set the Operation Code to 27.
- **2.** Pass the Position Block for the file that contains the multiple locks.
- **3.** Set the Key Number parameter to –2.

#### **Result**

If the Unlock operation is successful, the MicroKernel releases all the locks that the operation specified.

If the Unlock operation is unsuccessful, the MicroKernel returns a nonzero status code most likely, Status Code 81.

## **Positioning**

The Unlock operation has no effect on positioning.

# **Update (3)**

The Update operation changes the information in an existing record.

#### **Parameters**

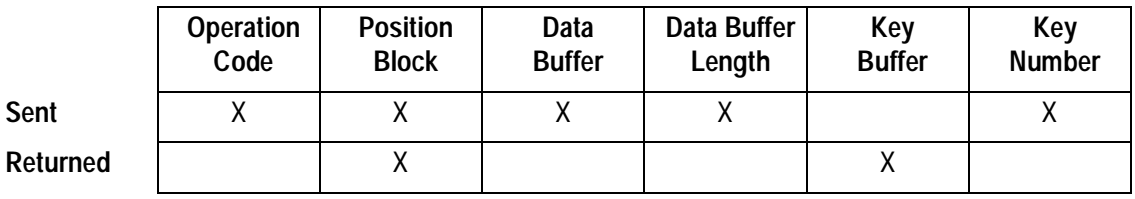

#### **Note**

When using the no-currency-change (NCC) option, the Update operation does not update the value of the Key Buffer parameter; it does not return any information in that parameter.

#### **Prerequisites**

- $\blacklozenge$  The file must be open.
- ◆ You must have established physical currency in the file. (Although an Extended Get, Extended Step, or Get Key operation establishes the required position, these operations cannot be followed by an Update.)
- $\bullet$  In order to update a record while inside a transaction, that record must have been retrieved while inside that transaction, and not before.

#### **Procedure**

- **1.** Set the Operation Code to 3. Optionally, you can include a lock bias:
	- 100-Single wait record lock.
	- 200-Single no-wait record lock.
	- 300-Multiple wait record lock.
	- 400—Multiple no-wait record lock.

For more information about locking, refer to the Btrieve Programmer's Guide.

- **2.** Pass the Position Block for the file containing the record.
- **3.** Store the updated data record in the Data Buffer.
- **4.** Set the Data Buffer Length to the length of the updated record.
- **5.** Set the Key Number used for retrieving the record. To use the NCC option, specify –1 (0xFF) for the Key Number. To use the system-defined log key (also called system data), specify 125.

When performing a non-NCC Update operation immediately following a Get operation, pass the Key Number exactly as the MicroKernel returned it on the Get operation; otherwise, the MicroKernel updates the record successfully but returns Status Code 7 on the first Get operation performed after the update.

#### **Result**

If the Update operation is successful, the MicroKernel updates the record stored in the file with the new value in the Data Buffer, adjusts the indexes to reflect any change in the key values, and returns the value of the specified key in the Key Buffer. An NCC Update operation does not update the value of the Key Buffer parameter.

If the application holds a single-record lock on the record to be updated, the MicroKernel releases the lock. However, a multiple-record lock is never released by an Update operation.

If the Update operation is unsuccessful, the MicroKernel returns one of the following status codes:

- 5 The record has a key field containing a duplicate key value.
- 8 The current positioning is invalid.
- 10 The key field is not modifiable.
- 22 The data buffer parameter is too short.
- 80 The MicroKernel encountered a record-level conflict.
- 83 The MicroKernel attempted to update or delete a record that was read outside the transaction.

#### **Positioning**

The Update operation and the NCC Update operation do not affect physical currency.

An Update operation that does not use the NCC option can affect logical currency if the value of the updated key repositions the record in the index. For example, suppose an INTEGER key's logical current record has a value of 1. For that same key, the logical next record has a value of 2. If you update 1 to 4, you no longer have the same logical next record. In this example, after the Update operation, the logical next record has a value that is greater than 4.

An NCC Update operation does not affect logical currency. This means that an application, having performed an NCC Update operation, has the same logical position in the file as it had prior to the Update operation. In such a situation, operations that follow an NCC Update—such as Get Next (6), Get Next Extended (36), Get Previous (7), and Get Previous Extended (37)—return values based on the application's logical currency prior to the NCC Update.

#### **Note**

The MicroKernel does not return any information in the Key Buffer parameter as the result of an NCC Update operation. Therefore, an application that must maintain the logical currency must not change the value of the Key Buffer following the NCC Update operation. Otherwise, the next Get operation has unpredictable results.

# **Update Chunk (53)**

The Update Chunk operation can change the information in one or more portions of a record (each portion being a chunk). It can also append information to an existing record (thereby lengthening the record), or truncate an existing record at a specified offset.

#### **Parameters**

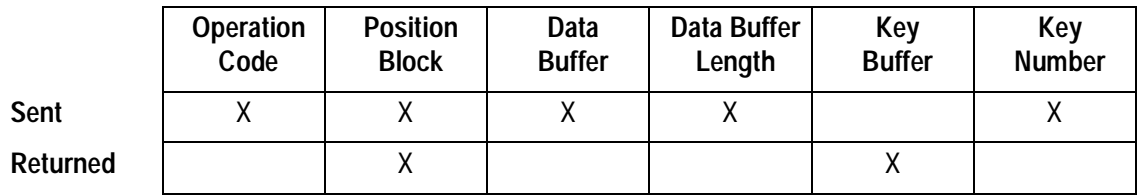

#### **Prerequisites**

- $\blacklozenge$  The file must be open.
- $\blacklozenge$  You must have an established current physical or logical record in the file.
- $\blacklozenge$  To update any chunk within a record while inside a transaction, the record must have been retrieved while inside that transaction and not before.

**Note**

Although an extended operation or a Get Key operation (+50) establishes the required position, you cannot issue an Update Chunk operation immediately after these operations, because they do not return a single record.

#### **Procedure**

- **1.** Set the Operation Code to 53. Optionally, you can include a lock bias:
	- 100-Single wait record lock.
	- 200-Single no-wait record lock.
	- 300-Multiple wait record lock.
	- 400—Multiple no-wait record lock.

For more information about locking, refer to the Btrieve Programmer's Guide.

- **2.** Pass the Position Block for the file containing the record.
- **3.** Specify a Data Buffer, as described in "**Details**".
- **4.** Set the Data Buffer Length to a value greater than or equal to the number of bytes your application has placed in the Data Buffer. See the "Details" section for more information about calculating the Data Buffer Length.
- **5.** Set the Key Number used for retrieving the record in the Key Number parameter. To use the system-defined log key (also called system data), specify 125.

#### **Details**

Use one of the following chunk descriptors in the Data Buffer:

- ♦ Random Chunk Descriptor—To update a single chunk per operation, or to update more than one chunk in a single operation when the chunks are spaced randomly throughout the record.
- Rectangle Chunk Descriptor—To update many chunks in an operation, when each chunk is the same length and chunks are spaced equidistantly in the record.
- ◆ Truncate Chunk Descriptor—To truncate a record at a specified offset.

## **Random Chunk Descriptor Structure**

The following example shows a record with three randomly spaced chunks (shaded areas): chunk 0 (bytes 0x12 through 0x16), chunk 1 (bytes 0x2A through 0x31), and chunk 2 (bytes 0x41 through 0x4E).

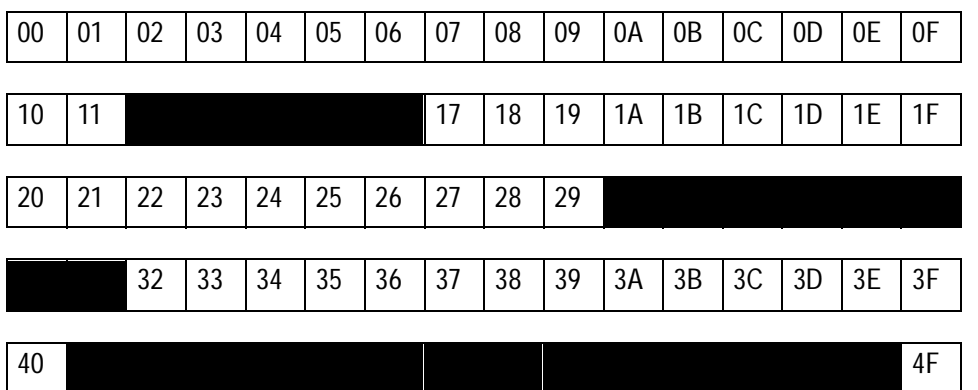

To define a random chunk descriptor, your application must create a structure in the Data Buffer, based on the following table.

## **Table 2-26 Random Chunk Descriptor Structure**

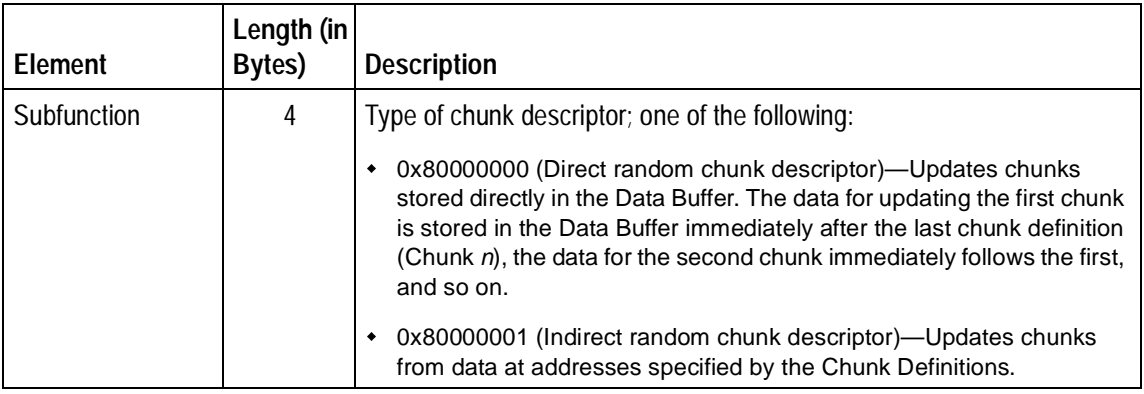

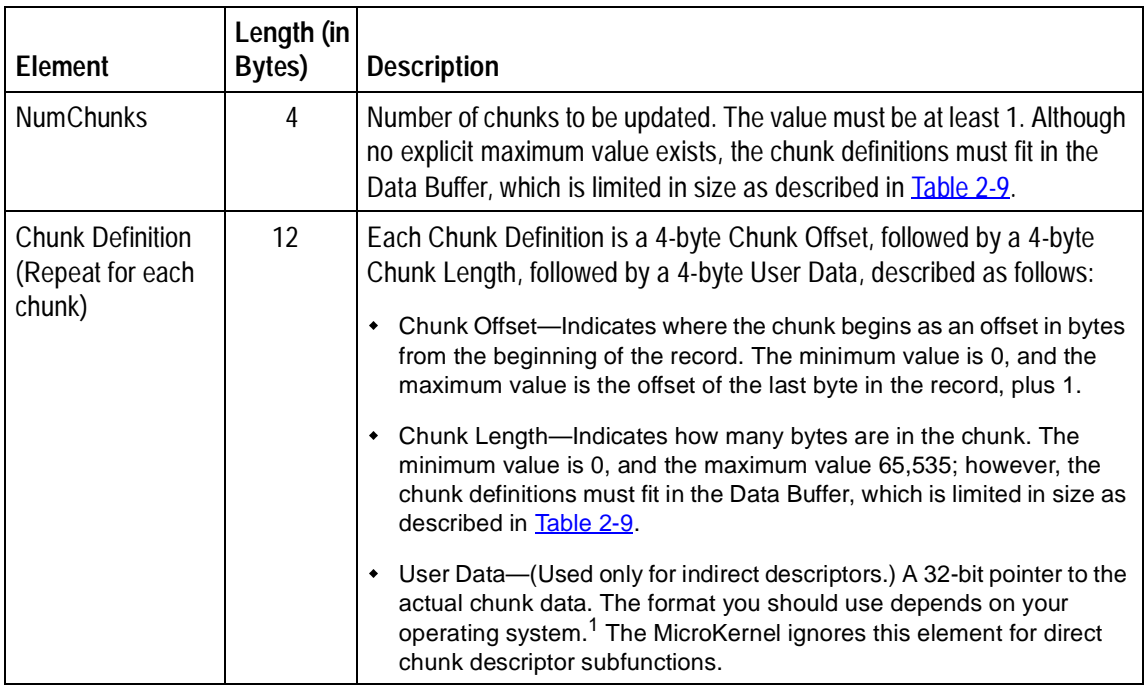

## **Table 2-26 Random Chunk Descriptor Structure**

1 For 16-bit applications, initialize User Data as a 16-bit offset and a 16-bit segment. User Data cannot address memory beyond the end of its segment. When Chunk Length is added to the offset portion of User Data, the result must be within the segment that User Data defines. By default, the MicroKernel does not check for violations of this rule and does not properly handle such violations.

The following table shows a sample direct random chunk descriptor structure.

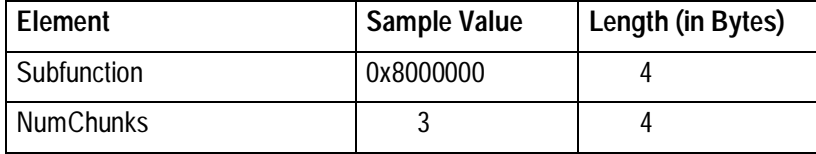

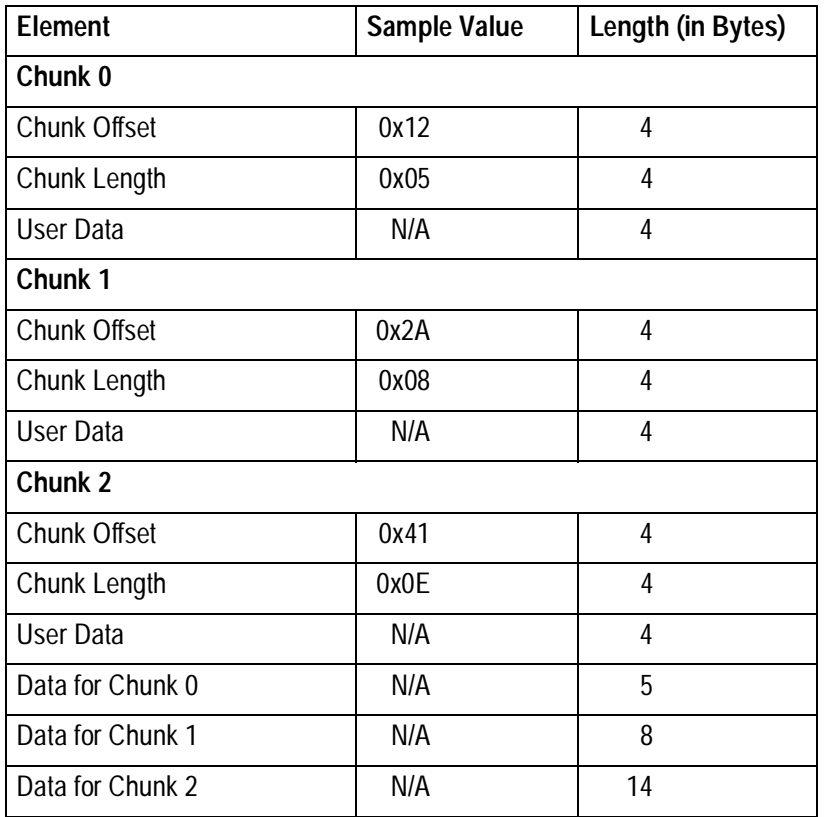

## **Rectangle Chunk Descriptor Structure**

When chunks of the same length are spaced equidistantly throughout a record, you can describe all the chunks to update with a rectangle chunk descriptor. For example, consider the following diagram, which represents offset 0x00 through 0x4F in a record:

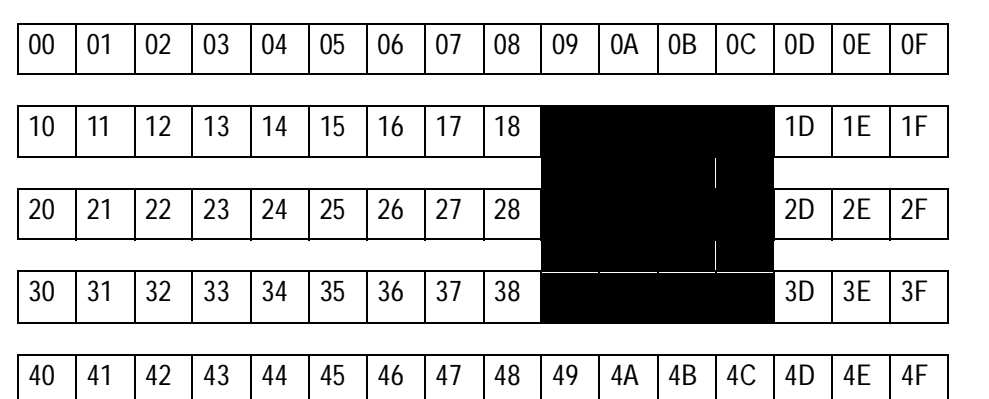

The record contains three chunks (shaded areas): chunk 0 (bytes 0x19 through 0x1C), chunk 1 (bytes 0x29 through 0x2C), and chunk 2 (bytes 0x39 through 0x3C). Each chunk is four bytes long, and a total of  $16$  (0x10) bytes, calculated from the beginning of each chunk, separates the chunks from one another.

You can update all three chunks using a single rectangle descriptor. To update rectangle chunks, you must create a structure in the Data Buffer based on [Table 2-27.](#page-206-0)

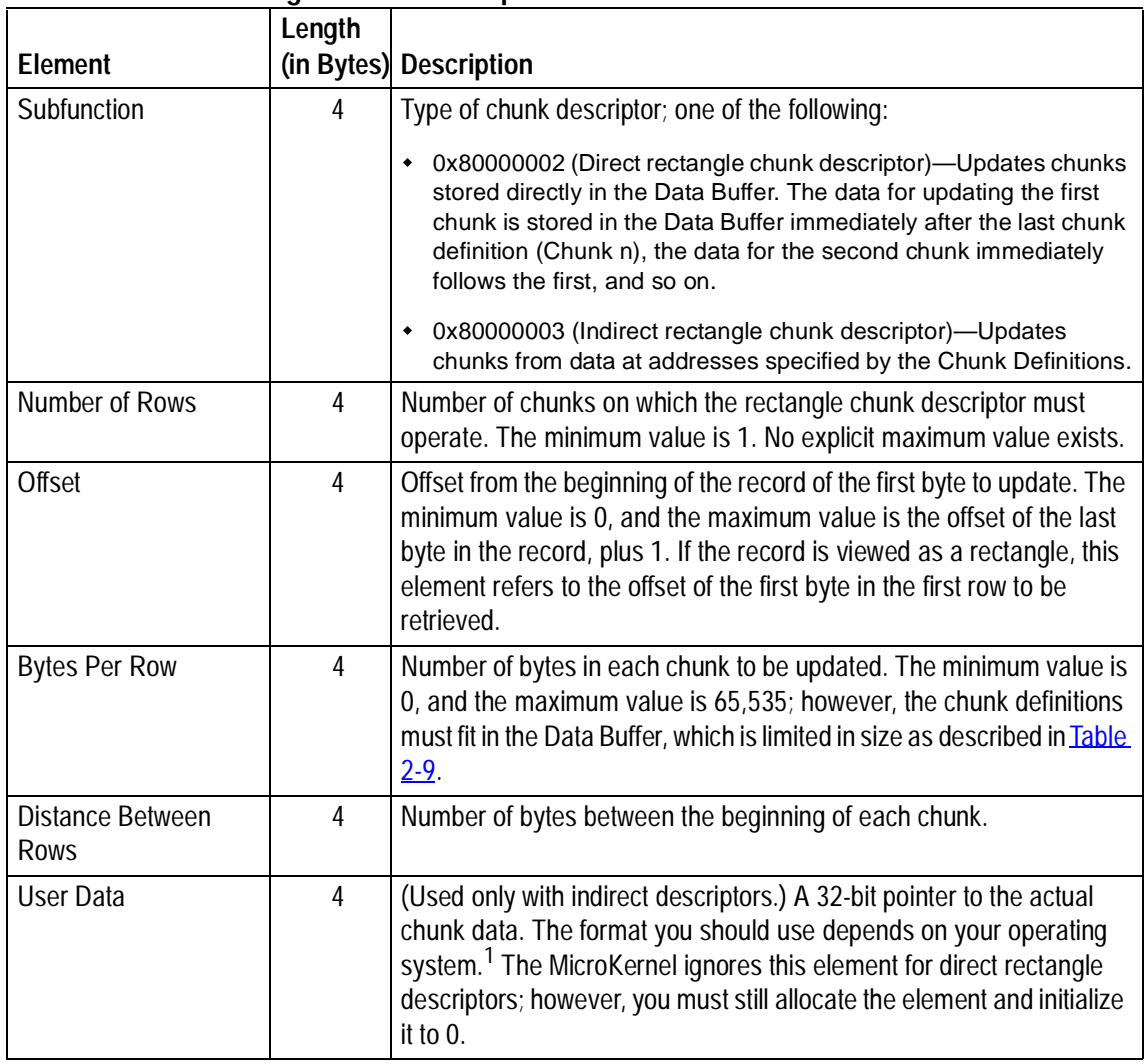

## <span id="page-206-0"></span>**Table 2-27 Rectangle Chunk Descriptor Structure**

| Element                                            | Length | (in Bytes) Description                                                                                                    |
|----------------------------------------------------|--------|----------------------------------------------------------------------------------------------------|
| <b>Application Distance</b><br><b>Between Rows</b> | 4      | (Used only with indirect rectangle descriptors.) Number of bytes<br>between the beginning of chunks in the rectangle, as the rectangle is<br>stored in your application's memory, at the address specified by User<br>Data. The MicroKernel ignores this element for direct rectangle<br>descriptors; however, you must still allocate the element and initialize<br>it to 0. |

**Table 2-27 Rectangle Chunk Descriptor Structure**

1 For 16-bit applications, express User Data as a 16-bit offset followed by a 16-bit segment.

If the rectangle has the same number of bytes between rows when it is in memory as when it is stored as a record, set Application Distance Between Rows with the same value as Distance Between Rows. However, if the rectangle is arranged in your application's memory with either more or fewer bytes between rows, Application Distance Between Rows allows you to pass that information to the MicroKernel.

When you use an indirect rectangle descriptor, the MicroKernel uses both the User Data and the Application Distance Between Rows elements to determine the locations from which to read the data for the update. The MicroKernel reads data for the first row from offset 0 of User Data. The MicroKernel reads the second row's data from an address specified by User Data plus Application Distance Between Rows. The MicroKernel reads the third row's data from the address specified by User Data plus (Application Distance Between Rows \* 2), and so on.

The following table shows a sample direct rectangle chunk descriptor structure.

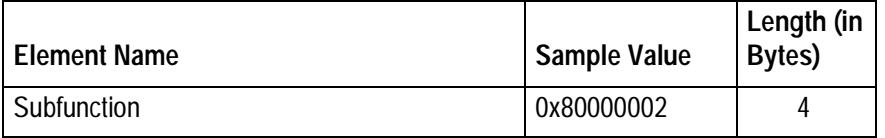

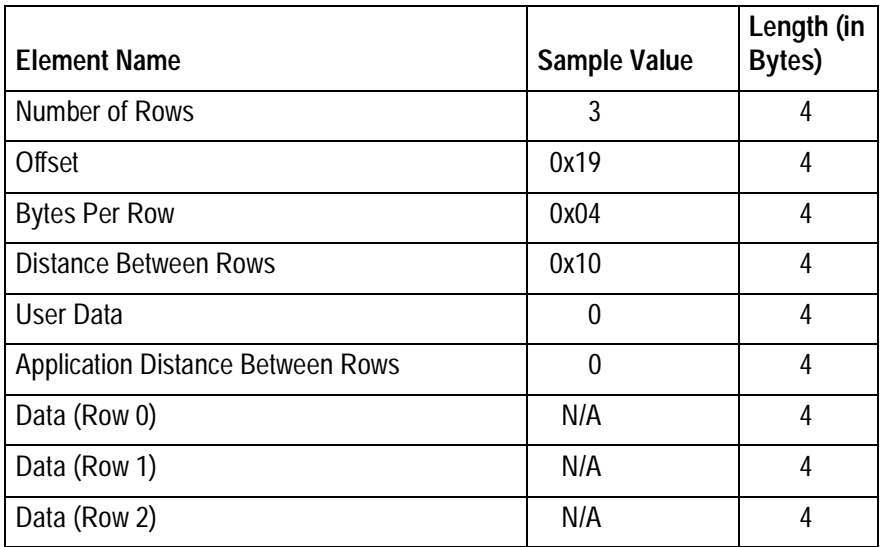

## **Truncate Descriptor Structure**

The truncate descriptor allows you to truncate a record at a specified offset. To use this type of chunk descriptor, you must create a structure in the Data Buffer, based on the following table:

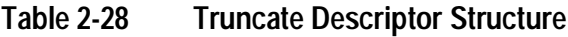

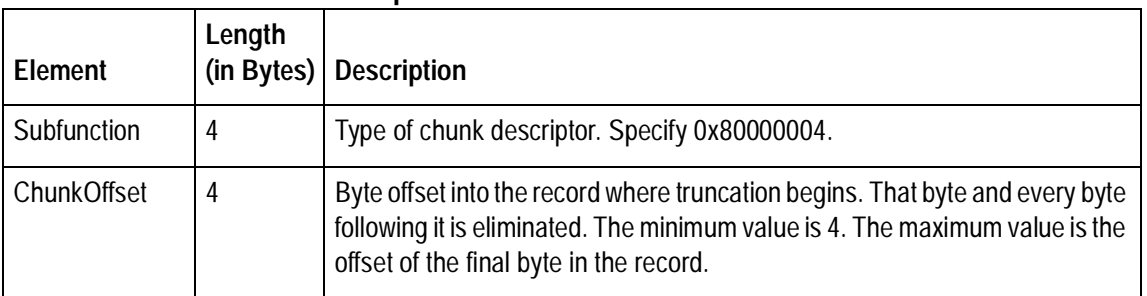

## **Next-in-Record Subfunction Bias**

If you add a bias of 0x40000000 to any of the subfunctions previously listed, the MicroKernel calculates the subfunction's Offset element values based on your physical intrarecord currency (that is, your current physical position within the record). When you use the Next-in-Record subfunction, the MicroKernel ignores the Offset element in the chunk descriptor.

If you use this bias in combination with a random chunk descriptor and it updates more than one chunk in a single operation, the MicroKernel calculates the offset for all chunks (except the first) by adding the previous chunk's length to the previous chunk's offset. In other words, the next-in-record bias applies to all chunks in the operation.

## **Append Subfunction Bias**

If you add a bias of 0x20000000 to the random chunk descriptor's subfunction or to the rectangle chunk descriptor's subfunction, the MicroKernel calculates the subfunction's Offset element value to be one byte beyond the end of the record.

**Note**

Do not use this bias with the Next-in-Record bias or the Truncate subfunction.

If you use this bias in combination with a random chunk descriptor and it updates more than one chunk in a single operation, the MicroKernel calculates the offset for all chunks (except the first chunk) based on the record's length after the MicroKernel appends the previous chunk.

#### **Result**

If the Update Chunk operation is successful, the MicroKernel updates the portions of the record identified as chunks in the chunk descriptor portion of the Data Buffer. The new

data for updating the chunks is contained either in the chunk descriptor itself (for direct chunk descriptor subfunctions) or in the memory address specified by the 32-bit pointer in each chunk's User Data element (for indirect chunk descriptor subfunctions). After the Update Chunk operation completes, the MicroKernel adjusts the key indexes to reflect any change in the key values, and, if necessary, updates the Key Buffer parameter.

In addition, if the application holds a single-record lock on the record to be updated, the MicroKernel releases the lock. However, a multiple-record lock is never released by an Update Chunk operation.

If the Update Chunk operation is unsuccessful, the MicroKernel returns one of the following status codes:

- 5 The record has a key field containing a duplicate key value.
- 8 The current positioning is invalid.
- 10 The key field is not modifiable.
- 22 The data buffer parameter is too short.
- 58 The compression buffer length is too short.
- 62 The descriptor is incorrect.
- 80 The MicroKernel encountered a record-level conflict.
- 83 The MicroKernel attempted to update or delete a record that was read outside the transaction.
- 97 The data buffer is too small.
- 103 The chunk offset is too big.
- 106 The MicroKernel cannot perform a Get Next Chunk operation.

### **Positioning**

The Update Chunk operation does not change the physical currency or the current logical record.

## **Note**

When you perform an Update Chunk operation following a Get operation, do *not* pass to the Update Chunk operation a Key Number that differs from the one specified in the preceding Get operation. If you do, the positioning established by the MicroKernel is unpredictable.

# **Version (26)**

For client applications, the Version operation returns the local MicroKernel version and the Requester version, if applicable. If a client application opens a file on a server or specifies a server file path name in the Key Buffer, the Version operation also returns the MicroKernel version on that server. For server-based applications, the Version operation returns the server-based MicroKernel version and revision numbers.

#### **Parameters**

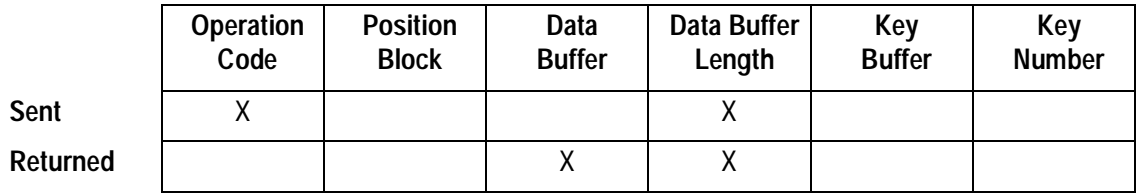

#### **Prerequisites**

Either the MicroKernel or the Requester must be loaded before you can issue a Version operation.

#### **Procedure**

- **1.** Set the Operation Code to 26.
- **2.** Set the Data Buffer Length to at least 15. (For more information, see [Table 2-29](#page-213-0).)
- **3.** To retrieve the version number of a server-based MicroKernel, you must specify either a valid Position Block for an opened file on that server or a valid pathname in the Key Buffer.

### <span id="page-213-0"></span>**Result**

If you have both a workstation MicroKernel and client Requester configured for access and the Version operation is successful, the operation returns the version information for the workstation MicroKernel, the client Requester, and the server-based MicroKernel. Specify a 15-byte Data Buffer and Data Buffer Length. If both the client Requester and the workstation MicroKernel are loaded and you specify only a 5-byte Data Buffer and Data Buffer Length, the operation returns only the client Requester's version information.

In the Data Buffer, the Version operation returns a 5-byte Version Block for each MicroKernel or Requester, according to the format shown in **Table 2-29**. The fifth byte of each block identifies each MicroKernel or Requester.

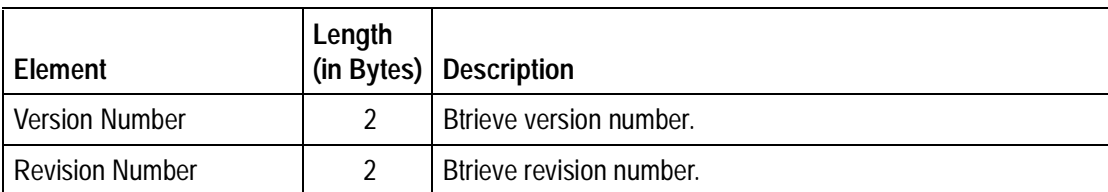

## **Table 2-29 Version Block**

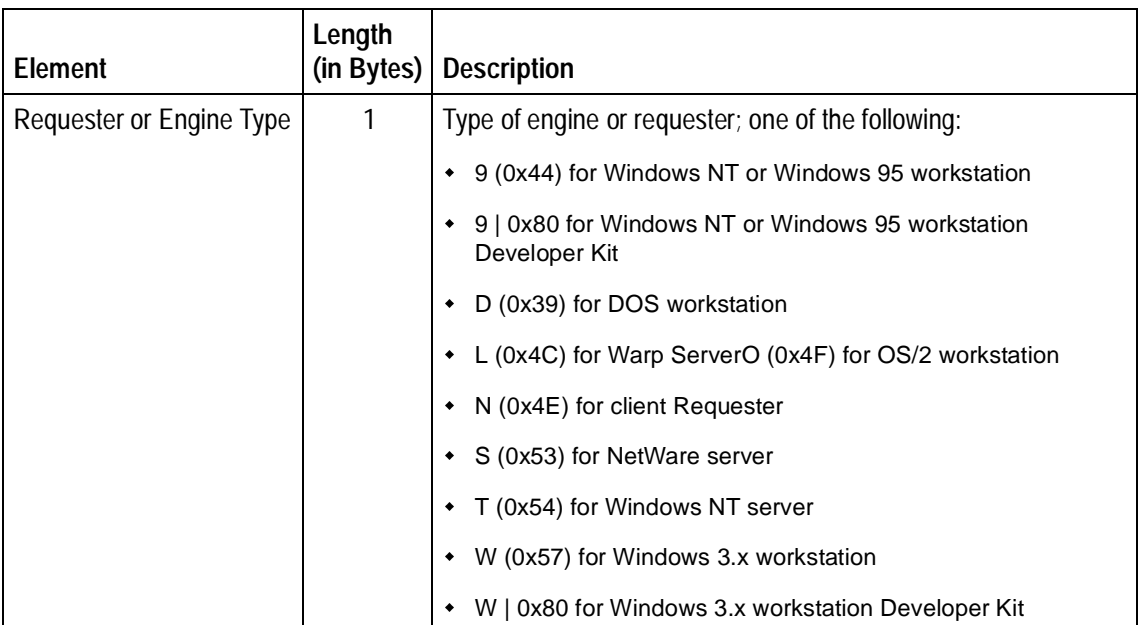

## **Table 2-29 Version Block** continued

For example, if you are running only Btrieve for NetWare 7.0, the Version operation returns the following hexadecimal values in the Data Buffer:

07 00 00 00 53

Byte-swapping as appropriate, the hexadecimal values become as follows:

00 07 00 00 53

After converting these values to decimal, the version number is 7, the revision number is 0, and the identifying component character is S (the letter equivalent of ASCII 0x53).

If the Version operation is unsuccessful, the MicroKernel returns a nonzero status code.

## **Positioning**

The Version operation has no effect on positioning.
# appendix**A Language Interfaces**

This appendix discusses the following language interfaces:

- $\triangleleft$  ["C/C++"](#page-221-0)
- ◆ <u>["Cobol"](#page-269-0)</u>
- $\blacktriangle$ ["Delphi"](#page-274-0)
- $\overline{a}$ ["Pascal"](#page-296-0)
- ◆ <u>["Visual Basic"](#page-319-0)</u>

[Table A-1](#page-217-0) provides a list of the language interface source modules provided in the Programming Interfaces installation option. Pervasive Software provides the source code for each language interface. You can find additional information in the source modules.

<span id="page-217-0"></span>If your programming language does not have an interface, check if your compiler supports mixed language calls. If so, you may be able to use the C interface.

| Language | Compiler                                                                                                    | <b>Source Module</b>                                                                  |
|----------|----------------------------------------------------------------------------------------------------|---------------------------------------------------------------------------------------|
| $C/C++$  | • Most C/C++ compilers,<br>including Borland, Microsoft,<br>and WATCOM.<br>This interface provides multiple<br>platform support. | BlobHdr.h (for Extended DOS platforms<br>$\bullet$<br>using Borland or Phar Lap only) |
|          |                                                                                                    | BMemCopy.obj (for Extended DOS<br>٠<br>platforms using Borland or Phar Lap only)      |
|          |                                                                                                    | BMemCopy.asm (source for<br>BMemCopy.obi)                                             |
|          |                                                                                                    | BtiTypes.h (platform-independent data<br>types)                                       |
|          |                                                                                                    | BtrApi.h (Btrieve function prototypes)<br>٠                                           |
|          |                                                                                                    | • BtrApi.c (Btrieve interface code for all<br>platforms)                              |
|          |                                                                                                    | BtrConst.h (common Btrieve constants)<br>٠                                            |
|          |                                                                                                    | BtrSamp.c (sample program)<br>٠                                                       |
|          |                                                                                                    | GenStat.h (Pervasive status codes)                                                    |
|          | Borland C++ Builder<br>٠                                                                                                    | CBBtrv.cpp<br>٠                                                                       |
|          |                                                                                                    | CBBtrv.mak<br>٠                                                                       |
|          |                                                                                                    | CBBMain.cpp<br>٠                                                                      |
|          |                                                                                                    | CBBMain.dfm                                                                           |
|          |                                                                                                    | CBBMain.h                                                                             |

**Table A-1 Language Interface Source Modules**

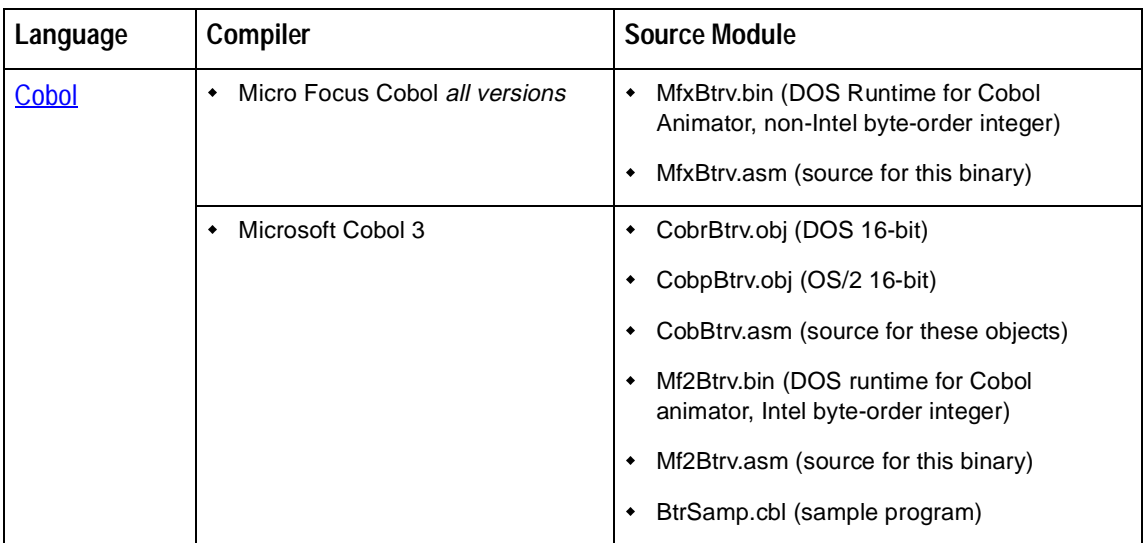

### Table A-1 Language Interface Source Modules *continued*

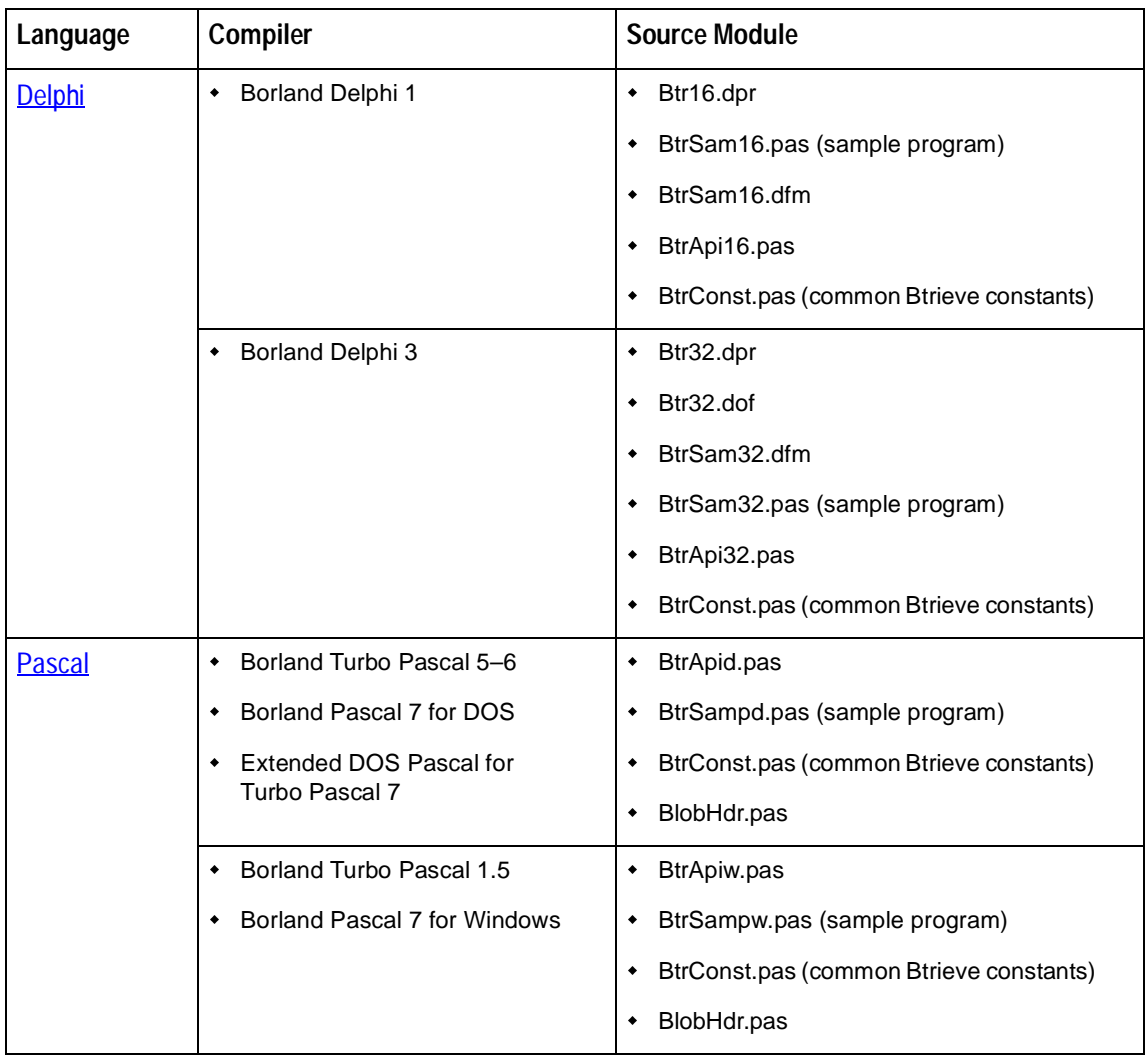

### Table A-1 Language Interface Source Modules *continued*

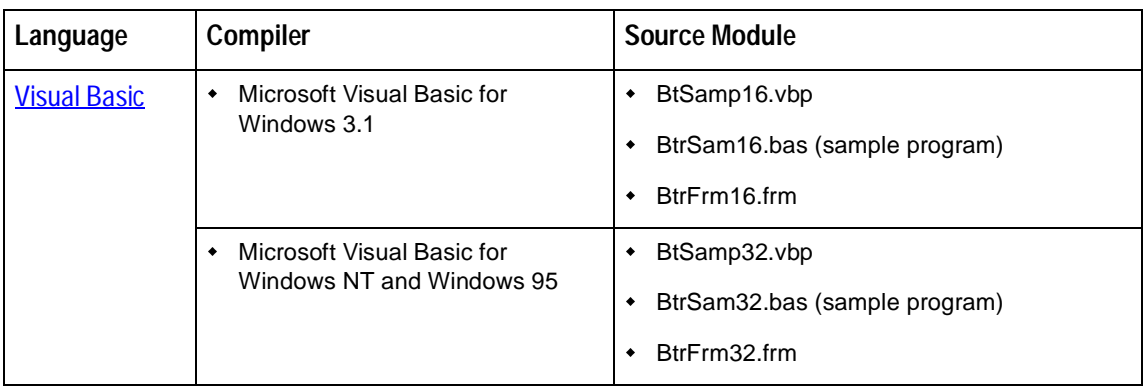

### **Table A-1 Language Interface Source Modules** continued

The following table provides a comparison of some common data types used in data buffers for Btrieve operations, such as Create and Stat.

#### **Table A-2 Common Data Types Used in the Btrieve Data Buffer**

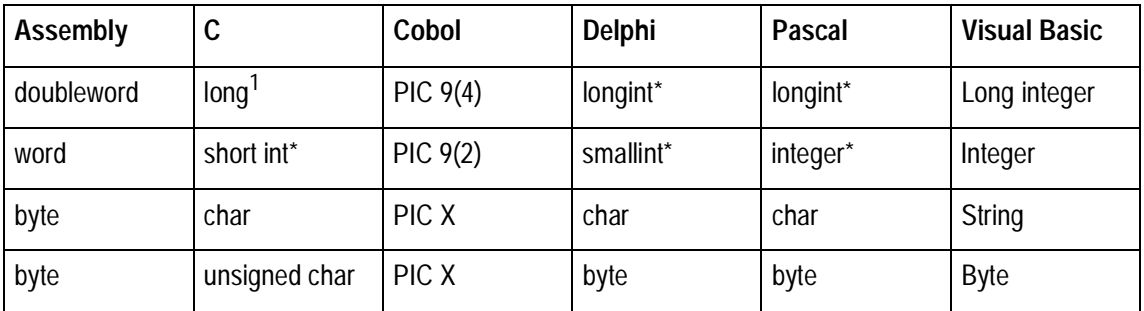

1 The value of integers depends on the environment in which you develop. In 32-bit environments, integers are the same as long integers. In 16-bit environments, integers are the same as short, or small, integers.

# <span id="page-221-0"></span>**C/C++**

The C/C++ interface facilitates writing platform-independent applications. This interface supports development for the following operating systems: DOS (including Extended DOS), NetWare Loadable Modules (NLMs), OS/2, Windows (including Win32 applications), Windows NT, and Windows 95.

This section discusses the following topics:

- $\overline{a}$ "Interface Modules"
- ◆ <u>["Programming Requirements"](#page-224-0)</u>
- ◆ ["Program Example"](#page-224-0)
- ◆ ["Creating Applications with the Tenberry DOS/4G Extender"](#page-245-0)
- ["Compiling, Linking, and Running the Program Example"](#page-246-0)
- ◆ ["Compiling C++ Builder Applications"](#page-251-0)

# **Interface Modules**

This section describes in detail the modules that comprise the C language interface.

### **BtrApi.c**

The file BtrApi.c is the actual implementation of the C application interface. It provides support for all applications that call BTRV and BTRVID, except NLMs, which do not require any interface code. When making a Btrieve call with either of these functions, compile BtrApi.c and link its object with the other modules in your application.

The BtrApi.c file contains #include directives that instruct your compiler to include BtrApi.h, BtrConst.h, BlobHdr.h, and BtiTypes.h. By including these files, BtrApi.c takes advantage of the data types that provide the platform independence associated with the interface.

## **BtrApi.h**

The file BtrApi.h contains the prototypes of the Btrieve functions. The prototype definitions use the platform-independent data types defined in the file BtiTypes.h. BtrApi.h provides support for all applications calling the BTRV and BTRVID functions.

### **BtrConst.h**

The file BtrConst.h contains useful constants specific to Btrieve. These constants can help you standardize references to Btrieve operation codes, status codes, file specification flags, key specification flags, and many more items.

You can use the C application interface without taking advantage of BtrConst.h; however, including the file may simplify your programming effort.

### **BtiTypes.h**

The file BtiTypes.h defines the platform-independent data types. By using the data types in BtiTypes.h on your Btrieve function calls, your application ports among operating systems. See BtiTypes.h for more information about how the data types are defined for each operating system.

<span id="page-223-0"></span>BtiTypes.h also describes the switches you must use to indicate the operating system on which your application runs.  $Table A-3$  lists these operating system switches.

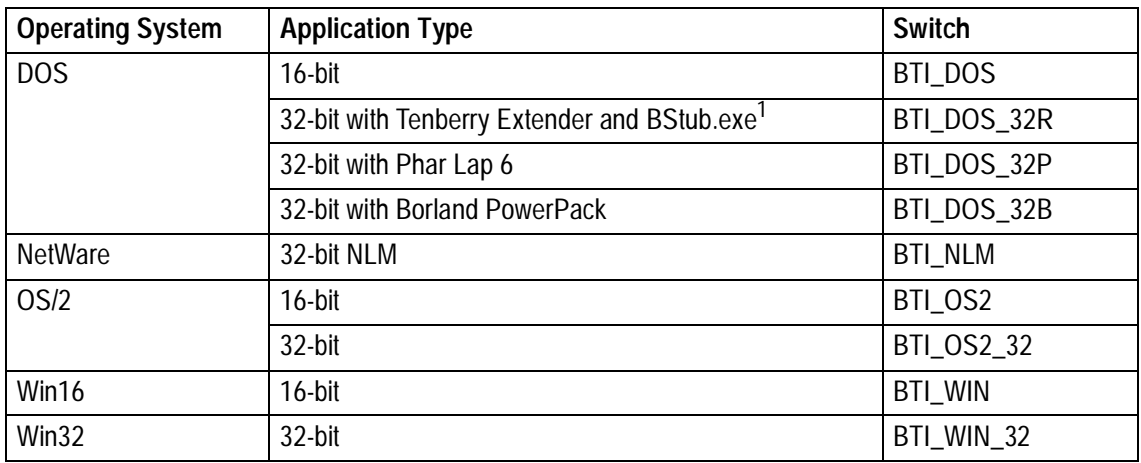

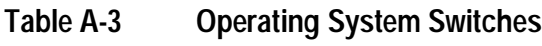

1 For more information, refer to ["Creating Applications with the Tenberry DOS/4G Extender"](#page-245-0).

### **BtrSamp.c**

The source file BtrSamp.c is a sample Btrieve program that you can compile, link, and run on any of the operating systems described in Table A-3.

# <span id="page-224-0"></span>**Programming Requirements**

If you use the C application interface to make your application platform independent, you must use the data types described in BtiTypes.h. To see how these data types are used, see the file BtrSamp.c.

#### **Note**

You must also specify a directive that identifies the operating system on which the program executes. The available values for the directive are listed in the header file BtiTypes.h. Specify the directive using the appropriate command line option for your compiler.

# **Program Example**

The following example program, which is included on your distribution media, shows how to perform several of the more common Btrieve operations, and it performs those operations in the order required by the MicroKernel's dependencies (for example, you must open a file before performing I/O to it).

#### **Note**

*Windows 3.x developers:* The example uses the printf function to display text in a generic window. All of the supported C/C++ compilers are capable of building a generic window to display the output of Windows programs that employ standard I/O. By using standard I/O, the example allows you to concentrate on the details of programming a Btrieve application.

#### **Note**

*16-bit DOS developers*: To compile the example, you must have a stack size of at least 8K. To run the example, you must load the DOS Requester with the /T:1 flag.

#### Example A-1 BtrSamp.c

```
* *\star \starCopyright 1998 Pervasive Software Inc. All Rights Reserved
***BTRSAMP.C
This is a simple sample designed to allow you to confirm your
ability to compile, link, and execute a Btrieve application
for your target environment using your compiler tools.
This program demonstrates the C/C++ interface for Btrieve for
DOS, Extended DOS, OS2 (16 and 32-bit), MS Windows, NetWare NLM,
MS Windows NT and Windows 95
   This program does the following operations on the sample
database:
   - gets the Microkernel Database Engine version
   - opens sample.btr
   - gets a record on a known value of Key 0
   - displays the retrieved record
   - performs a stat operation
   - creates an empty 'clone' of sample.btr and opens it
   - performs a 'Get Next Extended' operation to extract a
subset of the records in sample.btr
   - inserts those records into the cloned file
   - closes both files
```
TMPORTANT:

You must specify the complete path to the directory that contains the sample Btrieve data file, 'sample.btr'. See IMPORTANT, below.

You can compile and run this program on any of the platforms supported by the interface modules. Platforms are indicated by the platform switches listed in 'btrapi.h'. For MS Windows you should make an application that allows standard output via printf(). Note that most C/C++ compilers support standard I/ O Windows applications.

For MS Windows NT or OS2, you should make a console application.

See the prologue in 'btrapi.h' for information on how to select a target platform for your application. You must specify a target platform.

```
#include <stdlib.h>
#include sstdio h>
#include <string.h>
#include <btrapi.h>
#include <btrconst.h>
Constants
IMPORTANT: You should modify the following to specify the
```

```
 complete path to 'sample.btr' for your environment.
***********************************************************/
#ifdef BTI_NLM
#define FILE1_NAME "sys:\\pvsw\\samples\\sample.btr"
#else
#define FILE1_NAME "c:\\pvsw\\samples\\sample.btr"
#endif
#ifdef BTI_NLM
#define FILE2_NAME "sys:\\pvsw\\samples\\sample2.btr"
#else
#define FILE2 NAME "c:\\pvsw\\samples\\sample2.btr"
#endif
#define EXIT WITH ERROR 1
#define TRUE 1
#define FALSE 0
#define VERSION_OFFSET 0
#define REVISION_OFFSET 2
#define PLATFORM_ID_OFFSET 4
#define MY_THREAD_ID 50
/* Don't pad our structures */
#if defined(__BORLANDC__)
   #pragma option -a-
#else
 #if defined( MSC VER) || defined( WATCOMC )
    #pragma pack(1)
  #endif
#endif
```

```
Type definitions for Client ID and version Structures
typedef struct
\{BTI CHAR networkAndNode[12];
 BTI_CHAR applicationID[2];
 BTI WORD threadID;
CLIENT_ID;
typedef struct
 BTI_SINT Version;
 BTI SINT Revision;
 BTI CHAR MKDEId;
VERSION STRUCT;
Definition of record from 'sample.btr'
typedef struct
\{BTI LONG ID;
 BTI CHAR FirstName[16];
 BTI_CHAR LastName[26];
 BTI_CHAR Street[31];
 BTI_CHAR City[31];
 BTI CHAR State[3];
 BTI CHAR Zip[11];
```

```
BTI CHAR Country[21];
 BTI_CHAR Phone[14];
PERSON STRUCT;
Type definitions for Stat/Create structure
typedef struct
\{BTI_SINT recLength;
 BTI SINT pageSize;
 BTI SINT indexCount;
 BTI CHAR reserved[4];
 BTI_SINT flags;
 BTI BYTE dupPointers;
 BTI BYTE notUsed;
 BTI SINT allocations;
FILE SPECS;
typedef struct
\{BTI_SINT position;
 BTI SINT length;
 BTI SINT flags;
 BTI CHAR reserved[4];
 BTI_CHAR type;
 BTI CHAR null;
 BTI CHAR notUsed[2];
 BTI BYTE manualKeyNumber;
 BTI BYTE acsNumber;
```

```
KEY SPECS;
typedef struct
 FILE SPECS fileSpecs;
 KEY SPECS keySpecs[5];
FILE_CREATE_BUF;
Structure type definitions for Get Next Extended operation
typedef struct
\{BTI_SINT descriptionLen;
 BTI CHAR currencyConst[2];
 BTI_SINT rejectCount;
 BTI SINT numberTerms;
GNE HEADER;
typedef struct
\{BTI_CHAR fieldType;
 BTI_SINT fieldLen;<br>BTI_SINT fieldOffset;<br>BTI_CHAR comparisonCode;
 BTI_CHAR connector;
 BTI CHAR value[3];
FERM_HEADER;
typedef struct
```

```
{
  BTI_SINT maxRecsToRetrieve;
 BTI_SINT noFieldsToRetrieve;
} RETRIEVAL_HEADER;
typedef struct
{
 BTI_SINT fieldLen;
 BTI_SINT fieldOffset;
} FIELD_RETRIEVAL_HEADER;
typedef struct
{
 GNE_HEADER gneHeader;
 TERM_HEADER term1;
 TERM_HEADER term2;
 RETRIEVAL HEADER retrieval;
 FIELD RETRIEVAL HEADER recordRet;
} PRE GNE BUFFER;
typedef struct
{
 BTI_SINT recLen;
 BTI LONG recPos;
 PERSON STRUCT personRecord;
} RETURNED_REC;
typedef struct
{
 BTI SINT numReturned;
```

```
RETURNED REC recs[20];
POST_GNE_BUFFER;
typedef union
\{PRE GNE BUFFER preBuf;
 POST GNE BUFFER postBuf;
GNE_BUFFER, BTI_FAR* GNE_BUFFER_PTR;
/* restore structure packing */
#if defined( BORLANDC )
 #pragma option -a.
4e]se
 #if defined(_MSC_VER) || defined(__WATCOMC__)
   #pragma pack()
 #endif
#endif
Main
int main(void)
\{/* Btrieve function parameters */
 BTI BYTE posBlock1[128];
 BTI_BYTE posBlock2[128];
 BTI BYTE dataBuf[255];
 BTI WORD dataLen;
 BTI BYTE keyBuf1[255];
 BTI BYTE keyBuf2[255];
```

```
BTI WORD keyNum = 0;BTI_BYTE btrieveLoaded = FALSE;
  BTI_LONG personID;
 BTI BYTE file1Open = FALSE;
 BTI BYTE file2Open = FALSE;
 BTI SINT status;
 BTI_SINT getStatus = -1;
 BTI SINT i;
  BTI_SINT posCtr;
  CLIENT_ID clientID;
  VERSION_STRUCT versionBuffer[3];
  FILE_CREATE_BUF fileCreateBuf;
 GNE_BUFFER_PTR qneBuffer;
  PERSON_STRUCT personRecord;
  printf("**************** Btrieve C/C++ Interface Demo 
****************\n\n");
  /* set up the Client ID */
  memset(clientID.networkAndNode, 0, 
sizeof(clientID.networkAndNode));
  memcpy(clientID.applicationID, "MT", 2); /* must be greater 
than NAA'' */
 clientID.threadID = MY_THREAD_IDI memset(versionBuffer, 0, sizeof(versionBuffer));
 dataLen = sizeof(versionBuffer);
```

```
 status = BTRVID(
               B_VERSION,
               posBlock1,
               &versionBuffer,
               &dataLen,
               keyBuf1,
               keyNum,
               (BTI_BUFFER_PTR)&clientID);
 if (\text{status} == B_NO_ERROR)\{printf("Btrieve Versions returned are: \n");
   for (i = 0; i < 3; i++) {
       if (versionBuffer[i].Version != 0)
 {
         printf(" %d.%d %c\n", versionBuffer[i].Version,
                versionBuffer[i].Revision,
                 versionBuffer[i].MKDEId);
       }
     }
   print(f("\n'\n');
    btrieveLoaded = TRUE;
   }
  else
\{printf("Btrieve B_VERSION status = d \n\alpha', status);
    if (status != B_RECORD_MANAGER_INACTIVE)
\{btrieveLoaded = TRUE;
 }
```

```
 }
 /* clear buffers */
 if (status == B_NO_ERROR)
 {
 memset(dataBuf, 0, sizeof(dataBuf));
  memset(keyBuf1, 0, sizeof(keyBuf1));
  memset(keyBuf2, 0, sizeof(keyBuf2));
 }
 /* open sample.btr */
 if (status == B_NO_ERROR)
 {
  strcpy((BTI_CHAR *)keyBuf1, FILE1 NAME);
   strcpy((BTI_CHAR *)keyBuf2, FILE2_NAME);
  keyNum = 0;dataLen = 0; status = BTRVID(
                B_OPEN,
               posBlock1,
               dataBuf,
                &dataLen,
               keyBuf1,
               keyNum,
               (BTI_BUFFER_PTR)&clientID);
```

```
printf("Btrieve B OPEN status (sample.btr) = d\nu,
status);
     if (status == B_NO_ERROR)
\{file1Open = TRUE; }
   }
 /* get the record with key 0 = 263512477 using B GET EQUAL */
  if (status == B_NO_{ERROR})
\{ memset(&personRecord, 0, sizeof(personRecord));
    dataLen = sizeof(personRecord);
   personID = 263512477; /* this is really a social security
number */
     *(BTI_LONG BTI_FAR *)&keyBuf1[0] = personID;
    keyNum = 0; status = BTRVID(
                 B_GET_EQUAL,
                 posBlock1,
                 &personRecord,
                 &dataLen,
                 keyBuf1,
                 keyNum,
                 (BTI_BUFFER_PTR)&clientID);
    printf("Btrieve B_GET_EQUAL status = d\n\cdot, status);
    if (status == B NO ERROR)
\{
```

```
print(f("n");
     printf("The retrieved record is:\n\pi);
     printf("ID: %ld\n", personRecord.ID);
      printf("Name: %s %s\n", personRecord.FirstName,
                                  personRecord.LastName);
      printf("Street: %s\n", personRecord.Street);
      printf("City: %s\n", personRecord.City);
      printf("State: %s\n", personRecord.State);
      printf("Zip: %s\n", personRecord.Zip);
      printf("Country: %s\n", personRecord.Country);
      printf("Phone: %s\n", personRecord.Phone);
     print(f("n");
     }
   }
  /* perform a stat operation to populate the create buffer */
  memset(&fileCreateBuf, 0, sizeof(fileCreateBuf));
 dataLen = sizeof(fileCreateBuf);keyNum = (BTI WORD)-1; status = BTRVID(B_STAT,
                posBlock1,
                 &fileCreateBuf,
                 &dataLen,
                 keyBuf1,
                 keyNum,
                 (BTI_BUFFER_PTR)&clientID);
  if (status == B_NO_ERROR)
\{
```

```
 /* create and open sample2.btr */
    keyNum = 0;dataLen = sizeof(fileCreateBuf); status = BTRVID(B_CREATE,
                    posBlock2,
                    &fileCreateBuf,
                    &dataLen,
                    keyBuf2,
                    keyNum,
                    (BTI_BUFFER_PTR)&clientID);
    printf("Btrieve B CREATE status = d\n\cdot, status);
   }
   if (status == B_NO_ERROR)
   {
    keyNum = 0;
    dataLen = 0; status = BTRVID(
                  B_OPEN,
                  posBlock2,
                  dataBuf,
                  &dataLen,
                  keyBuf2,
                  keyNum,
                  (BTI_BUFFER_PTR)&clientID);
    printf("Btrieve B OPEN status (sample2.btr) = d\n^n,
status);
```

```
 if (status == B_NO_ERROR)
    \{file2Open = TRUE; }
   }
   /* now extract data from the original file, insert into new 
one */
   if (status == B_NO_ERROR)
   {
     /* getFirst to establish currency */
    keyNum = 2; /* STATE-CITY index */ memset(&personRecord, 0, sizeof(personRecord));
     memset(&keyBuf2[0], 0, sizeof(keyBuf2));
    dataLen = sizeof(personRecord);
     getStatus = BTRVID(
                    B_GET_FIRST,
                    posBlock1,
                    &personRecord,
                    &dataLen,
                    keyBuf1,
                    keyNum,
                    (BTI_BUFFER_PTR)&clientID);
   printf("Btrieve B_GET_FIRST status (sample.btr) = d\n\ln^n,
getStatus);
 }
   gneBuffer = malloc(sizeof(GNE_BUFFER));
```

```
 if (gneBuffer == NULL)
  \{ printf("Insufficient memory to allocate buffer");
    return(EXIT_WITH_ERROR);
 }
 memset(qneBuffer, 0, sizeof(GNE BUFFER));
  memcpy(&gneBuffer->preBuf.gneHeader.currencyConst[0], "UC", 
2);
 while (getStatus == B_NO ERROR)
  \{ gneBuffer->preBuf.gneHeader.rejectCount = 0;
     gneBuffer->preBuf.gneHeader.numberTerms = 2;
    posCtr = sizeof(GNE_HEADER);
     /* fill in the first condition */
    gneBuffer->preBuf.term1.fieldType = 11;
     gneBuffer->preBuf.term1.fieldLen = 3;
     gneBuffer->preBuf.term1.fieldOffset = 108;
    gneBuffer->preBuf.term1.comparisonCode = 1;
    gneBuffer->preBuf.term1.connector = 2;
    memcpy(&gneBuffer->preBuf.term1.value[0], "TX", 2);
    posCtr += sizeof(TERM_HEADER);
     /* fill in the second condition */
    gneBuffer->preBuf.term2.fieldType = 11;
    gneBuffer->preBuf.term2.fieldLen = 3;
    gneBuffer->preBuf.term2.fieldOffset = 108;
     gneBuffer->preBuf.term2.comparisonCode = 1;
     gneBuffer->preBuf.term2.connector = 0;
    memcpy(&gneBuffer->preBuf.term2.value[0], "CA", 2);
```
**Example A-1 BtrSamp.c** continued

```
 posCtr += sizeof(TERM_HEADER);
    /* fill in the projection header to retrieve whole record */
     gneBuffer->preBuf.retrieval.maxRecsToRetrieve = 20;
     gneBuffer->preBuf.retrieval.noFieldsToRetrieve = 1;
     posCtr += sizeof(RETRIEVAL_HEADER);
     gneBuffer->preBuf.recordRet.fieldLen = 
sizeof(PERSON_STRUCT);
     gneBuffer->preBuf.recordRet.fieldOffset = 0;
     posCtr += sizeof(FIELD_RETRIEVAL_HEADER);
     gneBuffer->preBuf.gneHeader.descriptionLen = posCtr;
    dataLen = sizeof(GNE-BUFFER); getStatus = BTRVID(
                    B_GET_NEXT_EXTENDED,
                    posBlock1,
                    gneBuffer,
                    &dataLen,
                    keyBuf1,
                    keyNum,
                     (BTI_BUFFER_PTR)&clientID);
     printf("Btrieve B_GET_NEXT_EXTENDED status = d\nu",
getStatus);
    /* Get Next Extended can reach end of file and still return 
some records */
    if ((getStatus == B_NO_{ERROR}) || (getStatus ==
B_END_OF_FILE))
\{
```

```
 printf("GetNextExtended returned %d records.\n", 
gneBuffer->postBuf.numReturned);
      for (i = 0; i < qneBuffer->postBuf.numReturned; i++)\{dataLen = sizeof(PERSON STRUCT);
         memcpy(dataBuf, &gneBuffer-
>postBuf.recs[i].personRecord, dataLen);
         status = BTRVID(
                     B_INSERT,
                     posBlock2,
                     dataBuf,
                     &dataLen,
                     keyBuf2,
                     -1, /* no currency change */
                     (BTI_BUFFER_PTR)&clientID);
 }
    printf("Inserted %d records in new file, status = d\n\alpha',
gneBuffer->postBuf.numReturned, status);
 }
    memset(gneBuffer, 0, sizeof(GNE_BUFFER));
   memcpy(&qneBuffer->preBuf.qneHeader.currencyConst[0],
"EG", 2);
 }
  free(gneBuffer);
 gneBuffer = NULL; /* close open files */
   if (file1Open)
\{
```

```
dataLen = 0; status = BTRVID(
                  B_CLOSE,
                  posBlock1,
                  dataBuf,
                  &dataLen,
                  keyBuf1,
                  keyNum,
                  (BTI_BUFFER_PTR)&clientID);
     printf("Btrieve B_CLOSE status (sample.btr) = %d\n", 
status);
   }
   if (file2Open)
   {
    dataLen = 0; status = BTRVID(
                  B_CLOSE,
                  posBlock2,
                  dataBuf,
                  &dataLen,
                  keyBuf2,
                  keyNum,
                  (BTI_BUFFER_PTR)&clientID);
    printf("Btrieve B_CLOSE status (sample2.btr) = \frac{8d}{n''},
status);
```

```
ł
 ISSUE THE BTRIEVE STOP OPERATION - For multi-tasking
environments, such as MS Windows, OS2, and NLM, 'stop' frees
all Btrieve resources for this client. In DOS and Extended
DOS, it removes the Btrieve engine from memory, which we choose
not to do in this example. In multi-tasking environments, the
engine will not unload on 'stop' unless it has no more clients.
 #if !defined(BTI DOS) && !defined(BTI DOS 32R) && \
 !defined(BTI DOS 32B) && !defined(BTI DOS 32P)
 if (btrieveLoaded)
   dataLen = 0status = BTRVID(B_STOP, posBlock1, dataBuf, &dataLen,
keyBuf1, keyNum,
           (BTI BUFFER PTR) & clientID) ;
   printf("Btrieve STOP status = d\n\times n, status);
   if (\text{status} != B_NO_ERROR))₹
      status = EXIT_MITH\_ERROR;#endif
 return(status);
```
# <span id="page-245-0"></span>**Creating Applications with the Tenberry DOS/4G Extender**

Using the Tenberry extended DOS switch for your 32-bit extended DOS application provides optimum performance, because doing so frees your application from having to copy data to real-mode memory in order to pass the data to the MicroKernel.

To use the extended DOS switch, follow these steps:

- **1.** Compile your 32-bit application and include the C interface. Be sure to define the BTI\_DOS\_32R macro to your compiler.
- **2.** Run a compiler utility on the object modules to make them compatible with the Tenberry linker. (For the WATCOM compiler, this utility is called womp. The 10.0 compiler does not require womp.)
- **3.** Create a .DEF file, as in the following example used to create the sample program BtrSamp.exe:

LIBRARY btrsamp.dll

DATA NONSHARED

EXPORTS

```
__ImportedFunctions_
```
**4.** Link your application using the Tenberry linker (Glu) and specify the Btrieve stub, as in the following example:

glu -format lin -stack 40000 -stub bstub.exe -cod

# <span id="page-246-0"></span>**Compiling, Linking, and Running the Program Example**

The C Interface for Btrieve is platform-independent and compiler-independent. In general for your compiler, you must do the following:

- ◆ In the BtrSamp.c file, edit the paths to the Sample.btr and Sample2.btr files as appropriate.
- $\blacklozenge$  Identify the appropriate import library. The locations are as follows:

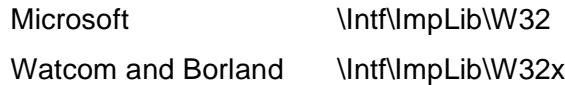

- ♦ Set the appropriate platform switch. The switches are shown in [Table A-3.](#page-223-0)
- Update the include directories setting. You must include the current directory.
- $\blacklozenge$  Use the appropriate structure alignment. The sample program contains a pragma for structure alignment. Because you must either use a similar pragma in your own application or set a compiler switch for structure alignment, the instructions in this section identify the appropriate compiler switch to use.

This section provides instructions for some common development environments. If your development environment is not discussed, you can adapt these instructions.

#### ➤ **In Microsoft Visual C++, to compile, link, and run the program example:**

- **1.** In the Developer Studio programming environment, choose **New** from the **File** menu.
- **2.** In the **New** dialog, on the **Projects** tab, do the following:
	- a. Set the type to Console Application. (BtrSamp runs from a DOS prompt.)
	- b. Set the Name to BtrSamp.
- c. Set the location to the \Intf\C directory.
- d. Click OK.

Developer Studio creates a new project called BtrSamp.

- **3.** In the **FileView** tab of the workspace, right click on the BtrSamp project, choose the **Add Files to Project** command, and add the following files:
	- \Intf\C\BtrApi.c
	- \Intf\C\BtrSamp.c
	- w \Intf\ImpLib\Win32\W3Btrv7.lib
	- $\cdot$  Click OK.
- **4.** In the BtrSamp.c file, edit the paths to the Sample.btr and Sample2.btr files as appropriate.
- **5.** Choose **Settings** from the **Project** menu. On the **C++** tab, do the following:
	- In the Preprocessor category, add BTI\_WIN\_32 in the Preprocessor Definitions box and add the current directory (.) in the Additional Include Directories box.
	- In the Code Generation category, set the Structure Member Alignment to 1 Byte.
	- $\cdot$  Click OK.
- **6.** Choose **Rebuild All** from the **Build** menu.

Microsoft Visual C++ builds the program example and places BtrSamp.exe in your project file directory.

**7.** In a DOS prompt window, run BtrSamp.exe.

#### ➤ **In Watcom C++, to compile, link, and run the program example:**

**1.** In the IDE programming environment, choose **New Project** from the **File** menu.

- **2.** In the **Enter Project Filename** dialog, set the File Name to BtrSamp.wpj and click OK.
- **3.** In the **New Target** dialog, do the following:
	- Set the Target Name to BtrSamp.
	- Set the Target Environment to Win32.
	- Set the Image Type to Executable [.exe].
	- $\cdot$  Click OK.
- **4.** Choose **New Source** from the **Sources** menu and add the following files:
	- \Intf\C\BtrApi.c
	- \Intf\C\BtrSamp.c
	- w \Intf\ImpLib\Win32x\W3Btrv7.lib
	- $\cdot$  Click OK.
- **5.** In the BtrSamp.c file, edit the paths to the Sample.btr and Sample2.btr files as appropriate.
- **6.** Choose **C Compiler Switches** from the **Source Options** submenu on the **Sources** menu and do the following:
	- In the File Option Switches dialog, add the current directory to the Include directories box, as in the following example:

 $\frac{\omega}{h}$ ;  $\frac{\omega}{h}$  \his (\\therm) \h\nt;.

- In the **Source Switches** dialog, add BTI\_WIN\_32 to the Macro Definitions box and set the Structure Alignment to Pack structures.
- $\cdot$  Click OK.
- **7.** Choose the **Make All Targets** button from the toolbar.

WATCOM C++ builds the program example and places BtrSamp.exe in your project file directory.

**8.** In a DOS prompt window, run BtrSamp.exe.

#### ➤ **In Borland C++, to compile, link, and run the program example:**

- **1.** In the Borland C++ programming environment, choose **New Project** from the **Project** menu.
- **2.** In the **New Target** dialog:
	- ◆ Set the Project Path and Name to \Intf\C\BtrSamp.
	- Set the Target Name to BtrSamp.
	- Set the Target Type to Application [.exe].
	- \* Set the Target Model to Console.
	- Turn off the Class Library checkbox in the Frameworks group.
	- Click the Advanced button and specify .C node in the Initial Nodes group and turn off the rc and .def check boxes.
	- $\cdot$  Click OK.
- **3.** In the **Project** window, right click on the BtrSamp project, choose **Add Node**, and add the following files:
	- \Intf\C\BtrApi.c
	- \Intf\C\BtrSamp.c
	- w \Intf\ImpLib\Win32x\W3Btrv7.lib
	- $\cdot$  Click OK.
- **4.** In the BtrSamp.c file, edit the paths to the Sample.btr and Sample2.btr files as appropriate.
- **5.** Choose **Project** from the **Options** menu and do the following:
	- Select the Directories topic and add the current directory to the Include list in the Source Directories group, as in the following example:

c:\bc5\include;.

- Select the Defines topic under Compiler and add BTI\_WIN\_32 to the Defines box.
- Select the Processor topic under 32-bit Compiler and set the Data Alignment to Byte.
- $\cdot$  Click OK.
- **6.** Choose **Build All** from the **Project** menu.

Borland C++ builds the program example and places BtrSamp.exe in your project file directory.

**7.** In a DOS prompt window, run BtrSamp.exe.

# <span id="page-251-0"></span>**Compiling C++ Builder Applications**

➤

- In C++ Builder, to compile, link, and run the program example:
	- 1. Choose Open Project from the File menu and select the CBBtrv.mak file.
	- 2. Choose Project from the Options menu, select the Directories/Conditionals tab, and do the following:
		- Add the *\Intf\C* directory to the Include Path.
		- Add the \Intf\Implib\Win32x directory to the Library Path.
	- 3. Choose Make from the Project menu.

C++ Builder builds the program example and places CBBtrv.exe in your project file directory.

- 4. Choose Run from the Run menu.
- 5. In the Btrieve Sample Application window, click the Run Test button.

The following example C++ Builder program shows how to perform several of the more common Btrieve operations, and it performs those operations in the order required by the MicroKernel's dependencies (for example, you must open a file before performing I/O to it).

#### Example A-2 CBBMain.cpp

```
***** Copyright 1998 Pervasive Software Inc.
** All Rights Reserved
CBBMain.cpp
This is a simple sample designed to allow you to confirm your
ability to compile, link, and execute a Btrieve application
```
```
for your target environment using your compiler tools.
This program demonstrates the C/C++ interface for Btrieve for
MS Windows NT and Windows 95 with Borland's C++ Builder.
This program does the following operations on the sample
database:
- gets the Microkernel Database Engine version
- opens sample.btr
- gets a record on a known value of Key 0
- displays the retrieved record
- performs a stat operation
- creates an empty 'clone' of sample.btr and opens it
- performs a 'Get Next Extended' operation to extract a subset
        of the records in sample.btr
- inserts those records into the cloned file
- closes both files
To compile this sample, you must make the following files from
the Btrieve "C" interface directory available to the IDE:
   - btrapi.c
   - btrapi.h
   - btroonst hTMPORTANT:
You must specify the complete path to the directory that
contains the sample Btrieve data file, 'sample.btr'. See
IMPORTANT, below.
#include <vcl\vcl.h>
#pragma hdrstop
#include "CBBMain.h"
#include <btrapi.h>
#include <btrconst.h>
```
Example A-2 CBBMain.cpp

```
#pragma resource "*.dfm"
Constants
#define EXIT WITH ERROR
                 1
#define TRUE
                 \mathbf{1}#define FALSE
                 \Omega#define VERSION_OFFSET
                 \Omega#define REVISION OFFSET
                 \overline{2}#define PLATFORM ID OFFSET 4
#define MY THREAD ID
                 50
/* Don't pad our structures */
/* Borland's help says this is the default. Don't believe it.*/
#pragma option -al
Type definitions for Client ID and version Structures
typedef struct
 BTI CHAR networkAndNode[12];
 BTI_CHAR applicationID[2];
 BTI WORD threadID;
CLIENT_ID;
typedef struct
 BTI_SINT Version;
 BTI SINT Revision;
 BTI CHAR MKDEId;
VERSION STRUCT;
```
**Example A-2 CBBMain.cpp**

```
 Definition of record from 'sample.btr'
***********************************************************/
typedef struct
{
  BTI_LONG ID;
 BTI CHAR FirstName[16];
 BTI CHAR LastName[26];
  BTI_CHAR Street[31];
 BTI CHAR City[31];
 BTI CHAR State[3];
 BTI CHAR Zip[11];
 BTI CHAR Country[21];
 BTI CHAR Phone[14];
} PERSON_STRUCT;
/***********************************************************
   Type definitions for Stat/Create structure
***********************************************************/
typedef struct
{
  BTI SINT recLength;
  BTI_SINT pageSize;
 BTI SINT indexCount;
  BTI CHAR reserved[4];
 BTI SINT flags;
  BTI_BYTE dupPointers;
 BTI BYTE notUsed;
  BTI SINT allocations;
} FILE_SPECS;
typedef struct
{
   BTI_SINT position;
  BTI_SINT length;
  BTI SINT flags;
  BTI CHAR reserved[4];
   BTI_CHAR type;
```
Example A-2 CBBMain.cpp

```
BTI CHAR null;
 BTI CHAR notUsed[2];
 BTI BYTE manualKeyNumber;
 BTI BYTE acsNumber;
KEY SPECS;
typedef struct
 FILE SPECS fileSpecs;
 KEY_SPECS keySpecs[5];
FILE CREATE BUF;
Structure type definitions for Get Next Extended operation
typedef struct
 BTI_SINT
           descriptionLen;
         currencyConst[2];
 BTI CHAR
 BTI_SINT
           rejectCount;
 BTI SINT numberTerms;
GNE HEADER;
typedef struct
 BTI_CHAR fieldType;
 BTI SINT fieldLen;
 BTI SINT fieldOffset;
 BTI_CHAR comparisonCode;
 BTI CHAR
         connector;
 BTI CHAR value [3];
FERM_HEADER;
typedef struct
 BTI SINT
           maxRecsToRetrieve;
 BTI SINT
           noFieldsToRetrieve;
```

```
} RETRIEVAL_HEADER;
typedef struct
{
  BTI_SINT fieldLen;
 BTI<sup>-</sup>SINT fieldOffset;
} FIELD RETRIEVAL HEADER;
typedef struct
{
 GNE HEADER gneHeader;
 TERM_HEADER term1;
TERM_HEADER term2;
RETRIEVAL_HEADER retrieval;
 FIELD_RETRIEVAL_HEADER recordRet;
} PRE_GNE_BUFFER;
typedef struct
\{BTI_SINT recLen;
 BTI LONG recPos;
  PERSON_STRUCT personRecord;
} RETURNED_REC;
typedef struct
{
 BTI_SINT numReturned;
 RETURNED REC recs[20];
} POST_GNE_BUFFER;
typedef union
{
 PRE GNE BUFFER preBuf;
  POST_GNE_BUFFER postBuf;
} GNE_BUFFER, BTI_FAR* GNE_BUFFER_PTR;
                  //----------------------------------------------------------
```
**Example A-2 CBBMain.cpp**

```
// non-exported forward declarations
void printLB(TListBox *LB, char *msg);
TForm1 *Form1;
//----------------------------------------------------------
__fastcall TForm1::TForm1(TComponent* Owner)
    : TForm(Owner)
{
}
             //----------------------------------------------------------
void __fastcall TForm1::ExitButtonClick(TObject *Sender)
{
   Form1->Close();
}
//----------------------------------------------------------
void __fastcall TForm1::RunButtonClick(TObject *Sender)
\left\{ \right.runTest();
}
/***********************************************************
   Helper function to write to ListBox
***********************************************************/
void printLB(TListBox *LB, char *msg)
\{ LB->Items->Add(msg);
}
/***********************************************************
   This is where all the work gets done
***********************************************************/
BTI SINT runTest(void)
{
   /* Btrieve function parameters */
  BTI_BYTE posBlock1[128];
   BTI_BYTE posBlock2[128];
```
Example A-2 CBBMain.cpp

```
BTI BYTE dataBuf[255];
 BTI WORD dataLen;
 BTI BYTE keyBuf1[255];
 BTI BYTE keyBuf2[255];
 BTI WORD kevNum = 0;
 BTI BYTE btrieveLoaded = FALSE;
 BTI_LONG personID;
 BTI BYTE file10pen = FALSE;
 BTI BYTE file20pen = FALSE;
 BTI SINT status;
 BTI SINT getStatus;
 BTI SINT i;
 BTI_SINT posCtr;
 CLIENT_ID clientID;
 VERSION STRUCT versionBuffer[3];
 FILE CREATE BUF fileCreateBuf;
 GNE BUFFER PTR qneBuffer;
 PERSON_STRUCT personRecord;
 BTI_CHAR tmpBuf[1024];
 Print the program title
 printLB(Form1->ListBox1,
       "**** Btrieve -- C++ Builder Sample ****" );
 /* set up the Client ID */
 memset(clientID.networkAndNode, 0,
       sizeof(clientID.networkAndNode));
 memcpy(clientID.applicationID, "MT", 2);
/* must be greater than "AA" */
 clientID.threadID = MY THENIDID;
```
**Example A-2 CBBMain.cpp**

```
 memset(versionBuffer, 0, sizeof(versionBuffer));
 dataLen = sizeof(versionBuffer);
  status = BTRVID(
               B_VERSION,
               posBlock1,
               &versionBuffer,
               &dataLen,
               keyBuf1,
               keyNum,
               (BTI_BUFFER_PTR)&clientID);
   if (status == B_NO_ERROR)
\{strcpy(tmpBuf, "Btrieve Versions returned are: " );
    printLB(Form1->ListBox1, tmpBuf);
   for (i = 0; i < 3; i++) {
       if (versionBuffer[i].Version != 0)
\{sprintf(tmpBuf, "%d.%d %c", versionBuffer[i].Version,
                 versionBuffer[i].Revision,
                 versionBuffer[i].MKDEId );
        printLB(Form1->ListBox1, tmpBuf);
 }
 }
     printLB(Form1->ListBox1, "");
   btrieveLoaded = TRUE;
 }
  else
\{sprintf(tmpBuf, "Btrieve B VERSION status = d'', status );
    printLB(Form1->ListBox1, tmpBuf);
     if ( status != B_RECORD_MANAGER_INACTIVE )
\left\{\begin{array}{c} \end{array}\right\} btrieveLoaded = TRUE;
 }
 }
```

```
 /* clear buffers */
  if (status == B NO ERROR)
\{ memset(dataBuf, 0, sizeof(dataBuf));
     memset(keyBuf1, 0, sizeof(keyBuf1));
    memset(keyBuf2, 0, sizeof(keyBuf2));
   }
   /* open sample.btr */
   if (status == B_NO_ERROR)
\{ /********************************************************
 IMPORTANT: You should modify the following to specify the
 complete path to 'sample.btr' for your environment.
     ********************************************************/
    \text{stropy}(\text{BTI} \texttt{ChAR *}\keyBuf1, "c:\\sample\sigma.btr"); strcpy((BTI_CHAR *)keyBuf2, "c:\\sample\\sample2.btr");
    keyNum = 0;dataLen = 0; status = BTRVID(
                  B_OPEN,
                  posBlock1,
                  dataBuf,
                  &dataLen,
                  keyBuf1,
                  keyNum,
                  (BTI_BUFFER_PTR)&clientID);
    sprintf(tmpBuf, "Briteve B_OPER status = <math>8d''</math>, status ); printLB(Form1->ListBox1, tmpBuf);
     if (status == B_NO_ERROR)
\left\{\begin{array}{ccc} \end{array}\right\} file1Open = TRUE;
 }
```
 $\overline{\phantom{a}}$ 

```
/* get the record with key 0 = 263512477 using B GET EQUAL */
   if (status == B_NO_ERROR)
\{ memset(&personRecord, 0, sizeof(personRecord));
    dataLen = sizeof(personRecord);
   personID = 263512477; /* this is really a social security
number */
     *(BTI_LONG BTI_FAR *)&keyBuf1[0] = personID;
    kevNum = 0;
     status = BTRVID(
                  B_GET_EQUAL,
                  posBlock1,
                  &personRecord,
                  &dataLen,
                  keyBuf1,
                  keyNum,
                  (BTI_BUFFER_PTR)&clientID);
     sprintf(tmpBuf, "Btrieve B_GET_EQUAL status = %d", 
               status );
     printLB(Form1->ListBox1, tmpBuf);
     if (status == B_NO_ERROR)
\left\{\begin{array}{c} \end{array}\right\} sprintf(tmpBuf, "" );
       printLB(Form1->ListBox1, tmpBuf);
       sprintf(tmpBuf, "The retrieved record is:" );
       printLB(Form1->ListBox1, tmpBuf);
      sprintf(tmpBuf, "ID: %ld", personRecord.ID );
          printLB(Form1->ListBox1, tmpBuf);
      sprintf(tmpBuf, "Name: %s %s", personRecord.FirstName,
                                        personRecord.LastName );
       printLB(Form1->ListBox1, tmpBuf);
       sprintf(tmpBuf, "Street: %s", personRecord.Street );
```
**Example A-2 CBBMain.cpp**

```
 printLB(Form1->ListBox1, tmpBuf);
       sprintf(tmpBuf, "City: %s", personRecord.City );
      printLB(Form1->ListBox1, tmpBuf);
       sprintf(tmpBuf, "State: %s", personRecord.State );
      printLB(Form1->ListBox1, tmpBuf);
      sprintf(tmpBuf, "Zip: %s", personRecord.Zip );
      printLB(Form1->ListBox1, tmpBuf);
      sprintf(tmpBuf, "Country: %s", personRecord.Country );
      printLB(Form1->ListBox1, tmpBuf);
       sprintf(tmpBuf, "Phone: %s", personRecord.Phone );
      printLB(Form1->ListBox1, tmpBuf);
      sprintf(tmpBuf, "" );
      printLB(Form1->ListBox1, tmpBuf);
     }
   }
  /* perform a stat operation to populate the create buffer */
  memset(&fileCreateBuf, 0, sizeof(fileCreateBuf));
 dataLen = sizeof(fileCreateBuf);
 keyNum = (BTI WORD)-1; status = BTRVID(B_STAT,
                 posBlock1,
                 &fileCreateBuf,
                 &dataLen,
                 keyBuf1,
                 keyNum,
                 (BTI_BUFFER_PTR)&clientID);
  if (status == B_NO_ERROR)
\{ /* create and open sample2.btr */
   keyNum = 0;dataLen = sizeof(fileCreateBuf);
    status = BTRVID(B_CREATE,
                   posBlock2,
```

```
 &fileCreateBuf,
                     &dataLen,
                     keyBuf2,
                     keyNum,
                     (BTI_BUFFER_PTR)&clientID);
    sprintf(tmpBuf, "Btrieve B CREATE status = \frac{1}{6}d'', status );
     printLB(Form1->ListBox1, tmpBuf);
 }
   if (status == B_NO_ERROR)
\{keyNum = 0;dataLen = 0; status = BTRVID(
                   B_OPEN,
                   posBlock2,
                   dataBuf,
                   &dataLen,
                   keyBuf2,
                   keyNum,
                   (BTI_BUFFER_PTR)&clientID);
    sprintf(tmpBuf, "Btrieve B OPEN status = d'', status );
     printLB(Form1->ListBox1, tmpBuf);
     if (status == B_NO_ERROR)
\left\{\begin{array}{c} \end{array}\right\}file2Open = TRUE; }
   }
/* now extract data from original file, insert into new one */
   if (status == B_NO_ERROR)
  \left\{ \right. /* getFirst to establish currency */
    keyNum = 2; /* STATE-CITY index */
```
**Example A-2 CBBMain.cpp**

```
 memset(&personRecord, 0, sizeof(personRecord));
     memset(&keyBuf2[0], 0, sizeof(keyBuf2));
    dataLen = sizeof(personRecord);
     getStatus = BTRVID(
                    B_GET_FIRST,
                    posBlock1,
                    &personRecord,
                     &dataLen,
                    keyBuf1,
                    keyNum,
                     (BTI_BUFFER_PTR)&clientID);
     sprintf(tmpBuf, "Btrieve B_GET_FIRST status = %d", 
getStatus );
     printLB(Form1->ListBox1, tmpBuf);
 }
  qneBuffer = (GNE BUFFER PTR)malloc(sizeof(GNE BUFFER));
   if (gneBuffer == NULL)
\{ strcpy(tmpBuf, "Insufficient memory to allocate buffer" );
    printLB(Form1->ListBox1, tmpBuf);
     return(EXIT_WITH_ERROR);
   }
  memset(qneBuffer, 0, sizeof(GNE BUFFER));
   memcpy(&gneBuffer->preBuf.gneHeader.currencyConst[0], "UC",
         2);
  while (getStatus == B_NO_ERROR)
\{ gneBuffer->preBuf.gneHeader.rejectCount = 0;
     gneBuffer->preBuf.gneHeader.numberTerms = 2;
    posCtr = sizeof(GNE HER);
     /* fill in the first condition */
     gneBuffer->preBuf.term1.fieldType = 11;
```
**Example A-2 CBBMain.cpp**

```
 gneBuffer->preBuf.term1.fieldLen = 3;
 gneBuffer->preBuf.term1.fieldOffset = 108;
 gneBuffer->preBuf.term1.comparisonCode = 1;
 gneBuffer->preBuf.term1.connector = 2;
 memcpy(&gneBuffer->preBuf.term1.value[0], "TX", 2);
 posCtr += sizeof(TERM_HEADER);
 /* fill in the second condition */
 gneBuffer->preBuf.term2.fieldType = 11;
 gneBuffer->preBuf.term2.fieldLen = 3;
 gneBuffer->preBuf.term2.fieldOffset = 108;
 gneBuffer->preBuf.term2.comparisonCode = 1;
 gneBuffer->preBuf.term2.connector = 0;
 memcpy(&gneBuffer->preBuf.term2.value[0], "CA", 2);
 posCtr += sizeof(TERM_HEADER);
 /* fill in the projection header to retrieve whole record */
 gneBuffer->preBuf.retrieval.maxRecsToRetrieve = 20;
 gneBuffer->preBuf.retrieval.noFieldsToRetrieve = 1;
 posCtr += sizeof(RETRIEVAL_HEADER);
 gneBuffer->preBuf.recordRet.fieldLen =
      sizeof(PERSON STRUCT);
 gneBuffer->preBuf.recordRet.fieldOffset = 0;
 posCtr += sizeof(FIELD_RETRIEVAL_HEADER);
 gneBuffer->preBuf.gneHeader.descriptionLen = posCtr;
dataLen = sizeof(GNE-BUFFER); getStatus = BTRVID(
                B_GET_NEXT_EXTENDED,
                 posBlock1,
                 gneBuffer,
                 &dataLen,
                 keyBuf1,
                 keyNum,
                 (BTI_BUFFER_PTR)&clientID);
```
**Example A-2 CBBMain.cpp**

```
 sprintf(tmpBuf, "Btrieve B_GET_NEXT_EXTENDED status = %d",
         getStatus );
    printLB(Form1->ListBox1, tmpBuf);
/* Get Next Extended can reach end of file and still return */
/* some records */
    if ((getStatus == B_NO_ERROR) || (getStatus ==
              B_END_OF_FILE))
     {
       sprintf(tmpBuf, "GetNextExtended returned %d records.",
              gneBuffer->postBuf.numReturned);
     printLB(Form1->ListBox1, tmpBuf);
      for (i = 0; i < qneBuffer->postBuf.numReturned; i++)\{dataLen = sizeof(PERSON STRUCT);
         memcpy(dataBuf, &gneBuffer->
              postBuf.recs[i].personRecord, dataLen);
         status = BTRVID(
                     B_INSERT,
                     posBlock2,
                     dataBuf,
                     &dataLen,
                     keyBuf2,
                     -1, /* no currency change */
                     (BTI_BUFFER_PTR)&clientID);
 }
       sprintf(tmpBuf, "Inserted %d records in new file, 
              status = \partiald",
               gneBuffer->postBuf.numReturned, status);
     printLB(Form1->ListBox1, tmpBuf);
 }
     memset(gneBuffer, 0, sizeof(GNE_BUFFER));
    memcpy(&qneBuffer->preBuf.qneHeader.currencyConst[0],
         "EG", 2);
   }
```
**Example A-2 CBBMain.cpp**

```
 free(gneBuffer);
gneBuffer = NULL; /* close open files */
 if (file1Open)
 {
  dataLen = 0; status = BTRVID(
                B_CLOSE,
                posBlock1,
                dataBuf,
                &dataLen,
                keyBuf1,
                keyNum,
                (BTI_BUFFER_PTR)&clientID);
   sprintf(tmpBuf, "Btrieve B_CLOSE status (sample.btr) = %d",
       status );
   printLB(Form1->ListBox1, tmpBuf);
 }
 if (file2Open)
 {
  dataLen = 0; status = BTRVID(
                B_CLOSE,
                posBlock2,
                dataBuf,
                &dataLen,
                keyBuf2,
                keyNum,
                (BTI_BUFFER_PTR)&clientID);
```
**Example A-2 CBBMain.cpp**

```
 sprintf(tmpBuf, "Btrieve B_CLOSE status (sample2.btr) =
         %d", status );
    printLB(Form1->ListBox1, tmpBuf);
 }
  /**********************************************************
 ISSUE THE BTRIEVE STOP OPERATION - For multi-tasking 
 environments, such as MS Windows, OS2, and NLM, 'stop' frees 
 all Btrieve resources for this client. In DOS and Extended 
 DOS, it removes the Btrieve engine from memory. In multi-
 tasking environments, the engine will not unload on 'stop'
 unless it has no more clients.
   **********************************************************/
  if (btrieveLoaded)
\{dataLen = 0; status = BTRVID(B_STOP, posBlock1, dataBuf, &dataLen,
         keyBuf1, keyNum,(BTI_BUFFER_PTR)&clientID);
    sprintf(tmpBuf, "Btrieve B STOP status = d'', status );
    printLB(Form1->ListBox1, tmpBuf);
     if (status != B_NO_ERROR)
\left\{\begin{array}{c} \end{array}\right\}status = EXIT WITH ERROR;
 }
 }
  return(status);
}
```
# **Cobol**

Animated Cobol developers: The Cobol animator passes stack parameters from left to right, while the non-animated Cobol interface passes parameters from right to left. However, Cobol passes integers in the Intel high-low format for both animated and nonanimated applications.

Also, the object modules MF2BtrV.OBJ & CSUPPORT.OBJ have been dropped from the Cobol interface. Use the module COBRBtrV.OBJ in place of these.

Non-animated Cobol developers: All numerical values passed to the MicroKernel as a parameter must be in the Intel format (low-high byte order). To accomplish this, define the values as COMP-5.

 $OS/2$  non-animated developers: For an  $OS/2$  module, define  $OS2=1$  to your assembler. If you do not, then the assembled module is for DOS.

## **Program Example**

The following example program, which is included on your distribution media, shows how to perform several of the more common Btrieve operations, and it performs those operations in the order required by the MicroKernel's dependencies (for example, you must open a file before performing I/O to it).

### **Example A-3 Btrsamp.cbl**

```
*
*
* Copyright 1998 Pervasive Software Inc. All Rights Reserved
*
```
**Example A-3** Btrsamp.cbl *continued* 

\*

```
* BTRSAMP.CBL
* This is a sample COBOL program that makes Btrieve calls
* from an application using Micro Focus COBOL v3.x.
*
*
      IDENTIFICATION DIVISION.
\star PROGRAM-ID. TEST1.
\star\star ENVIRONMENT DIVISION.
      CONFIGURATION SECTION.
      SOURCE-COMPUTER. IBM-PC.
      OBJECT-COMPUTER. IBM-PC.
\star\star DATA DIVISION.
\star WORKING-STORAGE SECTION.
\star * BTRIEVE OP CODES
\star 01 B-OPEN PIC 9(4) COMP-5 VALUE 0.
     01 B-INSERT PIC 9(4) COMP-5 VALUE 2.
     01 B-GETFIRST PIC 9(4) COMP-5 VALUE 12.
      01 B-UPDATE PIC 9(4) COMP-5 VALUE 3.
     01 B-CLOSE PIC 9(4) COMP-5 VALUE 1.
\star01 B-STATUS PIC 9(4) COMP-5 VALUE 0.
      01 KEY-NUMBER PIC 9(4) COMP-5 VALUE 0.
```

```
 01 BUF-LEN PIC 9(4) COMP-5 VALUE 0.
     01 FILE-NAME PIC X(13) VALUE SPACES.
     01 POSITION-BLOCK PIC X(128) VALUE SPACES.
      01 DATA-BUFFER.
       02 DECIMAL-FIELD PIC 9(4) COMP-3 VALUE 0.
       02 STRING-FIELD PIC X(36) VALUE SPACES.
     01 DSP-STATUS PIC 9(5) COMP-5.
\star\star\star PROCEDURE DIVISION.
      BEGIN.
\star * Open TEST.BTR
\star\star MOVE 0 TO BUF-LEN.
          MOVE 0 TO KEY-NUMBER.
          MOVE 'TEST.BTR ' TO FILE-NAME.
         CALL "_BTRV" USING B-OPEN, B-STATUS, POSITION-BLOCK,
                         DATA-BUFFER, BUF-LEN, FILE-NAME, 
KEY-NUMBER.
          IF B-STATUS NOT = 0
            DISPLAY 'Error opening file. Status= ' B-STATUS
          ELSE
            DISPLAY 'File ' FILE-NAME ' successfully opened'
          END-IF.
\star * Insert into TEST.BTR
\star\star
```
**Example A-3 Btrsamp.cbl** continued

 MOVE 1 TO DECIMAL-FIELD. MOVE 'Record 1' TO STRING-FIELD. MOVE 40 TO BUF-LEN. MOVE 0 TO KEY-NUMBER CALL "\_BTRV" USING B-INSERT, B-STATUS, POSITION-BLOCK, DATA-BUFFER, BUF-LEN, FILE-NAME, KEY-NUMBER. IF B-STATUS NOT = 0 DISPLAY 'Error inserting into file. Status= ' B-**STATUS**  ELSE DISPLAY 'Inserted: ' DECIMAL-FIELD STRING-FIELD END-IF.  $\star$  \* GetFirst  $\star$  $\star$  MOVE 40 TO BUF-LEN. MOVE 0 TO KEY-NUMBER CALL "\_BTRV" USING B-GETFIRST, B-STATUS, POSITION-BLOCK, DATA-BUFFER, BUF-LEN, FILE-NAME, KEY-NUMBER. IF B-STATUS NOT = 0 DISPLAY 'Error Getting first record. Status= ' B-STATUS ELSE DISPLAY 'Retrieved: ' DECIMAL-FIELD STRING-FIELD END-IF.  $\star$ \* Update into TEST.BTR

```
 *
\star MOVE 2 TO DECIMAL-FIELD.
            MOVE 'Record 2' TO STRING-FIELD.
            MOVE 40 TO BUF-LEN.
            MOVE 0 TO KEY-NUMBER
         CALL "_BTRV" USING B-UPDATE, B-STATUS, POSITION-BLOCK,
                             DATA-BUFFER, BUF-LEN, FILE-NAME, 
KEY-NUMBER.
           IF B-STATIIS NOT = 0 DISPLAY 'Error updating file. Status= ' B-STATUS
            ELSE
            DISPLAY 'Updated to: ' DECIMAL-FIELD STRING-FIELD
            END-IF.
\star * Close TEST.BTR
\star\star MOVE 0 TO BUF-LEN.
            MOVE 0 TO KEY-NUMBER
          CALL "_BTRV" USING B-CLOSE, B-STATUS, POSITION-BLOCK,
                             DATA-BUFFER, BUF-LEN, FILE-NAME, 
KEY-NUMBER.
            IF B-STATUS NOT = 0
              DISPLAY 'Error closing file. Status= ' B-STATUS
            ELSE
              DISPLAY 'Successfully closed TEST.BTR'
            END-IF.
            STOP RUN.
```
# **Delphi**

This section discusses the following topics:

- ← Program Example
- ◆ Compiling, Linking, and Running the Program Example

## **Program Example**

The following example program, which is included on your distribution media, shows how to perform several of the more common Btrieve operations, and it performs those operations in the order required by the MicroKernel's dependencies (for example, you must open a file before performing I/O to it).

### Example A-4 Btrsam32.pas

 $* *$ Copyright 1998 Pervasive Software Inc. All Rights Reserved  $* *$  $* *$ BTRSAM32.DPR This is a simple sample designed to allow you to confirm your ability to compile, link, and execute a Btrieve application for your target 32-bit environment using your compiler tools.

This program demonstrates the Delphi interface for Btrieve on 32-Bit MS Windows NT and Windows 95, for Delphi 2.0 and 3.0.

 This program does the following operations on the sample file:

- gets the Microkernel Database Engine version using BTRVID

- opens sample.btr

- gets a record on a known value of Key 0

- displays the retrieved record

- performs a stat operation

- creates an empty 'clone' of sample.btr and opens it

 - performs a 'Get Next Extended' operation to extract a subset of the records in sample.btr

- inserts those records into the cloned file

- closes both files

#### IMPORTANT:

 You must specify the complete path to the directory that contains the sample Btrieve data file, 'sample.btr'. See IMPORTANT, below. Delphi 2.0/3.0 Btrieve projects must be compiled after selecting the following from the Delphi project environment pull-down menus:

> PROJECT OPTIONS... COMPILER CODE GENERATION ALIGNED RECORD FIELDS ( de-select this )

```
If you don't do this step, when the record is printed
out, it will seem 'jumbled' because the record structure is
not byte-packed. You may, instead, use the (*A-*) compiler
directive, or declare all records as "packed," as shown below.
For more information, see the Delphi documentation.
     PROJECT FILES:
       - btr32.dpr
                      Borland project file
       - btr32.dof
                      Borland project file
       - btrsam32.dfm
                     Borland project file
                     Source code ror the property<br>Delphi interface to Btrieve
                      Source code for the simple sample
       - btrsam32.pas
       - btrapi32.pas
       - btrconst.pas Btrieve constants file
unit btrsam32;
interface
uses
 Windows, Messages, SysUtils, Classes, Graphics, Controls,
Forms, Dialogs,
 StdCtrls, BtrConst, BtrAPI32;
Program Constants
const
 { program constants }
 MY THREAD ID
                 = 50 ;
 EXIT WITH ERROR = 1;
```
Example A-4 Btrsam32.pas continued

```
VERSION OFFSET
             = 0 ;
 REVISION OFFSET = 2iPLATFORM_ID_OFFSET = 4;
 IMPORTANT: You should modify the following to specify the
complete path to 'sample.btr' for your environment.
 = 'c:\\pvsw\samplies\sample.btr';FILE 1
 FILE 2
             = 'c:\\pvsw\samples\sample2.btr';Record type definitions for Version operation
type
 CLIENT ID = packed record
  networkandnode: array[1..12] of char;
  applicationID : array[1..3] of char?: smallint;
  threadID
 And:VERSION STRUCT = packed record
  version : smallint;
  revision : smallint;
  MKDEId : char;
 end:Definition of record from 'sample.btr'
```

```
{* Use 'zero-based' arrays of char for writeln()
compatibility *}
 PERSON_STRUCT = packed record
        : longint;
   T<sub>D</sub>
   FirstName : array[0..15] of char;
  LastName : array[0..25] of char;
  Street : array[0..30] of char;
  City : array[0..30] of char;
   State : array[0..2] of char:
         : array[0..10] of char:
   Zip
   Country : array[0..20] of char:
           : array[0..13] of char;
   Phone
 end:Record type definitions for Stat and Create operations
FILE SPECS = packed record
   recLength : smallint;
   paqeSize : smallint;
   indexCount : smallint;reserved : array[0..3] of char;
   flags : smallint;
   dupPointers : byte;
   notUsed : byte;
   allocations: smallint;end;KEY_SPECS = packed record
   position : smallint;length : smallint;
```

```
flags : smallint;
  reserved: array [0..3] of char;
  keyType : charnullChar: char:notUsed: array[0..1] of char;
  manualKeyNumber : byte;
  acsNumber : byte;
 end:FILE CREATE BUF = packed record
  fileSpecs : FILE_SPECS;
  keySpecs : array[0..4] of KEY SPECS;
 end:Record type definitions for Get Next Extended operation
GNE HEADER = packed record
  descriptionLen : smallint;currencyConst : array[0..1] of char;
  rejectCount : smallint;
  numberTerms : smallint;
 And:TERM HEADER = packed record
  fieldType : byte;
  fieldLen : smallint;
  fieldOffset : smallint;
  comparisonCode : byte;
  connector : byte;
```

```
value : array[0..2] of char;
 end;
 RETRIEVAL_HEADER = packed record
 maxRecsToRetrieve : smallint;
  noFieldsToRetrieve : smallint;
 end;
 FIELD_RETRIEVAL_HEADER = packed record
 fieldLen : smallint;
  fieldOffset : smallint;
 end;
PRE GNE BUFFER = packed record
  gneHeader : GNE_HEADER;
 term1 : TERM_HEADER;
 term2 : TERM HEADER;
  retrieval : RETRIEVAL_HEADER;
 recordRet : FIELD RETRIEVAL HEADER;
 end;
 RETURNED_REC = packed record
 recLen : smallint;
  recPos : longint;
  personRecord : PERSON_STRUCT;
 end;
POST GNE BUFFER = packed record
  numReturned : smallint;
 recs : packed array[0..19] of RETURNED REC;
 end;
```

```
GNE BUFFER PTR = ^{\wedge}GNE BUFFER;
 GNE_BUFFER = packed record
 case byte of
   1 : (preBuf : PRE_GNE_BUFFER);
   2 : (postBuf : POST GNE BUFFER) ;
 end:Delphi-generated form definition
TForm1 = class(TForm)RunButton: TButton;
   ExitButton: TButton:
   ListBox1: TListBox;
   procedure FormCreate(Sender: TObject);
   procedure ExitButtonClick(Sender: TObject);
   procedure RunButtonClick(Sender: TObject);
 private
 { Private declarations }
   ArrowCursor,
   WaitCursor: HCursor;
   status: smallint;
   bufferLength: smallint;
   personRecord: PERSON STRUCT;
   recordsRead: longint;
   procedure RunTest;
 public
   { Public declarations }
 end:
```

```
var
 Form1: TForm1;
Program starts here
implementation
\{SR * .DFM\}Program Variables
var
 { Btrieve function parameters }
 posBlock1 : string[128];
posBlock2 : string[128];
 dataBuffer : array[0..255] of char;
dataLen : word;
keyBuf1 : string[255];
 keyBuf2 : string[255];
 keyNum : smallint;
 btrieveLoaded : boolean;
 personID : longint;
 file20pen : boolean;
        : smallint;status
 qetStatus : smallint;
 i.
        : smallint;posCtr : smallint;
```
Example A-4 Btrsam32.pas continued

```
: CLIENT ID;
 clientversionBuffer: array[1..3] of VERSION STRUCT;
 fileCreateBuf : FILE_CREATE_BUF;
 qneBuffer : GNE BUFFER PTR;
 personRecord : PERSON_STRUCT;
A helper procedure to write to the ListBox
procedure WritelnLB( LB: TListBox; Str: String);
begin
 LB. Items. Add (Str);
And:procedure TForm1.FormCreate(Sender: TObject);
begin
 ArrowCursor := LoadCursor(0, IDC_ARROW);\texttt{WaitCursor} \qquad \qquad \texttt{:=} \quad \texttt{LoadCursor(0, IDC_MAIT)} \, ;end:This is the 'main' procedure of the sample
procedure TForm1.RunTest;
begin
 ListBox1 Clear;
 WritelnLB( ListBox1, 'Test started ...' );
 { initialize variables }
 btrieveLoaded := FALSE;
 file1Open := FALSE;
```
**Example A-4 Btrsam32.pas** continued

```
 file2Open := FALSE;
 keyNum := 0;status := B_NO_ERROR;
 qetStatus := B NO ERROR;
   { set up the Client ID }
   fillchar(client.networkAndNode, 
sizeof(client.networkAndNode), #0);
  client.applicationID := MT' + #0; { must be greater than
"AA" }
  client.threadID := MY_THREAD_ID;
   fillchar(versionBuffer, sizeof(versionBuffer), #0);
 dataLen := sizeof(versionBuffer); status := BTRVID(
               B_VERSION,
               posBlock1,
               versionBuffer,
               dataLen,
               keyBuf1[1],
               keyNum,
               client);
   if status = B_NO_ERROR then begin
     writelnLB( ListBox1, 'Btrieve Versions returned are:' );
    for i := 1 to 3 do begin
       with versionBuffer[i] do begin
         if (version > 0) then begin
           writelnLB(ListBox1, intToStr(version) + '.' +
                      intToStr(revision) + ' ' + MKDEId);
```

```
 end
       end
    end;
     btrieveLoaded := TRUE;
  end else begin
     writelnLB(ListBox1, 'Btrieve B_VERSION status = ' + 
intToStr(status));
     if status <> B_RECORD_MANAGER_INACTIVE then begin
      btrieveLoaded := TRUE;
     end
   end;
   { open sample.btr }
   if status = B_NO_ERROR then begin
     fillchar(dataBuffer, sizeof(dataBuffer), #0);
     fillchar(keyBuf1, sizeof(keyBuf1), #0);
    keyNum := 0;dataLen := 0;keyBuf1 := FILE_1 + #0;keyBuf2 := FILE_2 + #0; status := BTRVID(
                    B_OPEN,
                    posBlock1,
                    dataBuffer,
                    dataLen,
                   keyBuf1[1],
                   keyNum,
                    client);
```

```
writelnLB(ListBox1, 'Btrieve B OPEN status = ' +
intToStr(status));
     if status = B_NO_ERROR then begin
      file1Open := TRUE; end
   end;
  * get the record using key 0 = a known value using
B GET EOUAL *}
   if status = B_NO_ERROR then begin
     fillchar(personRecord, sizeof(personRecord), #0);
    dataLen := sizeof(personRecord);
   personID := 263512477; \{ * \text{ this is really a social security} \}number *}
    status := BTRVID( B_GET_EQUAL,
                 posBlock1,
                 personRecord,
                 dataLen,
                 personID,
                 keyNum,
                 client);
     writelnLB(ListBox1, 'Btrieve B_GET_EQUAL status = ' + 
intToStr(status));
     if status = B_NO_ERROR then with personRecord do begin
      writelnLB(ListBox1, '');
      writelnLB(ListBox1, 'Selected fields from the retrieved 
record are:');
     writtenLBE(ListBox1, 'ID: ' + intToStr(ID));
```

```
written LB(ListBox1, 'Name: ' + FirstName + ' ' + LastName);
    writelnLB(ListBox1, 'Street: ' + Street);
   writeInLB(ListBox1, 'City: ' + City); writelnLB(ListBox1, 'State: ' + State);
   writtenLB(ListBox1, 'Zip: ' + Zip); writelnLB(ListBox1, 'Country: ' + Country);
   writeInLB(ListBox1, 'Phone: ' + Phone); writelnLB(ListBox1, '');
   end;
 end;
 { perform a stat operation to populate the create buffer }
 fillchar(fileCreateBuf, sizeof(fileCreateBuf), #0);
dataLen := sizeof(fileCreateBuf);
keyNum := -1;status := BTRVID(B_STAT, posBlock1,
               fileCreateBuf,
               dataLen,
              keyBuf1[1],
               keyNum,
               client);
 if (status = B_NO_ERROR) then begin
   { create and open sample2.btr }
 keyNum := 0;dataLen := sizeof(fileCreateBuf);
  status := BTRVID(B_CREATE, posBlock2,
                 fileCreateBuf,
```
```
 dataLen,
                    keyBuf2[1],
                    keyNum,
                    client);
     writelnLB(ListBox1, 'Btrieve B_CREATE status = ' + 
intToStr(status));
   end;
   if (status = B_NO_ERROR) then begin
    keyNum := 0;dataLen := 0;status := BTRVID( B_OPEN,
                 posBlock2,
                 dataBuffer,
                 dataLen,
                 keyBuf2[1],
                 keyNum,
                 client);
    writelnLB(ListBox1, 'Btrieve B OPEN status = ' +
intToStr(status));
     if (status = B_NO_ERROR) then begin
      file2Open := TRUE; end;
   end;
   { now extract data from the original file, insert into new 
one }
   if (status = B_NO_ERROR) then begin
```

```
 { getFirst to establish currency }
    keyNum := 2; \{ STATE-CITY index \} fillchar(personRecord, sizeof(personRecord), #0);
     fillchar(keyBuf1, sizeof(keyBuf1), #0);
   dataLen := sizeof(personRecord);
    getStatus := BTRVID(
                    B_GET_FIRST,
                    posBlock1,
                    personRecord,
                    dataLen,
                    keyBuf1[1],
                    keyNum,
                    client);
    writelnLB(ListBox1, 'Btrieve B_GET_FIRST status = ' + 
intToStr(GETstatus));
    writelnLB(ListBox1, '');
   end;
   { Allocate memory on heap }
  qneBuffer := new(GNE BUFFER PTR);
   fillchar(gneBuffer^, sizeof(GNE_BUFFER), #0);
   strPCopy(gneBuffer^.preBuf.gneHeader.currencyConst, 'UC');
  while (getStatus = B_NO_ERROR) do begin
    gneBuffer^.preBuf.gneHeader.rejectCount := 0;
   qneBuffer^.preBuf.qneHeader.numberTerms := 2; posCtr := sizeof(GNE_HEADER);
     { fill in the first condition }
```

```
 gneBuffer^.preBuf.term1.fieldType := 11;
     gneBuffer^.preBuf.term1.fieldLen := 3;
     gneBuffer^.preBuf.term1.fieldOffset := 108;
     gneBuffer^.preBuf.term1.comparisonCode := 1;
     gneBuffer^.preBuf.term1.connector := 2;
     strPCopy(gneBuffer^.preBuf.term1.value, 'TX');
     inc(posCtr, (sizeof(TERM_HEADER)));
     { fill in the second condition }
     gneBuffer^.preBuf.term2.fieldType := 11;
     gneBuffer^.preBuf.term2.fieldLen := 3;
     gneBuffer^.preBuf.term2.fieldOffset := 108;
     gneBuffer^.preBuf.term2.comparisonCode := 1;
     gneBuffer^.preBuf.term2.connector := 0;
    strPCopy(qneBuffer^.preBuf.term2.value, 'CA');
     inc(posCtr, sizeof(TERM_HEADER));
     { fill in the projection header to retrieve whole record }
     gneBuffer^.preBuf.retrieval.maxRecsToRetrieve := 20;
     gneBuffer^.preBuf.retrieval.noFieldsToRetrieve := 1;
    inc(posCtr, sizeof(RETRIEVAL HEADER));
     gneBuffer^.preBuf.recordRet.fieldLen := 
sizeof(PERSON STRUCT);
     gneBuffer^.preBuf.recordRet.fieldOffset := 0;
    inc(posCtr, sizeof(FIELD_RETRIEVAL_HEADER));
     gneBuffer^.preBuf.gneHeader.descriptionLen := posCtr;
     dataLen := sizeof(GNE_BUFFER);
     getStatus := BTRVID(
                   B_GET_NEXT_EXTENDED,
```
**Example A-4 Btrsam32.pas** continued

```
 posBlock1,
                     gneBuffer^,
                     dataLen,
                     keyBuf1,
                     keyNum,
                     client);
    writelnLB(ListBox1, 'Btrieve B_GET_NEXT_EXTENDED status = 
' + intToStr(getStatus));
    { Get Next Extended can reach end of file and still return 
some records }
    if ((getStatus = B_NO_ERROR) or (getStatus =
B END OF FILE)) then begin
       writelnLB(ListBox1, 'GetNextExtended returned ' +
                 intToStr(gneBuffer^.postBuf.numReturned) + ' 
records.');
      for i := 0 to gneBuffer^.postBuf.numReturned - 1 do begin
        dataLen := sizeof(PERSON STRUCT);
         personRecord := 
gneBuffer^.postBuf.recs[i].personRecord;
         status := BTRVID(
                      B_INSERT,
                      posBlock2,
                      personRecord,
                      dataLen,
                      keyBuf2,
                      -1, { no currency change }
                      client);
         if (status <> B_NO_ERROR) then begin
```

```
writelnLB(ListBox1, 'Btrieve B INSERT status = ' +intToStr(status));
           break;
         end;
       end;
       writelnLB(ListBox1, 'Inserted ' + 
intToStr(gneBuffer^.postBuf.numReturned) +
                  ' records in new file, status = ' + 
intToStr(status));
      writelnLB(ListBox1, '');
     end;
    fillchar(qneBuffer^, sizeof(GNE_BUFFER), #0);
     gneBuffer^.preBuf.gneHeader.currencyConst := 'EG';
  end;
  dispose(gneBuffer);
   { close open files }
 keyNum := 0; if file1Open = TRUE then begin
    dataLen := 0; status := BTRVID(
                 B_CLOSE,
                 posBlock1,
                 dataBuffer,
                 dataLen,
                 keyBuf1[1],
                 keyNum,
                 client);
```

```
 writelnLB(ListBox1, 'Btrieve B_CLOSE status (sample.btr) 
= ' + intToStr(status));
   end;
   if file2Open = TRUE then begin
    dataLen := 0; status := BTRVID(
                 B_CLOSE,
                 posBlock2,
                 dataBuffer,
                 dataLen,
                 keyBuf2[1],
                 keyNum,
                 client);
    writelnLB(ListBox1, 'Btrieve B_CLOSE status (sample2.btr) 
= ' + intToStr(status));
   end;
   { FREE RESOURCES }
  dataLen := 0; status := BTRVID( B_STOP, posBlock1, DataBuffer,
                dataLen, keyBuf1[1], 0, client );
  WritelnLB(ListBox1, 'Btrieve B STOP status = ' +
intToStr(status) );
end;
procedure TForm1.ExitButtonClick(Sender: TObject);
begin
```

```
 Close;
end;
procedure TForm1.RunButtonClick(Sender: TObject);
begin
   SetCursor(WaitCursor);
   RunTest;
   SetCursor(ArrowCursor);
end;
end.
```
# **Compiling, Linking, and Running the Program Example**

- ➤ **In Delphi 3, to compile, link, and run the program example:**
	- **1.** Choose **New Application** from the **File** menu.
	- **2.** Choose **Open** from the **File** menu and open the B32.dpr project file in the \Intf\Delphi directory.
	- **3.** In the BtrSam32.pas file, edit the paths to the Sample.btr and Sample2.btr files as appropriate.
	- **4.** Click the **Run** button on the toolbar.

Delphi compiles and links the program example.

**5.** Click the **Run Test** button in the Btrieve Sample Application window.

Delphi runs the program example.

➤ **In Delphi 1, to compile, link, and run the program example:**

- **1.** Choose **Open Project** from the **File** menu and open the B16.dpr project file in the \Intf\Delphi directory.
- **2.** In the BtrSam16.pas file, edit the paths to the Sample.btr and Sample2.btr files as appropriate.
- **3.** Click the **Run** button on the toolbar.

Delphi compiles and links the program example.

**4.** Click the **Run Test** button in the Btrieve Sample Application window.

Delphi runs the program example.

# **Pascal**

This section discusses the following topics:

- ◆ "Source Modules"
- ◆ ["Compiling and Linking Using the Interface"](#page-298-0)
- ◆ ["Program Example"](#page-300-0)
- $\overline{a}$ ["Programming Notes"](#page-317-0)

## **Source Modules**

The Pascal interface is comprised of the following source modules:

- $\blacktriangle$ BtrApiD.PAS—Btrieve functions interface unit for 16-bit DOS.
- ♦ BtrApiW.PAS—Btrieve functions interface unit for Win16.
- ◆ BtrConst.PAS—Common Btrieve constants unit.
- $\overline{a}$ BtrSampD.PAS—Sample Btrieve program for 16-bit DOS.
- ♦ BtrSampW.PAS—Sample Btrieve program for Win16.

### **BtrApiD.PAS and BtrApiW.PAS**

The files BtrApiD.PAS and BtrApiW.PAS contain the source code implementation of the Pascal application interface for 16-bit DOS and Win16. These files provide support for applications calling Btrieve functions.

In order for Turbo Pascal to properly compile and link the Btrieve interface with the other modules in your application, you can compile BtrApiD.PAS or BtrApiW.PAS to create a Turbo Pascal unit which you then list in the uses clause of your application's source code.

### **BtrConst.PAS**

The file BtrConst.PAS contains useful constants specific to Btrieve. These constants can help you standardize references to Btrieve operation codes, status codes, file specification flags, key specification flags, and many more items.

To use BtrConst.PAS, you can compile it to create a Turbo Pascal unit which you then list in the uses clause of your application's source code.

You can use the Pascal application interface without taking advantage of BtrConst.PAS; however, using the file may simplify your programming effort.

### **BtrSampD.PAS and BtrSampW.PAS**

The source files BtrSampD.PAS and BtrSampW.PAS are sample Btrieve programs that you can compile, link, and run.

# <span id="page-298-0"></span>**Compiling and Linking Using the Interface**

This section provides instructions for some common development environments. If your development environment is not discussed, you can adapt these instructions.

- ➤ **Using Borland Pascal 7 for Windows, to compile, link, and run the program example:**
	- **1.** Choose **Open** from the **File** menu and open the BtrSampW.pas file.
	- **2.** In the BtrSampW.pas file, edit the paths to the Sample.btr and Sample2.btr files as appropriate.
	- **3.** Choose **Make** from the **Compile** menu. Click OK.

Borland Pascal compiles and links the program example.

**4.** Choose **Run** from the **Run** menu.

Borland Pascal runs the program example.

- ➤ **Using Borland Pascal 7 for DOS, to compile, link, and run the program example:**
	- **1.** Choose **Open** from the **File** menu and open the following files:
		- \Intf\Pascal\BtrConst.pas
		- \Intf\Pascal\BtrApiD.pas
		- \Intf\Pascal\BtrSampD.pas
	- **2.** In the BtrSampD.pas file, edit the paths to the Sample.btr and Sample2.btr files as appropriate.
	- **3.** Choose **Compiler** from the **Options** menu and set the Conditional Defines to BTI\_DOS.
- **4.** Choose **Directories** from the **Options** menu and set EXE and TPU to the \Intf\Pascal directory.
- **5.** In the BtrConst.pas file, choose **Make** from the **Compile** menu.
- **6.** In the BtrApiD.pas file, choose **Make** from the **Compile** menu.
- **7.** In the BtrSampD.pas file, choose **Make** from the **Compile** menu.
- **8.** In a DOS prompt, run BtrSampD.exe.

**Note**

The program example uses the BtrvID call; therefore, you must load the Btrieve DOS Requester with the /T:1 flag. Also, you must load the appropriate Requester (BRequest for NetWare servers and BReqNT for Windows NT servers).

### ➤ **Using Borland Turbo Pascal 1.5 for Windows, to compile, link, and run the program example:**

- **1.** Choose **Open** from the **File** menu and open the following files:
	- \Intf\Pascal\BtrConst.pas
	- \Intf\Pascal\BtrApiW.pas
	- \Intf\Pascal\BtrSampW.pas
- **2.** In the BtrSampW.pas file, edit the paths to the Sample.btr and Sample2.btr files as appropriate.
- **3.** In the BtrConst.pas file, choose **Make** from the **Compile** menu.
- **4.** In the BtrApiW.pas file, choose **Make** from the **Compile** menu.
- **5.** In the BtrSampW.pas file, choose **Make** from the **Compile** menu.
- **6.** Choose **Run** from the **Run** menu.

Borland Turbo Pascal runs the program example.

## <span id="page-300-0"></span>**Program Example**

The following example program, which is included on your distribution media, shows how to perform several of the more common Btrieve operations, and it performs those operations in the order required by the MicroKernel's dependencies (for example, you must open a file before performing I/O to it).

### Example A-5 Btrsampw.pas

```
* ** *Copyright 1998 Pervasive Software Inc. All Rights Reserved
***BTRSAMPW.PAS
   This program demonstrates the Btrieve Interface for MS
Windows using Borland Pascal version 7.0 or Turbo Pascal for
Windows version 1.5.
   This program does the following operations on the sample
file:
  - gets the Microkernel Database Engine version using BTRVID
   - opens sample.btr
   - gets a record on a known value of Key 0
   - displays the retrieved record
   - performs a stat operation
   - creates an empty 'clone' of sample.btr and opens it
   - performs a 'Get Next Extended' operation to extract a
subset of the records in sample.btr
   - inserts those records into the cloned file
   - closes both files
```

```
TMPORTANT:
  You must specify the complete path to the directory that
contains the sample Btrieve data file, 'sample.btr'. See
IMPORTANT, below.
program btrsampw;
uses
        { text mode I/O library for Windows }
 WinCrt,
        { Pascal System functions }
 Strings,
         { btrieve interface unit }
 btrapiw,
         { Btrieve Constants Unit }
 btrconst;
const
 IMPORTANT: You should modify the following to specify the
complete path to 'sample.btr' for your environment.
 = 'c:\pmb{\sum} = 'c:\pmb{\sum} amples \sample.btr' + #0;
 FILE1 NAME
             = 'c:\\pvsw\samplies\sample2.btr' + #0;FILE2 NAME
 { program constants }
 MY_THREAD_ID
              = 50;= 1iEXIT WITH ERROR
               = 0 :
 VERSION OFFSET
 REVISION OFFSET
               = 2iPLATFORM_ID_OFFSET = 4;
Record type definitions for Version operation
```

```
type
 CLIENT ID = packed record
   networkandnode: array[0..11] of char;
   applicationID : array[0..2] of char?threadID : integer;
 end:VERSION STRUCT = packed record
   version : integer;
   revision : integer;
   MKDEId : char;
 end:Definition of record from 'sample.btr'
{* Use 'zero-based' arrays of char for writeln()
compatibility *}
 PERSON STRUCT = packed record
          : longint;
   TD.
   FirstName : array[0..15] of char;
   LastName : array[0..25] of char;
   Street : array[0..30] of char;
   City : array[0..30] of char:
   State : array[0..2] of char;<br>Zip : array[0..10] of char;
   \begin{array}{ccc}\n\vdots & \vdots & \vdots & \vdots \\
\text{Country} & \vdots & \text{array}[0..20] & \text{of } \text{char}\n\end{array}Phone : array[0..13] of char:
 end:
```

```
Record type definitions for Stat and Create operations
FILE_SPECS = packed record
   recLength : integer;
  pageSize : integer;
  indexCount : integer;
  reserved : array[0..3] of char;
  flags : integer;
  dupPointers : byte;
  notUsed : byte;
  allocations : integer;
 end:KEY_SPECS = packed record
   position: integer;
   length : integer;
   flags : integer;
   reserved: array [0..3] of char;
  keyType : char;nullChar: char:notUsed: array[0..1] of char;
   manualKeyNumber : byte;
   acsNumber : byte;
 end:FILE_CREATE_BUF = packed record
   fileSpecs : FILE SPECS;
  keySpecs : array[0..4] of KEY_SPECS;
 end:
```

```
Record type definitions for Get Next Extended operation
GNE_HEADER = packed record
  descriptionLen : integer;
  currencyConst : array[0..1] of char;
  rejectCount : integer;
  numberTerms : integer;
 end:TERM HEADER = packed record
  fieldType : byte;
  fieldLen : integer;
  fieldOffset : integer;
  comparisonCode : byte;
  connector : byte;
  value : array[0..2] of char;
 end:RETRIEVAL_HEADER = packed record
  maxRecsToRetrieve : integer;
  noFieldsToRetrieve : integer;
 end:FIELD RETRIEVAL HEADER = packed record
  fieldLen : integer;
  fieldOffset : integer;
 end;PRE GNE BUFFER = packed record
```

```
qneHeader : GNE HEADER;
   term1 : TERM HEADER;
   term2 : TERM_HEADER;
   retrieval : RETRIEVAL HEADER;
   recordRet : FIELD_RETRIEVAL_HEADER;
 end:RETURNED REC = packed record
   recLen : integer;
   recPos : longint;
  personRecord : PERSON_STRUCT;
 end;POST GNE BUFFER = packed record
   numReturned : integer;
   recs : packed array[0..19] of RETURNED REC;
 end;
 GNE BUFFER PTR = ^{\wedge}GNE BUFFER;
 GNE BUFFER = packed record
 case byte of
   1 : (preBuf : PRE GNE BUFFER);
   2 : (postBuf : POST_GNE_BUFFER) ;
 end:Variables
var
 { Btrieve function parameters }
 posBlock1 : string[128];
```

```
posBlock2 : string[128];
 dataBuffer : array[0..255] of char;
 dataLen : word;
 keyBuf1 : string[255];
 keyBuf2 : string[255];
 keyNum : integer;
 btrieveLoaded : boolean;
 personID : longint;
 file10pen : boolean;<br>file20pen : boolean;<br>status : integer;
 getStatus : integer;
           : integer;
 i.
 posCtr : integer;
 client : CLIENT ID;
 versionBuffer: array[1..3] of VERSION_STRUCT;
 fileCreateBuf : FILE CREATE BUF;
 qneBuffer : GNE_BUFFER_PTR;
 personRecord : PERSON_STRUCT;
Program starts here
begin \{ \text{btrsamp } \}{ initialize variables }
 btrieveLoaded := FALSE;
 file1Open := FALSE;file2Open := FALSE;keyNum := 0;
```
**Example A-5 Btrsampw.pas** continued

```
status := B_NO_ERROR;
  qetStatus := B NO ERROR;
   writeln;
   writeln('************ Btrieve Pascal Interface for Windows 
Demo ************');
   writeln;
   { set up the Client ID }
   fillchar(client.networkAndNode, 
sizeof(client.networkAndNode), #0);
{$ifdef ver70} {Note: Delphi 1.0 is ver80}
 client.applicationID := MT' + #0; { must be greater than
"AA" }
{$else}
 strpcopy(client.applicationID, 'MT'); { must be greater than
"AA" }
   strcat(client.applicationID, #0);
{$endif}
  client.threadID := MY THREAD ID;
   fillchar(versionBuffer, sizeof(versionBuffer), #0);
  dataLen := sizeof(versionBuffer);status := BTRVID( B_VERSION,
               posBlock1,
               versionBuffer,
               dataLen,
```
**Example A-5 Btrsampw.pas** continued

```
 keyBuf1[1],
             keyNum,
             client);
 if status = B_NO_ERROR then begin
   writeln('Btrieve Versions returned are:');
  for i := 1 to 3 do begin
     with versionBuffer[i] do begin
       if (version > 0) then begin
        writeln(version, '.', revision, ' ', MKDEId);
       end
    end
   end;
   btrieveLoaded := TRUE;
 end else begin
   writeln('Btrieve B_VERSION status = ', status);
   if status <> B_RECORD_MANAGER_INACTIVE then begin
     btrieveLoaded := TRUE;
   end
 end;
 {* open sample.btr *}
 if status = B_NO_ERROR then begin
   fillchar(dataBuffer, sizeof(dataBuffer), #0);
   fillchar(keyBuf1, sizeof(keyBuf1), #0);
  kevNum := 0;dataLen := 0;keyBuf1 := FILE1_NAME;keyBuf2 := FILE2 NAME;
```

```
 status := BTRVID(
                     B_OPEN,
                     posBlock1,
                     dataBuffer,
                     dataLen,
                    keyBuf1[1],
                    keyNum,
                     client);
    writeln('Btrieve B OPEN status = ', status);
     if status = B_NO_ERROR then begin
      file1Open := TRUE; end
   end;
  \{\star\} get the record using key 0 = a known value using
B_GET_EQUAL *}
   if status = B_NO_ERROR then begin
     fillchar(personRecord, sizeof(personRecord), #0);
     dataLen := sizeof(personRecord);
   personID := 263512477; \{ * \text{ this is really a social security} \}number *}
     status := BTRVID(
                  B_GET_EQUAL,
                  posBlock1,
                  personRecord,
                  dataLen,
                  personID,
                  keyNum,
                  client);
```

```
writeln('Btrieve B GET EQUAL status = ', status);
    if status = B_NO_ERROR then with personRecord do begin
      writeln;
      writeln('Selected fields from the retrieved record 
are:');
    writeln('ID: ', ID);
     writeln('Name: ', FirstName, ' ',
                          LastName);
     writeln('Street: ', Street);
writeln('City: ', City);
writeln('State: ', State);
     writeln('Zip: ', Zip);
      writeln('Country: ', Country);
    writeln('Phone: ', Phone);
      writeln;
    end;
   end;
   { perform a stat operation to populate the create buffer }
   fillchar(fileCreateBuf, sizeof(fileCreateBuf), #0);
 dataLen := sizeof(fileCreateBuf);keyNum := -1;status := BTRVID(B STAT,
                posBlock1,
                fileCreateBuf,
                dataLen,
                keyBuf1[1],
                keyNum,
                client);
```
**Example A-5 Btrsampw.pas** continued

```
 if (status = B_NO_ERROR) then begin
   { create and open sample2.btr }
 keyNum := 0;dataLen := sizeof(fileCreateBuf);status := BTRVID(B_CREATE, posBlock2,
                 fileCreateBuf,
                 dataLen,
                 keyBuf2[1],
                 keyNum,
                 client);
 writeln('Btrieve B CREATE status = ', status);
 end;
 if (status = B_NO_ERROR) then begin
 keyNum := 0;dataLen := 0; status := BTRVID(
               B_OPEN,
               posBlock2,
               dataBuffer,
               dataLen,
               keyBuf2[1],
               keyNum,
               client);
  writeln('Btrieve B_OPEN status (sample2.btr) = ', status);
   if (status = B_NO_ERROR) then begin
    file2Open := TRUE; end;
```

```
 end;
   { now extract data from the original file, insert into new 
one }
   if (status = B_NO_ERROR) then begin
     { getFirst to establish currency }
    keyNum := 2; \{ STATE-CITY index \} fillchar(personRecord, sizeof(personRecord), #0);
     fillchar(keyBuf1, sizeof(keyBuf1), #0);
     dataLen := sizeof(personRecord);
     getStatus := BTRVID(
                     B_GET_FIRST,
                     posBlock1,
                     personRecord,
                     dataLen,
                     keyBuf1[1],
                     keyNum,
                     client);
     writeln('Btrieve B_GET_FIRST status (sample.btr) = ', 
getStatus);
     writeln;
   end;
   if maxavail < SizeOf(GNE_BUFFER) then begin
     writeln('Insufficient memory to allocate buffer');
    halt(EXIT_WITH_ERROR);
   end else begin
     { Allocate memory on heap }
    qneBuffer := new(GNE BUFFER PTR);
```

```
 end;
fillchar(qneBuffer^, sizeof(GNE BUFFER), #0);
 strPCopy(gneBuffer^.preBuf.gneHeader.currencyConst, 'UC');
while (getStatus = B_NO_ERROR) do begin
   gneBuffer^.preBuf.gneHeader.rejectCount := 0;
   gneBuffer^.preBuf.gneHeader.numberTerms := 2;
   posCtr := sizeof(GNE_HEADER);
   { fill in the first condition }
   gneBuffer^.preBuf.term1.fieldType := 11;
   gneBuffer^.preBuf.term1.fieldLen := 3;
   gneBuffer^.preBuf.term1.fieldOffset := 108;
   gneBuffer^.preBuf.term1.comparisonCode := 1;
   gneBuffer^.preBuf.term1.connector := 2;
   strPCopy(gneBuffer^.preBuf.term1.value, 'TX');
   inc(posCtr, (sizeof(TERM_HEADER)));
   { fill in the second condition }
   gneBuffer^.preBuf.term2.fieldType := 11;
   gneBuffer^.preBuf.term2.fieldLen := 3;
   gneBuffer^.preBuf.term2.fieldOffset := 108;
   gneBuffer^.preBuf.term2.comparisonCode := 1;
   gneBuffer^.preBuf.term2.connector := 0;
  strPCopy(qneBuffer^.preBuf.term2.value, 'CA');
   inc(posCtr, sizeof(TERM_HEADER));
   { fill in the projection header to retrieve whole record }
   gneBuffer^.preBuf.retrieval.maxRecsToRetrieve := 20;
   gneBuffer^.preBuf.retrieval.noFieldsToRetrieve := 1;
   inc(posCtr, sizeof(RETRIEVAL_HEADER));
```

```
 gneBuffer^.preBuf.recordRet.fieldLen := 
sizeof(PERSON STRUCT);
     gneBuffer^.preBuf.recordRet.fieldOffset := 0;
     inc(posCtr, sizeof(FIELD_RETRIEVAL_HEADER));
    qneBuffer^.preBuf.qneHeader.descriptionLen := posCtr;
    dataLen := sizeof(GNEBUFFER);
     getStatus := BTRVID(
                     B_GET_NEXT_EXTENDED,
                    posBlock1,
                     gneBuffer^,
                     dataLen,
                    keyBuf1,
                    keyNum,
                     client);
      writeln('Btrieve B_GET_NEXT_EXTENDED status = ', 
getStatus);
    { Get Next Extended can reach end of file and still return 
some records }
    if ((getStatus = B_NO_ERROR) or (getStatus =
B_END_OF_FILE)) then begin
       writeln('GetNextExtended returned ', 
gneBuffer^.postBuf.numReturned, ' records.');
      for i := 0 to gneBuffer^.postBuf.numReturned - 1 do begin
{$ifdef ver70}
         dataLen := sizeof(PERSON_STRUCT);
         personRecord := 
gneBuffer^.postBuf.recs[i].personRecord;
```
**Example A-5 Btrsampw.pas** continued

```
 status := BTRVID(
                      B_INSERT,
                      posBlock2,
                      personRecord,
                      dataLen,
                      keyBuf2,
                      -1, { no currency change }
                      client);
         if (status <> B_NO_ERROR) then begin
          writeln('Btrieve B_INSERT status = ', status);
           break;
         end;
{$else} {Turbo Pascal for Windows 1.5 does not support 'break'}
         if (status = B_NO_ERROR) then begin
          dataLen := sizeof(PERSON STRUCT);
           personRecord := 
gneBuffer^.postBuf.recs[i].personRecord;
          status := BTRVID( B_INSERT,
                        posBlock2,
                        personRecord,
                        dataLen,
                        keyBuf2,
                       -1, { no currency change }
                        client);
         end;
         if (status <> B_NO_ERROR) then begin
          writeln('Btrieve B_INSERT status = ', status);
         end;
{$endif}
```

```
 end;
       writeln('Inserted ', gneBuffer^.postBuf.numReturned, ' 
records in new file, status = ', status);
       writeln;
     end;
    fillchar(qneBuffer^, sizeof(GNE_BUFFER), #0);
     gneBuffer^.preBuf.gneHeader.currencyConst := 'EG';
   end;
   dispose(gneBuffer);
   { close open files }
  keyNum := 0; if file1Open = TRUE then begin
    dataLen := 0;status := BTRVID( B_CLOSE,
                  posBlock1,
                  dataBuffer,
                  dataLen,
                 keyBuf1[1],
                 keyNum,
                  client);
   writeln('Btrieve B_CLOSE status (sample.btr) = ', status);
   end;
   if file2Open = TRUE then begin
    dataLen := 0;
```

```
status := BTRVID( B_CLOSE,
                 posBlock2,
                 dataBuffer,
                 dataLen,
                 keyBuf2[1],
                 keyNum,
                 client);
   writeln('Btrieve B_CLOSE status (sample2.btr) = ', status);
   end;
   { FREE RESOURCES }
  dataLen := 0;status := BTRVID(B STOP, posBlock1, DataBuffer,
                dataLen, keyBuf1[1], 0, client);
 writeln('Btrieve B STOP status = ', status)
end.
```
## **Programming Notes**

Calling a Btrieve function always returns an INTEGER value that corresponds to a status code. After a Btrieve call, your application should always check the value of this status code. A Status Code of 0 indicates a successful operation. Your application must be able to recognize and resolve a non-zero status.

Although you must provide all parameters on every call, the MicroKernel does not use every parameter for every operation. See [Chapter 2, "Btrieve Operations"](#page-32-0) for a more detailed description of the parameters that are relevant for each operation.

#### **Note**

If your application uses Pascal record structures that contain variant strings, consider that odd-length elements in a Pascal record may require an extra byte of storage (even if the record is not packed). This is an important consideration when you define the record length for the Create (14) operation. See your Pascal reference manual for more information on record types.

# **Visual Basic**

This section discusses the following topics:

- ← Program Example
- ◆ Compiling, Linking, and Running the Program Example
- Creating 32-Bit Applications

# **Program Example**

The following example program shows how to perform several of the more common Btrieve operations, and it performs those operations in the order required by the MicroKernel's dependencies (for example, you must open a file before performing I/O to  $it)$ .

### Example A-6 Btrsam32.bas

```
Attribute VB Name = "BtrSam32"
R \in \mathbb{R}Rem Copyright 1998 Pervasive Software Inc. All Rights Reserved
Rem
Rem BTSAMP32.VBP
Rem BTRFRM32.FRM
Rem BTRSAM32.BAS
```
Rem This is an example that demonstrates the Visual Basic Rem interface to Btrieve. A VB program must use the Rem Windows-specific interface WBTRV32.DLL for 32 bit apps Rem and WBTRCALL.DLL for 16 bit applications. Rem Rem You can run this program with VB 4.0 under Windows 3.1, Rem Windows NT, or Windows 95. Rem Rem This example creates a Btrieve file with 2 keys and then Rem does some insert and read operations on that file. Rem Rem Note about the Btrieve key buffer size: your key buffer Rem should always be at least as large as the key buffer length Rem parameter that you supply to Btrieve. If you indicate that Rem your key buffer is 10 bytes long and it is only 8, Btrieve Rem may write past the end of your key buffer when updating Rem the key buffer with a key value. Note that Btrieve returns Rem a key value in the key buffer after an 'insert' operation. Rem Rem \*\*\*\*\*\*\*\*\*\*\*\*\*\*\*\*\*\*\*\*\*\*\*\*\*\*\*\*\*\*\*\*\*\*\*\*\*\*\*\*\*\*\*\*\*\*\*\*\*\*\*\*\*\*\*\*\* Rem This sample code shows a workaround to the Visual Basic Rem Long variable type alignment problem. This problem, which Rem manifests itself as a status 29 on BCREATE operations with Rem more than one index, as an incorrect value for the total Rem number of records in a BSTAT operation, and as incorrect Rem values for data being returned as Long variable types, is Rem a design limitation of Visual Basic. Rem

```
We workaround this structure member alignment issue by
Rem
Rem using a User Defined Type. This workaround breaks the data
Rem into four (4) units. Each unit is one (1) byte. Once the
Rem data has been returned from the DLL (on BSTAT and in data),
Rem we use byte swapping and conversion from Hexadecimal to
Rem Decimal to return the correct value.
Rem
Rem For more information about the Structure Member Alignment
Rem issue, contact Microsoft or consult the VB4DLL. TXT file
Rem included with Visual Basic
DefInt A-Z
Global Const ROPRN = 0Global Const BCLOSE = 1Global Const BINSERT = 2
Global Const BUPDATE = 3
G1obal Const BDELETE = 4
Global Const BGETEQUAL = 5
Global Const BGETNEXT = 6
Global Const BGETGREATEROREQUAL = 9
Global Const BGETFIRST = 12
Global Const BCREATE = 14Global Const BSTAT = 15
Global Const BSTOP = 25Global Const BVERSION = 26
Global Const BRESET = 28
Global Const KEY_BUF_LEN = 255
Rem Key Flags
```
Example A-6 Btrsam32.bas continued

```
Global Const DUP = 1
Global Const MODIFIABLE = 2
Global Const BIN = 4Global Const NUL = 8Global Const SEGMENT = 16
Global Const SEQ = 32Global Const DEC = 64Global Const SUP = 128Rem Key Types
Global Const EXTTYPE = 256
Global Const MANUAL = 512
Global Const BSTRING = 0
G1obal Const BINTEGER = 1
Global Const BFIOAT = 2Global Const BDATE = 3Global Const BTIME = 4Global Const BDECIMAL = 5Global Const BNUMERIC = 8
Global Const BZSTRING = 11
Global Const BAUTOINC = 15
Declare Function BTRCALL Lib "wbtrv32.dll" (ByVal OP, ByVal
Pb$, Db As Any, DL As Integer, Kb As Any, ByVal Kl, ByVal Kn)
As Integer
Rem Structures to overcome problems within Visual Basic.
Rem This User Defined Type allows us to convert the data
Rem coming in from (or going to) our interface. By treating
Rem the data as a byte we can concatenate the data back
Rem into a Long variable type without conversion problems.
```

```
Type typ_byte4
  fld_Field1 As Byte
  fld_Field2 As Byte
   fld_Field3 As Byte
  fld_Field4 As Byte
End Type
Rem Btrieve Structures
Type KeySpec
        KeyPos As Integer
        KeyLen As Integer
        KeyFlags As Integer
        KeyTot As typ byte4
        KeyType As String * 1
        Reserved As String * 5
End Type
Type FileSpec
                     As Integer
       RecLen
       PageSize
                      As Integer
       IndxCnt
                       As Integer
       NotUsed
                       As String * 4
       FileFlags
                       As Integer
       Reserved
                      As String * 2
       Allocation
                      As Integer
       KeyBuf0
                       As KeySpec
       KeyBuf1
                       As KeySpec
End Type
```
```
Rem Note that due to the way Visual Basic 4.0 handles arrays
Rem of user-defined types, the above type uses
Rem
Rem KeyBuf0 As KeySpec
Rem KeyBuf1 As KeySpec
Rem
Rem rather than
Rem
Rem KeyBuf(0 To 1) As KeySpec
Rem
Rem Each Key description must be a separate entry in the
Rem FileSpec.
Rem
Rem KeyBuf is treated similarly in 'StatFileSpecs', below.
Rem
Type StatFileSpecs
    RecLen As Integer
    PageSize As Integer
     IndexTot As Integer
    RecTot As typ byte4
    FileFlags As Integer
     Reserved As String * 2
     UnusedPages As Integer
     KeyBuf0 As KeySpec
    KeyBuf1 As KeySpec
End Type
Type RecordBuffer
        Number As Double
```

```
 Dummy As String * 26
End Type
Type VersionBuf
    Major As Integer
    Minor As Integer
    Engine As String * 1
End Type
Global FileBuf As FileSpec
Global DataBuf As RecordBuffer
Global StatFileBuffer As StatFileSpecs
Global PosBlk$
Global BufLen As Integer
Global DBLen As Integer
Sub PrintLB(Item As String)
     BtrFrm32.List1.AddItem Item
End Sub
Sub RunTest()
     PrintLB ("Btrieve Sample Test Started")
     PrintLB ("")
Rem Local variables needed for conversion from byte to long.
Dim loc_RecTot As Long
Dim h field1 As String
Dim h_field2 As String
Dim h field3 As String
```
**Example A-6 Btrsam32.bas** continued

```
Dim h field4 As String
Dim h total As String
Rem **************************
filename$ = "XFACE.BTR"
Posslk$ = Space$(128)KeyBuffer$ = Space$(KEY_BUF_LEN)
Rem
Rem ***************** Btrieve Create *********************
Rem
Rem ************* SET UP FILE SPECS
FileBuf.RecLen = 34
FileBuf.PageSize = 1024
FileBuf.IndxCnt = 2
FileBuf.FileFlags = 0
Rem ************* SET UP KEY SPECS
FileBuf.KeyBuf0.KeyPos = 1
FileBuf.KeyBuf0.KeyLen = 8
FileBuf.KeyBuf0.KeyFlags = EXTTYPE + MODIFIABLE
FileBuf.KeyBuf0.KeyType = Chr$(BFLOAT)
FileBuf.KeyBuf1.KeyPos = 9
FileBuf.KeyBuf1.KeyLen = 26
FileBuf.KeyBuf1.KeyFlags = EXTTYPE + MODIFIABLE + DUP
FileBuf.KeyBuf1.KeyType = Chr$(BSTRING)
```
**Example A-6 Btrsam32.bas** continued

```
BufLen = Len(FileBuf)
KeyBuffer = Len(filename$)KeyBuffer$ = filename$
Status = BTRCALL(BCREATE, PosBlk$, FileBuf, BufLen, ByVal 
KeyBuffer$, KeyBufLen, 0)
If Status <> 0 Then
     Msg$ = "Error Creating File. Status = " + Str$(Status)
    PrintLB (Msg$)
Else
     Msg$ = "File XFACE.BTR Created Successfully!"
    PrintLB (Msg$)
End If
'Open File
KeyBufLen = KEY_BUF_LEN
KeyBuffer$ = filename$
BufLen = Len(DataBuf)
KeyNum = 0
Status = BTRCALL(BOPEN, PosBlk$, DataBuf, BufLen, ByVal 
KeyBuffer$, KeyBufLen, KeyNum)
If Status <> 0 Then
     Msg$ = "Error Opening file! " + Str$(Status)
     PrintLB (Msg$)
     GoTo Fini
Else
     Msg$ = "File Opened Successfully!"
    PrintLB (Msg$)
End If
```

```
'Insert First Record
yr = 1992
m_0 = 1dy = 1DataBuf.Number = DateSerial(yr, mo, dy)
BufLen = Len(DataBuf)
KeyBuffer$ = Space$(KEY BUF LEN)KeyBufLen = KEY_BUF_LEN
DataBuf.Dummy = "first record"
Status = BTRCALL(BINSERT, PosBlk$, DataBuf, BufLen, ByVal 
KeyBuffer$, KeyBufLen, 0)
If Status <> 0 Then
    Msg$ = "Error on Insert. " + Str$(Status)
     PrintLB (Msg$)
Else
     Msg$ = "Insert Record #1 Successful!"
     PrintLB (Msg$)
End If
'Insert Second Record
vr = 1993m<sub>o</sub> = 1dv = 1DataBuf.Number = DateSerial(yr, mo, dy)
BufLen = Len(DataBuf)
KeyBuffer$ = Space$(KEY_BUF_LEN)
KeyBufLen = KEY_BUF_LEN
DataBuf.Dummy = "second record"
```

```
Status = BTRCALL(BINSERT, PosBlk$, DataBuf, BufLen, ByVal 
KeyBuffer$, KeyBufLen, 0)
If Status <> 0 Then
     Msg$ = "Error on Insert. " + Str$(Status)
    PrintLB (Msg$)
Else
     Msg$ = "Insert Record #2 Successful!"
    PrintLB (Msg$)
End If
'Insert Third Record
vr = 1994mo = 1dv = 1DataBuf.Number = DateSerial(yr, mo, dy)
BufLen = Len(DataBuf)
KeyBuffer$ = Space$(KEY BUF LEN)
KeyBufLen = KEY_BUF_LEN
DataBuf.Dummy = "third record"
Status = BTRCALL(BINSERT, PosBlk$, DataBuf, BufLen, ByVal 
KeyBuffer$, KeyBufLen, 0)
If Status <> 0 Then
     Msg$ = "Error on Insert. " + Str$(Status)
    PrintLB (Msg$)
Else
     Msg$ = "Insert Record #3 Successful!"
     PrintLB (Msg$)
```

```
End If
'Get First Record
Buffer = Len(DataBuf)KeyBuffer$ = Space$ (255)
KeyBufLen = KEY_BUF_LEN
Status = BTRCALL(BGETFIRST, PosBlk$, DataBuf, BufLen, ByVal 
KeyBuffer$, KeyBufLen, 0)
If Status <> 0 Then
     Msg$ = "Error on BGETFIRST. " + Str$(Status)
    PrintLB (Msg$)
Else
   Msg\ = "BGETFIRST okay for : " + Str$(Year(DataBuf.Number))
+ DataBuf.Dummy
    PrintLB (Msg$)
End If
'Get Next Record
BufLen = Len(DataBuf)
KeyBuffer$ = Space$(KEY_BUF_LEN)
KeyBufLen = KEY_BUF_LEN
Status = BTRCALL(BGETNEXT, PosBlk$, DataBuf, BufLen, ByVal 
KeyBuffer$, KeyBufLen, 0)
If Status <> 0 Then
     Msg$ = "Error on BGETNEXT. " + Str$(Status)
    PrintLB (Msg$)
Else
```

```
 Msg$ = "BGETNEXT okay for: " + Str$(Year(DataBuf.Number)) 
+ DataBuf.Dummy
     PrintLB (Msg$)
End If
'Get Next Record
BufLen = Len(DataBuf)
KeyBuffer$ = Spaces(KEY BUF LEN)KeyBufLen = KEY_BUF_LEN
Status = BTRCALL(BGETNEXT, PosBlk$, DataBuf, BufLen, ByVal 
KeyBuffer$, KeyBufLen, 0)
If Status <> 0 Then
     Msg$ = "Error on BGETNEXT. " + Str$(Status)
    PrintLB (Msg$)
Else
    Msg$ = "BGETNEXT okay for: " + Str$(Year(DataBuf.Number)) 
+ DataBuf.Dummy
    PrintLB (Msg$)
End If
'Get Equal
BufLen = Len(DataBuf)
KBuf\# = 33604KeyBufLen = 8
Status = BTRCALL(BGETEQUAL, PosBlk$, DataBuf, BufLen, KBuf#, 
KeyBufLen, 0)
If Status <> 0 Then
```

```
Msg\ = "Error on Get Equal. Status = " + Str$(Status)
     PrintLB (Msg$)
Else
     PrintLB ("BGETEQUAL okay on following key: " + 
Str$(DataBuf.Number))
End If
'Stat Call
DBLen = Len(StatFileBuffer)
KeyBuffer$ = Spaces(KEY BUF LEN)KeyBufLen = KEY_BUF_LEN
Status = BTRCALL(BSTAT, PosBlk$, StatFileBuffer, DBLen, ByVal 
KeyBuffer$, KeyBufLen, 0)
If Status <> 0 Then
  Msg\ = "Error in Stat Call. Status = " + Str$(Status)
  PrintLB (Msg$)
   GoTo Fini
Else
Rem **********************************
Rem Code to work around problems with Visual Basic's "Double
Rem Word" alignment. This code converts the byte data to
Rem hexadecimal, concatenates each byte, and converts it to
Rem decimal for display.
     h field1 = Hex(StatFileBuffer.RecTot.fld Field1)
     h field2 = Hex(StatFileBuffer.RecTot.fld Field2)
     h field3 = Hex(StatFileBuffer.RecTot.fld Field3)
      h_field4 = Hex(StatFileBuffer.RecTot.fld_Field4)
    h total = "&H" & h_field4 & h_field3 & h_field2 & h_field1
     loc RecTot = Val(h total)
```
**Example A-6 Btrsam32.bas** continued

```
Rem **********************************
   Msg\ = "Number of Records = " & loc RecTot
    PrintLB (Msg$)
End If
Fini:
Status = BTRCALL(BRESET, PosBlk$, PatientVar, BufLen, 
KeyBuffer$, KeyBufLen, KeyNum)
If Status Then
     Msg$ = "Error on B-Reset!" + Str$(Status)
    PrintLB (Msg$)
Else
   Msg\ = "BRESET okay."
    PrintLB (Msg$)
End If
Status = BTRCALL(BSTOP, PosBlk$, PatientVar, BufLen, 
KeyBuffer$, KeyBufLen, KeyNum)
If Status Then
    Msg$ = "Error on B-Stop!" + Str$(Status)
    PrintLB (Msg$)
Else
    Msg$ = "BSTOP okay."
    PrintLB (Msg$)
End If
PrintLB ("")
PrintLB ("Btrieve Sample Test Completed")
End Sub
```
## **Compiling, Linking, and Running the Program Example**

#### ➤ **In Visual Basic, to compile, link, and run the program example:**

- **1.** In the Visual Basic programming environment, choose **Open Project** from the **File** menu.
- **2.** Open the appropriate project file in the \Intf\Vb directory:
	- For 32-bit environments, open the BtSamp32.vbp project file.
	- For 16-bit environments, open the BtSamp16.vbp project file.
- **3.** Click the Start button on the toolbar.

Visual Basic compiles and links the program example and creates a Btrieve Visual Basic Sample window.

**4.** In the Btrieve Visual Basic Sample window, click the Run Test button.

Visual Basic runs the program example.

## **Creating 32-Bit Applications**

When developing 32-bit applications with Visual Basic 4.0 and later, a structure alignment issue may cause problems with Btrieve calls. To optimize performance, Visual Basic adds extra bytes into structures to perform double word alignment on some fields in the structure. This is often apparent when a structure contains a Long (4-byte) integer or a single (4-byte) or double (8-byte) precision floating point field. For example:

 Type DataBuffer Fld1 As String \* 2 Fld2 As Long End Type

This structure actually occupies 8 bytes rather than 6, because two extra "dummy" bytes are inserted into the structure to move Fld2 to a double-word boundary. Note that this problem actually exists in most compilers, including C/C++ and Pascal. However, other compilers provide a configuration option you can use to specify the type of structure alignment you want the compiler to use; Visual Basic 4.0 does not provide such a configuration option.

When using a Visual Basic Type structure as a Data Buffer parameter in a Btrieve call, these extra bytes are not apparent to Btrieve. For example, if reading a 6-byte record from a file with a Get First using the structure defined above, Btrieve returns the six bytes of data in the first 6 bytes of the structure; Btrieve does not add any extra bytes, and subsequent access to Fld2 does not produce the correct data.

There are several ways to work around this problem in your Visual Basic application. The sample code in BtrSAM32.BAS is one example of a workaround. Following is an outline of how this workaround uses some intermediate type structures.

- **1.** Declare all type buffers with String fields with the same size as the number field that you would otherwise use.
- **2.** Declare two intermediate type buffers: one that consists of just a 4-byte string field, and one that consists of just a 4-byte long or float field.
- **3.** Use this type buffer from step 1 to read a record from the data file.
- **4.** Copy the 4-byte string from the Btrieve Data Buffer into the intermediate buffer containing only the string field.
- **5.** Use the Visual Basic LSet operation to set the numeric intermediate buffer equal to the string intermediate buffer. (This is equivalent to a C memmove function, in which the bytes are copied regardless of the underlying field types in the structure.)

Similar steps can be used to work around the problem when performing insert or update operations.

### <span id="page-336-0"></span>appendix **B Data Types**

The MicroKernel provides standard and extended data types. These types allow the MicroKernel to recognize and collate key values based on the internal storage format of the 18 data types that compilers most commonly use. This capability provides you with greater flexibility in defining keys.

#### **Note**

The MicroKernel does not convert data to key types. Each application is responsible for maintaining data typing information.

For historical reasons, the two standard data types, STRING and UNSIGNED BINARY, are also offered as extended data types.

Internally, the MicroKernel compares string keys on a byte-by-byte basis, from left to right. The MicroKernel sorts string keys according to their ASCII value, however, you can define string keys to be case insensitive or to use an ACS.

The MicroKernel compares unsigned binary keys one word at a time. It compares these keys from right to left because the Intel 8086 family of processors reverses the high and low bytes in an integer.

If a particular data type is available in more than one size (for example, both 4- and 8-byte FLOAT values are allowed), the Key Length parameter (used in the creation of a new key) defines the size that will be expected for all values of that particular key. Any attempt to define a key using a Key Length that is not allowed results in a Status 29 (Invalid Key Length).

<span id="page-337-0"></span>Table B-1 lists the extended key types and their associated codes.

| <b>Type</b>    | Code           | <b>Type</b>            | Code |
|----------------|----------------|------------------------|------|
| <b>STRING</b>  | 0              | <b>BFLOAT</b>          | 9    |
| <b>INTEGER</b> | 1              | <b>LSTRING</b>         | 10   |
| <b>FLOAT</b>   | $\overline{2}$ | <b>ZSTRING</b>         | 11   |
| <b>DATE</b>    | 3              | <b>UNSIGNED BINARY</b> | 14   |
| <b>TIME</b>    | 4              | <b>AUTOINCREMENT</b>   | 15   |
| <b>DECIMAL</b> | 5              | <b>NUMERICSTS</b>      | 17   |
| <b>MONEY</b>   | 6              | <b>NUMERICSA</b>       | 18   |
| <b>LOGICAL</b> | 7              | <b>CURRENCY</b>        | 19   |
| <b>NUMERIC</b> | 8              | <b>TIMESTAMP</b>       | 20   |

**Table B-1 Extended Key Types and Codes** 

The following sections, arranged alphabetically by key type, describe the extended key types and their internal storage formats.

### **AUTOINCREMENT**

The AUTOINCREMENT key type is a signed Intel integer that can be either two or four bytes long. Internally, AUTOINCREMENT keys are stored in Intel binary integer format, with the high-order and low-order bytes reversed within a word. The MicroKernel sorts AUTOINCREMENT keys by their absolute values, comparing the values stored in

different records a word at a time from right to left. AUTOINCREMENT keys are incremented each time you insert a record into the file.

The following restrictions apply to AUTOINCREMENT keys:

- ◆ An AUTOINCREMENT key cannot contain duplicate nonzero key values.
- ◆ An AUTOINCREMENT key cannot be segmented. However, an AUTOINCREMENT key can be included as a segment of another key, as long as the AUTOINCREMENT key has been defined as a separate, single key first, and the AUTOINCREMENT key number is lower than the segmented key number.
- ◆ An AUTOINCREMENT key cannot overlap another key.
- All AUTOINCREMENT keys must be ascending.

The MicroKernel treats AUTOINCREMENT key values as follows when you insert records into a file:

- ♦ If you specify a value of binary 0 for the AUTOINCREMENT key, the MicroKernel assigns a value to the key based on the following criteria:
	- If you are inserting the first record in the file, the MicroKernel assigns the value of 1 to the AUTOINCREMENT key.
	- If records already exist in the file, the MicroKernel assigns the key a value that is one number higher than the highest existing absolute value in the file.
- ♦ If you specify a nonzero value for the AUTOINCREMENT key, the MicroKernel inserts the record into the file and uses the specified value as the key value. If a record containing that value already exists in the file, the MicroKernel returns an error status code and does not insert the record.

When you delete a record containing an AUTOINCREMENT key, the MicroKernel completely removes the record from the file. The MicroKernel does not reuse the deleted key value unless you specify that value when you insert another record into the file.

As mentioned previously, the MicroKernel always sorts AUTOINCREMENT keys by their absolute values. For example, you can do the following:

- Specify a negative value for an AUTOINCREMENT key when you insert a record.
- Update a record and negate the value for the AUTOINCREMENT key.

In any case, the MicroKernel sorts the key according to its absolute value. This allows you to use negation to flag records without altering the record's position in the index. In addition, when you perform a Get operation and specify a negative value in the key buffer, the MicroKernel treats the negative value as the absolute value of the key.

You can initialize the value of a field in all or some records to zero and later add an index of type AUTOINCREMENT. This feature allows you to prepare for an AUTOINCREMENT key without actually building the index until it is needed.

When you add the index, the MicroKernel changes the zero values in each field appropriately, beginning its numbering with a value equal to the greatest value currently defined in the field, plus one. If nonzero values exist in the field, the MicroKernel does not alter them. However, the MicroKernel returns an error status code if nonzero duplicate values exist in the field.

### <span id="page-340-0"></span>**BFLOAT**

The BFLOAT key type is a single or double-precision real number. A single-precision real number is stored with a 23-bit mantissa, an 8-bit exponent biased by 128, and a sign bit. The internal layout for a 4-byte float is as follows:

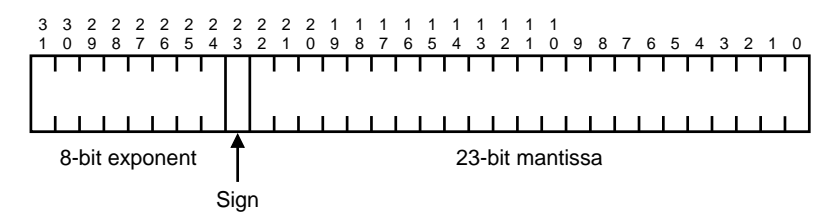

The representation of a double-precision real number is the same as that for a singleprecision real number, except that the mantissa is 55 bits instead of 23 bits. The least significant 32 bits are stored in bytes 0 through 3. The BFLOAT type is commonly used in BASIC applications.

#### **CURRENCY**

The CURRENCY data type represents an 8-byte signed quantity, sorted and stored in Intel binary integer format; therefore, its internal representation is the same as an 8 byte INTEGER data type. The CURRENCY data type has an implied four digit scale of decimal places, which represents the fractional component of the currency data value.

#### **DATE**

The DATE key type is stored internally as a 4-byte value. The day and the month are each stored in 1-byte binary format. The year is a 2-byte binary number that represents the

<span id="page-341-0"></span>entire year value. The MicroKernel places the day into the first byte, the month into the second byte, and the year into a two-byte word following the month.

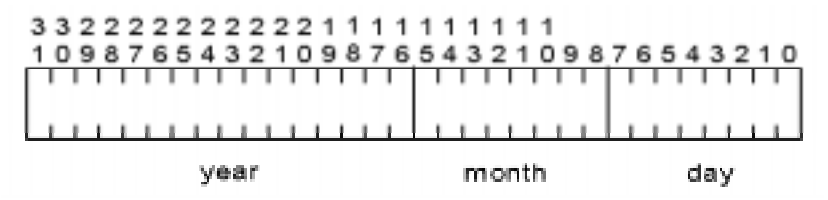

### **DECIMAL**

The DECIMAL key type is stored internally as a packed decimal number with two decimal digits per byte. The internal representation for an n-byte DECIMAL field is as follows:

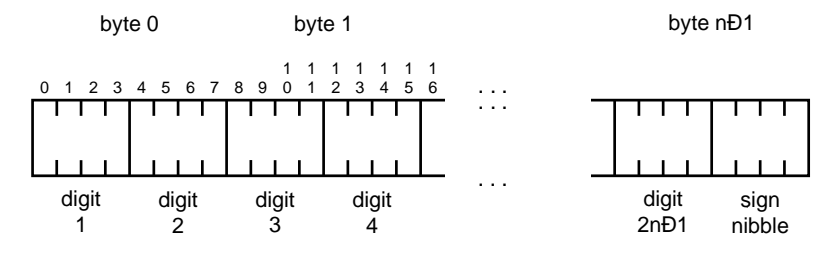

The sign nibble is either  $0xF$  or  $0xC$  for positive numbers and  $0xD$  for negative numbers. The decimal point is implied; no decimal point is stored in the DECIMAL field. Your application is responsible for tracking the location of the decimal point for the value in a DECIMAL field. All the values for a DECIMAL key type must have the same number of decimal places in order for the MicroKernel to collate the key correctly. The DECIMAL type is commonly used in COBOL applications.

### <span id="page-342-0"></span>**FLOAT**

The FLOAT key type is consistent with the IEEE standard for single and double-precision real numbers. The internal format for a 4-byte FLOAT consists of a 23-bit mantissa, an 8 bit exponent biased by 127, and a sign bit, as follows:

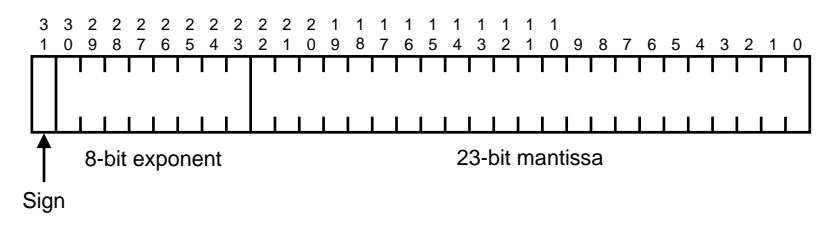

A FLOAT key with 8 bytes has a 52-bit mantissa, an 11-bit exponent biased by 1023, and a sign bit. The internal format is as follows:

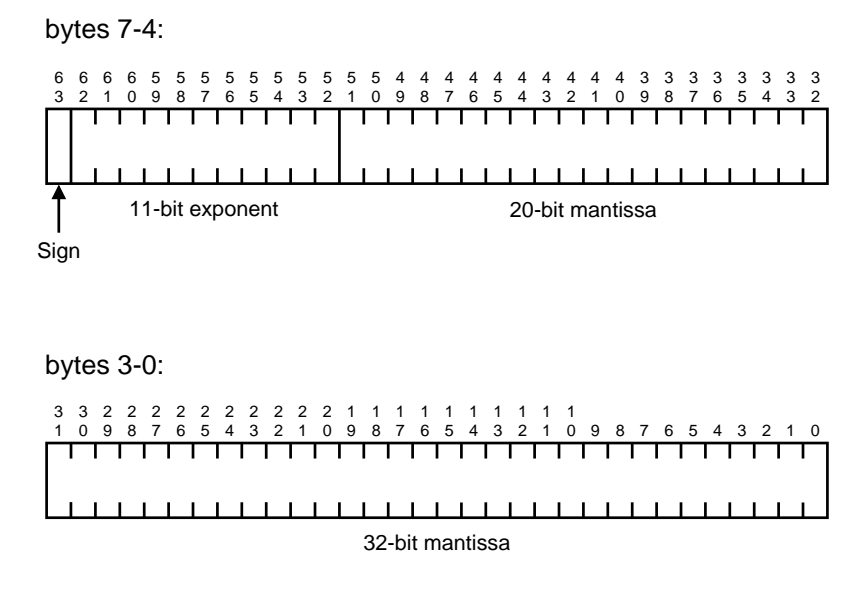

### <span id="page-343-0"></span>**INTEGER**

The INTEGER key type is a signed whole number and must contain an even number of bytes. Internally, INTEGER fields are stored in Intel binary integer format, with the highorder and low-order bytes reversed within a word. The MicroKernel evaluates the key from right to left, a word at a time. The sign must be stored in the high bit of the rightmost byte. The INTEGER type is commonly used in C applications.

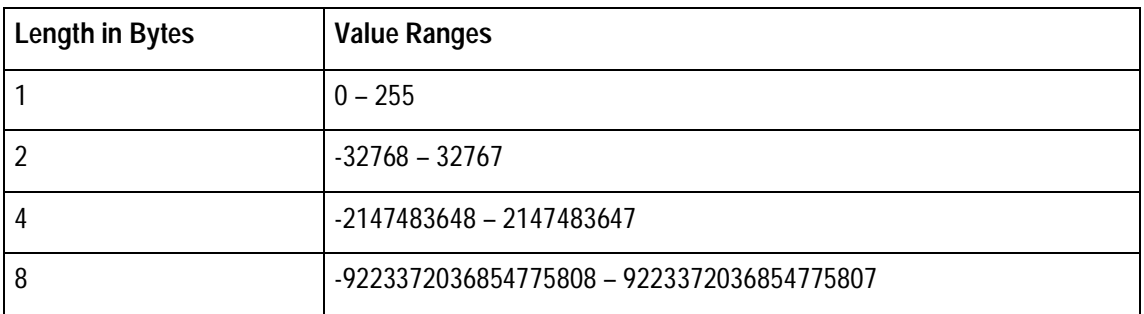

#### **LOGICAL**

The LOGICAL key type is stored as a 1 or 2-byte value. The MicroKernel collates LOGICAL key types as strings. Doing so allows your application to determine the stored values that represent true or false.

### **LSTRING**

The LSTRING key type has the same characteristics as a regular STRING type, except that the first byte of the string contains the binary representation of the string's length. The length stored in byte 0 of an LSTRING key determines the number of significant bytes.

<span id="page-344-0"></span>The MicroKernel ignores any values beyond the specified length of the string. The LSTRING type is commonly used in Pascal applications.

### **MONEY**

The MONEY key type has the same internal representation as the DECIMAL type.

### **NUMERIC**

NUMERIC values are stored as ASCII strings, right justified with leading zeros. Each digit occupies one byte internally. The rightmost byte of the number includes an embedded sign with an EBCDIC value.  $Table B-2$  indicates how the rightmost digit is represented when it contains an embedded sign for positive and negative numbers.

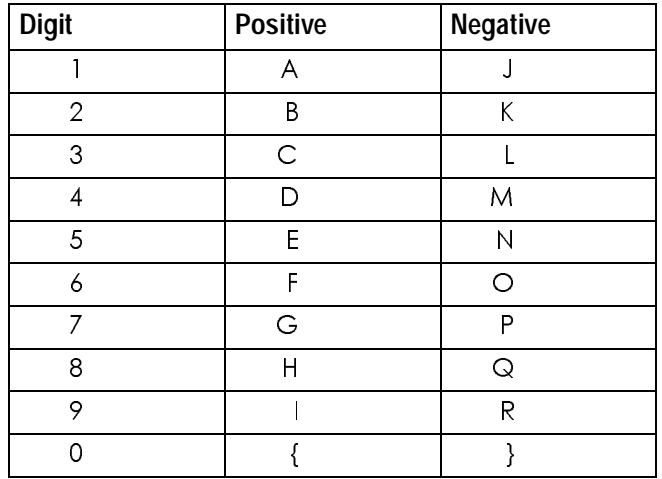

#### **Table B-2 Rightmost Digit with Embedded Sign**

<span id="page-345-0"></span>For positive numbers, the rightmost digit can be represented by 1 through 0 instead of A through {. The MicroKernel processes positive numbers represented either way. The NUMERIC type is commonly used in COBOL applications.

### **NUMERICSA**

The NUMERICSA key type (sometimes called NUMERIC SIGNED ASCII) is a COBOL data type that is the same as the NUMERIC data type, except that the embedded sign has an ASCII value instead of an EBCDIC value.

#### **NUMERICSTS**

The NUMERIC STS key type (sometimes called SIGN TRAILING SEPARATE) is a COBOL data type that has values resembling those of the NUMERIC data type. NUMERICSTS values are stored as ASCII strings and right justified with leading zeros. However, the rightmost byte of a NUMERICSTS string is either "+" (ASCII 0x2B) or "-" (ASCII 0x2D). This differs from NUMERIC values that embed the sign in the rightmost byte along with the value of that byte.

#### **STRING**

The STRING key type is a sequence of characters ordered from left to right. Each character is represented in ASCII format in a single byte, except when the MicroKernel is determining whether a key value is null.

### <span id="page-346-0"></span>**TIME**

The TIME key type is stored internally as a 4-byte value. Hundredths of a second, second, minute, and hour values are each stored in 1-byte binary format. The MicroKernel places the hundredths of a second value into the first byte, followed respectively by the second, minute, and hour values.

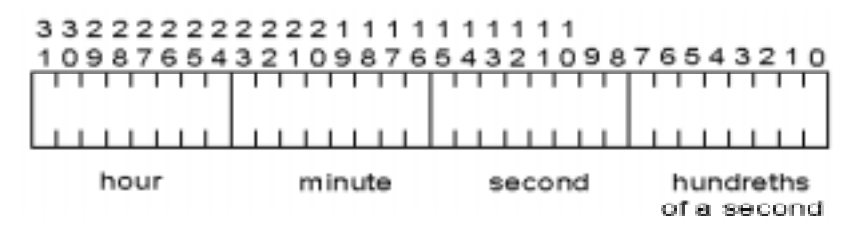

#### **TIMESTAMP**

The TIMESTAMP data type represents a time and date value. In applications that use Pervasive's Scalable SQL or ODBC Interface, use this data type to stamp a record with the time and date of the last update to the record. TIMESTAMP values are stored in 8 byte unsigned values representing septa seconds  $(10^{-7}$  second) since January 1, 0001 in a Gregorian calendar.

TIMESTAMP is intended to cover time and data values made up of the following components: year, month, day, hour, minute, and second. The following table indicates the valid values of each of these components:

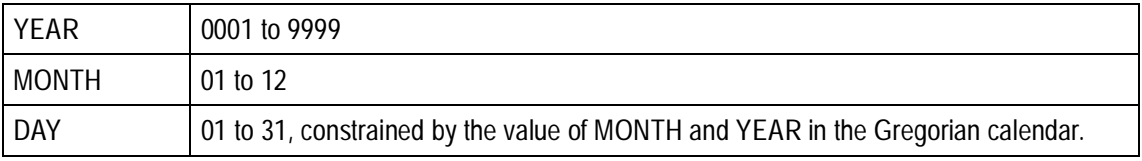

<span id="page-347-0"></span>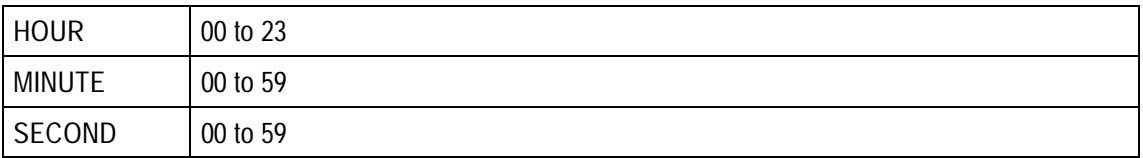

The Programming Interfaces installation option contains sample conversion functions that can be integrated into applications which access Btrieve data using Pervasive's Scalable SQL or ODBC Interface, or vice versa. These functions include: 1) converting the number of septa seconds since January 1, 0001 to a date and time; and 2) converting a date and time to the number of septa seconds since January 01, 0001.

Refer to the Programming Interfaces on-line samples for these two functions. Also refer to the SQL Language Reference for additional documentation on using the TIMESTAMP data type in SQL environments.

#### **UNSIGNED BINARY**

The MicroKernel sorts UNSIGNED BINARY keys as unsigned INTEGER keys. An UNSIGNED BINARY key must contain an even number of bytes (2, 4, 6, and so on). The MicroKernel compares UNSIGNED BINARY keys a word at a time, from right to left.

An UNSIGNED BINARY key is sorted in the same manner as an INTEGER key. The differences between an UNSIGNED BINARY key and an INTEGER key are that an INTEGER has a sign bit, while an UNSIGNED BINARY type does not, and an UNSIGNED BINARY key can be longer than 4 bytes.

#### **ZSTRING**

The ZSTRING key type corresponds to a C string. It has the same characteristics as a regular string type except that a ZSTRING type is terminated by a byte containing a

binary 0. The MicroKernel ignores any values beyond the first binary 0 it encounters in the ZSTRING, except when the MicroKernel is determining whether a key value is null.

## appendix  $\mathbb C$ **Cuick Reference of Btrieve Operations**

This appendix provides a summary of Btrieve operations in numerical order by operation code.

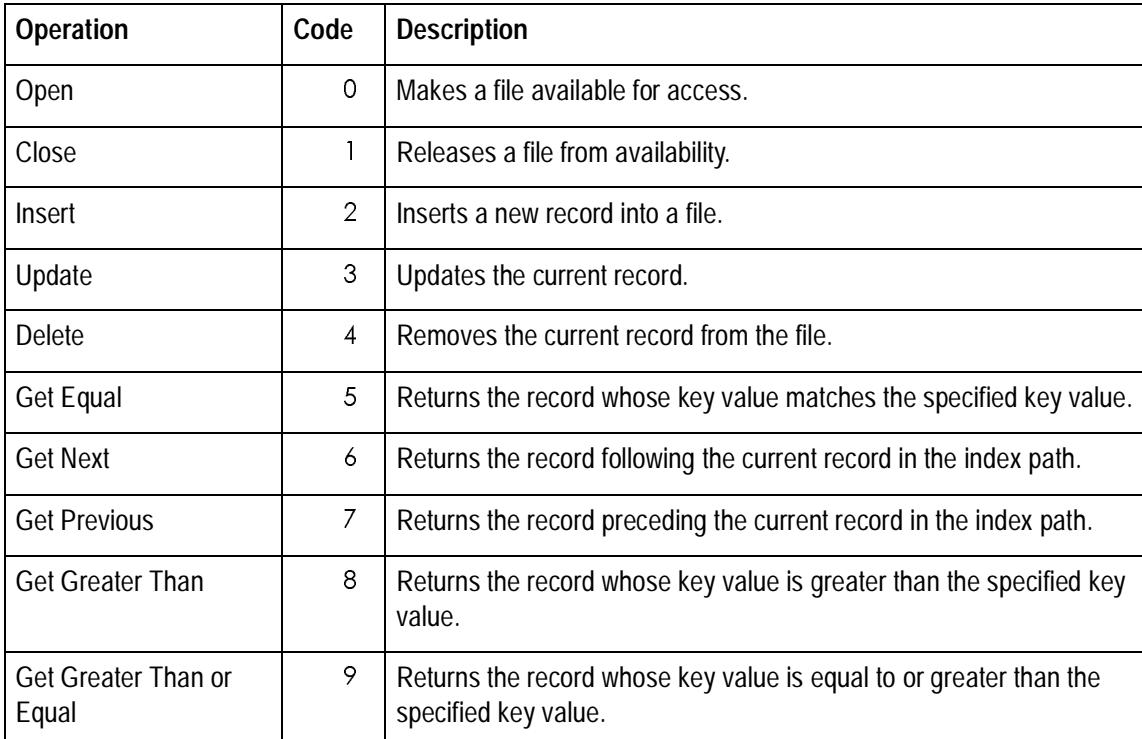

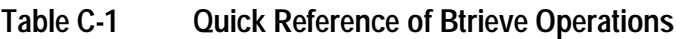

<span id="page-350-0"></span>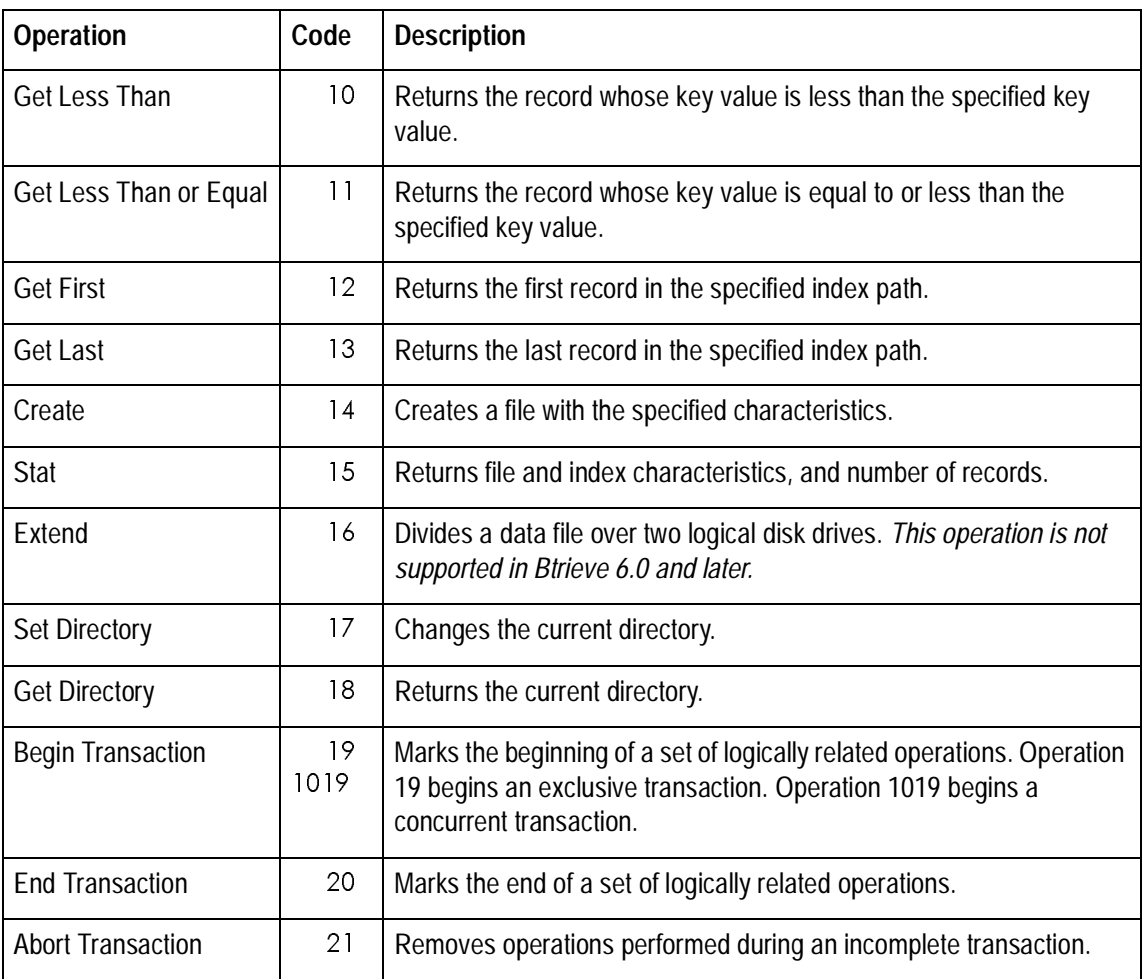

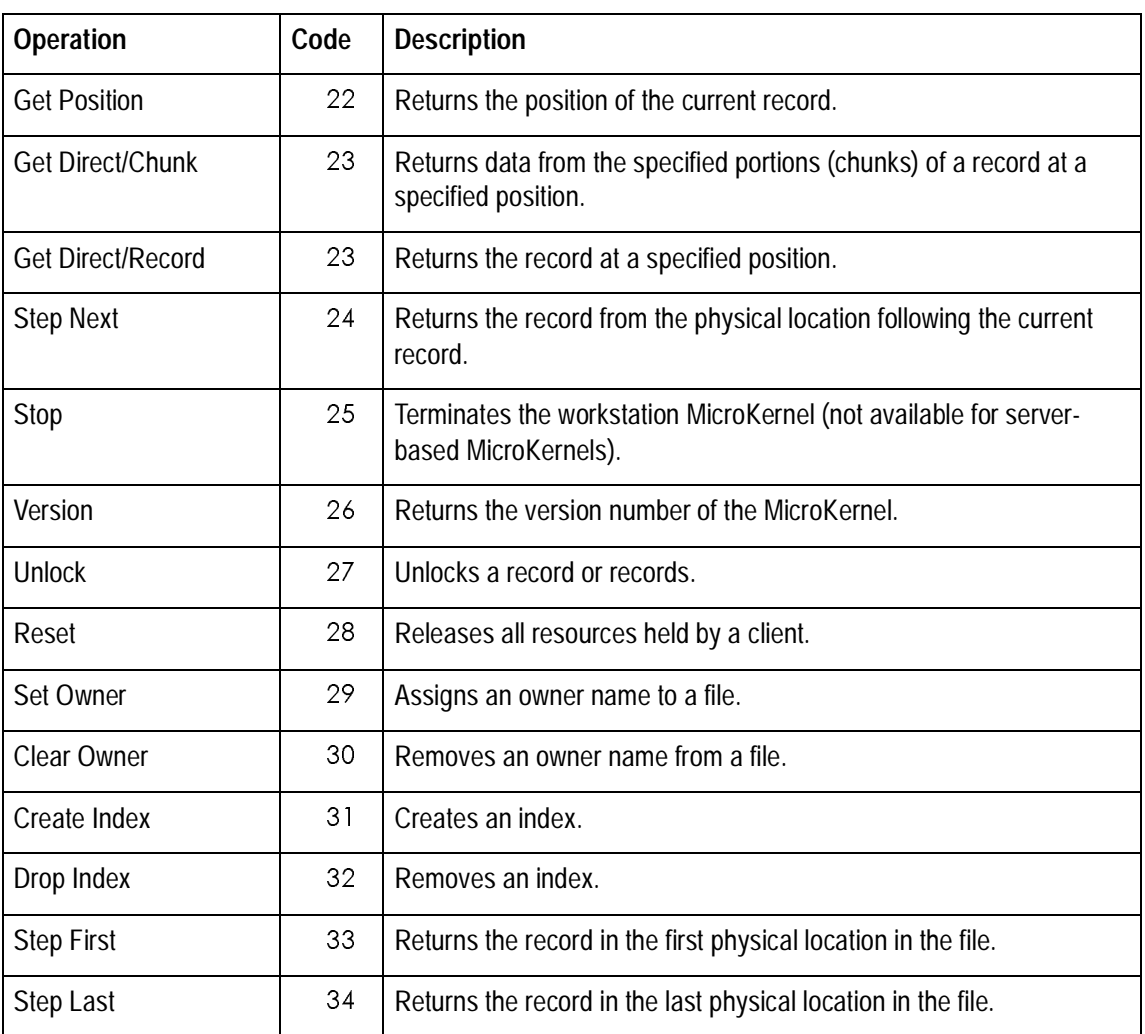

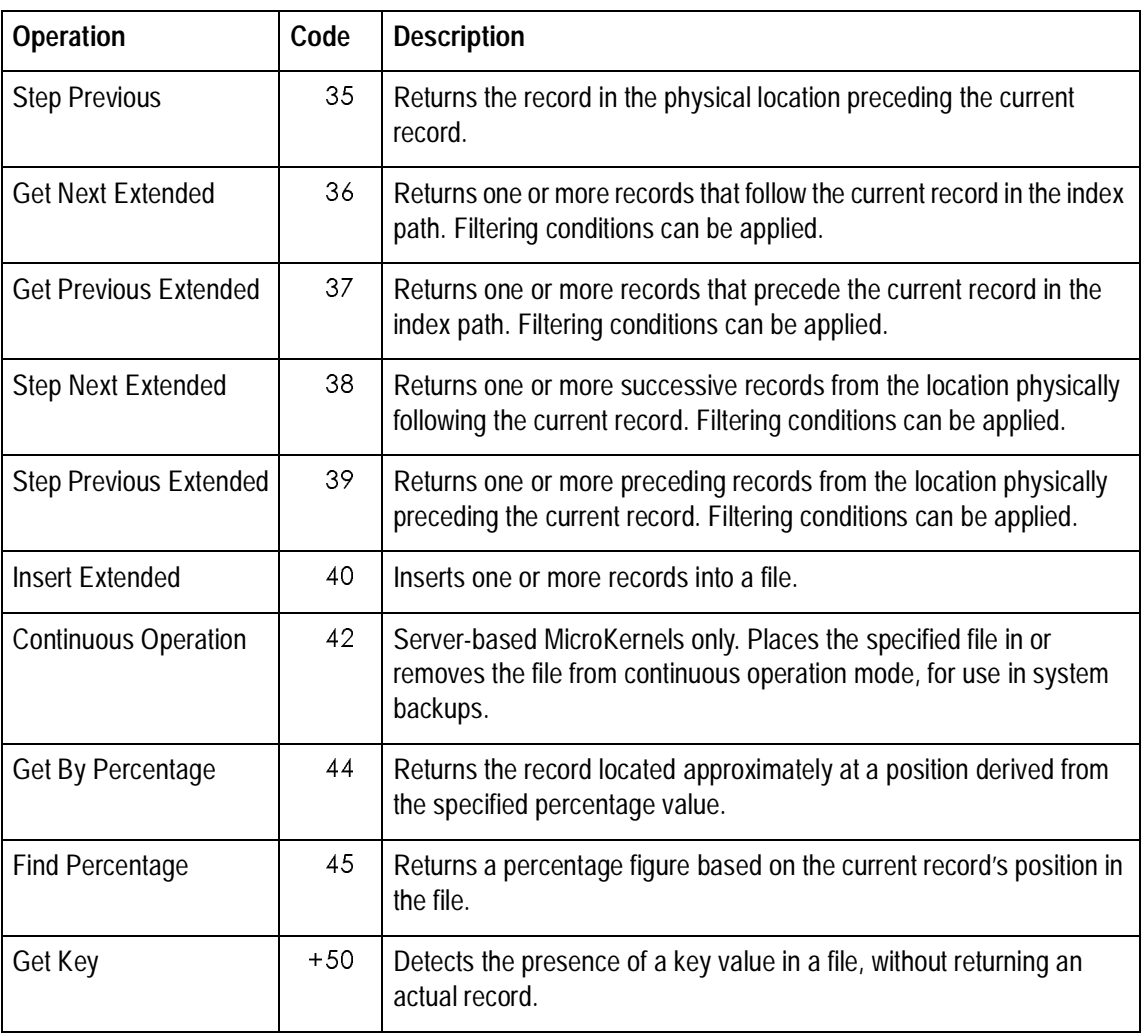

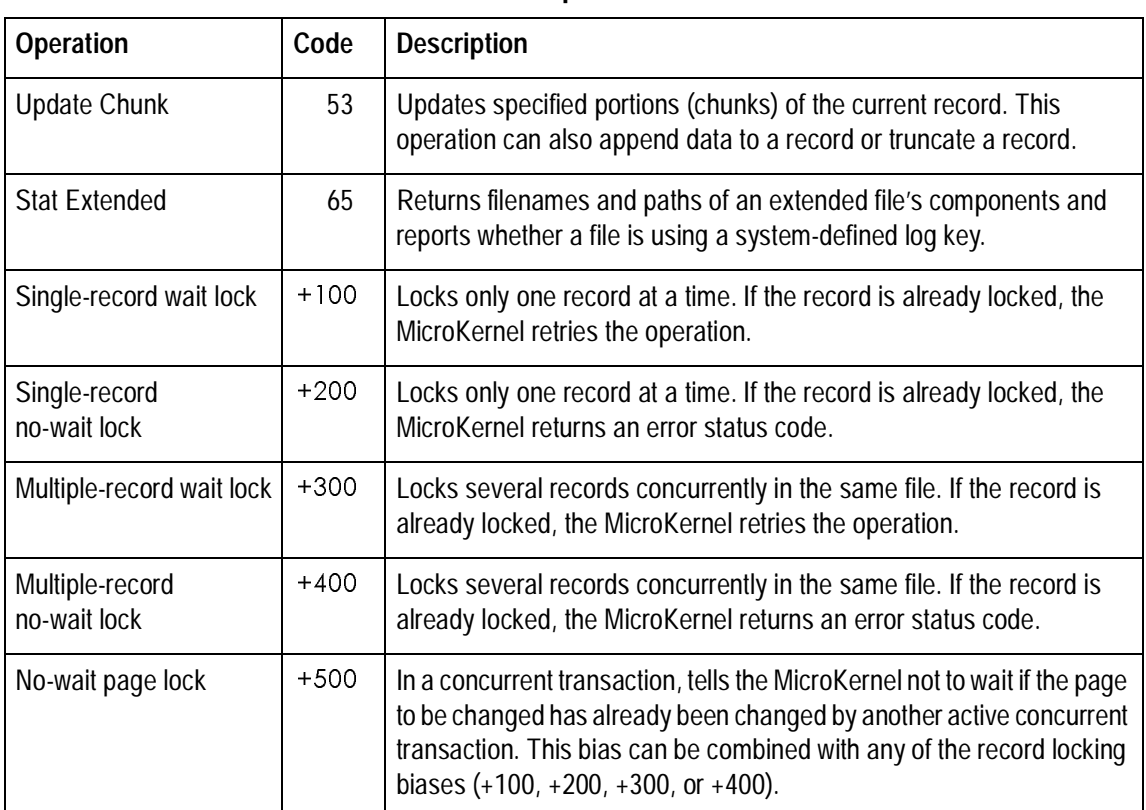

# **Index**

# **A**

Abort Transaction operation [36](#page-35-0) Accelerated file open mode [154](#page-153-0) [ACS.](#page-58-0) See Alternate collating sequence. Adding an index to an existing file [67](#page-66-0) ALT constant [58](#page-57-0) Alternate collating sequence Create operation and [59](#page-58-0) creating keys that use [58](#page-57-0) flag in Stat operation for [173](#page-172-0) ISR [64](#page-63-0) locale-specific [63](#page-62-0) user-defined [62](#page-61-0) AND and OR operations in filters [129](#page-128-0) Ascending sort order [58](#page-57-0) **Attributes** file [54](#page-53-0) key [58](#page-57-0) AUTOINCREMENT data type [338](#page-337-0)

# **B**

Balanced indexes [54](#page-53-0) BALANCED KEYS constant [54](#page-53-0) Begin Transaction operation [38](#page-37-0) BFLOAT data type [341](#page-340-0) BIN constant [58](#page-57-0) Blank truncation [54](#page-53-0) BLANK TRUNC constant [54](#page-53-0) BRQSHELLINIT function [15](#page-14-0) BTRCALL function [14](#page-13-0) BTRCALL32 function [15](#page-14-0) BTRCALLBACK function [15](#page-14-0) BTRCALLID function [15](#page-14-0) BTRCALLID32 function [15](#page-14-0) **Btrieve** function parameters [16](#page-15-0) functions [13](#page-12-0) operations, using [33](#page-32-0) BTRSAMP.C [226](#page-225-0) BTRV function [14](#page-13-0) BTRVID function [14](#page-13-0)

BTRVINIT function [15](#page-14-0) BTRVSTOP function [15](#page-14-0)

# **C**

C language interface [222](#page-221-0) C++ Builder [252](#page-251-0) Case-insensitive keys [58](#page-57-0), [59](#page-58-0) Chunk descriptors Get Direct/Chunk operation and [91](#page-90-0) Update Chunk operation and [202](#page-201-0) Clear Owner operation [41](#page-40-0) ClientID parameter [23](#page-22-0) Close operation [43](#page-42-0) COBOL language interface [270](#page-269-0) Code page ID in locale-specific ACS [63](#page-62-0) Compression, data [54](#page-53-0) Continuous Operation operation [45](#page-44-0) Country ID in locale-specific ACS [63](#page-62-0) Create Index operation [67](#page-66-0) Create operation alternate collating sequence in [59](#page-58-0) data buffer [64](#page-63-0) description of [50](#page-49-0) file specifications in [53](#page-52-0)

CURRENCY data type [341](#page-340-0)

# **D**

Data Buffer Length parameter [20](#page-19-0) Data Buffer parameter [20](#page-19-0) Data compression [54](#page-53-0) Data encryption [165](#page-164-0) Data manipulation operations [26](#page-25-0) Data retrieval operations [26](#page-25-0) Data types about [337](#page-336-0) AUTOINCREMENT [338](#page-337-0) BFLOAT [341](#page-340-0) CURRENCY [341](#page-340-0) DATF [341](#page-340-0) DECIMAL [342](#page-341-0) extended [338](#page-337-0) FLOAT [343](#page-342-0) INTEGER [344](#page-343-0) LOGICAL [344](#page-343-0) LSTRING [344](#page-343-0) MONEY [345](#page-344-0) NUMERIC [345](#page-344-0) NUMERICSA [346](#page-345-0) NUMERICSTS [346](#page-345-0)

STRING [346](#page-345-0) TIME [347](#page-346-0) TIMESTAMP [347](#page-346-0) UNSIGNED BINARY [348](#page-347-0) ZSTRING [348](#page-347-0) DATA COMP constant [54](#page-53-0) Data-only files, creating [53](#page-52-0) DATE data type [341](#page-340-0) DECIMAL data type [342](#page-341-0) Delete operation [73](#page-72-0) Deleting an index [75](#page-74-0) Delphi language interface [275](#page-274-0) DESC KEY constant [58](#page-57-0) Descending sort order [58](#page-57-0) **Directory** returning the current [104](#page-103-0) setting the current [163](#page-162-0) Drop Index operation [75](#page-74-0) DUP constant [58](#page-57-0) DUP PTRS constant [54](#page-53-0) Duplicate keys [58](#page-57-0) Duplicate pointers, reserved [54](#page-53-0)

## **E**

End Transaction operation [78](#page-77-0)

Exclusive file open mode [155](#page-154-0) Extend operation (obsolete) [351](#page-350-0) Extended data types [58](#page-57-0), [337](#page-336-0), [338](#page-337-0) Extended key types [60](#page-59-0) EXTTYPE KEY constant [58](#page-57-0)

# **F**

File access operations [26](#page-25-0) File flags (attributes) [54](#page-53-0) File information operations [26](#page-25-0) File open modes [153](#page-152-0) File specification block [53](#page-52-0) Files closing [43](#page-42-0) creating [50](#page-49-0) opening [152](#page-151-0) statistics [168](#page-167-0) File-specific operations [26](#page-25-0) Filters for extended operations [127](#page-126-0) Find Percentage operation [80](#page-79-0) Flags file [54](#page-53-0), [173](#page-172-0) key [58](#page-57-0) FLOAT data type [343](#page-342-0) Free space thresh[old](#page-345-0) [54](#page-53-0)

FREE\_10 constant [54](#page-53-0) FREE\_20 constant [54](#page-53-0) FREE 30 constant [54](#page-53-0) Functions, Btrieve [13](#page-12-0)

# **G**

Get By Percentage operation [84](#page-83-0) Get Direct/Chunk operation [89](#page-88-0) Get Direct/Record operation [101](#page-100-0) Get Directory operation [104](#page-103-0) Get Equal operation [105](#page-104-0) Get First operation [107](#page-106-0) Get Greater operation [109](#page-108-0) Get Greater Than or Equal operation [111](#page-110-0)

Get Key operation [113](#page-112-0) Get Last operation [116](#page-115-0) Get Less Than operation [118](#page-117-0) Get Less Than or Equal operation [120](#page-119-0) Get Next Extended operation [125](#page-124-0) Get Next operation [122](#page-121-0) Get Position operation [136](#page-135-0) Get Previous Extended operation [141](#page-140-0) Get Previous operation [138](#page-137-0)

Include system data [54](#page-53-0) INCLUDE\_SYSTEM\_DATA constant

### [54](#page-53-0) Indexes balanced [54](#page-53-0) creating [67](#page-66-0) dropping [75](#page-74-0) rebuilding [76](#page-75-0) Insert Extended operation [147](#page-146-0) Insert operation [144](#page-143-0) INTEGER data type [344](#page-343-0) International Sort Rules [64](#page-63-0)

# **K**

**I**

Key Buffer parameter [21](#page-20-0) Key flags (attributes) [58](#page-57-0) Key Length parameter [24](#page-23-0) Key Number parameter [22](#page-21-0) Key numbers, assigning [54](#page-53-0), [61](#page-60-0) Key specification blocks [56](#page-55-0) Key values, finding specific [113](#page-112-0) KEY ONLY constant [54](#page-53-0) Key-only files, creating [54](#page-53-0)

**L** Linked duplicate keys [58](#page-57-0) Linking a 32-bit extended DOS application with the C interface [246](#page-245-0)

Locale-specific ACSs [63](#page-62-0) Lock biases [30](#page-29-0) LOGICAL data type [344](#page-343-0) LSTRING data type [344](#page-343-0)

# **M**

Manipulation operations [26](#page-25-0) MANUAL\_KEY constant [58](#page-57-0) MEFS bias with file open modes [155](#page-154-0) MOD constant [58](#page-57-0) Modifiable keys [58](#page-57-0) Modification operations [26](#page-25-0) MONEY data type [345](#page-344-0) Multiple record locks [196](#page-195-0)

# **N**

NAMED ACS constant [58](#page-57-0) Next-in-record subfunction bias [98](#page-97-0). [210](#page-209-0)

NO\_INCLUDE\_SYSTEM\_DATA constant [54](#page-53-0) NOCASE KEY constant [58](#page-57-0) No-currency-change Insert Extended operation and [147](#page-146-0) Insert operation and [145](#page-144-0) Update operation and [197](#page-196-0) Normal file open mode [153](#page-152-0) NUL constant [58](#page-57-0) Null keys [58](#page-57-0) NUMBERED\_ACS constant [58](#page-57-0) NUMERIC data type [345](#page-344-0) NUMERICSA data type [346](#page-345-0) NUMERICSTS data type [346](#page-345-0)

# **O**

Obsolete functions [15](#page-14-0) Open modes [153](#page-152-0) operation [152](#page-151-0) Operation Code parameter [17](#page-16-0) Operations, using in applications [33](#page-32-0) Owner names clearing [41](#page-40-0) setting [165](#page-164-0)

Btrieve Programmer's Reference 359 359 Index

**P**

Page preallocation [54](#page-53-0) Pascal language interface [297](#page-296-0) Pointers, reserved duplicate [54](#page-53-0) Position Block parameter [19](#page-18-0) PRE\_ALLOC constant [54](#page-53-0)

# **R**

Random chunk descriptors [91](#page-90-0), [203](#page-202-0) Read-only file open mode [154](#page-153-0) Rebuilding a damaged index [76](#page-75-0) Records deleting [73](#page-72-0) inserting [144](#page-143-0) inserting multiple [147](#page-146-0) updating [197](#page-196-0) Rectangle chunk descriptors [95](#page-94-0), [206](#page-205-0) REPEAT\_DUPS\_KEY constant [58](#page-57-0) Repeating duplicate keys [58](#page-57-0) Requester version, retrieving [213](#page-212-0) Reserved duplicate pointers [54](#page-53-0) Reset operation [161](#page-160-0) Resources, releasing [161](#page-160-0) Retrieval operations [26](#page-25-0) Retrieving records

equal to the index path [105](#page-104-0) first in physical location [179](#page-178-0) first in the index path [107](#page-106-0) Get By Percentage operation and [84](#page-83-0) Get Direct/Record operation and [101](#page-100-0) getting one or more chunks of a record [89](#page-88-0) greater than or equal to the index path [111](#page-110-0) greater than the index path [109](#page-108-0) last in physical location [181](#page-180-0) last in the index path [116](#page-115-0) less than or equal to the index path [120](#page-119-0) less than the index path [118](#page-117-0) next in physical location [183](#page-182-0), [185](#page-184-0) next in the index path [122](#page-121-0), [125](#page-124-0) previous in physical location [189](#page-188-0), [191](#page-190-0) previous in the index path [138](#page-137-0), [141](#page-140-0) using established physical location [136](#page-135-0) ROSHELL INIT function [15](#page-14-0)
#### **S**

Scroll bars, implementing [84](#page-83-0) SEFS Bias with file open modes [155](#page-154-0) SEG constant [58](#page-57-0) Segmented keys [58](#page-57-0) Server engine version, retrieving [213](#page-212-0) Session-specific operations [25](#page-24-0) Set Directory operation [163](#page-162-0) Set Owner operation [165](#page-164-0) Single record locks [195](#page-194-0) Sort order in keys [58](#page-57-0) string [337](#page-336-0) SPECIFY KEY NUMS constant [54](#page-53-0) Standard data types [58](#page-57-0), [337](#page-336-0) Stat Extended operation [175](#page-174-0) Stat operation [168](#page-167-0) Status Code parameter [17](#page-16-0) Step First operation [179](#page-178-0) Step Last operation [181](#page-180-0) Step Next Extended operation [185](#page-184-0) Step Next operation [183](#page-182-0) Step Previous Extended operation [191](#page-190-0) Step Previous operation [189](#page-188-0) Stop operation [193](#page-192-0) STRING data type [346](#page-345-0)

System data [54](#page-53-0)

# **T**

TIME data type [347](#page-346-0) TIMESTAMP data type [347](#page-346-0) **Transactions** aborting [36](#page-35-0) beginning [38](#page-37-0) ending [78](#page-77-0) Truncate chunk descriptors [209](#page-208-0)

## **U**

Unlock operation [195](#page-194-0) UNSIGNED BINARY data type [348](#page-347-0) Update Chunk operation [201](#page-200-0) Update operation [197](#page-196-0) Use VATs [54](#page-53-0) User-defined ACSs [62](#page-61-0)

### **V**

VAR\_RECS constant [54](#page-53-0) Variable-length records and Extended operations [132](#page-131-0) flag [54](#page-53-0)

Btrieve Programmer's Reference 361 361 and the state of the state of the state of the state of the state of the state of the state of the state of the state of the state of the state of the state of the state of the state

Variable-tail Allocation Tables (VATs) [54](#page-53-0) VATS SUPPORT constant [54](#page-53-0) Verify file open mode [154](#page-153-0) Version operation [213](#page-212-0) Visual BASIC language interface [320](#page-319-0)

#### **W**

WBRQSHELLINIT function [15](#page-14-0) WBTRVINIT function [15](#page-14-0) WBTRVSTOP function [15](#page-14-0) Workstation engine version, retrieving [213](#page-212-0)

#### **Z**

ZSTRING data type [348](#page-347-0)

#### **User Comments**

Pervasive Software would like to hear your comments and suggestions about our manuals. Please write your comments below and send them to us at:

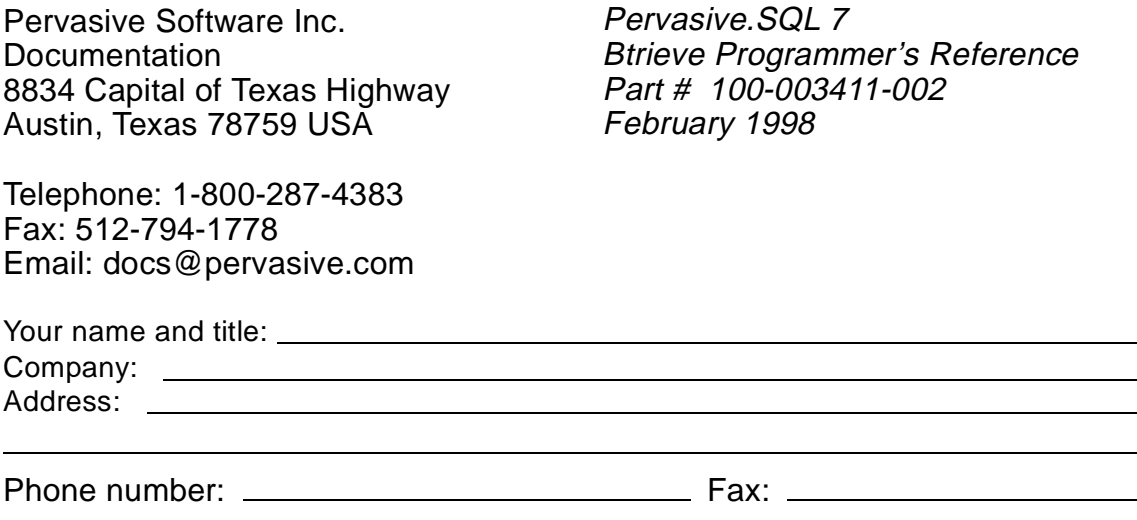

You may reproduce these comment pages as needed so that others can send in comments also.

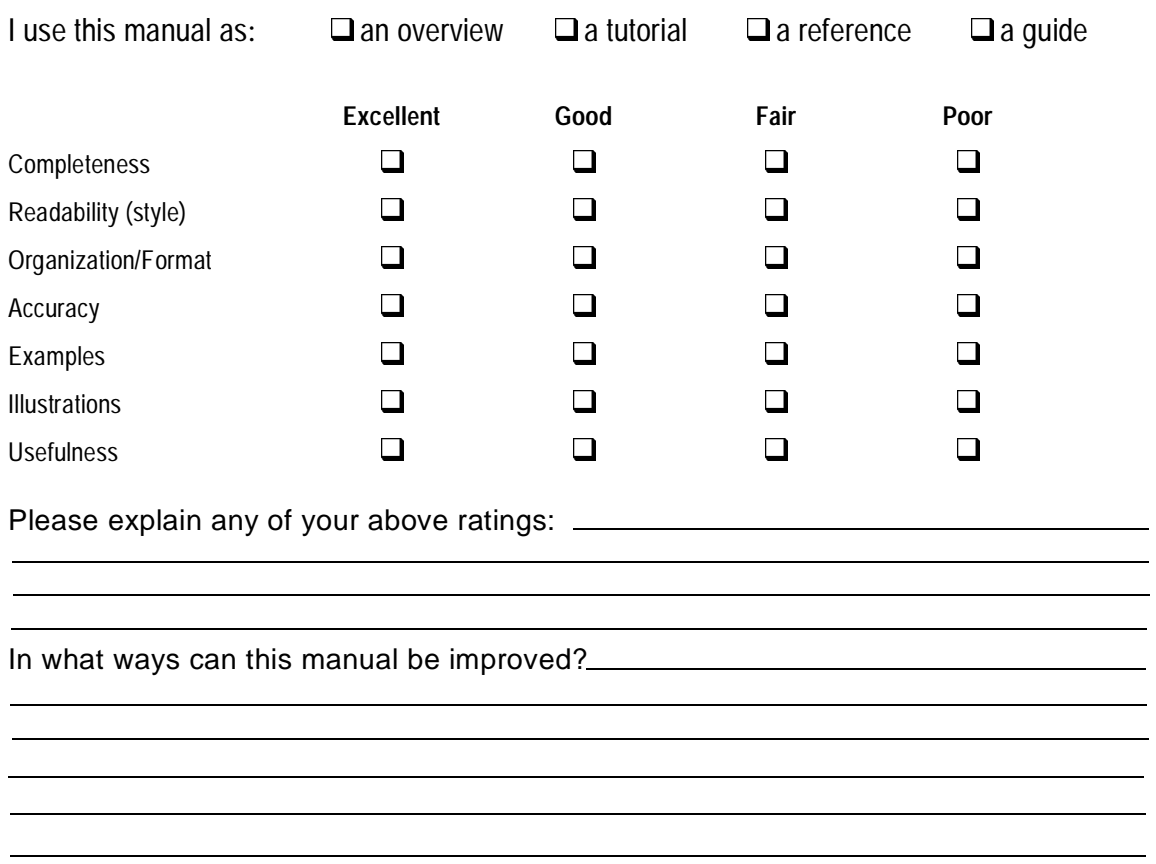

You may reproduce these comment pages as needed so that others can send in comments also.